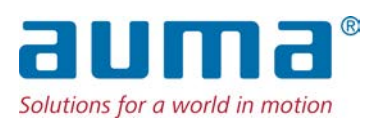

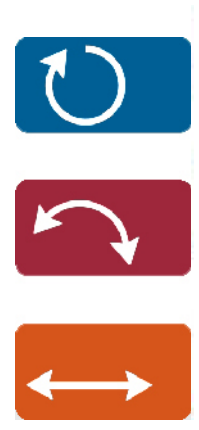

Блок управления AC 01.2/ACExC 01.2

# Управление

Parallel Profibus DP Modbus RTU Modbus TCP/IP

 $\rightarrow$  Profinet Foundation Fieldbus HART

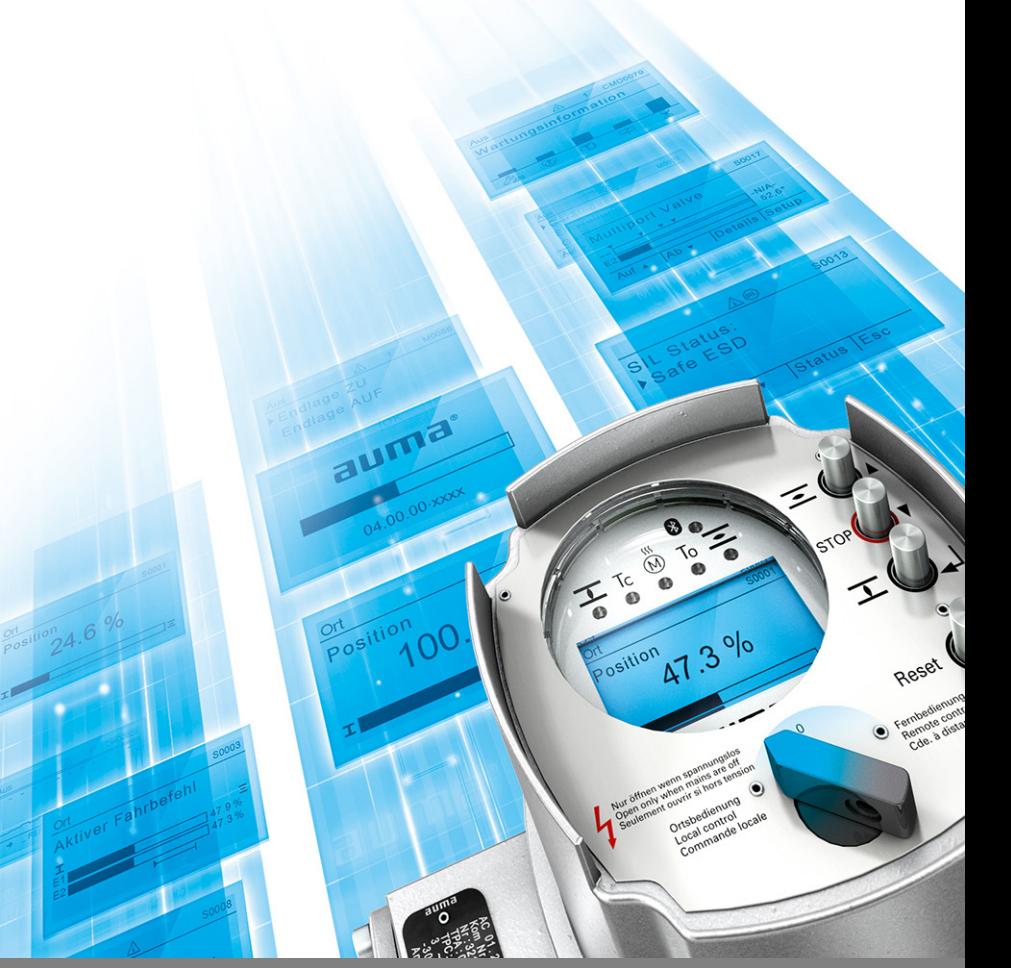

## **Перед началом работы прочитать руководство!**

• Соблюдать технику безопасности.

## **Назначение документа**

Настоящий документ содержит информацию по вводу в эксплуатацию, управлению и техобслуживанию. Приведенные здесь сведения помогут в управлении и настройке устройства.

## **Справочная документация:**

• Инструкция по эксплуатации привода (монтаж, управление, ввод в эксплуатацию)

Справочную документацию можно получить через вебсайт www.auma.com или в офисе компании AUMA (см. <Адреса>).

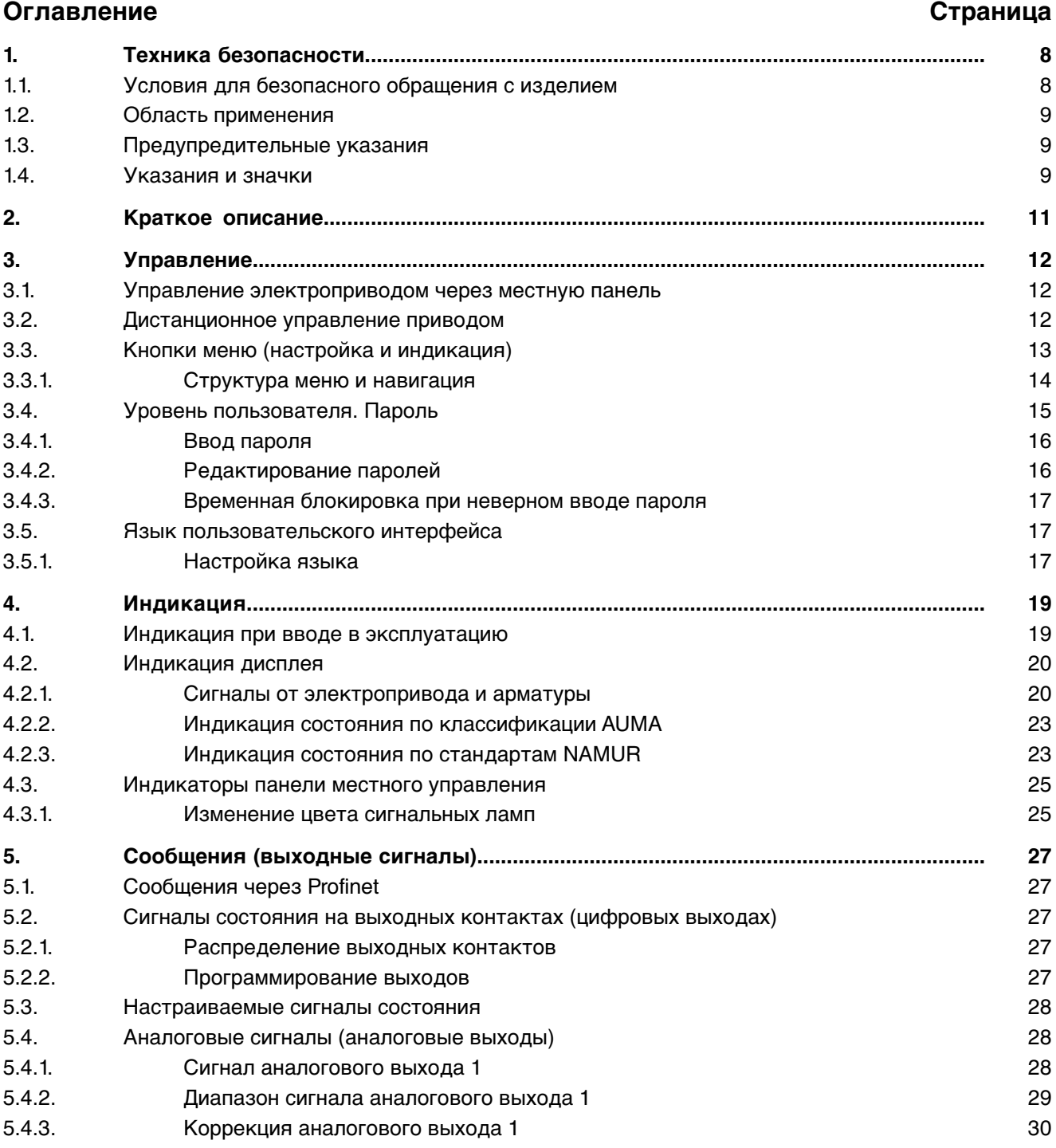

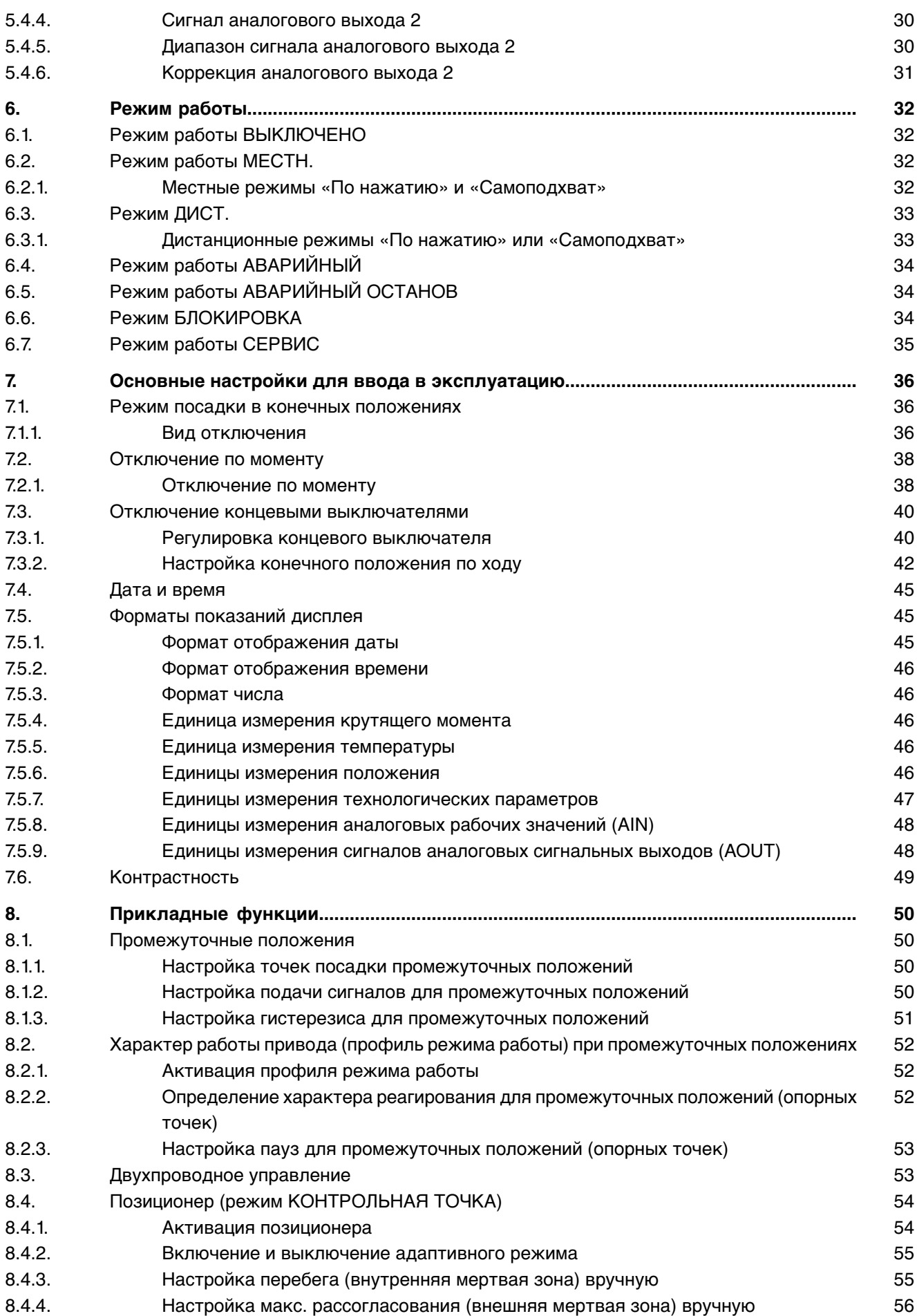

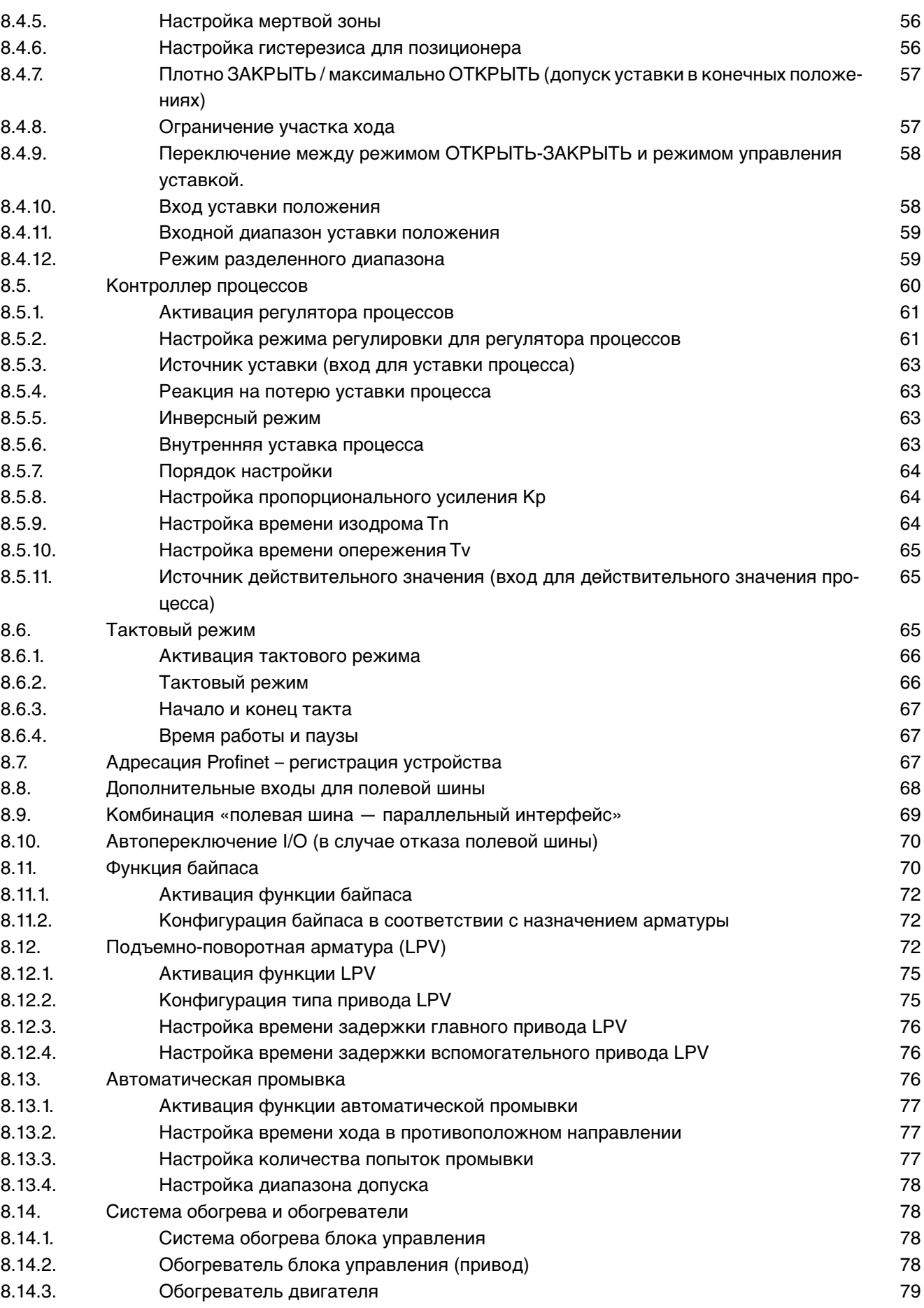

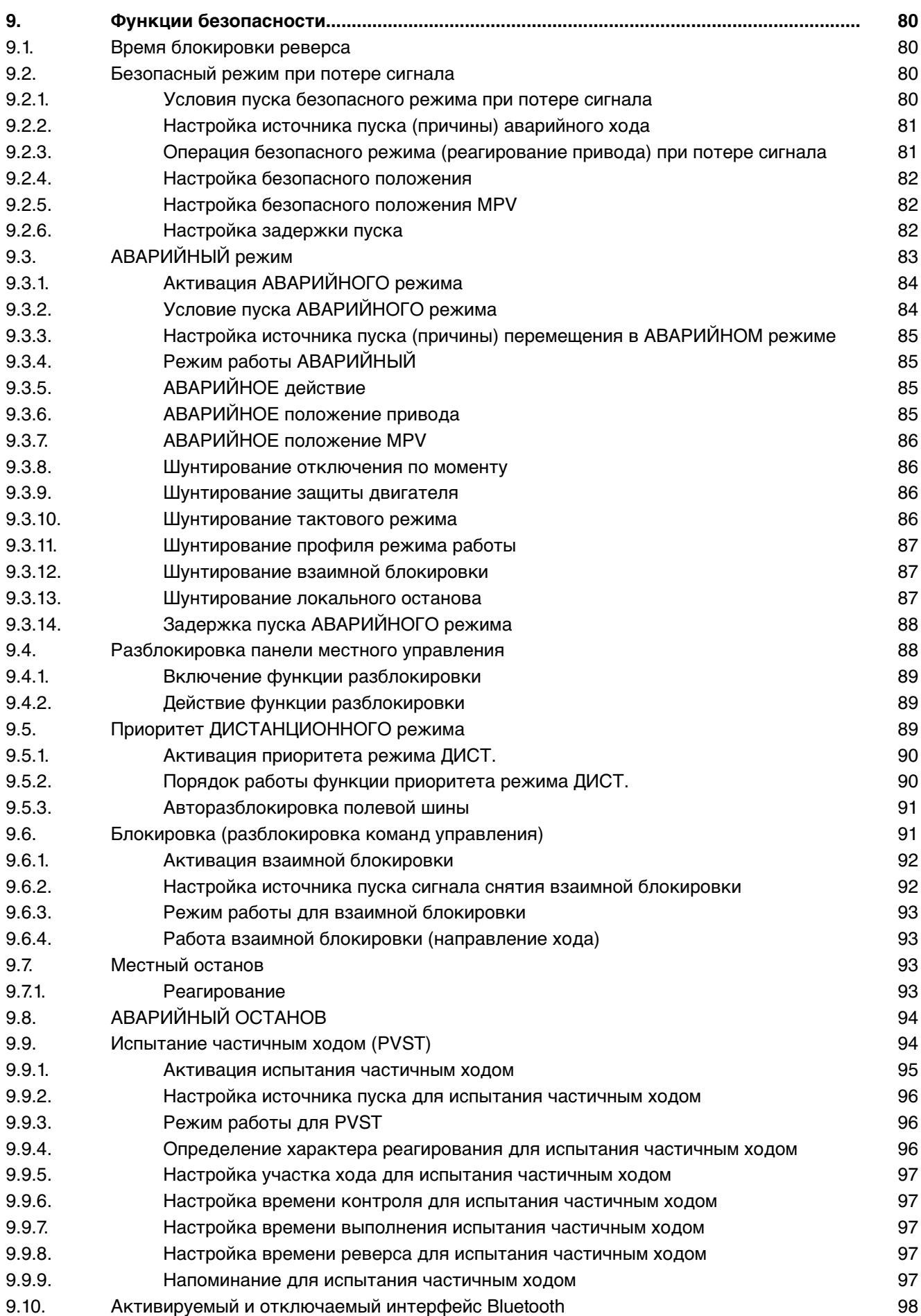

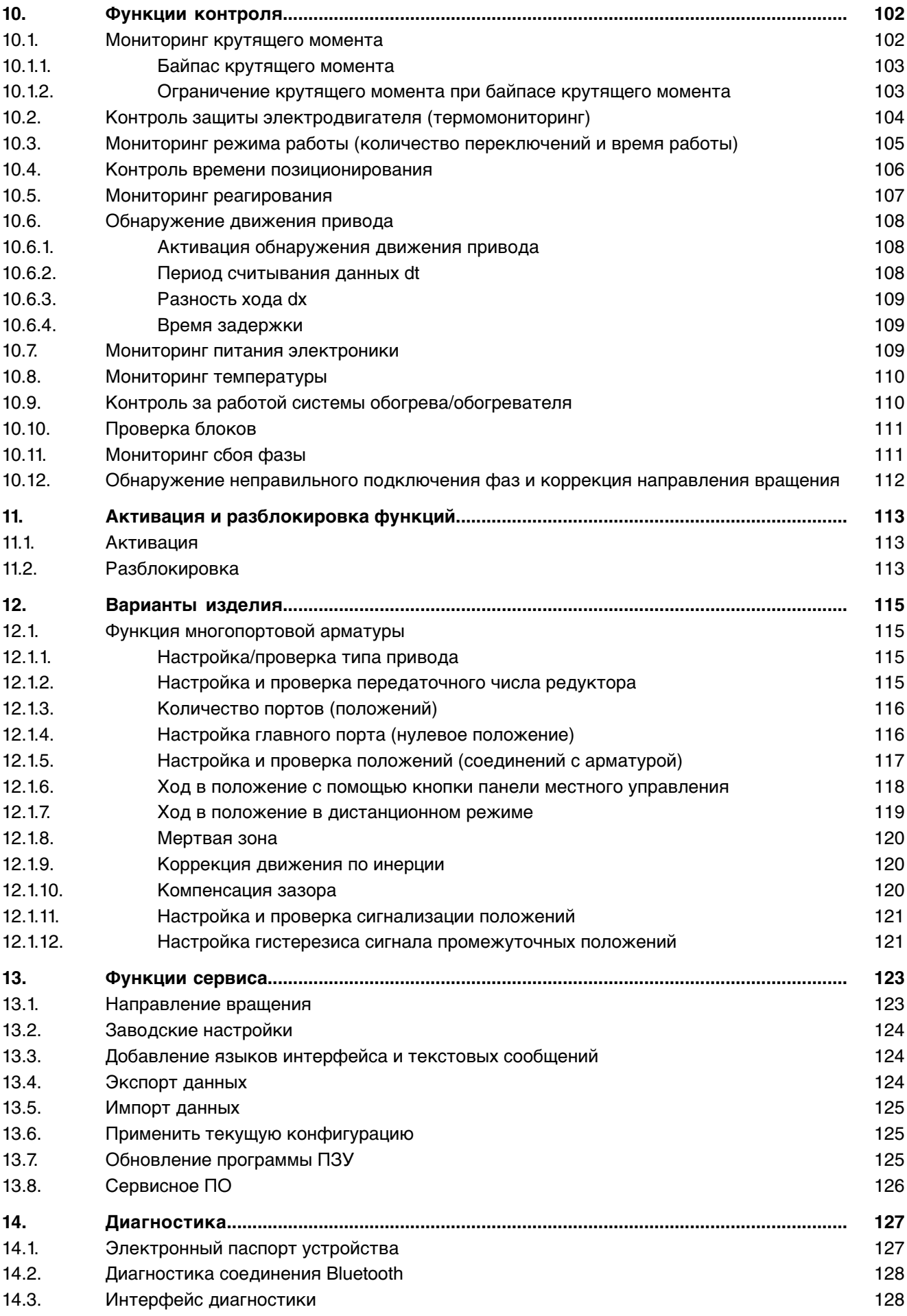

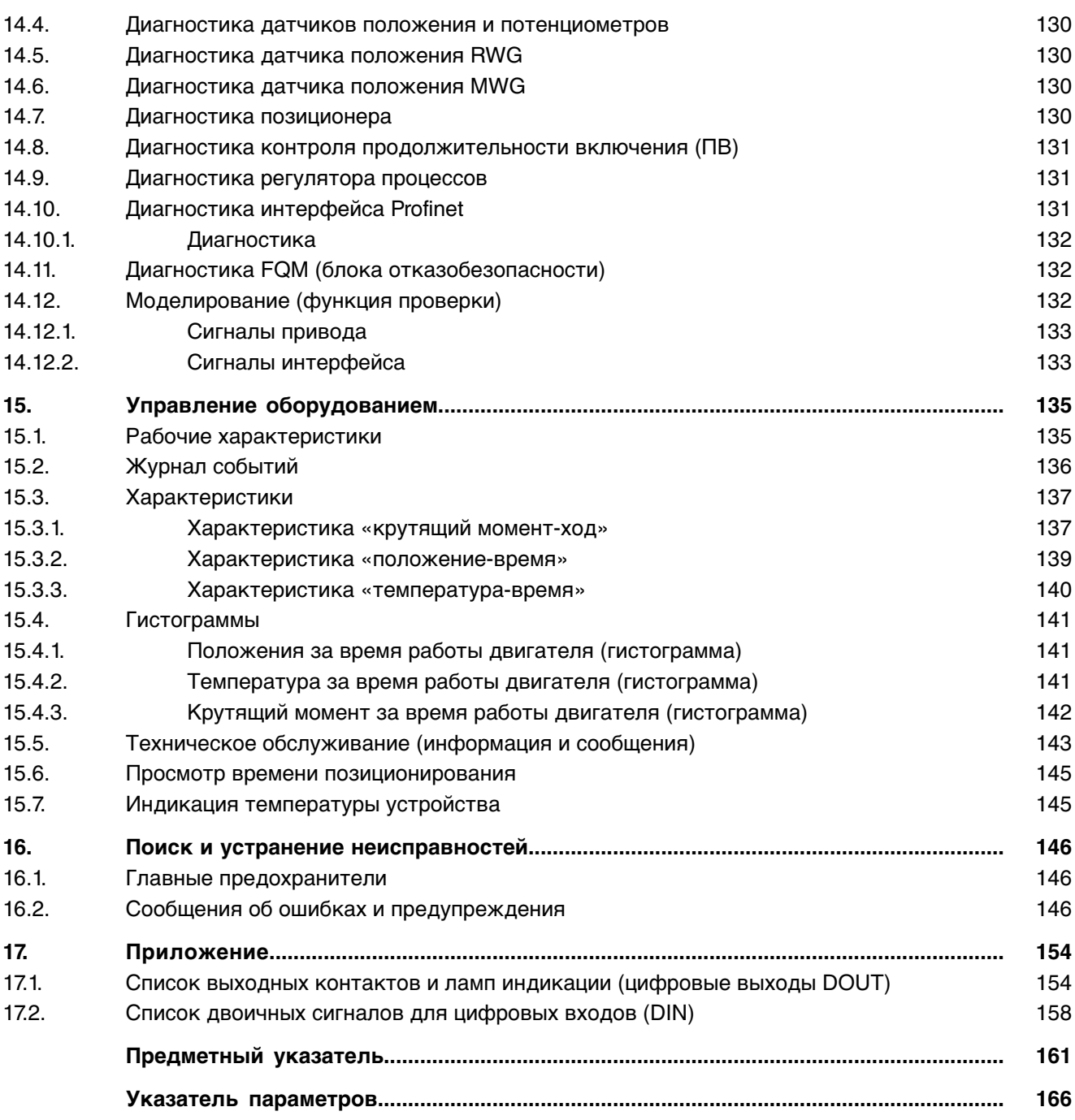

<span id="page-7-1"></span><span id="page-7-0"></span>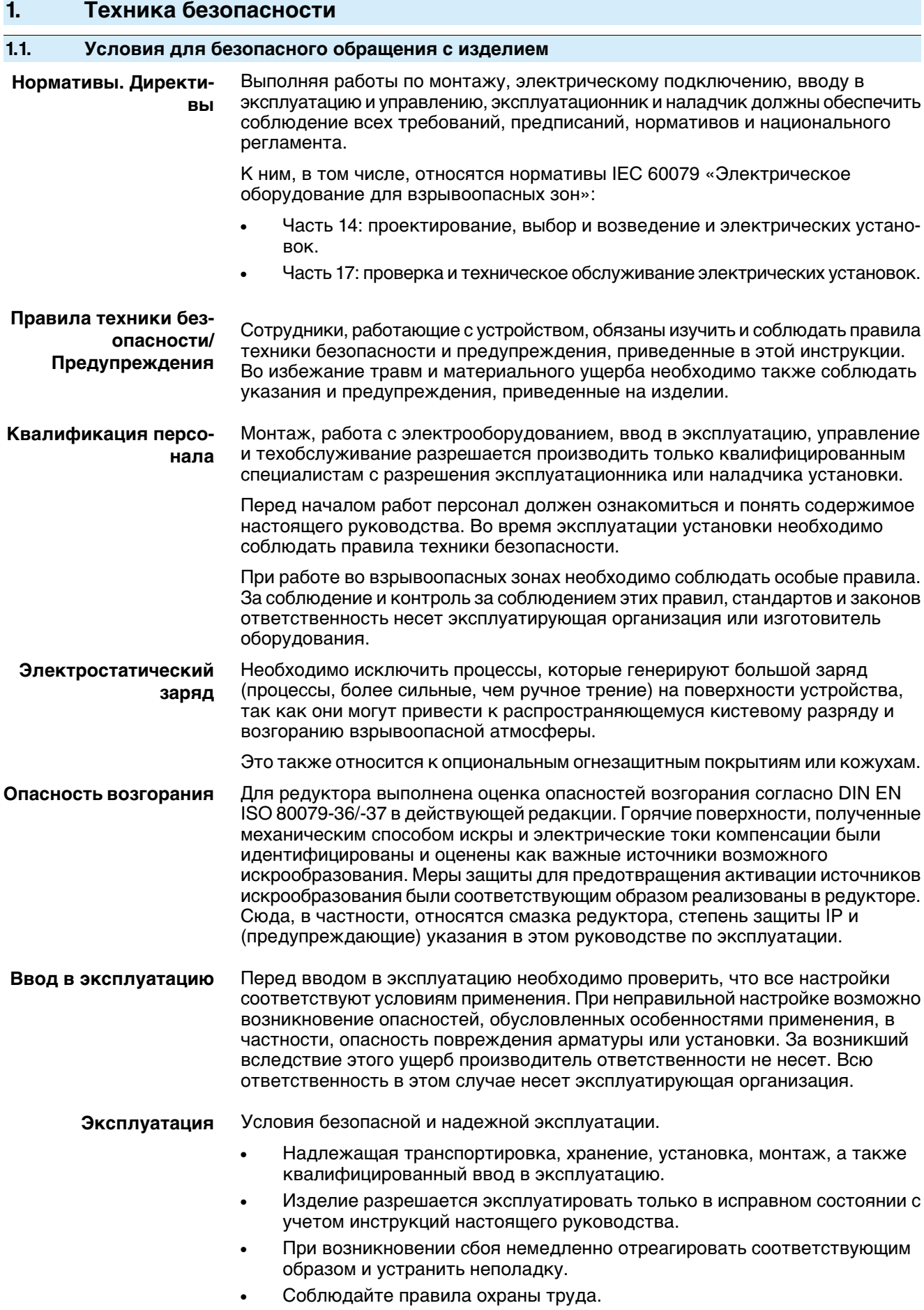

<span id="page-8-1"></span><span id="page-8-0"></span>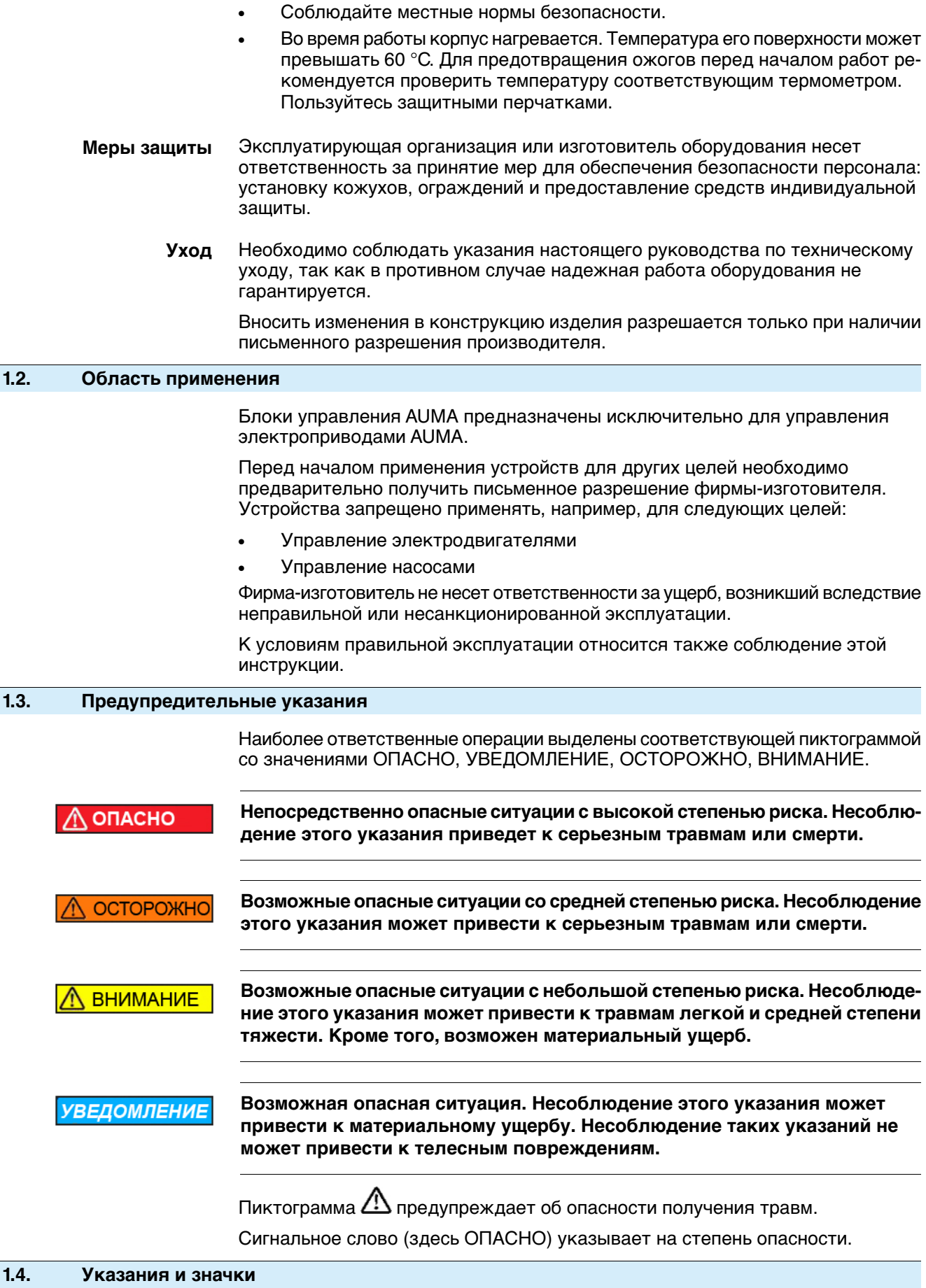

<span id="page-8-2"></span>В настоящем руководстве применяются следующие указания и символы:

**Информация** Предупреждение **Информация** указываетнаважныесведения иинформацию.

- $\bullet$ значок ЗАКРЫТО (арматура закрыта)
- $\equiv$ значок ОТКРЫТО (арматура открыта)

#### **Переход к параметру с помощью меню** M D

Сведения о пути меню к параметру. С помощью клавиатуры местного пульта управления через меню дисплея осуществляется переход к нужному параметру. Тексты на дисплее отображаются на сером фоне: Дисплей.

## ➥ **Результат действия**

Описывает результат предыдущего действия.

<span id="page-10-0"></span>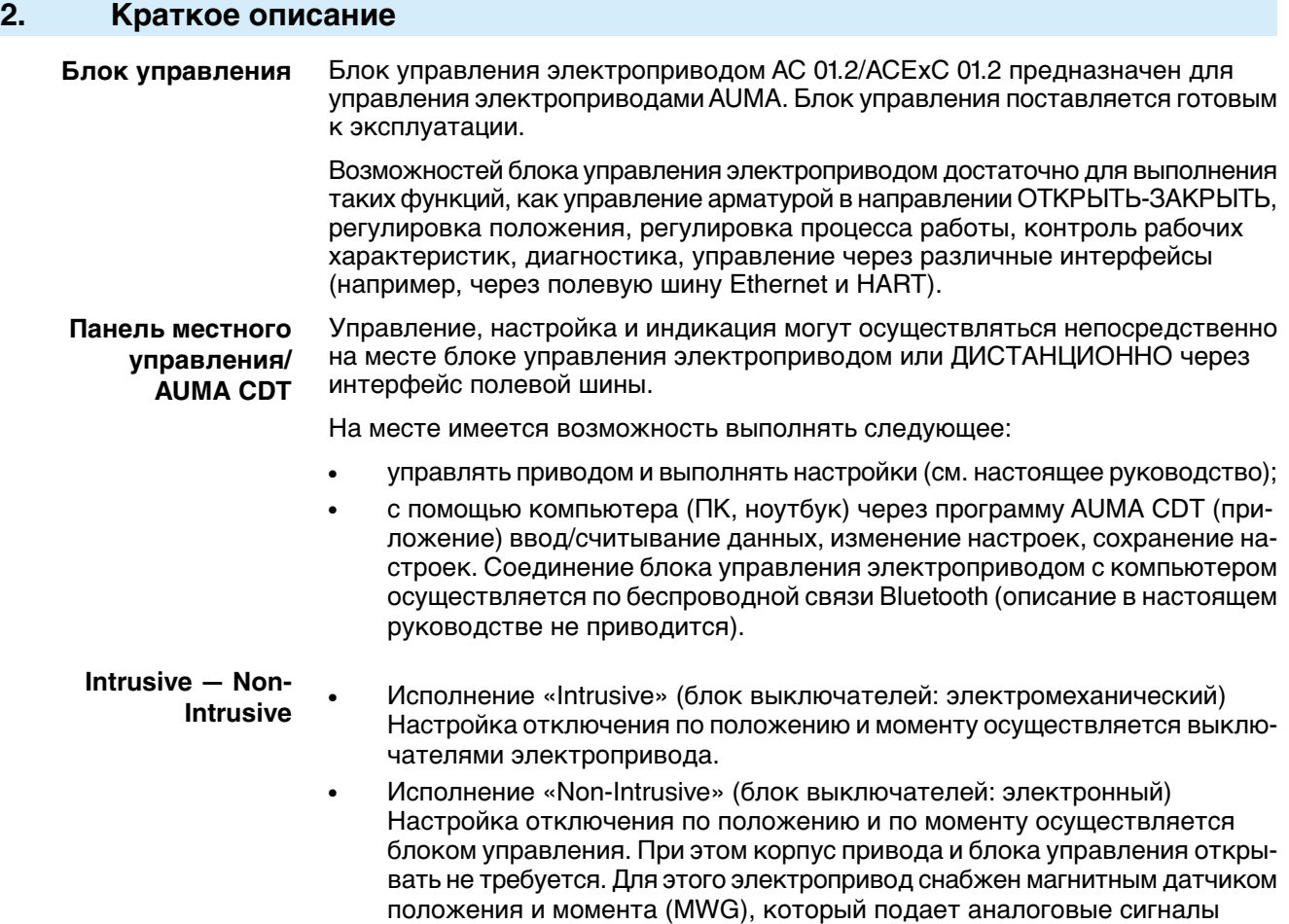

обратной связи по положению и по моменту на выход блока управления.

# <span id="page-11-0"></span>**3. Управление**

## <span id="page-11-1"></span>**3.1. Управление электроприводом через местную панель**

Местное управление электроприводом осуществляется с помощью кнопок пульта местного управления блока управления электроприводом.

Рис. 1: Панель местного управления

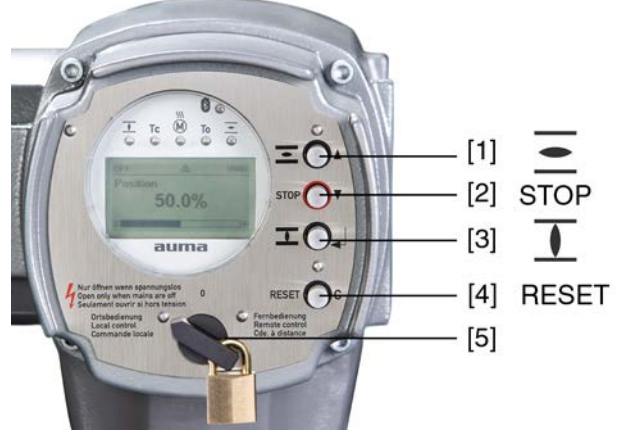

- [1] Кнопка команды управления хода в направлении ОТКРЫТЬ
- [2] Кнопка СТОП
- [3] Кнопка команды управления в направлении ЗАКРЫТЬ
- [4] Кнопка СБРОС
- [5] Ключ-селектор

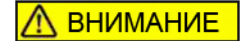

**Поверхности могут сильно нагреваться при высокой температуре окружающей среды или вследствие попадания прямых солнечных лучей!**

Возможны ожоги

- $\rightarrow$  Проверяйте температуру поверхности и надевайте защитные перчатки.
- → Переведите селектор [5] в положение **местного управления** (МЕСТН.).

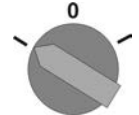

- Теперь электроприводом можно управлять с помощью кнопок [1-3].
- Запуск электропривода в направлении ОТКРЫТЬ: нажмите кнопку [1]  $\equiv$ .
- Останов электропривода: нажмите кнопку [2] СТОП.
- Запуск электропривода в направлении ЗАКРЫТЬ: нажмите кнопку [3]  $\blacksquare$ .

<span id="page-11-2"></span>**Информация** Команды ОТКРЫТЬ и ЗАКРЫТЬ могут подаваться в режиме «по нажатию» и в режиме «самоподхват». Подробнее смотрите главу <Местное управление в режиме «по нажатию» и в режиме «самоподхват»>.

## **3.2. Дистанционное управление приводом**

**ВНИМАНИЕ** 

## **Электропривод готов к работе сразу после включения!**

Опасность травм и материального ущерба.

- $\rightarrow$  В случае неожиданного движения электропривода немедленно переведите ключ-селектор в положение **0** (ВЫКЛ.).
- $\rightarrow$  Проверить входной сигнал и функционирование.

 $\rightarrow$  Установите селектор в положение дистанционного управления (ДИСТ.).

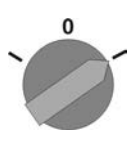

**Информация** На приводах с позиционером имеется возможность переключаться с режима **ОТКРЫТЬ-ЗАКРЫТЬ** (ДИСТ. ОТКРЫТЬ-ЗАКРЫТЬ) на режим **управления уставкой** (КОНТРОЛЬНАЯ ТОЧКА). Подробнее смотрите <Переключение режимовуправления командами ОТКРЫТЬ-ЗАКРЫТЬ иуставкойположения>.

## <span id="page-12-0"></span>**3.3. Кнопки меню (настройка и индикация)**

Переход попунктам меню для отображения настроекприменяются кнопки [1–4] панели местного управления.

Чтобы выполнить настройки, селектор [5] необходимо снова установить в положение **0** (ВЫКЛ.).

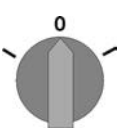

Нижняя строка дисплея [6] показывает вспомогательную информацию, в частности, какие кнопки [1–4] можно нажать на данной странице меню.

Рис. 2:

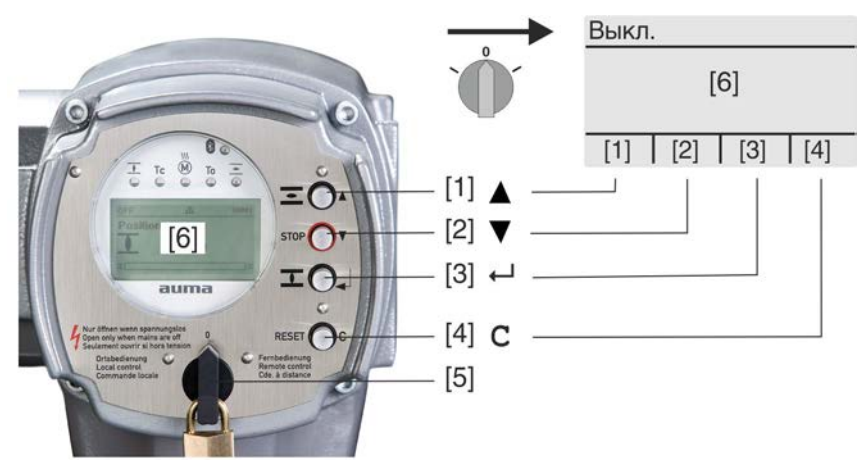

- [1–4] Кнопки (вспомогательная информация)
- [5] Селектор
- [6] Дисплей

Таблица 1: Основные функции кнопок меню

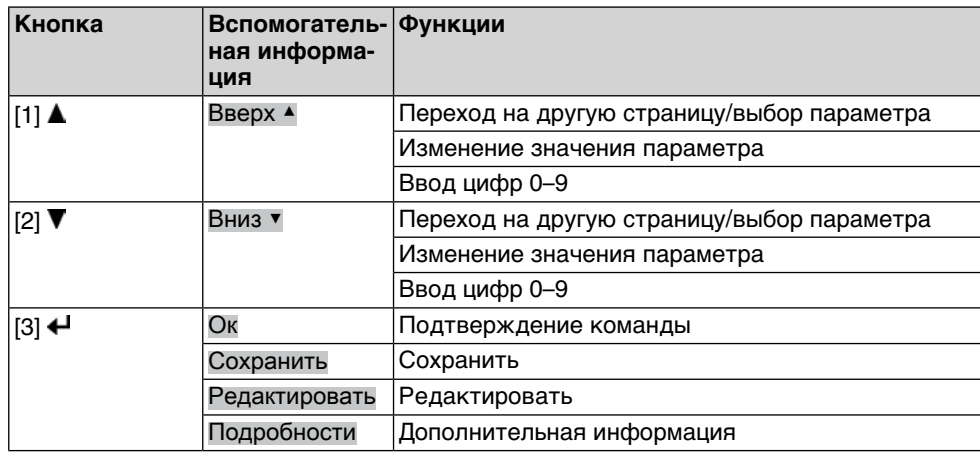

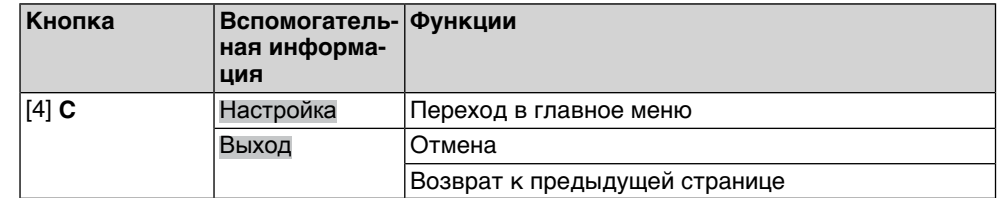

### Подсветка • В обычном режиме горит подсветка белого цвета. При ошибке подсветка красная.

При нажатии на кнопку яркость дисплея повышается. Яркость дисплея восстанавливается через 60 секунд после последнего нажатия на любую кнопку.

### <span id="page-13-0"></span>**3.3.1. Структура меню и навигация**

**Группы** Меню дисплея разделены на 3 группы.

Рис. 3: Группы

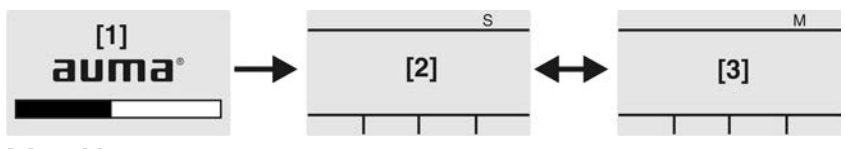

- [1] Меню пуска
- [2] Меню состояния
- [3] Главное меню
- **ID** Страницы меню состояния и главного меню обозначены идентификационным номером

Рис. 4: Идентификационный номер

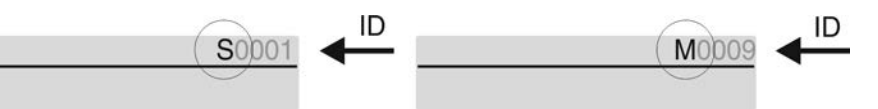

- S Идентификационный номер с литерой S = страница меню состояния
- M Идентификационный номер с литерой M = страница главного меню

**Переключение групп** Для перехода между меню состояния S и главным меню M:

установите селектор в положение **0** (Выкл.), нажмите и удерживайте кнопку **C** в течение прибл. 2 с, пока не откроется страница с идентификатором M...

Рис. 5: Переключение групп меню

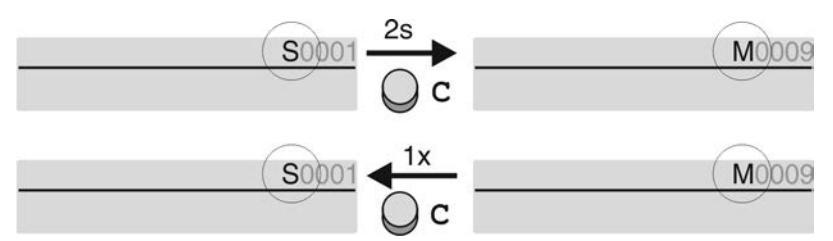

Интерфейс автоматически переключается в меню состояния в следующих случаях:

- при отсутствии нажатий кнопок панели местного управления в течение 10 минут;
- при коротком нажатии на кнопку **C**.

**Вызов страницы с помощью идентификационного номера**

Страницы интерфейса можно открывать без перелистывания путем ввода их идентификационного номера в главном меню.

Рис. 6: Вызов страницы с помощью идентификационного номера (пример)

<span id="page-14-0"></span>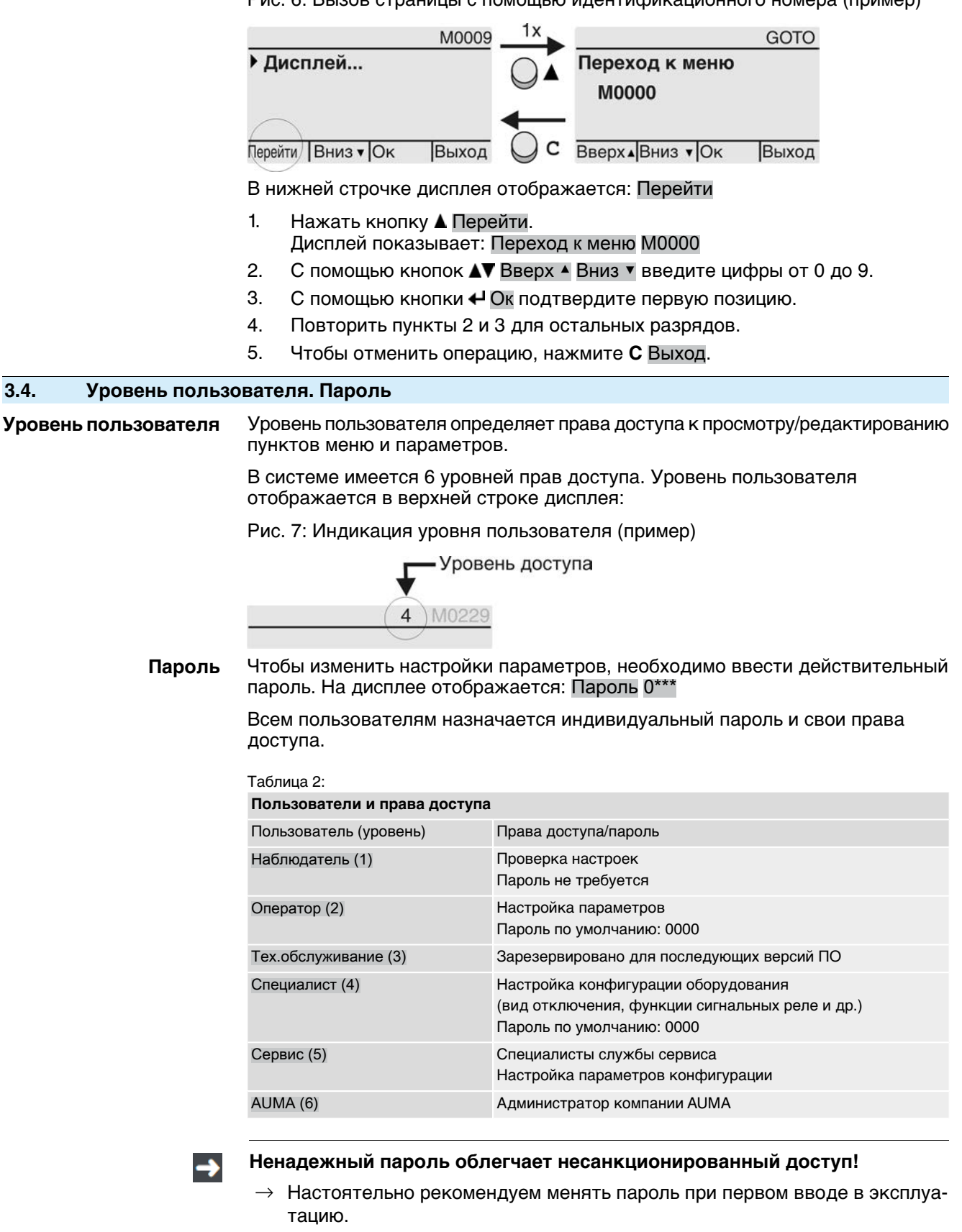

## <span id="page-15-0"></span>**3.4.1. Ввод пароля**

- 1. Выберите меню, затем нажмите и прибл. 3 секунды удерживайте кнопку  $\leftarrow$
- На дисплее отображается установленный уровень пользователя, например: Наблюдатель (1)
- 2. Кнопкой Вверх ▲ установите более высокий уровень пользователя, затем подтвердите кнопкой  $\leftrightarrow$  Ок.
- ➥ Дисплей показывает: Пароль 0\*\*\*.
- 3. С помощью кнопок Вверх ▲Вниз ▼ введите цифры от 0 до 9.
- 4. Подтвердите первую цифру пароля кнопкой **+** Ок.
- 5. Повторите пункты 1 и 2 для остальных цифр.
- **→** После ввода последней цифры подтвердите ввод кнопкой **←** Ок. Если пароль оказался действительным, система предоставит доступ ко всем параметрам соответствующего уровня пользователя.

## <span id="page-15-1"></span>**3.4.2. Редактирование паролей**

Пользователь имеет право редактировать пароли только в том случае, если они относятся к его уровню учетной записи или к более низкому уровню.

Пример: пользователь вошел в сеть с правами Специалист (4), следовательно, он может редактировать пароли уровней от (1) до (4).

#### M<sub>D</sub> Конфигурация устр. M0053 Сервисные функции M0222 Изменить пароль M0229

Пункт меню Сервисные функции M0222 отображается, если пользователь вошел в сеть с правами Специалист (4) или выше.

**Вход в главное меню** 1. Установите селектор в положение **0** (ВЫКЛ.).

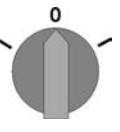

- 2. Нажмите и прибл. 3 секунды удерживайте кнопку **C** Настройка.
- ➥ Откроется главное меню, и на дисплее отобразится ▶ Отобразить... 3. Выберите параметр Изменить пароль одним из следующих способов:

**Редактирование паролей**

- перейдите к пункту через меню  $M \triangleright \alpha$ ли
- $\rightarrow$  $\rightarrow$  нажмите кнопку  $\blacktriangle$  и введите идентификационный номер M0229
- Дисплей показывает: ▶ Изменить пароль
- Уровень пользователя (1 6) отображается в верхней строке дисплея, например:

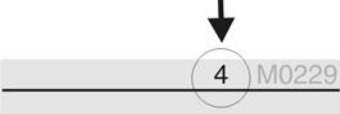

- Уровень пользователя 1 обладает только правами просмотра интерфейса, то есть редактирование паролей для таких учетных записей недоступно.
- 4. Для уровней пользователя от 2 до 6: нажмите кнопку  $\leftrightarrow$  Ок.
- На дисплее отображается самый высокий уровень пользователя, например: Для пользователя 4
- 5. Выберите уровень пользователя с помощью кнопки Вверх ▲ Вниз ▼ и подтвердите с помощью + Ок.
- Дисплей показывает: ▶ Изменить пароль Пароль 0\*\*\*
- 6. Введите текущий пароль (→ Ввод пароля).
- Дисплей показывает: ▶ Изменить пароль Пароль (новый) 0\*\*\*
- 7. Введите новый пароль (→ Ввод пароля).
- ➥ Дисплей показывает: ▶ Изменить пароль Для пользователя 4 (Пример)
- 8. Выберите следующий уровень пользователя с помощью кнопки ▲▼ Вверх ▲ Вниз ▼ или прервите процесс с помощью Выход.

## <span id="page-16-0"></span>**3.4.3. Временная блокировка при неверном вводе пароля**

Блок управления электропривода оснащен временной блокировкой при неверном вводе пароля. Это предотвращает несанкционированное использование системы путем систематических попыток. Временная блокировка активируется как при неверном вводе с панели местного управления, так и при неверном вводе через программные инструменты (AUMA CDT, приложение AUMA Assistant). После пяти последовательных неверных попыток дальнейший ввод блокируется на минуту. При каждой последующей неверной попытке это время блокировки удваивается. Действие блокировки отображается на дисплее. Каждый уровень пользователя имеет индивидуальную временную блокировку. Это означает, что, например, при заблокированном уровне пользователя 4 можно выполнить вход на уровне пользователя 3.

Счетчик неверных попыток сбрасывается двумя способами:

- 1. Успешной авторизацией при вводе правильного пароля.
- 2. По истечении восьми часов с момента последней неверной попытки.

## <span id="page-16-2"></span><span id="page-16-1"></span>**3.5. Язык пользовательского интерфейса**

Язык пользовательского интерфейса можно изменить.

## **3.5.1. Настройка языка**

M D Отобразить... M0009 Язык M0049

**Вход в главное меню** 1. Установите селектор в положение **0** (ВЫКЛ.).

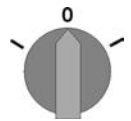

- 2. Нажмите и удерживайте прибл. 3 секунды кнопку **C** Настройка.
- ➥ Откроется главное меню, и на дисплее отобразится ▶ Отобразить...

**Настройка языка** 3. **← Ок нажать.** 

- ➥ Дисплей показывает: ▶ Язык
- 4. Ок.
- $\rightarrow$  На дисплее отображается установленный язык, например: ▶ Deutsch
- 5. В нижней строчке дисплея отображается:
	- $\rightarrow$  Сохранить  $\rightarrow$  продолжить с пункта 10
	- → Редактировать → продолжить с пункта 6
- 6. Редактировать нажать.
- Дисплей показывает: ▶ Наблюдатель (1)
- 7. Кнопками ▲ Вверх ▲ Вниз Выберите уровень пользователя, учитывая следующее:
	- → треугольник черного цвета: ▶ = текущая настройка
	- $\rightarrow$  треугольник белого цвета:  $\triangleright$  = настройка выбрана, но еще не применена
- 8. Ок нажать.
- ➥ Дисплей показывает: Пароль 0\*\*\*
- 9. Введите пароль (→ Введите пароль).
- ➥ Дисплей показывает: ▶ Язык и Сохранить (нижняя строка)
- **Установка языка** 10. С помощью **AV** Вверх ▲ Вниз ▼ выберите новый язык, при этом действует следующее:
	- $\rightarrow$  треугольник черного цвета:  $\blacktriangleright$  = текущая настройка
	- $\rightarrow$  треугольник белого цвета:  $\triangleright$  = настройка выбрана, но еще не применена
	- 11. Кнопкой <sup>4</sup> Сохранить примените выбранную настройку.
	- Произойдет переключение пользовательского интерфейса на другой язык. Настройка языка завершена.

## <span id="page-18-0"></span>**4. Индикация**

## <span id="page-18-1"></span>**4.1. Индикация при вводе в эксплуатацию**

**Проверка ламп** Послевключения питания все лампы панели местногоуправления загораются приблизительно на 1 секунду. Такое визуальное сообщение означает, что на систему управления подано питание, а все лампы находятся в исправном состоянии.

Рис. 8: Проверка ламп

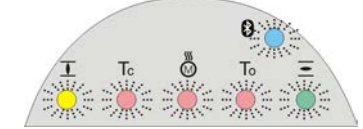

**Установка языка пользовательского интерфейса**

Во время самопроверки имеется возможность включить установку языка пользовательского интерфейса, чтобы показания дисплея отображались на требуемом языке сразу по окончании процесса пуска. Селектор должен находиться в положении **0** (ВЫКЛ.).

#### **Порядок включения установки языка пользовательского интерфейса**

- 1. Внизу дисплея отображается надпись: Language selection menu? 'Reset' (Меню выбора языка — Сброс)
- 2. Нажатькнопку **RESET («СБРОС»)**иудерживатьнажатой, покавнижней строчке дисплея не появится сообщение: Language menu loading, please wait (Загрузка меню выбора языка, подождите).

Рис. 9: Самопроверка

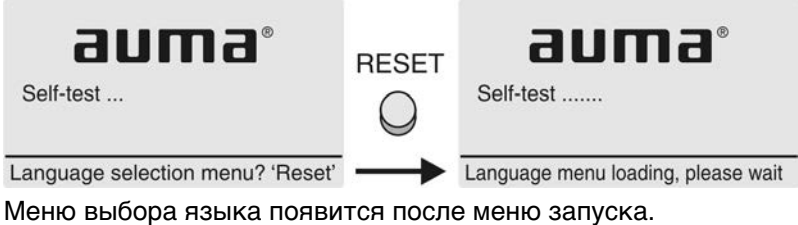

**Меню пуска** Во время пуска на дисплее отображается текущая версия встроенного программного обеспечения.

Рис. 10: Версия микропрограммногообеспечения в меню запуска: 05.00.00–xxxx

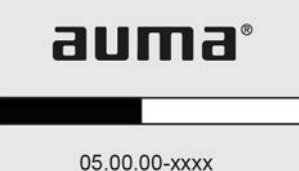

Если при самопроверке была включена установка языка пользовательского интерфейса, на дисплее появится меню выбора языка. Подробнее о настройке языка смотрите главу <Язык пользовательского интерфейса>.

Рис. 11: Установка языка пользовательского интерфейса

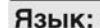

▶ English

## **Français**

Вверх▲Вниз ▼ Сохранить Выход

Дисплей автоматически включает меню рабочего состояния приблизительно через 1 минуту после последнего нажатия на любую кнопку.

<span id="page-19-0"></span>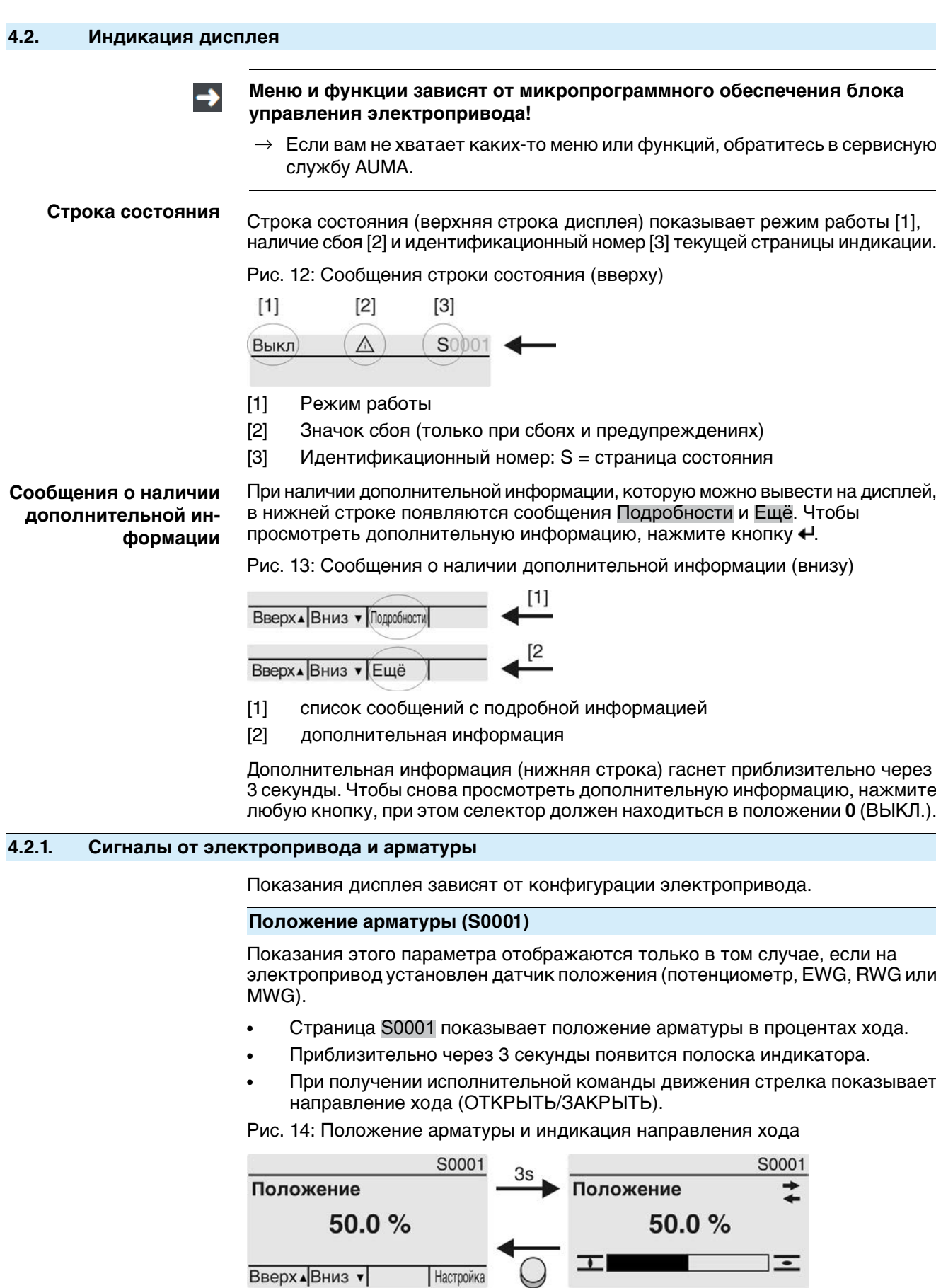

<span id="page-19-1"></span>При достижении установленных конечных положений дополнительно отображаются значки $\overline{\mathbf{I}}$  (ЗАКРЫТО) и  $\overline{\mathbf{E}}$  (ОТКРЫТО).

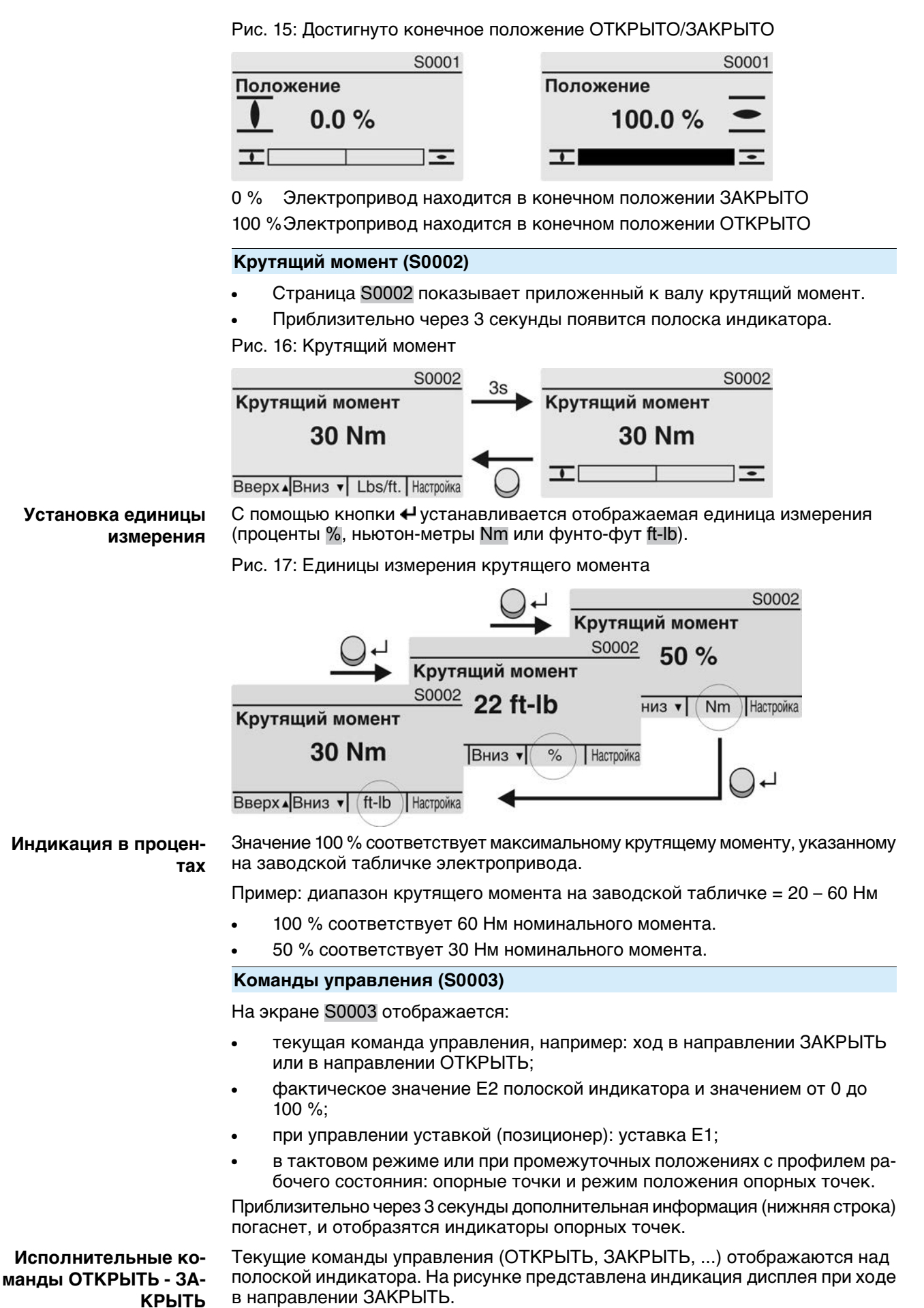

Рис. 18: Индикация исполнительных команд ОТКРЫТЬ - ЗАКРЫТЬ SOOO3  $S0003$  $3s$ Акт. команда упр-я Акт. команда упр-я **ОТКРЫТЬ ЗАКРЫТЬ**  $\tau$  $\pm$  $=$  $\overline{\phantom{a}}$  $E2$ 149.9% F<sub>2</sub> 49.9% Вверх ДВниз у **Настройка** E2 Фактическое значение положения **Управление уставкой** Если позиционер разблокирован и включен, на дисплее отображается полоска индикатора для Е1 (уставка положения). Направление хода отображается стрелкой над полоской индикатора. На рисунке представлена индикация дисплея при ходе в направлении ЗАКРЫТЬ. Рис. 19: Индикация при управлении уставкой (позиционер) S0003 S0003 35 Акт. команда упр-я Акт. команда упр-я 工 工  $\equiv$  $\overline{\cdot}$ E1 50.0%  $E1$ 50.0% F<sub>2</sub> 49.9%  $E2$ 49.9% Вверх ДВниз у **Настройка** E1 Уставка положения E2 Фактическое значение положения **Индикатор опорных** Индикатор опорных точек показывает опорные точки и их режимы положения (профили рабочего состояния). **точек** Значки отображаются только в том случае, если включена одна из следующих функций: Профиль раб.сост-я M0294 Таймер ЗАКРЫТЬ M0156 Таймер ОТКРЫТЬ M0206 Рис. 20: Примеры: слева - опорные точки (промежуточные положения); справа - тактовый режим  $7499%$ F<sub>2</sub> 149.9% E<sub>2</sub>  $+ + + + + + + + + + + +$ Таблица 3: Значки индикатора опорных точек **Значок Опорная точка (промежуточное Тактовый режим положение с профилем рабочего состояния)** Опорная точка без реакции Конец такта Стоп в направлении ЗАКРЫТЬ ∢ Начало диапазона в направлении ЗАКРЫТЬ Стоп в направлении ОТКРЫТЬ Начало диапазона в направлении ь ОТКРЫТЬ Стоп в направлениях ОТКРЫТЬ и – ЗАКРЫТЬ ∢ Выключение в направлении ЗА- – КРЫТЬ  $\triangleright$ Выключение в направлении ОТ- – КРЫТЬ  $\Diamond$ Выключение в направлениях ОТ- – КРЫТЬ и ЗАКРЫТЬ

## <span id="page-22-0"></span>**4.2.2. Индикация состояния по классификации AUMA**

Этаиндикация отображается, если для параметра Класс-я диагностики M0539 установлено значение АUМА.

#### **Предупреждения (S0005)**

При наличии предупреждений на экране S0005 отображается:

- количество предупреждений;
- прибл. через 3 секунды мигающий знак вопроса.

Рис. 21: Предупреждения

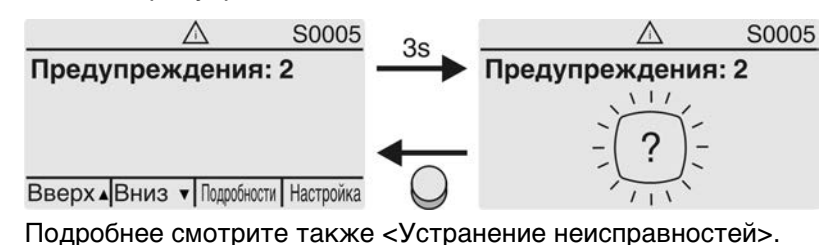

### **Не готов ДИСТ. (S0006)**

На экране S0006 отображаются сообщения группы «Не готов ДИСТ.»

При наличии такого сообщения на экране S0006 отображается:

- количество сообщений;
- прибл. через 3 секунды мигающая поперечная линия.

Рис. 22: Сообщения страницы «Не готов ДИСТ.»

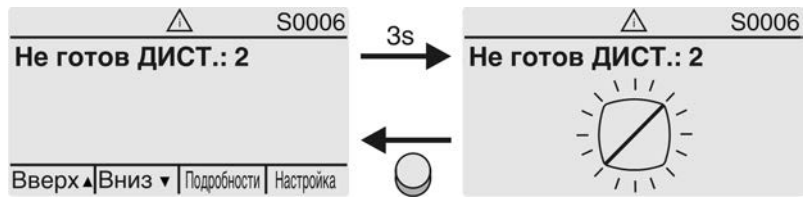

Подробнее смотрите также <Устранение неисправностей>.

#### **Ошибки (S0007)**

При наличии ошибки на экране S0007 отображается:

- количество ошибок:
- прибл. через 3 секунды мигающий восклицательный знак. Рис. 23: Ошибки

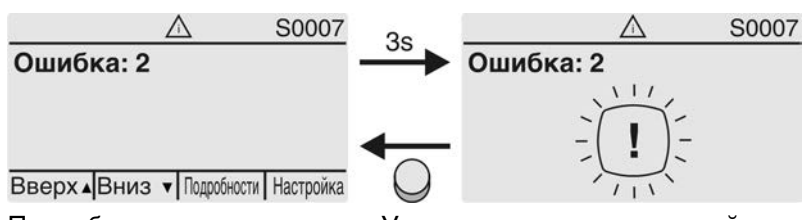

Подробнее смотрите также <Устранение неисправностей>.

## <span id="page-22-1"></span>**4.2.3. Индикация состояния по стандартам NAMUR**

Этаиндикация отображается, если для параметра Класс-я диагностики M0539 установлено значение NAMUR.

#### **Вне спецификации (S0008)**

На экране S0008 отображаются сообщения вне спецификации согласно NAMUR NE 107.

При наличии такого сообщения на экране S0008 отображается:

- количество сообщений;
- прибл. через 3 секунды мигающий вопросительный знак в треугольнике.

Рис. 24: Вне спецификации

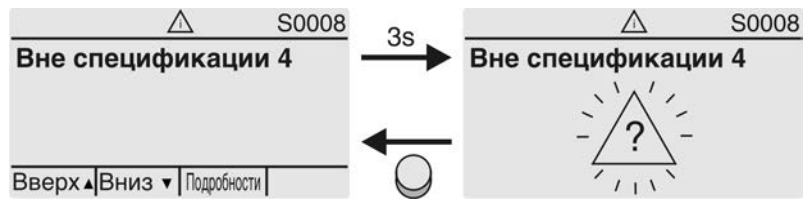

Подробнее смотрите также <Устранение неисправностей>.

#### **Проверка функций (S0009)**

На экране S0009 отображаются сообщения проверки функционирования согласно NAMUR NE 107.

Если система проверки функционирования подает сообщение, то на экране S0009 отображается:

- количество сообщений;
- прибл. через 3 секунды мигающий гаечный ключ в треугольнике.

Рис. 25: Проверка функций

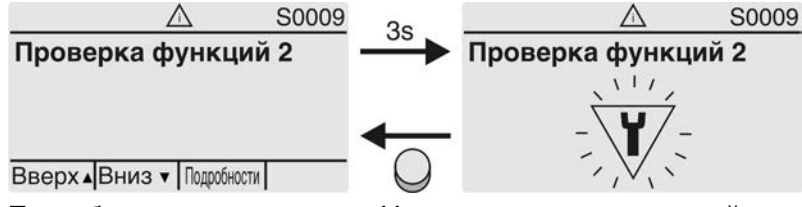

Подробнее смотрите также <Устранение неисправностей>.

### **Требуется техобслуживание (S0010)**

На экране S0010 отображаются предупреждения согласно NAMUR NE 107. При наличии такого сообщения на экране S0010 отображается:

- количество сообщений;
- прибл. через 3 секунды мигающая масленка в ромбе.

Рис. 26: Требуется техобслуживание

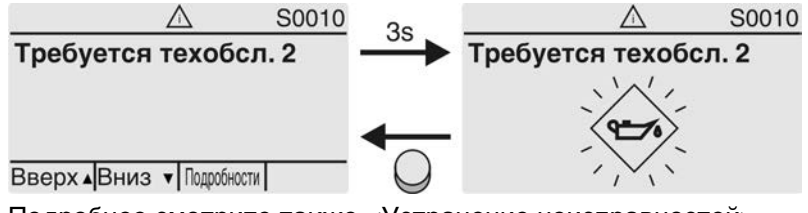

Подробнее смотрите также <Устранение неисправностей>.

### **Сбой (S0011)**

На экране S0011 отображаются причины сообщения о сбое согласно NAMUR NE 107.

При наличии такого сообщения на экране S0011 отображается:

- количество сообщений;
- прибл. через 3 секунды мигающий крест в круге.

<span id="page-24-0"></span>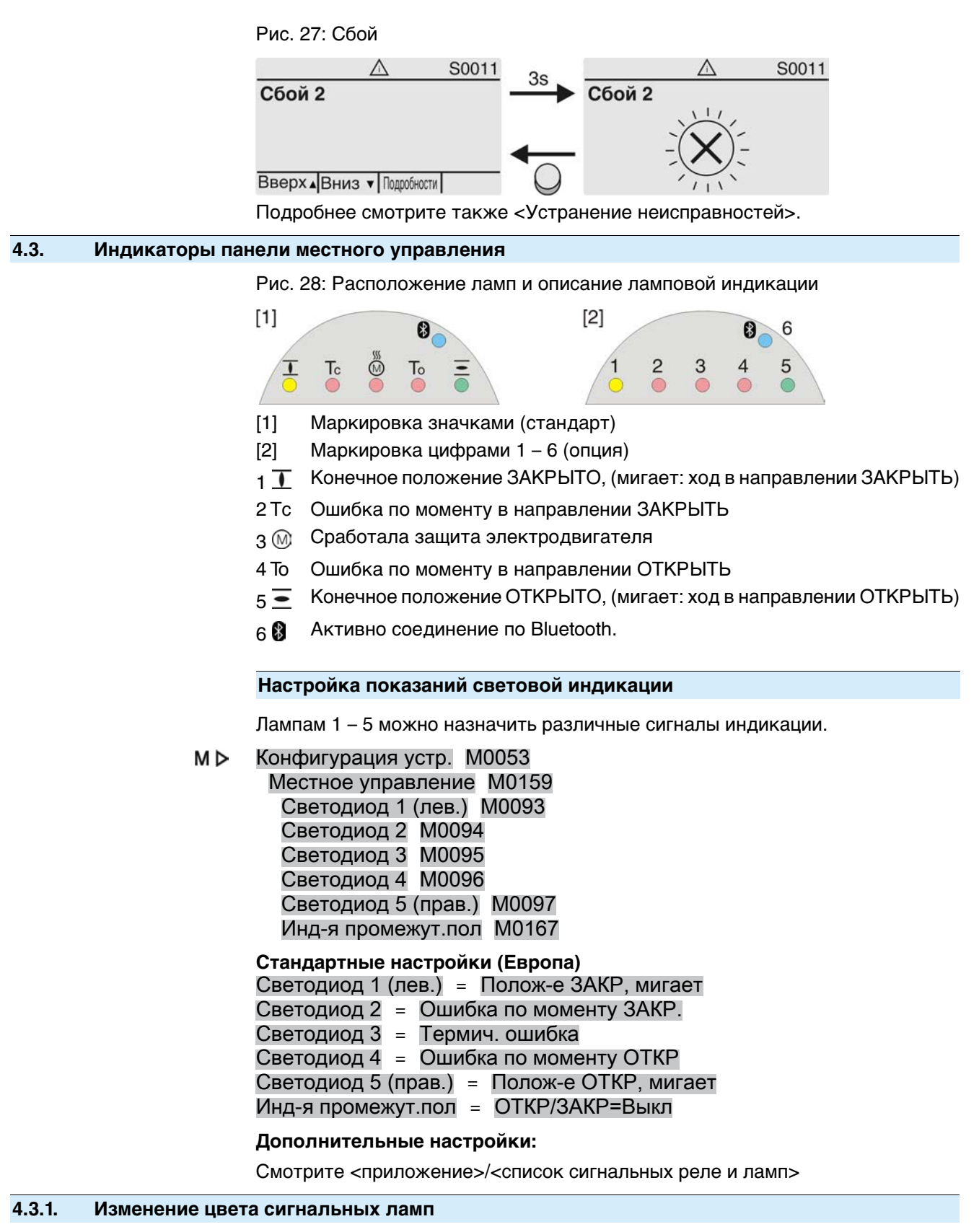

Требуемый пользовательский уровень: AUMA (6)

<span id="page-24-1"></span>M⊳ Конфигурация устр. M0053 Местное управление M0159

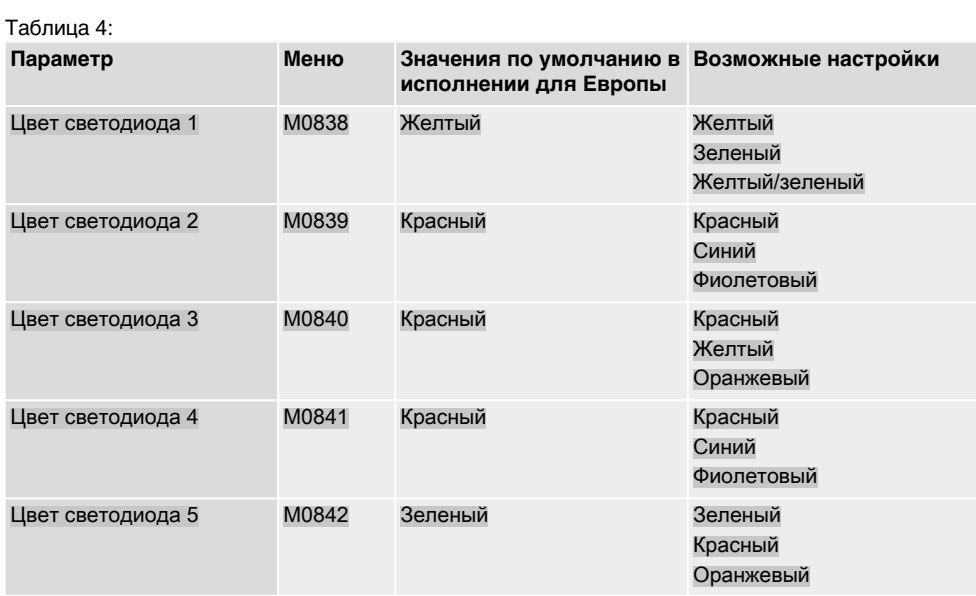

**Информация** Значения по умолчанию в других исполнениях могут отличаться.

## <span id="page-26-0"></span>**5. Сообщения (выходные сигналы)**

## <span id="page-26-1"></span>**5.1. Сообщения через Profinet**

Обратную связь через Profinet можно сконфигурировать с помощью инженерных инструментов системы управления/ПЛК и файла GSD для AUMATIC с Profinet (доступны на сайте www.auma.com).

О командах активации и сигналах обратной связи через Profinet см. руководство по подключению устройств через Profinet.

## <span id="page-26-2"></span>**5.2. Сигналы состояния на выходных контактах (цифровых выходах)**

- **Условия** Выходные контакты применяются только при наличии как интерфейса полевой шины, так и параллельного интерфейса.
- **Свойства** Сигнальные реле предназначены для подачи на диспетчерский пульт дополнительных сообщений (достижение конечных положений, положение селектора, сбои и др.) в виде двоичных сигналов.

Сигналы состояния могут быть либо активными, либо неактивными. Активный сигнал подается, если выполнены условия подачи сигнала.

#### <span id="page-26-3"></span>**5.2.1. Распределение выходных контактов**

Сигнальным реле (выходы DOUT 1 – 6) можно назначать различные сигналы.

требуемый пользовательский уровень: Специалист (4) или выше.

M<sub>D</sub> Конфигурация устр. M0053 Интерфейс I/O M0139 Дискретные выходы M0110 Сигнал DOUT 1 M0109

# **Стандартные значения:**

Сигнал DOUT 1 = Ошибка Сигнал DOUT 2 = Кон. полож-е ЗАКР. Сигнал DOUT 3 = Кон. полож-е ОТКР. Сигнал DOUT 4 = Селектор ДИСТ. Сигнал DOUT 5 = Ошибка по мом. ЗАКР. Сигнал DOUT 6 = Ошибка по мом. ОТКР.

#### **Дополнительные настройки:**

Смотрите <приложение>/<список сигнальных реле и ламп>

### <span id="page-26-4"></span>**5.2.2. Программирование выходов**

Выходные сигналы Кодировка DOUT 1 - Кодировка DOUT 6 могут быть активны по 1 или по 0.

- Активен по 1 = контакт закрыт = сигнал активен
- Активен по  $0 =$  контакт открыт = сигнал активен
- Активный сигнал подается, если выполнены условия подачи сигнала.

Требуемый пользовательский уровень: Специалист (4) или выше.

M D Конфигурация устр. M0053 Интерфейс I/O M0139 Дискретные выходы M0110 Кодировка DOUT 1 M0102

### **Стандартные значения:**

Кодировка DOUT 1 = Низкая активность Кодировка DOUT 2–Кодировка DOUT 6 = Выс.активность

<span id="page-27-2"></span><span id="page-27-1"></span><span id="page-27-0"></span>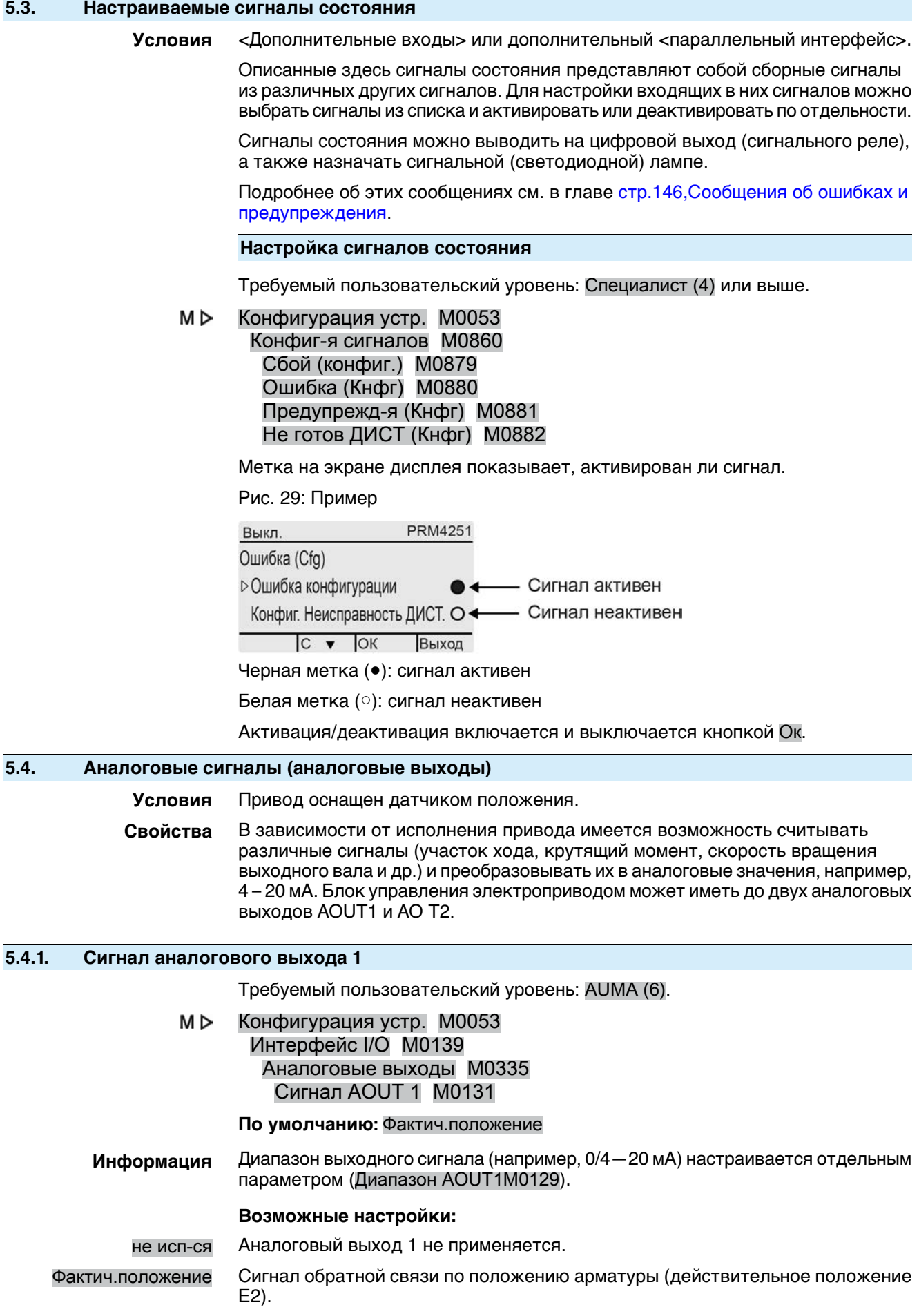

Условия: наличие датчика положения в приводе.

Настройка для крайних положений или участка хода не требуется. Автоматическая подстройка осуществляется в конечных положениях (КВЗ и КВО).

Чтобы минимизировать отклонение обратной связи при использовании режима посадки по моменту, концевые выключатели положений ОТКРЫТО и ЗАКРЫТО должны быть установлены как можно ближе к конечным положениям арматуры.

Крутящий момент Сигнал обратной связи по моменту Е6

Условия: наличие датчика положения MWG в приводе.

Нулевая точка находится посередине выбранного выходного диапазона (10 мА или 12 мА). Крутящий момент в направлении ЗАКРЫТЬ отображается сигналом от 0 до 10 мА или от 4 до 12 мА. Крутящий момент в направлении ОТКРЫТЬ – от 10 до 20 мА или от 12 до 20 мА. При 127 % от максимального крутящего моментапоказания для направления кположению ЗАКРЫТО будут 0 или 4 мА, а в направлении положения ОТКРЫТО — 20 мА.

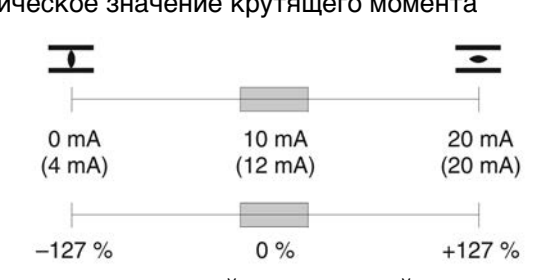

Рис. 30: Факт

–127 % достигнут максимальный номинальный момент в конечном положении ЗАКРЫТО

+127% = достигнут максимальный номинальный момент в конечном положении ОТКРЫТО

Вход AIN 1 Аналоговое значение, которое подается на привод через AIN1 (см. электросхему).

> Условия: на аналоговый вход AIN1 назначен аналоговый сигнал, например, 0-20 мА.

Вход AIN 2 Аналоговое значение, которое подается на привод через AIN2 (см. электросхему).

> Условия: на аналоговый вход AIN2 назначен аналоговый сигнал, например, 0-20 мА.

Шина AOUT 1 Аналоговое значение подается на привод через шину.

Значение передается через шину в промилле (0 – 1000). Также оно может передаваться через выход Сигнал AOUT 1 аналоговым значением, например от 4 до 20 мА.

- Шина AOUT 2 Второе аналоговое значение (4 20 мА) может подаваться на привод через выход Сигнал AOUT 2.
- <span id="page-28-0"></span>Темп.бл.упр.норм. ‰ Температура блока управления электроприводом (нормализованная) в промилле.

Условия: наличие датчика положения MWG в приводе.

## Темп.бл.выкл. норм. ‰ Температура блока выключателей (нормализованная) в промилле.

## Условия: наличие датчика положения MWG в приводе.

## **5.4.2. Диапазон сигнала аналогового выхода 1**

Требуемый пользовательский уровень: Специалист (4) или выше.

M<sub>D</sub> Конфигурация устр. M0053 Интерфейс I/O M0139

# Аналоговые выходы M0335 Диапазон AOUT1 M0129

## **По умолчанию:** 0 - 20 мА

## **Возможные настройки:**

- 0 20 мА Аналоговый выход 1 подает сигнал 0 20 мА.
- 4 20 мА Аналоговый выход 1 подает сигнал 4 20 мА.
- 20 0 мА Аналоговый выход 1 подает сигнал 20 0 мА.
- 20 4 мА Аналоговый выход 1 подает сигнал 20 4 мА.
- X до Y мA Диапазон сигнала (X-Y) аналогового выхода можно произвольно конфигурировать с помощью двух параметров.

## <span id="page-29-0"></span>**5.4.3. Коррекция аналогового выхода 1**

Начальное и конечное значения диапазона сигнала можно корректировать в пределах ±10 % от максимального диапазона значений (20 мА).

Пример: параметр Диапазон AOUT1 = 4 - 20 мА

Начальное значение (4 мА) можно регулировать в диапазоне от 2 до 6 мА.

Конечное значение (20 мА) можно регулировать в диапазоне от 18 до 22 мА.

Требуемый пользовательский уровень: Специалист (4) или выше.

M⊳ Конфигурация устр. M0053 Интерфейс I/O M0139 Аналоговые выходы M0335 Регулировка AOUT 1 M0544 0/4 мА (нач.знач.) M0140 20 мА (конеч.знач.) M0210

## **Стандартные значения:** 0

**Диапазон настройки:** -10,0 – 10,0 % (в %)

# <span id="page-29-1"></span>**5.4.4. Сигнал аналогового выхода 2**

Требуемый пользовательский уровень: Специалист (4).

M D Конфигурация устр. M0053 Интерфейс I/O M0139 Аналоговые выходы M0335 Сигнал AOUT 2 M0132

**По умолчанию:** Крутящий момент

## **Возможные настройки:**

Описание смотрите в главе <Сигнал аналогового выхода 1>.

## <span id="page-29-2"></span>**5.4.5. Диапазон сигнала аналогового выхода 2**

Требуемый пользовательский уровень: Специалист (4) или выше.

M D Конфигурация устр. M0053 Интерфейс I/O M0139 Аналоговые выходы M0335 Диапазон AOUT2 M0130

**По умолчанию:** 0 - 20 мА

## **Возможные настройки:**

- 0 20 мА Аналоговый выход 2 подает сигнал 0 20 мА.
- 4 20 мА Аналоговый выход 2 подает сигнал 4 20 мА.
- 20 0 мА Аналоговый выход 2 подает сигнал 20 0 мА.

<span id="page-30-0"></span>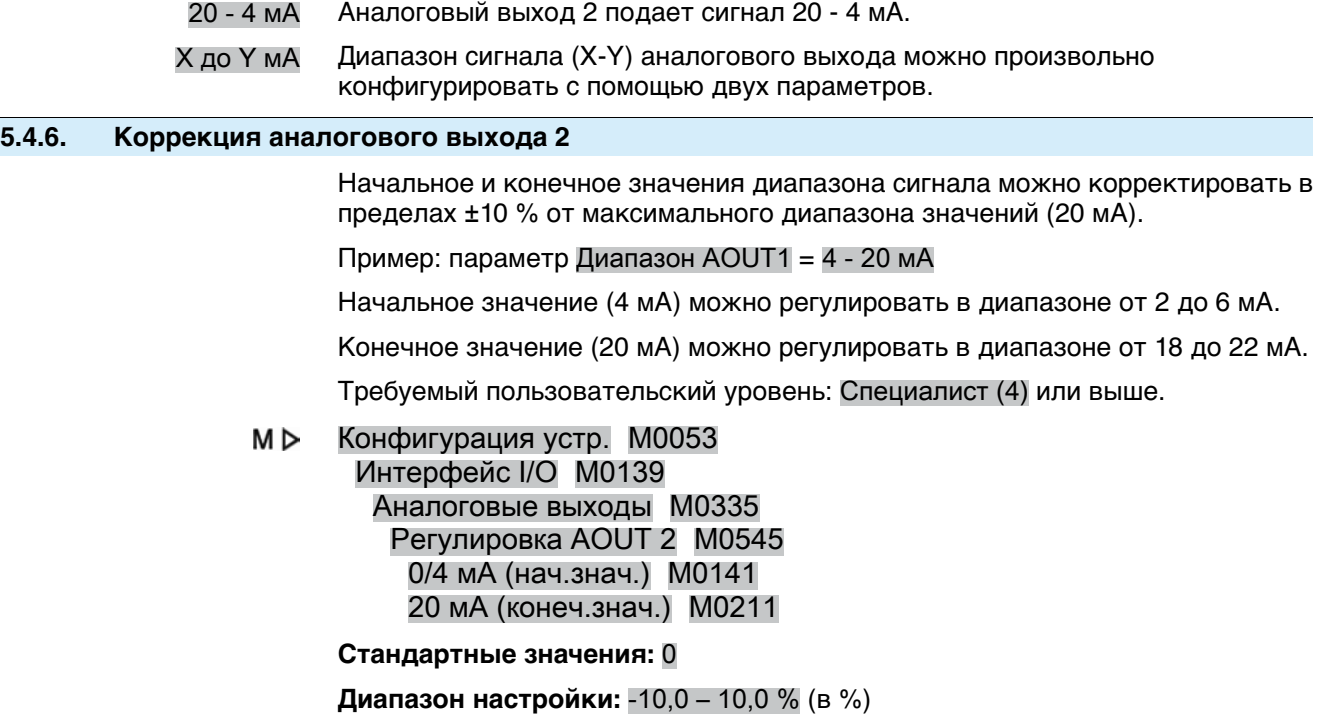

<span id="page-31-3"></span><span id="page-31-2"></span><span id="page-31-1"></span><span id="page-31-0"></span>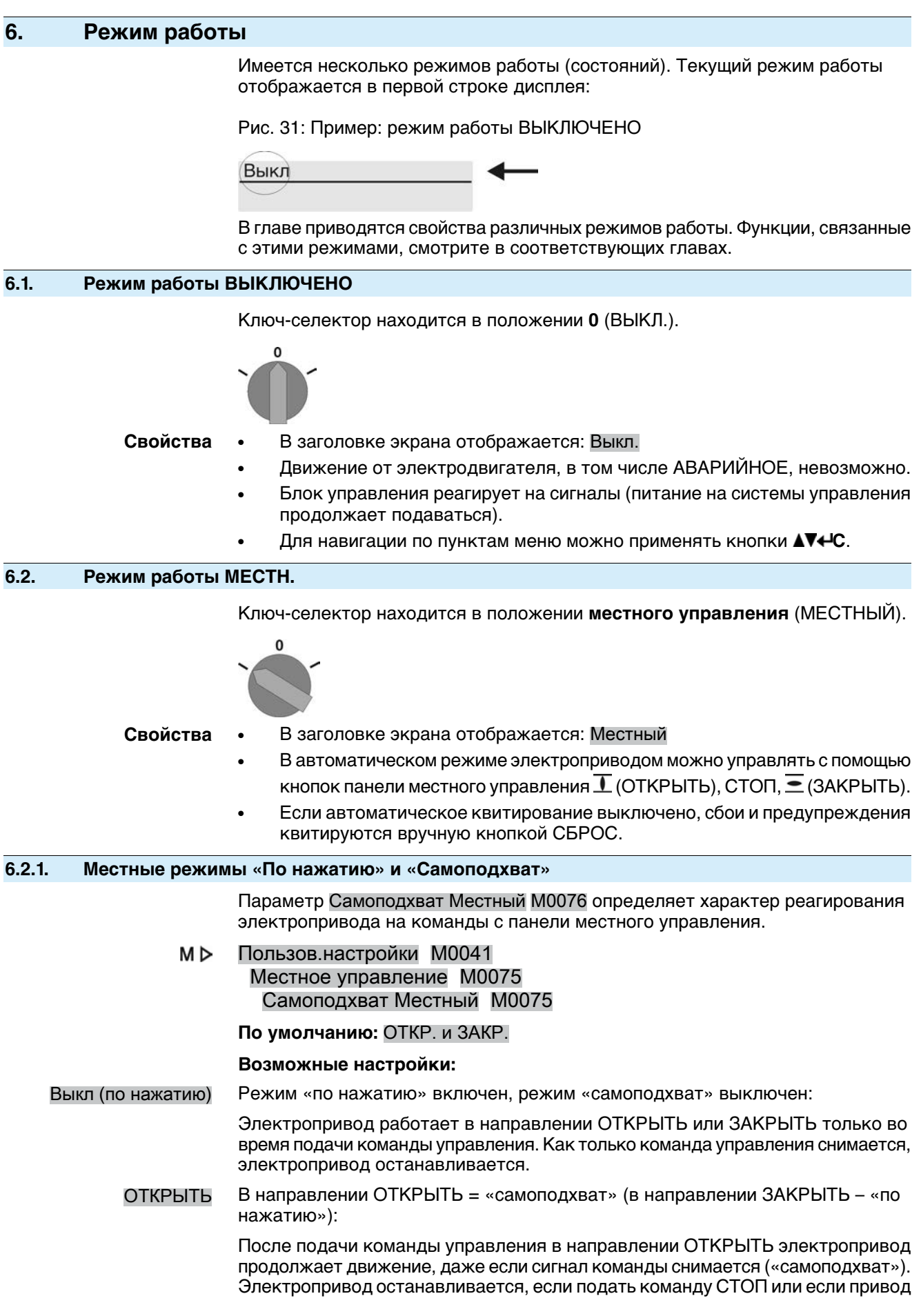

<span id="page-32-0"></span>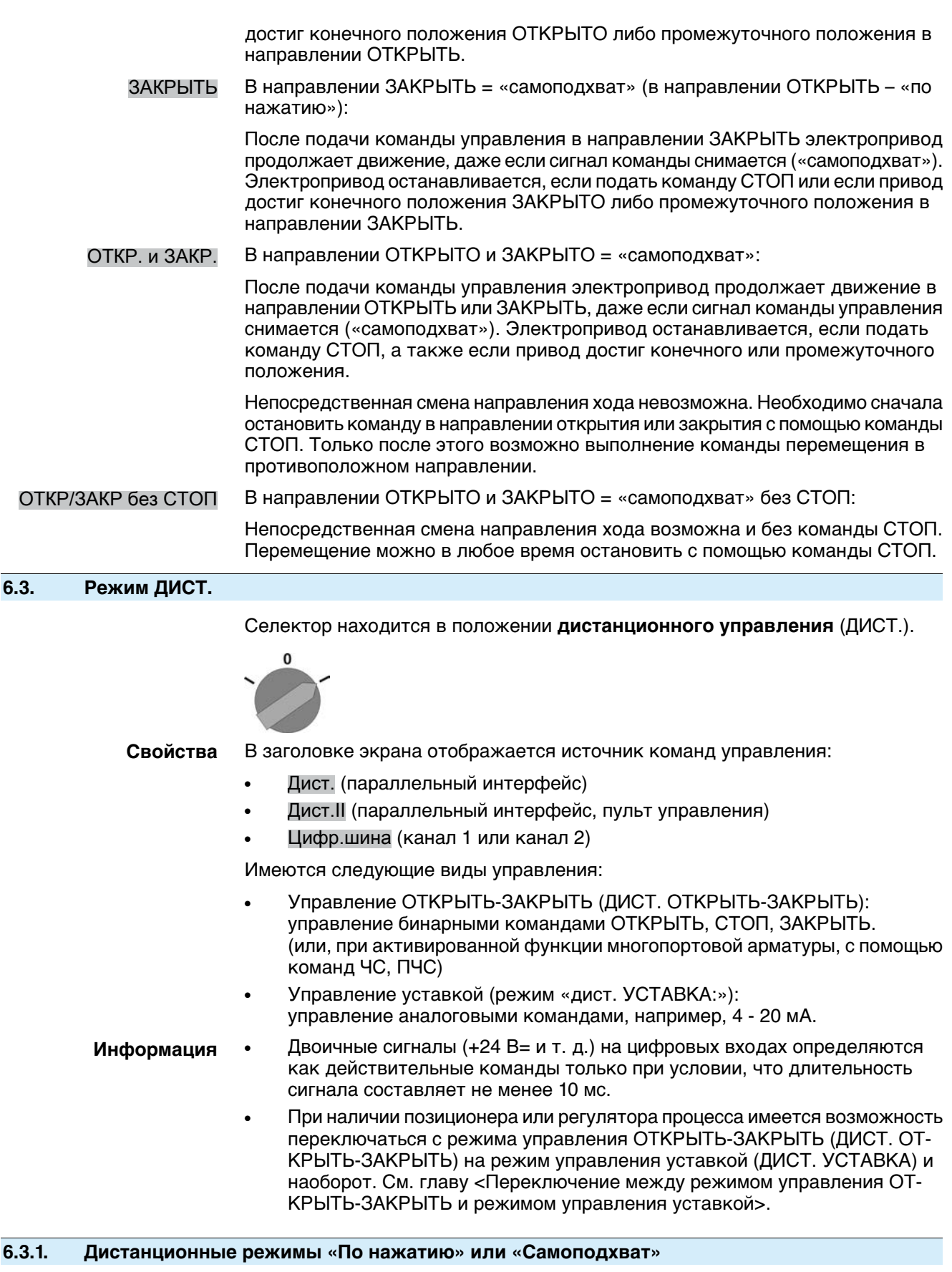

<span id="page-32-1"></span>Параметры Самоподхват Дист.M0100, СамоподхватM01193 и Самоподхват ДИСТ IIM0101 определяют характер реагирования электропривода на двоичные команды управления (ОТКРЫТЬ, СТОП, ЗАКРЫТЬ или ЧС, ПЧС), которые дистанционно управляют электроприводом через интерфейс I/O.

Параметр «Самоподхват» не оказывает влияния на команды, переданные через интерфейс полевой шины. Если привод оснащен интерфейсом полевой шины, настройка этого параметра требуется только в случае, если в дополнение к интерфейсу полевой шины имеются цифровые входы (ОТКРЫТЬ, СТОП, ЗАКРЫТЬ или ЧС, ПЧС) для управления.

#### МÞ Пользов.настройки M0041 Интерфейс I/O M0015

### **Стандартные значения:**

Самоподхват = Выкл (по нажатию)

Самоподхват ДИСТ II = ОТКР. и ЗАКР.

## <span id="page-33-0"></span>**6.4. Режим работы АВАРИЙНЫЙ**

## **Смотрите также:** функция безопасности <АВАРИЙНЫЙ режим>

- **Свойства** В заголовке экрана отображается: АВАРИЯ
	- Аварийный режим активируется сигналом АВАРИЙНЫЙ.
	- Привод выполняет заранее установленное действие, например, движется в АВАРИЙНОЕ положение (конечное положение ЗАКРЫТО, конечное положение ОТКРЫТО и т. д.).
	- Пока подается АВАРИЙНЫЙ сигнал, на другие команды управления привод не реагирует (АВАРИЙНЫЙ сигнал обладает наивысшим приоритетом).

**ВНИМАНИЕ** 

## **Привод готов к работе сразу после включения!**

Опасность травм и материального ущерба.

- $\rightarrow$  Перед включением убедитесь в наличии сигнала АВАРИЙНЫЙ.
- $\rightarrow$  В случае неожиданного движения привода ключ-селектор немедленно перевести в положение **0** (ВЫКЛ.).

## <span id="page-33-1"></span>**6.5. Режим работы АВАРИЙНЫЙ ОСТАНОВ**

## **Смотрите также:** функция безопасности <Режим АВАРИЙНЫЙ ОСТАНОВ>

- **Условия** В цепиэлектропитания илизаеепределаминаходится кнопка АВАРИЙНОГО останова (фиксируемая).
- **Свойства** В заголовке экрана отображается: АВАР.стоп
	- В случае аварии кнопкой АВАРИЙНОГО останова можно отключить питаниесистемы управления электродвигателем (контакторы илитиристоры).
	- Режим АВАРИЙНОГО останова имеет приоритет перед всеми остальными режимами работы.
	- Для выполнения очередной команды после нажатия кнопки АВАРИЙНОГО останова необходимо разблокировать выключатель и с помощью команды сброса квитировать режим АВАРИЙНЫЙ ОСТАНОВ.
	- Как только режим работы АВАРИЙНОГО останова отменяется (команда сброса), вновь выполняются очередные аналоговые команды хода (например, 0/4 – 20 мА) или очередные команды хода по полевой шине.

# <span id="page-33-2"></span>**6.6. Режим БЛОКИРОВКА**

**Смотрите также:** функция <Разблокировка панели местного управления>

## **Свойства** ● В заголовке экрана отображается: Отключен

Управление кнопками панели местного управления заблокировано.

• Режим Отключен работает в положениях ключа-селектора МЕСТНЫЙ и ВЫКЛ.

Таблица 5: Режимы работы в зависимости от положения ключа-селектора:

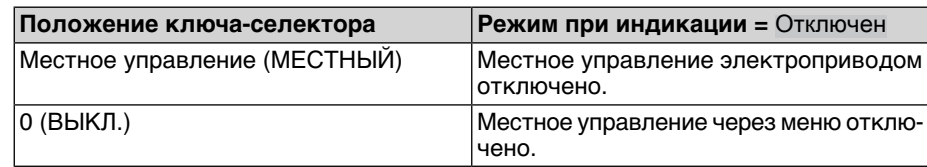

# <span id="page-34-0"></span>**6.7. Режим работы СЕРВИС**

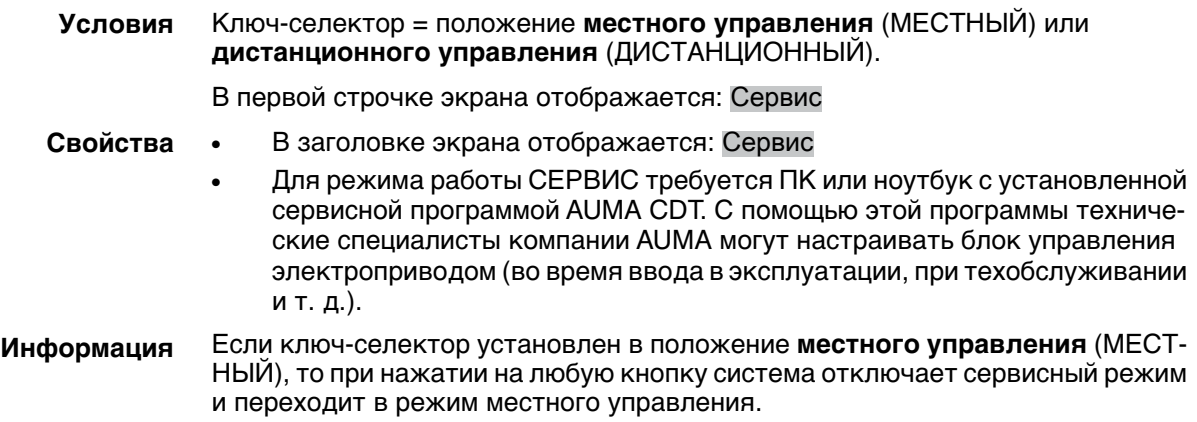

## <span id="page-35-0"></span>**7. Основные настройки для ввода в эксплуатацию**

**Определение** Для правильного ввода в эксплуатацию блока управления электроприводом необходимо настроить основные параметры, такие как режим посадки, крутящий момент и концевые выключатели. Основные настройки индикации, например дата, время, форматы представления на дисплее, можно редактировать.

#### <span id="page-35-1"></span>**7.1. Режим посадки в конечных положениях**

#### **Функция** ● Установка режима посадки (в соответствии с данными изготовителя арматуры):

- отключение в конечных положениях концевыми выключателями;
- отключение в конечных положениях моментными выключателями.
- Для положений ОТКРЫТО и ЗАКРЫТО отдельно устанавливается:

#### **Отключение по положению**

Блок управления отключает электропривод в конечных положениях (ОТКРЫТО/ЗАКРЫТО), установленных концевыми выключателями.

При отключении с помощью концевых выключателей необходимо учитывать величину перебега электропривода. Перебег [1] - это участок хода с момента отключения до момента остановки. Перебег зависит от инерционной массы электропривода, инерционной массы арматуры и задержки отключения, заданной на блоке управления электроприводом.

Рис. 32: Отключение по положению

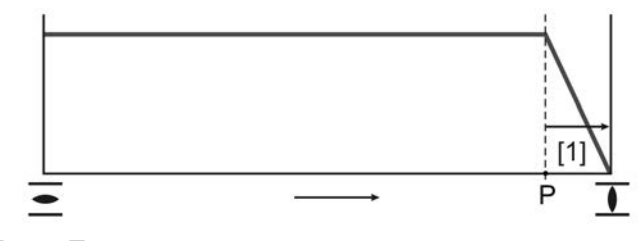

P Положение отключения

[1] Перебег

#### **Отключение по моменту**

Электропривод в конечных положениях отключается блоком управления по моменту.

Для этого в соответствии с данными производителя арматуры производится настройка момента отключения. При достижении конечного положения арматурой увеличивается крутящий момент. Как только момент достигает заданного значения, блок управления отключает электропривод.

В таком режиме концевые выключатели функционируют в качестве сигнальных. Они должны быть настроены таким образом, чтобы их срабатывание происходило **до конечного положения**.

## <span id="page-35-2"></span>**7.1.1. Вид отключения**

**УВЕДОМЛЕНИЕ** 

#### **Неправильная настройка может привести к повреждению арматуры!**

- Настройка вида отключения (в зависимости от пути или крутящего момента) должна соответствовать арматуре.
- $\rightarrow$  Вносить изменения в настройки разрешается только при наличии разрешения от производителя арматуры!

M D Пользов.настройки M0041 Режим посадки M0012 Положение ЗАКРЫТО M0086
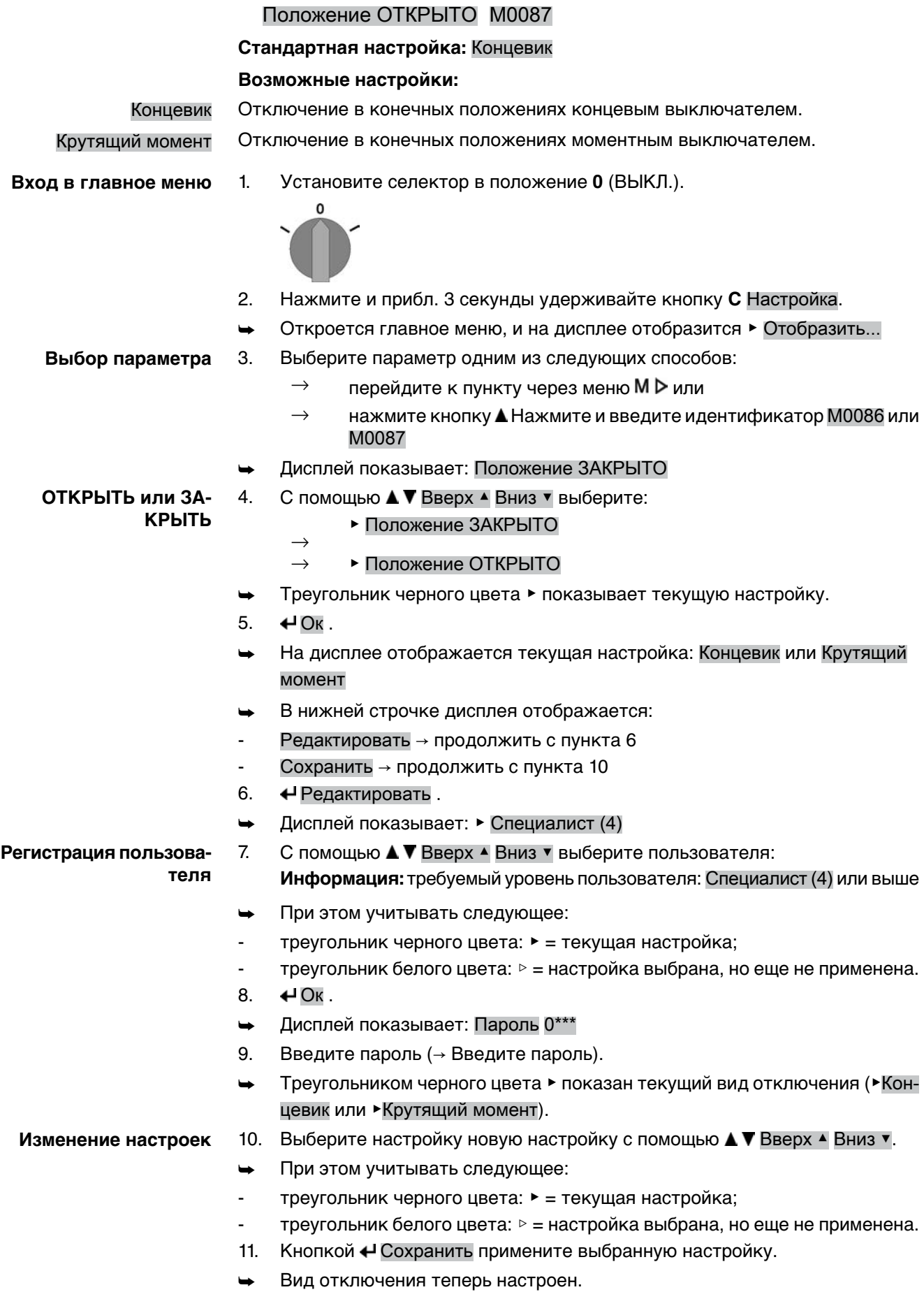

12. Возврат к пункту 4 (ОТКРЫТЬ или ЗАКРЫТЬ): «Выход нажать.

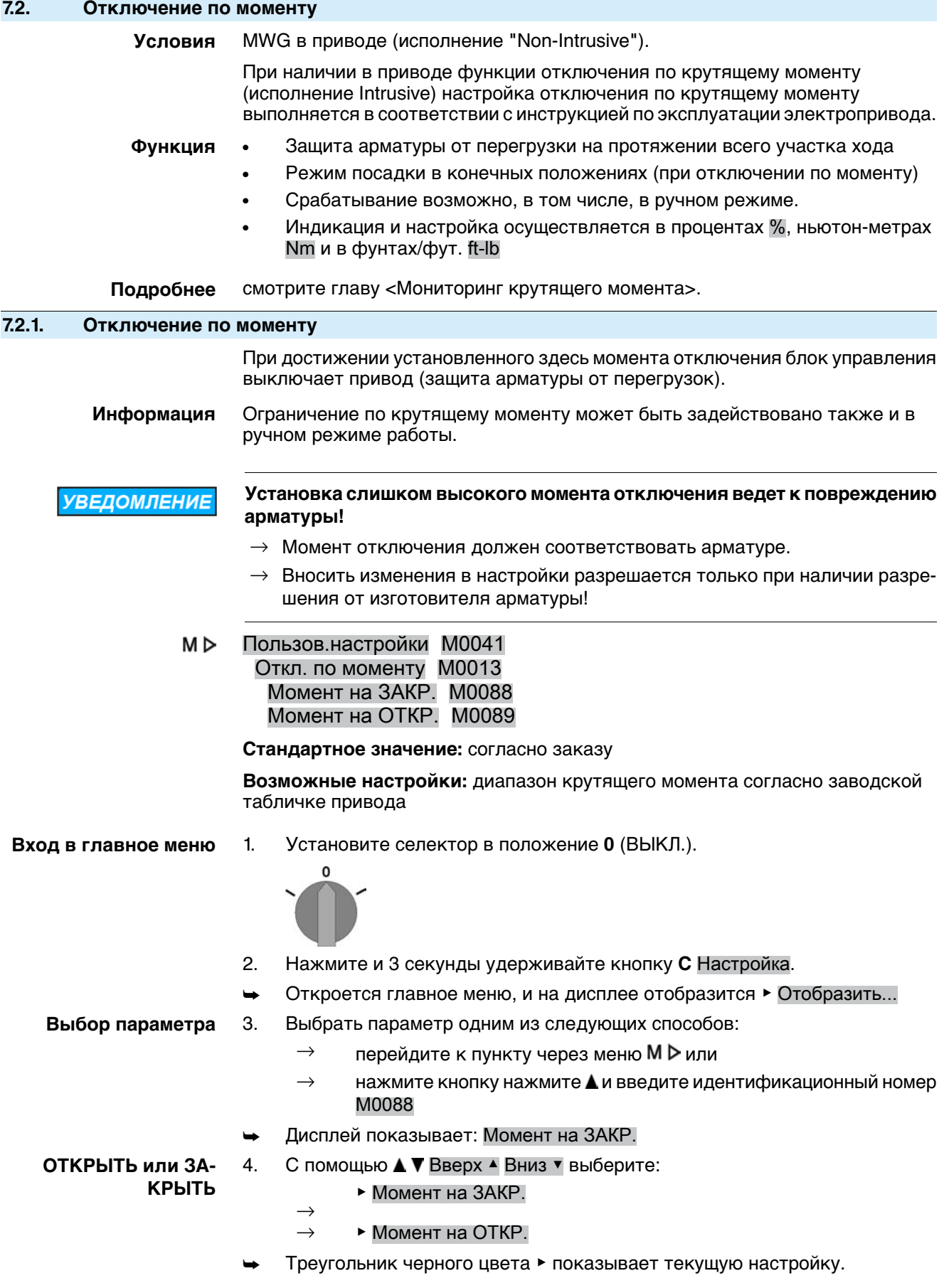

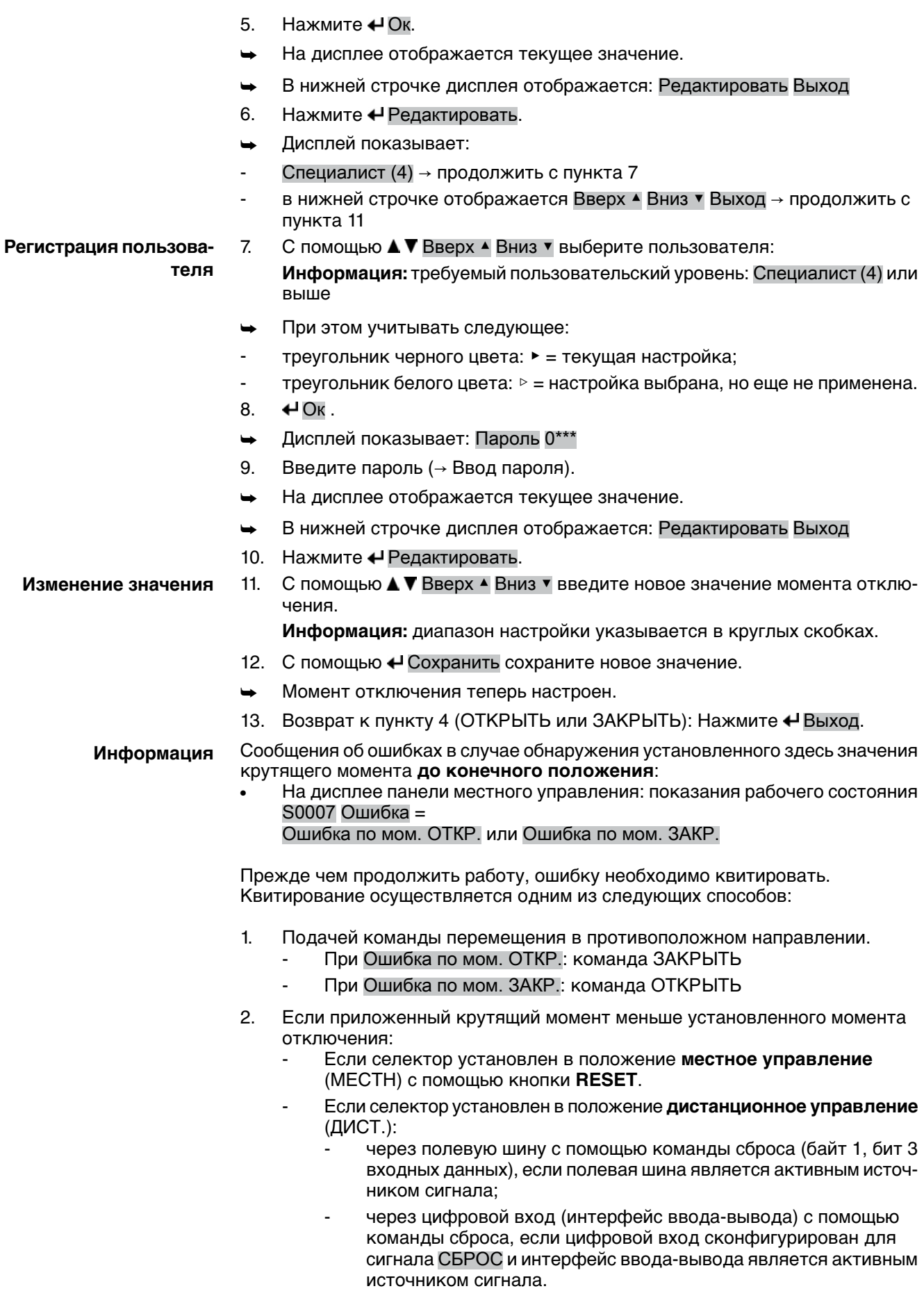

<span id="page-39-0"></span>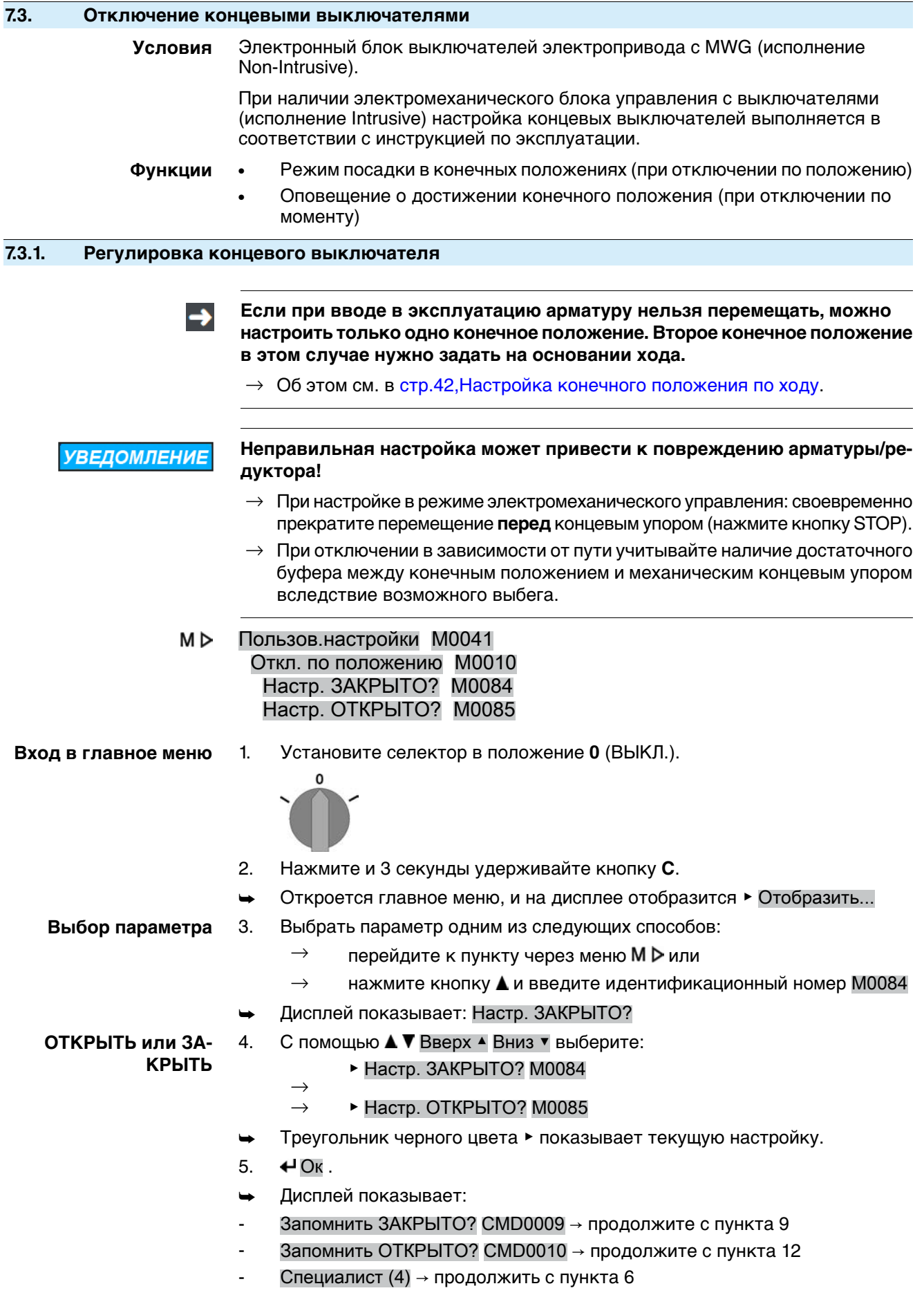

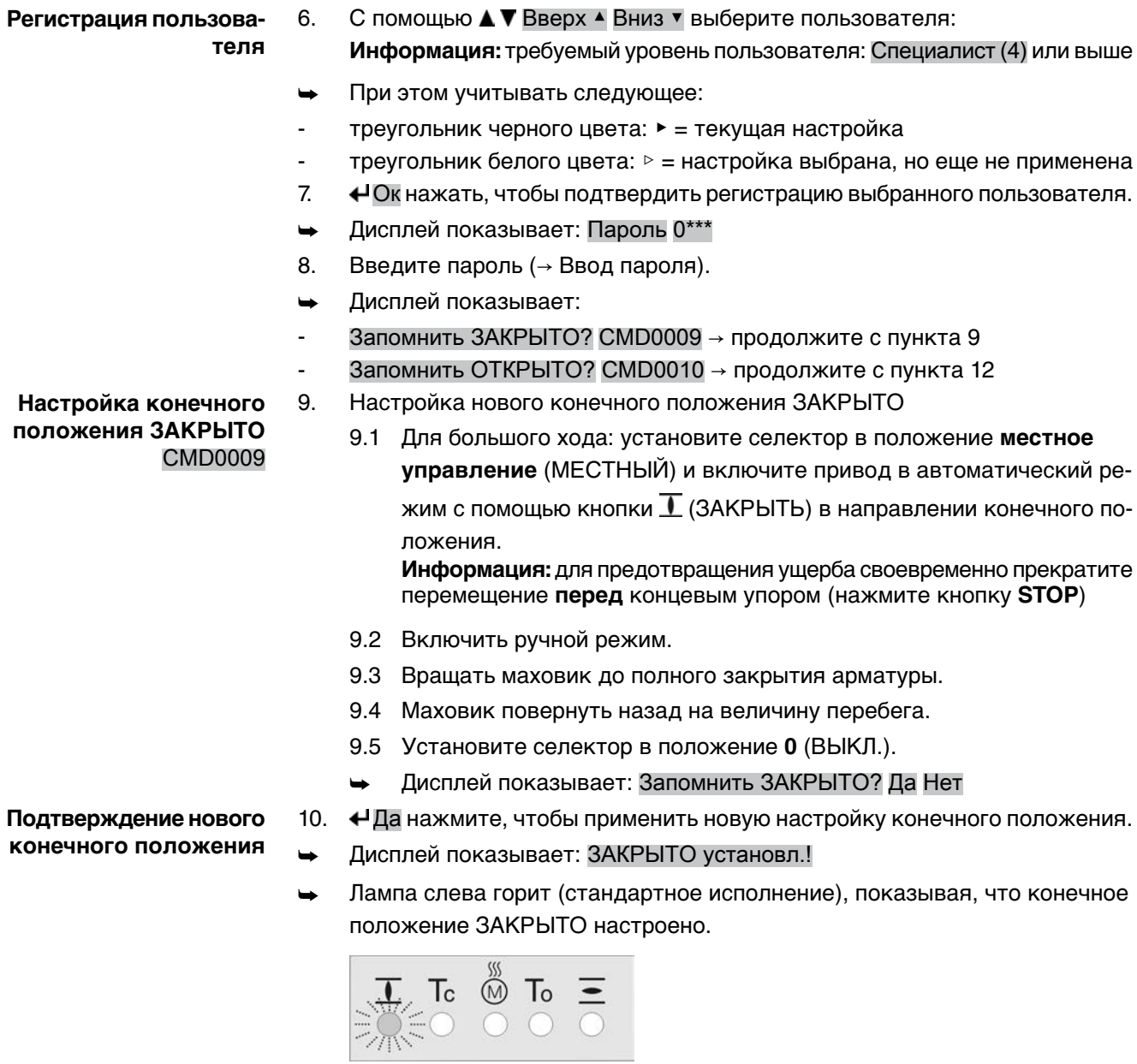

- 11. Выберите:
	- $\rightarrow$  Редактировать  $\rightarrow$  возврат к пункту 9: заново настройте конечное положение ЗАКРЫТО
	- $\rightarrow$  Выход  $\rightarrow$  назад к пункту 4 для настройки конечного положения ОТКРЫТО или выхода из меню
- 12. Настройка нового конечного положения ОТКРЫТО

12.1 Для большого хода: установите селектор в положение **местное управление** (ORT) и включите привод в автоматический режим с помощью кнопки  $\overline{\Xi}$  (ОТКРЫТЬ) в направлении конечного положения. **Информация:**для предотвращения ущербасвоевременнопрекратите перемещение **перед** концевым упором (нажмите кнопку **STOP**)

- 12.2 Включить ручной режим.
- 12.3 Вращать маховик до полного открытия арматуры.
- 12.4 Маховик повернуть назад на величину перебега.
- 12.5 Установите селектор в положение **0** (ВЫКЛ.).
- ➥ Дисплей показывает: Запомнить ОТКРЫТО? Да Нет

### **Настройка конечного положения ОТКРЫТО** CMD0010

<span id="page-41-0"></span>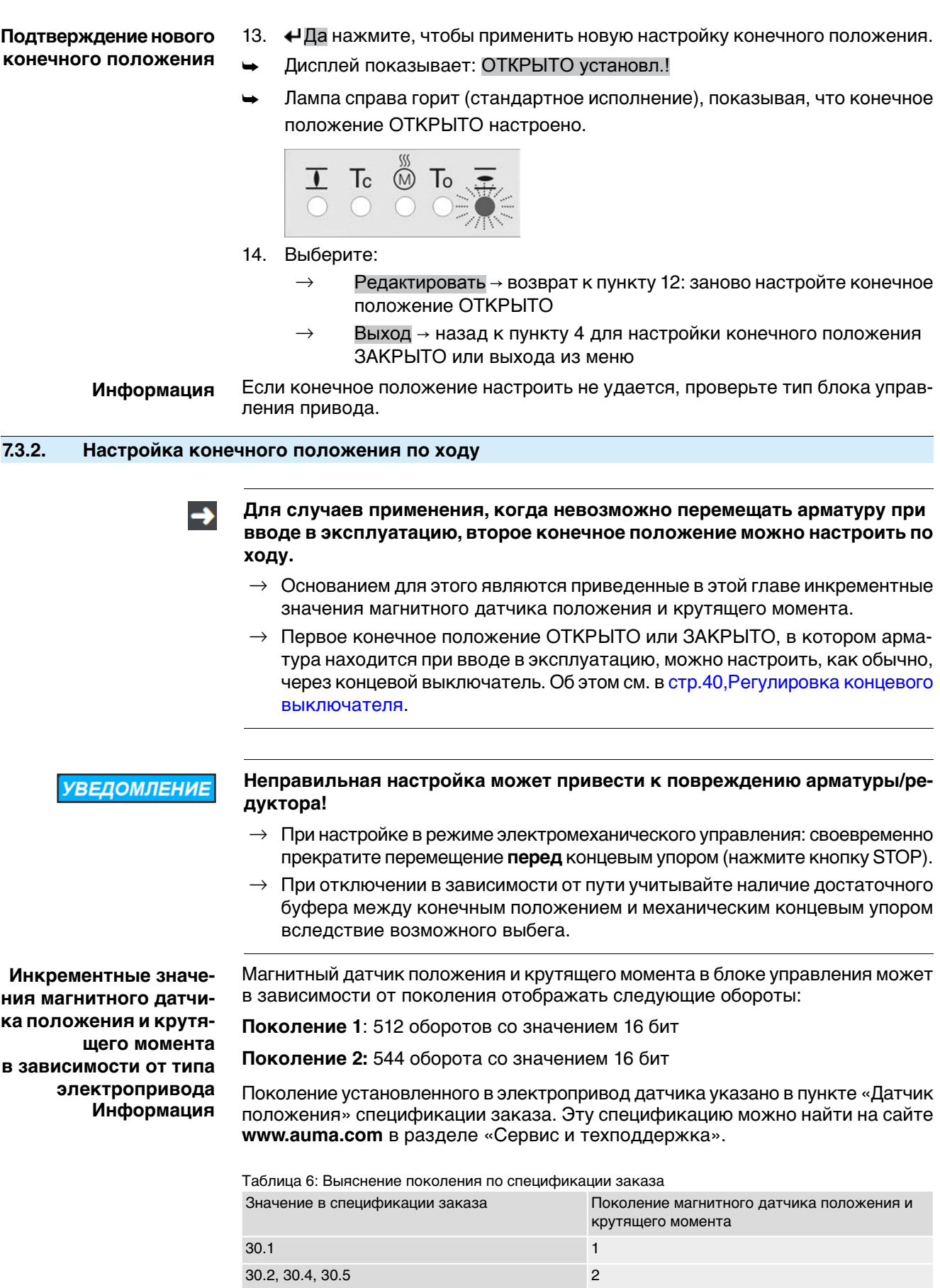

В таблице ниже приведено количество инкрементных значений на оборот выходного вала соответствующего электропривода.

Таблица 7: Инкрементные значения на оборот (многооборотный привод)

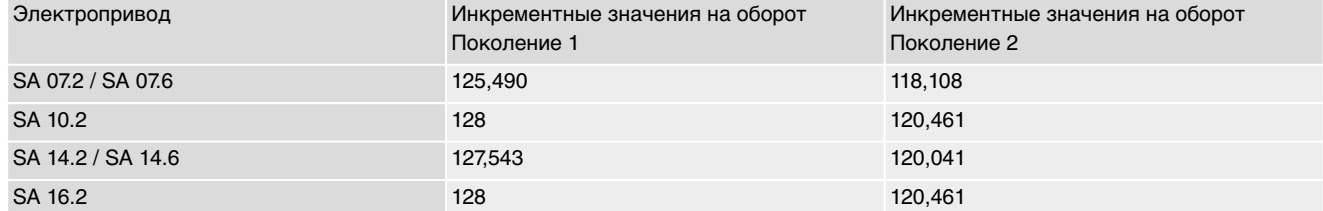

Таблица 8: Инкрементные значения на оборот (неполнооборотный привод)

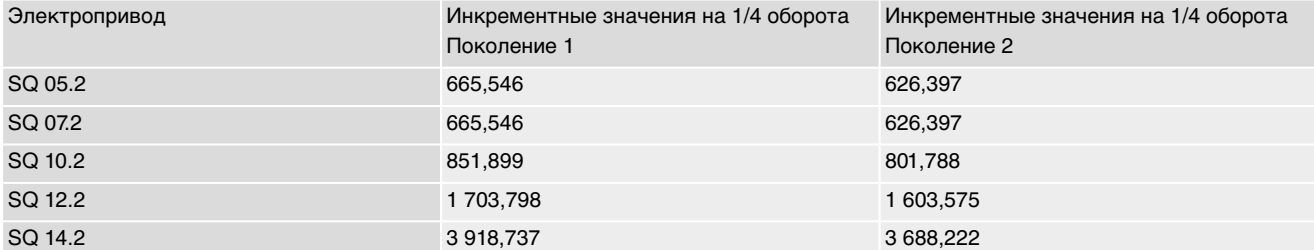

Затем нужно просто перемножить инкрементные значения на оборот и ход. Затем на основании хода можно настроить конечное положение.

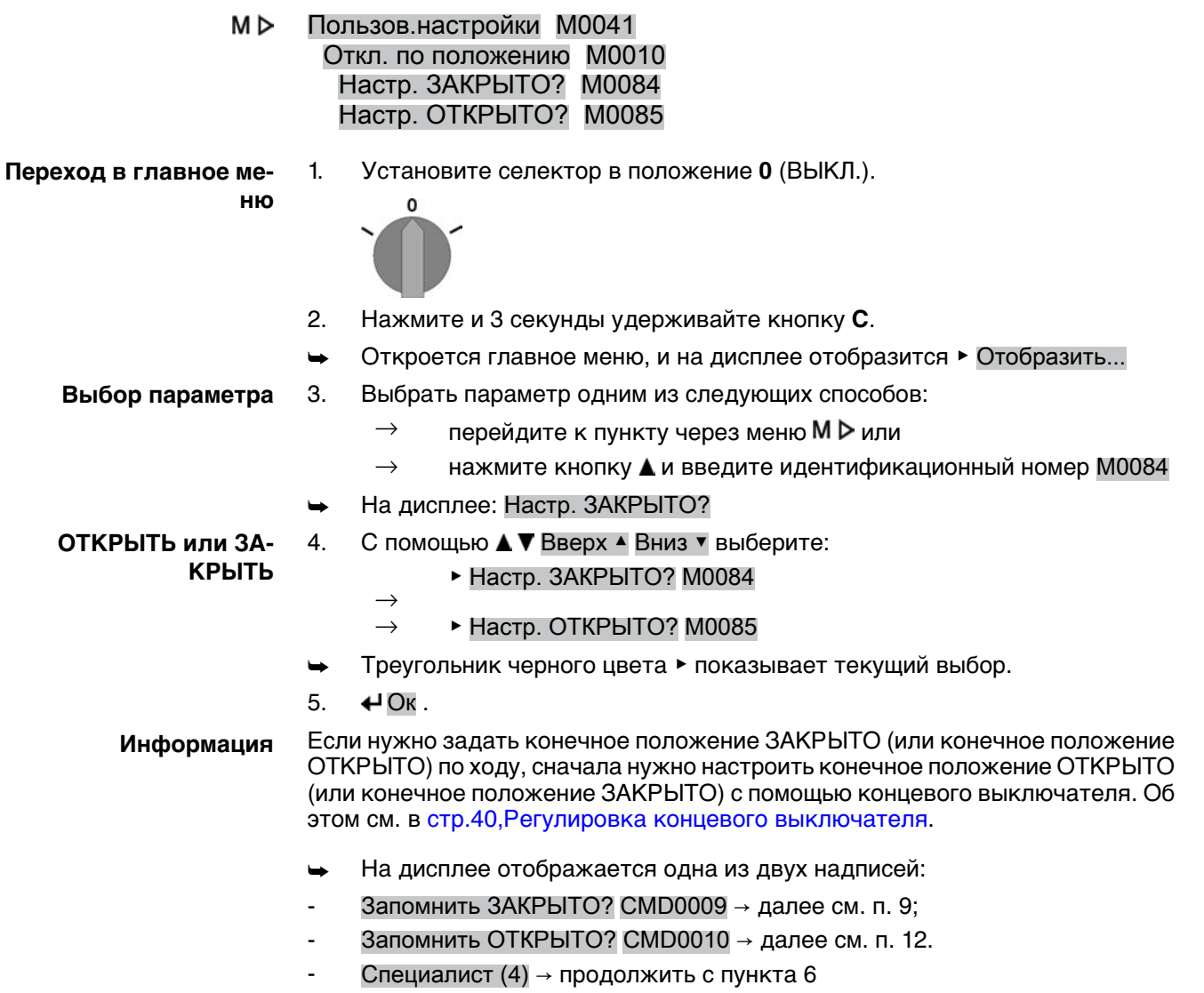

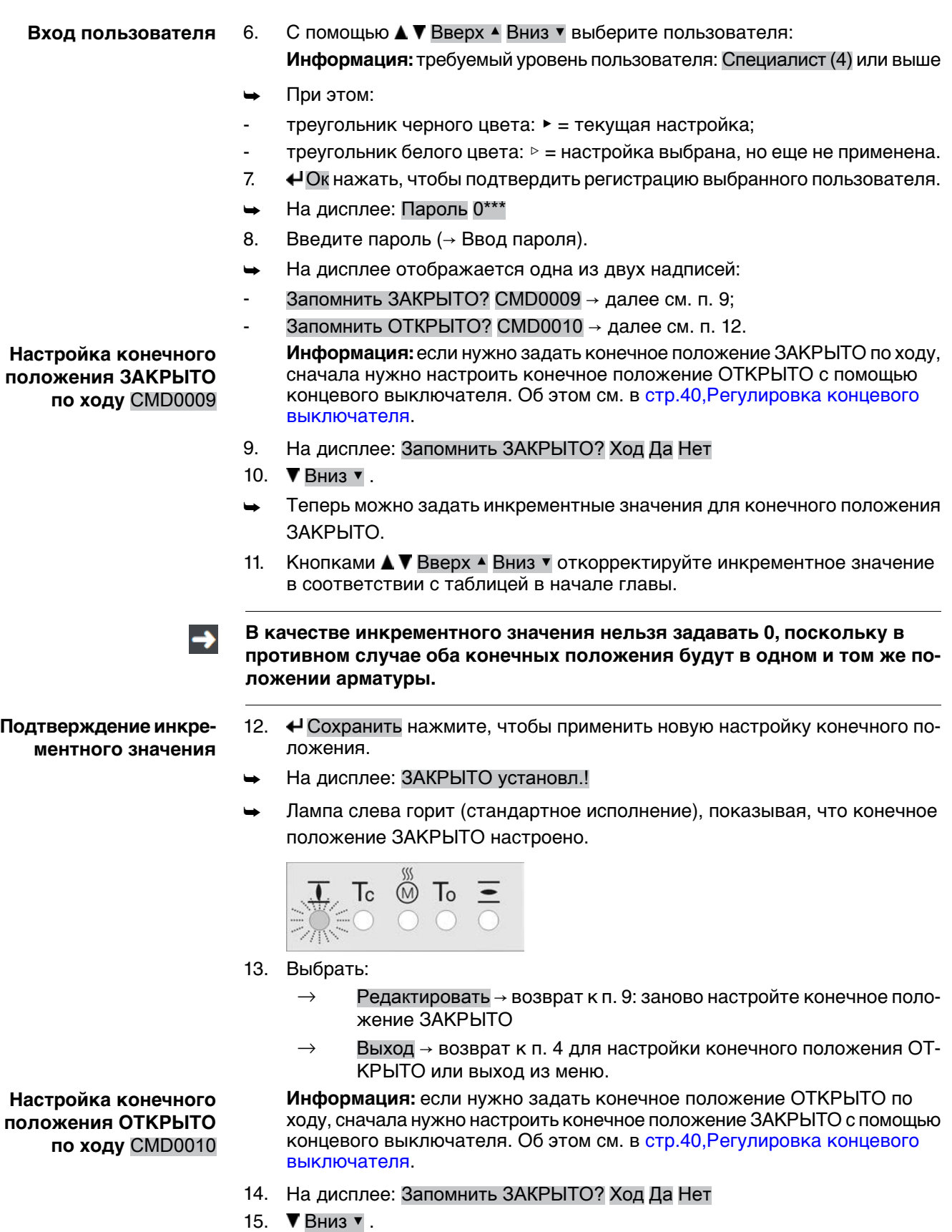

Теперь можно задать инкрементные значения для конечного положения ОТКРЫТО.

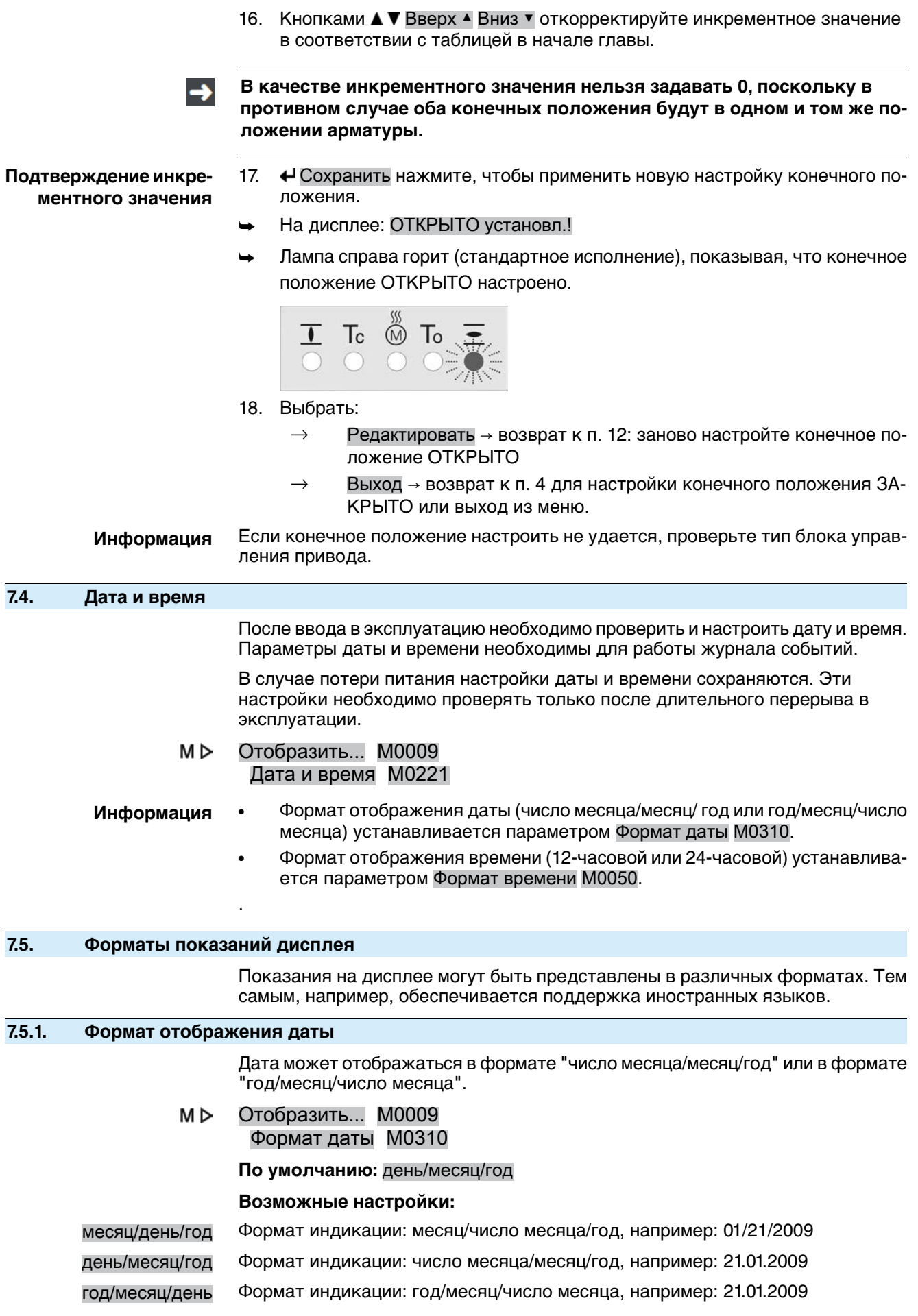

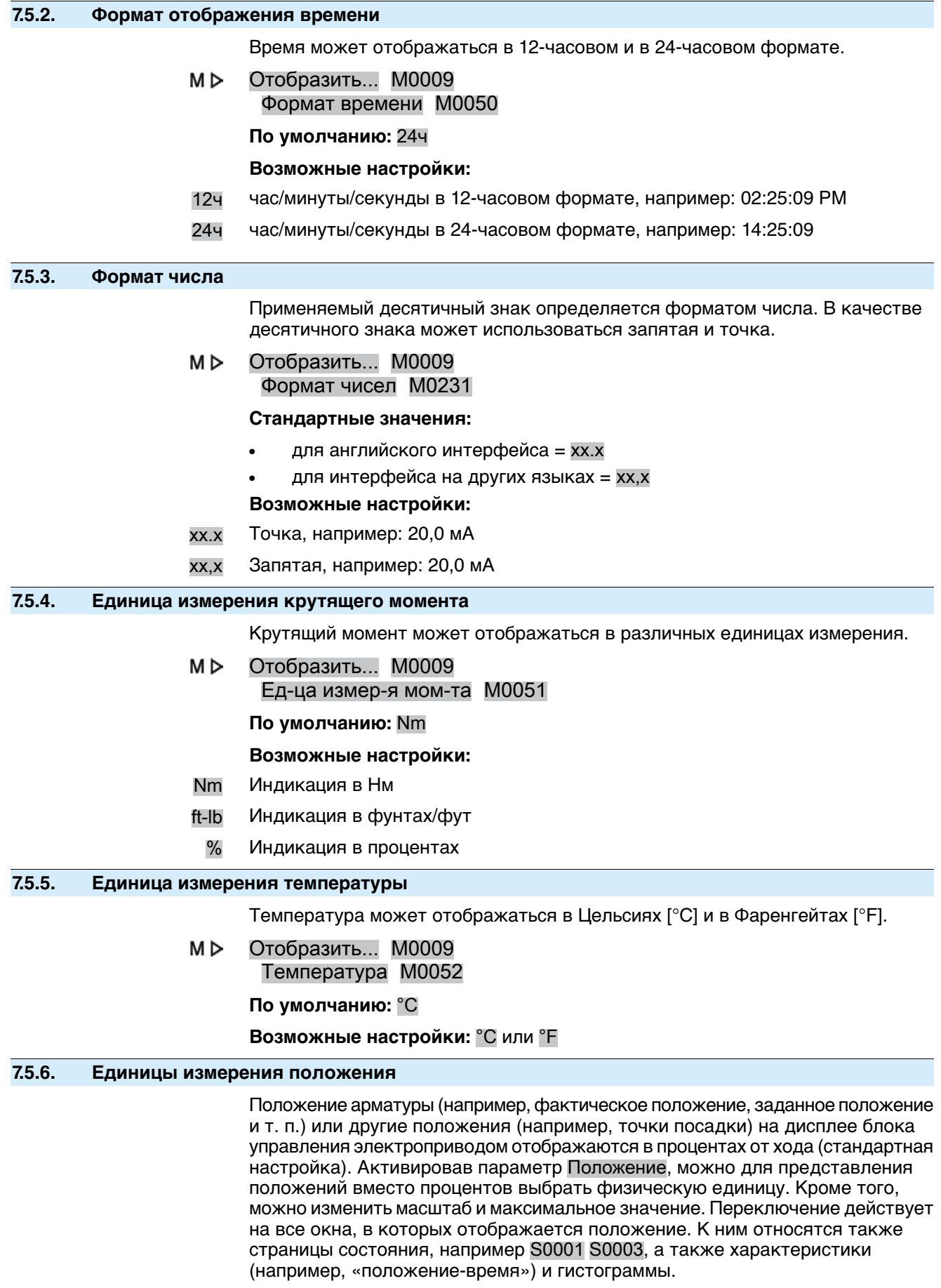

### **Активация единиц измерения положения**

Требуемый уровень пользователя: Специалист (4) или выше.

МÞ Отобразить... M0009 Единицы M1205 Положение M1206 Активация пол-я M1207

**По умолчанию:** Функция не активна

#### **Возможные настройки:**

Функция не активна Функция <Единицы измерения положения> выключена. Данные положения на дисплее (например, положение арматуры S0001) отображаются в процентах.

Функция активна Функция <Единицы измерения положения> включена. Данные положения на дисплее отображаются не в процентах, а в единице значений, выбранных в группе параметров Положение.

**Настройка макс. значения, масштаба и единицы измерения**

Требуемый уровень пользователя: Специалист (4) или выше.

M<sub>D</sub> Отобразить... M0009 Единицы M1205 Положение M1206 Макс.знач.при 100.0% M1208 Масштабирование M1209 Единица M1210

> **Стандартные значения:** Макс.знач.при 100.0% = 1000 Масштабирование = 1 Единица = mA

### **Диапазоны/значения настройки:**

Макс.знач.при 100.0% = 1 – 1000 Масштабирование = 0.001 – 1000 (Коэффициент для единицы) Единица = mA;  $^{\circ}$ C; bar; m<sup>3</sup>/h; m<sup>3</sup>/min; m; cm; mm;  $^{\circ}$ 

## **7.5.7. Единицы измерения технологических параметров**

Единицы измерения технологических параметров (например, уставка процесса, действительное значение процесса и т. п.) на дисплее блока управления электроприводом отображаются впроцентахот хода (стандартная настройка). Активировав параметр Фактор процесса, можно вместо процентов выбрать физическую единицу измерения. Переключение действует на все окна, в которых отображаются технологические параметры.

### **Активация единиц измерения технологических параметров**

Требуемый уровень пользователя: Специалист (4) или выше.

M⊳ Отобразить... M0009 Единицы M1205 Фактор процесса M1211 Активация проц.изм. M1212

**По умолчанию:** Функция не активна

#### **Возможные настройки:**

Функция не активна Функция <Единицы измерения технологических параметров> выключена. Данные положения на дисплее отображаются в процентах.

Функция активна Функция <Единицы измерения технологическихпараметров> включена. Данные положения на дисплее отображаются не в процентах, а в единице значений, выбранных в группе параметров Фактор процесса.

#### **Настройка макс. значения, масштаба и единицы измерения**

Требуемый уровень пользователя: Специалист (4) или выше.

M⊳ Отобразить... M0009 Единицы M1205 Фактор процесса M1211 Макс.знач.при 100.0% M1213 Масштабирование M1214 Единица M1215

> **Стандартные значения:** Макс.знач.при 100.0% = 1000 Масштабирование = 1 Единица = mA

**Диапазоны/значения настройки:** Макс.знач.при 100.0% = 1 – 1000

Масштабирование = 0.001 – 1000 (Коэффициент для единицы) Единица = mA;  $^{\circ}$ C; bar; m<sup>3</sup>/h; m<sup>3</sup>/min; m; cm; mm;  $^{\circ}$ 

### **7.5.8. Единицы измерения аналоговых рабочих значений (AIN)**

#### **Активация единиц измерения рабочих значений (AIN)**

Требуемый уровень пользователя: Специалист (4) или выше.

M D Отобразить... M0009 Единицы M1205 Рабочие знач-я (AIN) M1216 Акт-я раб.знач. (AIN) M1217

**По умолчанию:** Функция не активна

#### **Возможные настройки:**

Функция не активна Функция <Единицы измерения рабочих значений (AIN)> выключена.

Функция активна Функция <Единицы измерения рабочих значений (AIN)> включена.

#### **Настройка макс. значения, масштаба и единицы измерения**

Требуемый уровень пользователя: Специалист (4) или выше.

M⊳ Отобразить... M0009 Единицы M1205 Рабочие знач-я (AIN) M1216 Макс.знач.при 100.0% M1217 Масштабирование M1218 Единица M1219

> **Стандартные значения:** Макс.знач.при 100.0% = 1000 Масштабирование = 1 Единица = mA

**Диапазоны/значения настройки:** Макс.знач.при 100.0% = 1 – 1000 Масштабирование = 0.001 – 1000 (Коэффициент для единицы) Единица = mA;  $^{\circ}$ C; bar; m<sup>3</sup>/h; m<sup>3</sup>/min; m; cm; mm;  $^{\circ}$ 

### **7.5.9. Единицы измерения сигналов аналоговых сигнальных выходов (AOUT)**

#### **Активация единиц измерения сигналов сигнальных выходов (AOUT)**

Требуемый уровень пользователя: Специалист (4) или выше.

M D Отобразить... M0009

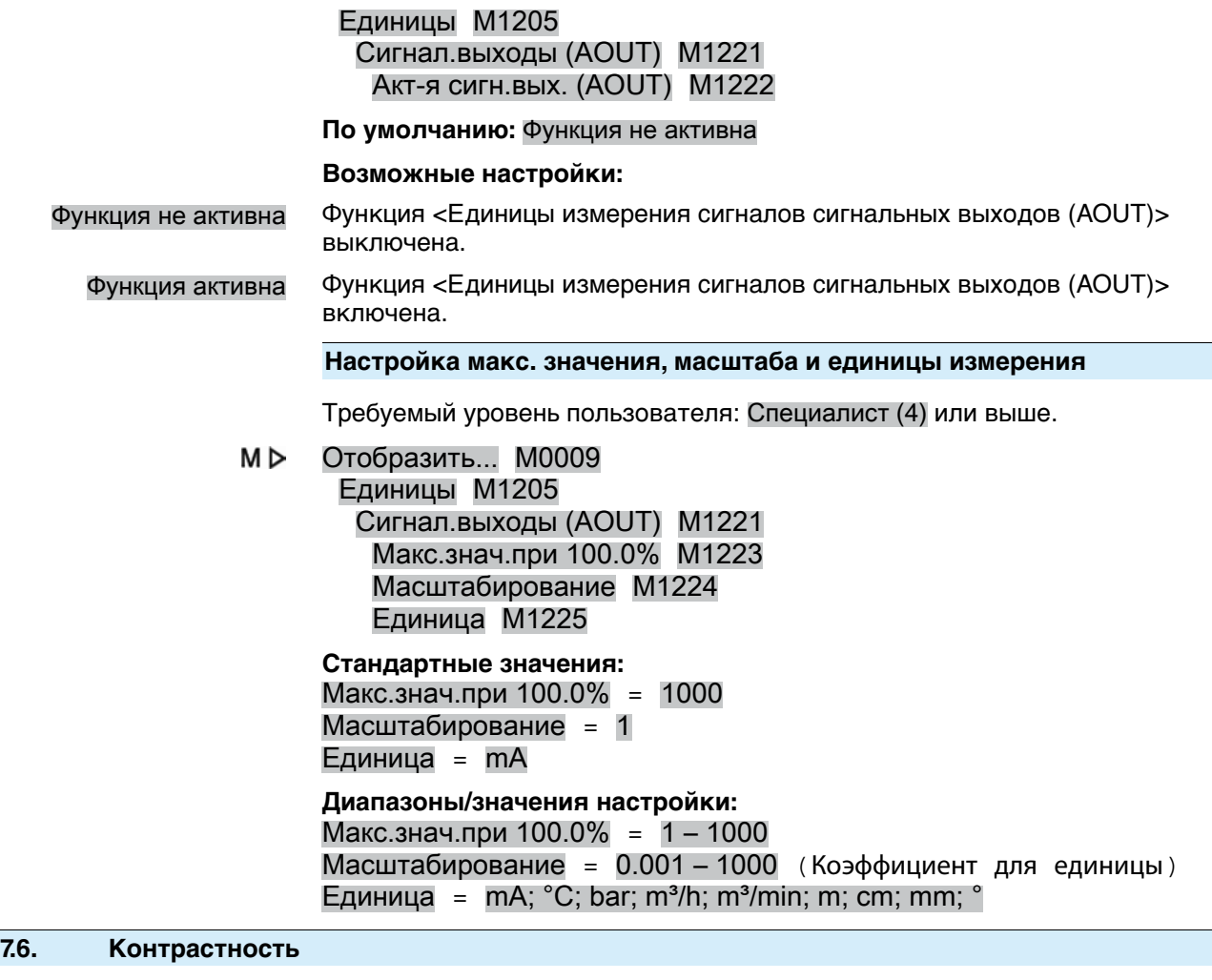

Параметр контрастности определяет степень освещенности дисплея (яркость фона).

Отобразить... M0009 M D Контраст M0230

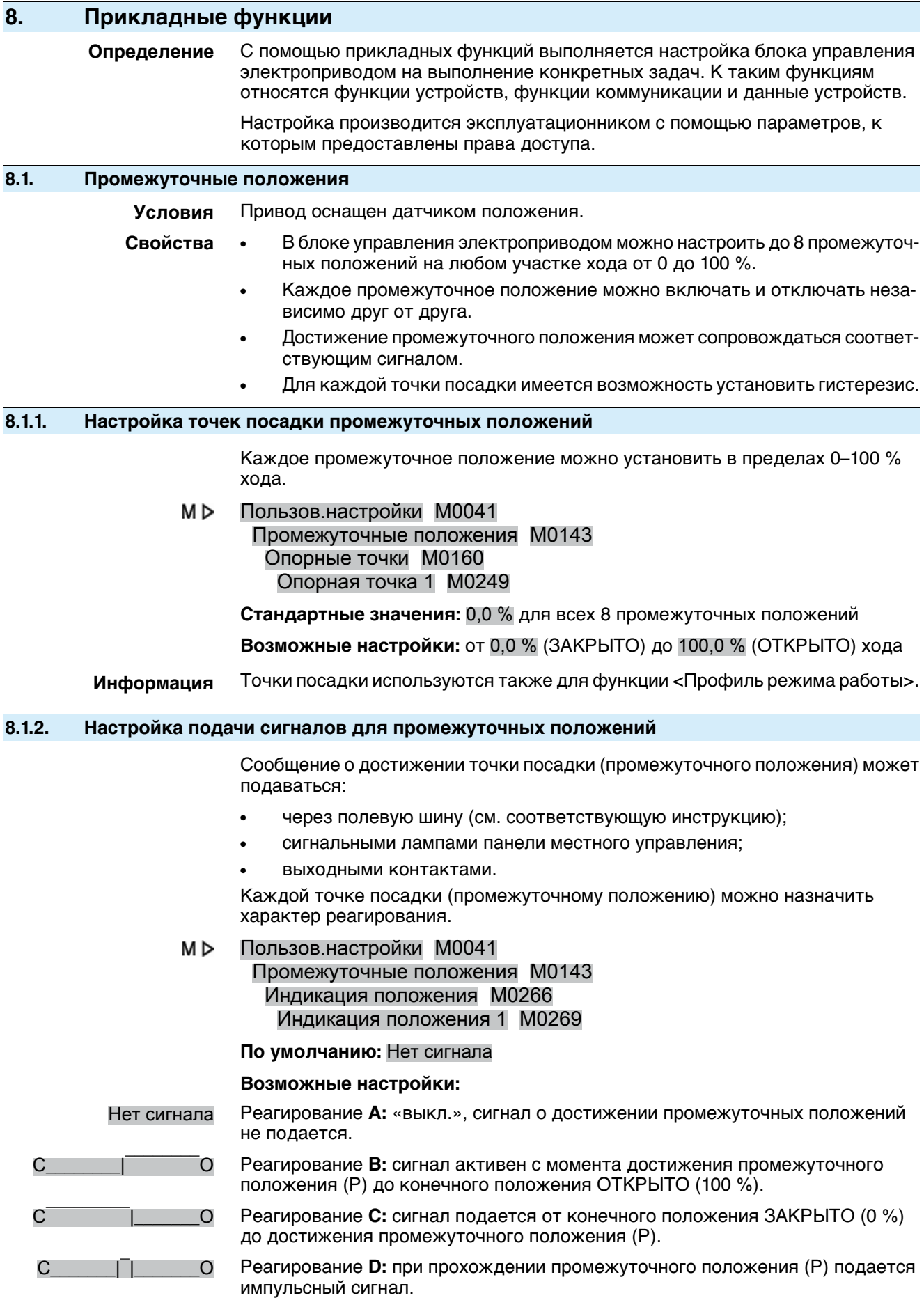

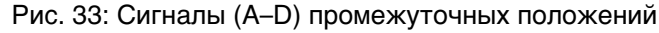

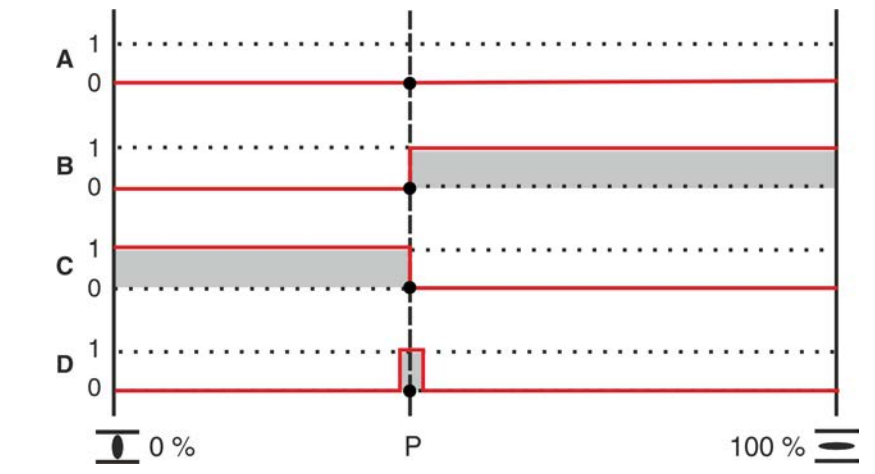

### **Особые свойства B, C и D**

Реагирование **B** и **C**: активация сигналаосуществляется непосредственнопри достижении настроенного промежуточного положения (Р).

Реагирование **D**: активация сигналаосуществляется незадолго до достижения настроенного промежуточного положения (Р). Точка включения определяется длительностью импульса (область +/- вокруг промежуточного положения). Длительность импульса зависит от параметра Внешн. мертвая зонаM0148 и по умолчанию составляет 1,0 % от хода.

**Информация** Приреагировании В и С вопределенных случаях сигнал можетотсутствовать, если при использовании позиционера промежуточное положение (Р) не достигнуто, что обусловлено мертвой зоной. В этом случае можно настроить реагирование D, при котором мертвая зона учитывается.

### **8.1.3. Настройка гистерезиса для промежуточных положений**

Гистерезис определяет **точку отключения** сигнала.

**Пример** Параметр Опорная точка 6M0253 установлен на 50,0 % хода.

Параметр Гистерезис 6M0282 установлен на 1,0 % хода.

Рис. 34: Реагирование В, С, D при гистерезисе 1 %.

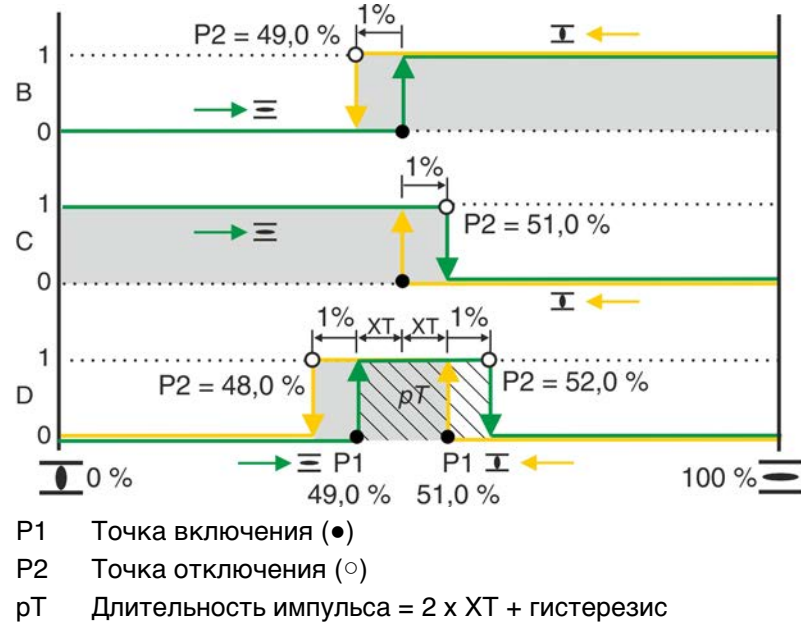

Требуемый пользовательский уровень: AUMA (6).

M D Пользов.настройки M0041

### Промежуточные положения M0143 Гистерезис M0267 Гистерезис 1 M0277

**Стандартные значения:** 0,5 % для всех 8 положений

**Возможные настройки:**0,0 % — 5,0 % участка хода (от ОТКРЫТО до ЗАКРЫТО)

**Информация** При реагировании D значение XT (параметр Внешн. мертвая зонаM0148) определяет длительность импульса pT и таким образом влияет на **точку включения** P1.

### **8.2. Характер работы привода (профиль режима работы) при промежуточных положениях**

- **Условия** Функция <Позиционер>, параметр Позиционер M0158 = Функция активна (требуемый уровень пользователя: Специалист (4) или выше). **Свойства** Функция <Профиль режима работы> предназначена для настройки работы
	- привода при достижении промежуточного положения. Пример: привод останавливается и начинает движение после подачи команды управления.

Функция применяется в специальных случаях во избежание перепадов давления. Может требоваться при наличии тактового датчика.

### **8.2.1. Активация профиля режима работы**

Требуемый пользовательский уровень: Специалист (4) или выше.

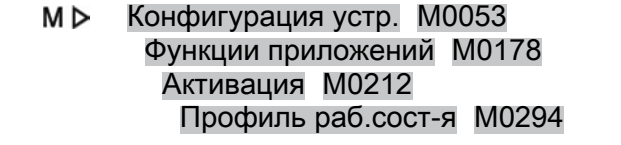

#### **По умолчанию:** Функция не активна

#### **Возможные настройки:**

- Функция не активна Функция <Профиль режима работы> выключена. Функция активна Функция <Профиль режима работы> включена.
- **8.2.2. Определение характера реагирования для промежуточных положений (опорных точек)**

Имеется возможность настроить характер работы электропривода в промежуточных положениях.

#### Пользов.настройки M0041 M<sub>D</sub>

Промежуточные положения M0143 Режим положения 1 M0257 Режим положения 1 M0258

#### **По умолчанию:** Выкл

## **Возможные настройки:**

Выкл Электропривод без промежуточной остановки движется дальше.

- 
- СТОП в напр.ОТКР. При движении в направлении ОТКРЫТЬ электропривод останавливается в точке посадки.
	- для продолжения движения необходимо с помощью команды СТОП отменить текущую команду перемещения, а затем подать новую команду перемещения.
	- В режиме «ДИСТ. УСТАВКА» данная функция не работает.
- СТОП в напр.ЗАКР. При движении в направлении ЗАКРЫТЬ электропривод останавливается в точке посадки.
	- для продолжения движения необходимо с помощью команды СТОП отменить текущую команду перемещения, а затем подать новую команду перемещения.

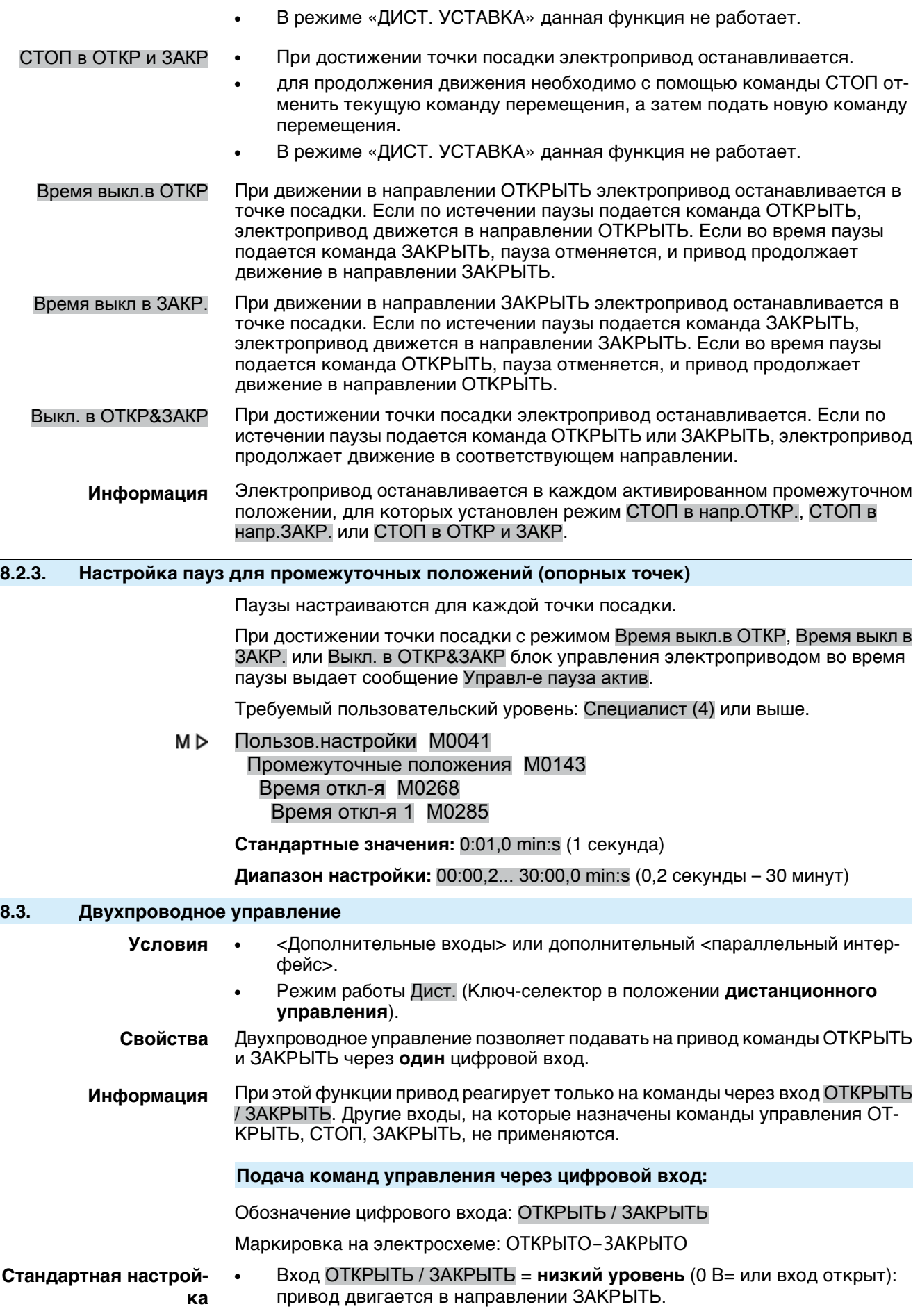

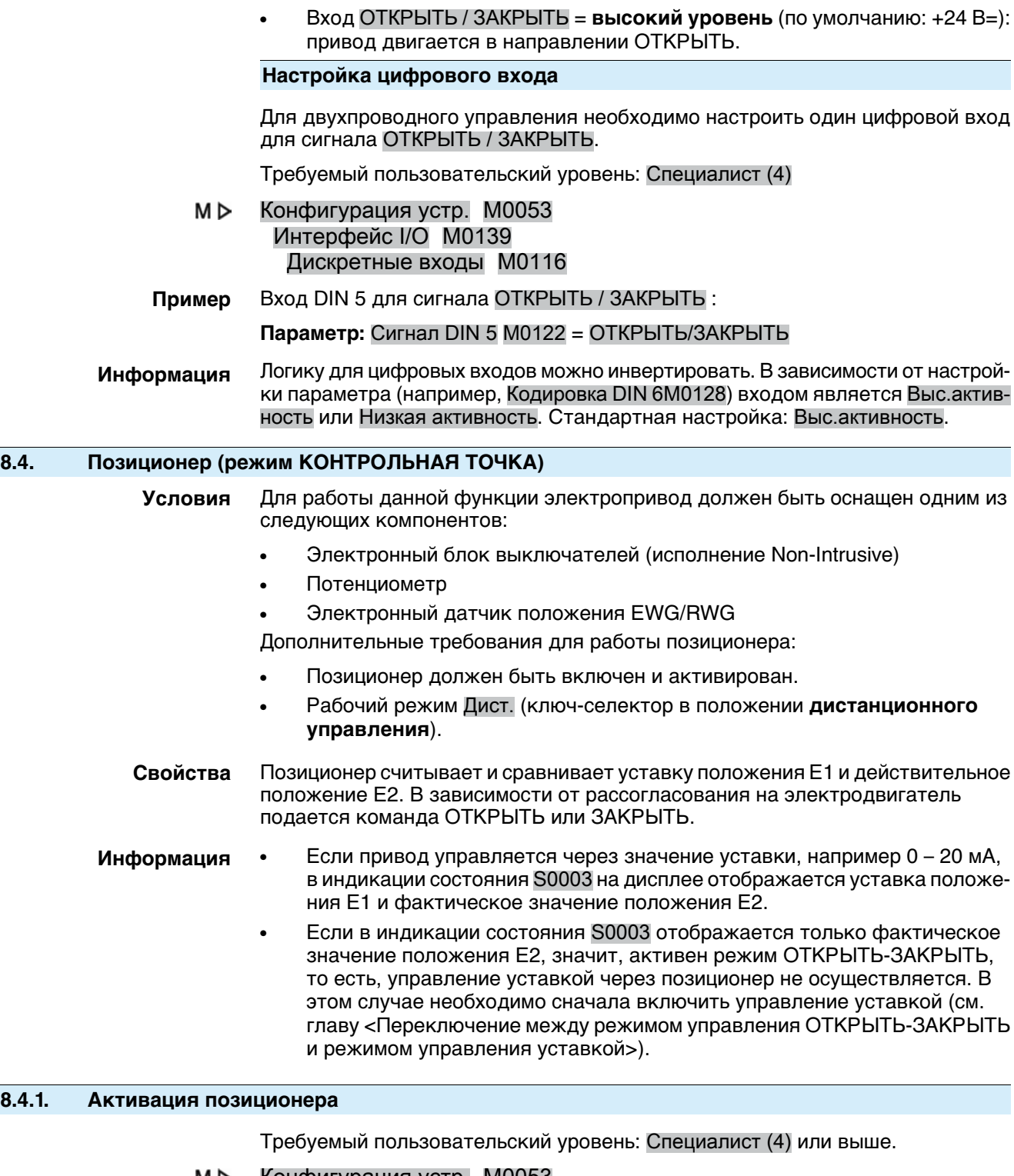

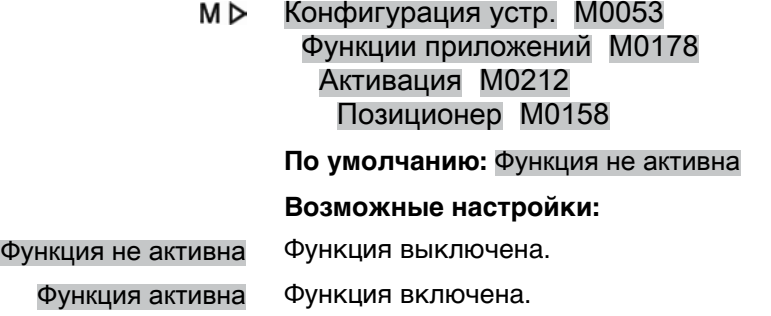

# **8.4.2. Включение и выключение адаптивного режима** С помощью адаптивного регулирования имеется возможность снизить количество переключений и компенсировать перебег электропривода.  $M \triangleright$ Пользов.настройки M0041 Позиционер M0145 Адаптивная функция M0147 **По умолчанию:** Адаптивная I **Возможные настройки:** Выкл Адаптивный режим выключен. Адаптивная I Адаптивный режим для точного позиционирования (высокая точность регулировки). Из-за инерционной массы привода и арматуры после отключения

электропривода положение арматуры незначительно изменяется (перебег). Позиционер определяет возникающее рассогласование между уставкой и действительным значением для обоихнаправлений, послечегосамостоятельно корректирует внутренние мертвые зоны Xi и соответствующую точку отключения Р2 для следующего хода.

С учетом полученных внутренних мертвых зон Xi и заданного гистерезиса (параметр Позиц. гист. ОТКР.M0598 или Позиц. гист. ЗАКР.M0599) внешние мертвые зоны  $X<sub>T</sub>$  определяются автоматически.

Через несколько ходов возникающее вследствие перебега рассогласование уменьшается и, таким образом, точность регулировки повышается.

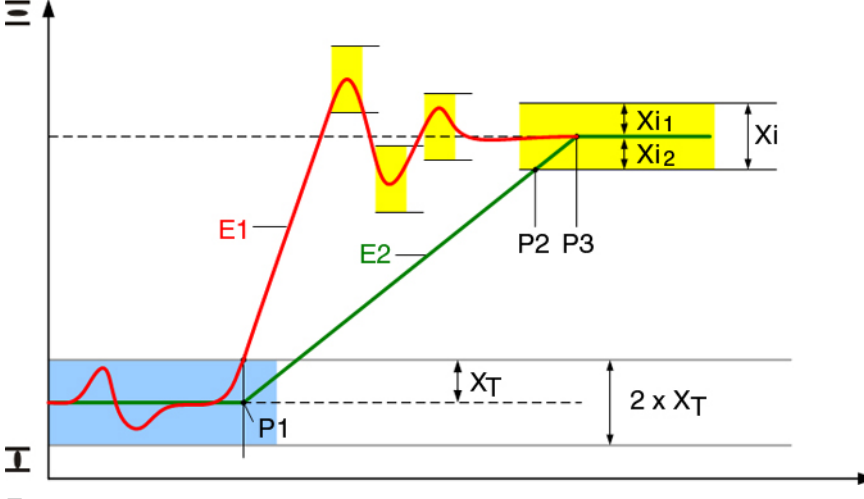

Рис. 35: Регулировка с помощью позиционера

E1 уставка

- E2 действительное значение
- P1 точка включения
- P2 точка отключения в направлении ОТКРЫТЬ
- P3 уставка достигнута
- $X<sub>T</sub>$  макс. рассогласование (внешняя мертвая зона)
- Xi<sup>1</sup> перебегвнаправлении ОТКРЫТЬ (внутренняя мертвая зона ОТКРЫТО)
- Xi<sub>2</sub> перебег в направлении ЗАКРЫТЬ (внутренняя мертвая зона ЗАКРЫТО)

### **8.4.3. Настройка перебега (внутренняя мертвая зона) вручную**

Внутренняя мертвая зона определяет точку отключения электропривода и, таким образом, оказывает влияние на перебег.

Внутренняя мертвая зона может настраиваться для направлений ОТКРЫТЬ и ЗАКРЫТЬ независимо друг от друга.

Настройка вручную доступна только при условии, что параметр Адаптивная функцияM0147 (адаптивный режим) выключен.

#### Пользов.настройки M0041 M<sub>D</sub> Позиционер M0145 Мертвая зона ОТКР. M0234 Мертвая зона ЗАКР. M0235

**Стандартные значения:** 0,5 % (для мертвых зон ОТКРЫТЬ и ЗАКРЫТЬ)

**Диапазон настройки:** 0,0 – 10,0 % (для мертвых зон ОТКРЫТЬ и ЗАКРЫТЬ)

### **Информация** ● Внутренняя мертвая зонане должнапревышатьвнешнюю мертвую зону.

Внутренняя мертвая зона не должна быть слишком малой, так как это может привести к лишним переключениям (преждевременный износ) и к вибрациям электропривода.

### **8.4.4. Настройка макс. рассогласования (внешняя мертвая зона) вручную**

.

Внешняя мертвая зона определяет точку включения электропривода.

Включение электродвигателя происходит, если действительное значение (входной сигнал Е2) или изменение уставки превышает максимальное рассогласование, определяемое внешней мертвой зоной.

Настройка вручную доступна только при условии, что параметр Адаптивная функцияM0147 (адаптивный режим) выключен.

#### M D Пользов.настройки M0041 Позиционер M0145 Внешн. мертвая зона M0148

**По умолчанию:** 1,0 %

### **Возможные настройки:** 0,1 – 10,0 %

### **8.4.5. Настройка мертвой зоны**

Пауза запрещает во время установленного промежутка времени выполнять движение привода в новое заданное положение.

M<sub>D</sub> Пользов.настройки M0041 Позиционер M0145 Время простоя M0149

**По умолчанию:** 3,0 с

#### **Возможные настройки:** 0,2 – 60,0 с (секунды)

**Информация** Блок управления электроприводом должен предотвратить превышение максимально допустимого количества пусков двигателя электропривода. Этого можно добиться, настроив мертвую зону на достаточно большое значение.

### **8.4.6. Настройка гистерезиса для позиционера**

Гистерезис определяет точность переключения, благодаря чему можно снизить частоту переключений.

Данная настройка доступна только, если для параметра Адаптивная функция M0147 (адаптивный режим) установлено значение Адаптивная I.

M⊳ Пользов.настройки M0041

Позиционер M0145 Позиц. гист. ОТКР. M0598 Позиц. гист. ЗАКР. M0599

**Стандартные значения:** 0,5 % для ОТКРЫТЬ и ЗАКРЫТЬ

**Возможные настройки:** 0,2 % — 5,0 % хода (от ОТКРЫТО до ЗАКРЫТО)

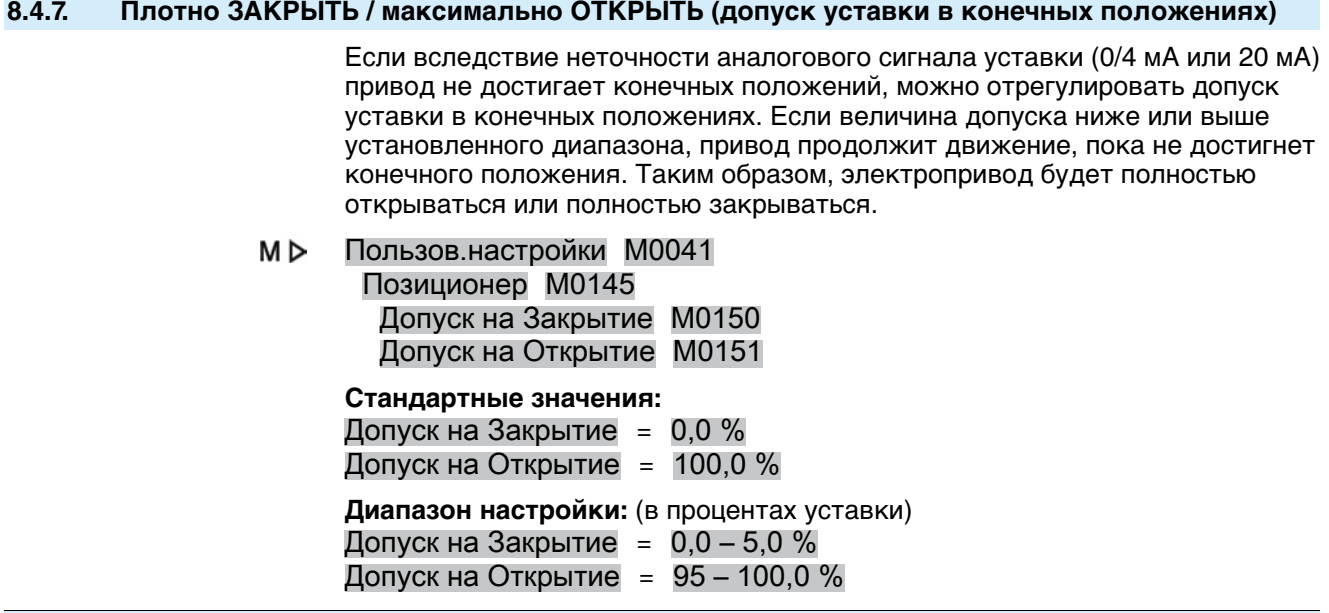

### **8.4.8. Ограничение участка хода**

Участок хода в направлении ЗАКРЫТЬ и/или ОТКРЫТЬ можно ограничить.

Благодаря этому можно предотвратить достижение приводом конечных положений в режиме регулирования. При достижении заданного предела электропривод останавливается.

В режиме ОТКРЫТЬ-ЗАКРЫТЬ (режим работы МЕСТН. или ДИСТ.) данный ограничивающий режим отключен. Поэтому арматуру можно довести до конечных положений через панель местного управления или дистанционно.

#### Рис. 36: Ограничение участка хода

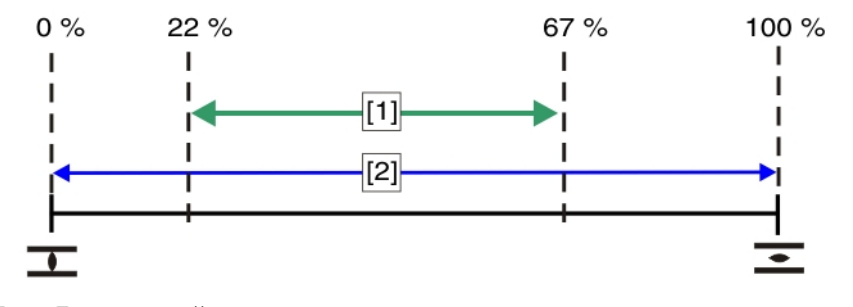

- [1] Допустимый ход электропривода при управлении через уставку
- [2] Допустимый ход электропривода в режиме ОТКРЫТЬ-ЗАКРЫТЬ

#### **Активация ограничения**

M<sub>D</sub> Пользов.настройки M0041 Позиционер M0145 Предел позиционера M0845

**По умолчанию:** Функция не активна

#### **Возможные настройки:**

Функция не активна Ограничение выключено.

### Функция активна Ограничение включено.

### **Настройка пределов участка хода**

**Параметр** Пользов.настройки M0041 Позиционер M0145 Предел упр-я ОТКР M0162

### Предел упр-я ЗАКР M0161

**Стандартные значения:** Предел упр-я ОТКР = 100,0 % Предел упр-я  $3AKP = 0.0 \%$ 

**Диапазон настройки:** 0,0 ... 100,0 % участка хода

### **8.4.9. Переключение между режимом ОТКРЫТЬ-ЗАКРЫТЬ и режимом управления уставкой.**

На приводах с позиционером имеется возможность переключаться из режима **ОТКРЫТЬ-ЗАКРЫТЬ** (ДИСТ. ОТКРЫТЬ-ЗАКРЫТЬ) в режим **управления уставкой** (дист. УСТАВКА).

#### **Переключение с помощью команды полевой шины:**

При управлении через интерфейс шины переключение осуществляется сигналом Цифр.шина УСТАВКА.

#### **Переключение:**

- Цифр.шина УСТАВКА = 0 = ДИСТ. ОТКРЫТЬ-ЗАКРЫТЬ: Привод реагирует на команды ОТКРЫТЬ, ЗАКРЫТЬ, СТОП.
- Цифр.шина УСТАВКА = 1 = дист. УСТАВКА:

Привод реагирует на сигнал уставки (например, 0,0 ... 100,0 %).

Если команды управления подаются не через полевую шину, а через <дополнительные входы> или дополнительный <параллельный интерфейс>, то переключение обеспечивается только при наличии настроенного цифрового входа для сигнала РЕЖИМ.

### **Настройка цифрового входа**

Требуемый пользовательский уровень: Специалист (4).

- M<sub>D</sub> Конфигурация устр. M0053 Интерфейс I/O M0139 Дискретные входы M0116
- **Пример** Вход DIN1 для переключения:

**Параметр:** Сигнал DIN 1 M0118

**Возможные настройки:** РЕЖИМ (Маркировка на электросхеме: РЕЖИМ)

**Информация** Логику для цифровых входов можно инвертировать. В зависимости от настройкипараметра (например, Кодировка DIN 4 M0126) входом является Выс.активность или Низкая активность. Стандартная настройка входа РЕЖИМ: Низкая активность.

#### **Переключение с помощью цифрового входа РЕЖИМ**

### **Переключение при кодировании** Низкая активность**:**

(заводская настройка)

● Вход РЕЖИМ = **низкий уровень** (0 В= / вход открыт) = КОНТРОЛЬНАЯ ТОЧКА:

привод реагирует на сигнал уставки, например, 0/4—20 мА.

● Вход РЕЖИМ = **высокий уровень** (по умолчанию: + 24 В=) = ДИСТ. ОТ-КРЫТЬ-ЗАКРЫТЬ: привод реагирует на команды ОТКРЫТЬ, ЗАКРЫТЬ, СТОП.

### **8.4.10. Вход уставки положения**

В исполнении с Profinet уставка положения передается через интерфейс полевой шины по каналу 1 или 2.

Конфигурирование (образ процесса) осуществляется исключительно с помощью файла GSD.

#### **Информация** GSD-файл (General-Station-Description) можнозагрузить с сайта www.auma.com.

#### **Блок управления электроприводом с двумя дополнительными аналоговыми входами**

Уставка положения может также передаваться через аналоговый вход. В этом случае вход AIN 1 или вход AIN2 должен быть настроен для передачи уставки положения.

Требуемый уровень пользователя: Специалист (4).

M<sub>D</sub> Конфигурация устр. M0053 Интерфейс I/O M0139 Аналоговые входы M0389 Сигнал AIN 1 M0135 Сигнал AIN 2 M0138

#### **Возможные настройки:** Положение уставки

**Информация** Блокуправления электроприводом реагирует тольконасигналы дополнительного аналогового входа, если на входе ИНТЕРФЕЙС I/O (см. электрическую схему) регистрируется высокий уровень сигнала (стандарт: +24 В=).

#### **8.4.11. Входной диапазон уставки положения**

Входной диапазон определяет уровни сигнала, то есть начальное и конечное заданные значения сигнала уставки. Пример: 0—20 мА, 4—20 мА или другое значение.

В исполнении с Profinet входной диапазон для уставки положения составляет  $0.0 \% - 100 \%$ .

**Блок управления электроприводом с двумя дополнительными аналоговыми входами**

Если уставка положения подается через аналоговый вход, необходимо правильно настроить диапазон сигнала соответствующего входа (AIN 1 или AIN 2). Конфигурация осуществляется с помощью настройки параметров.

Требуемый уровень пользователя: Специалист (4) или выше.

M D Конфигурация устр. M0053 Интерфейс I/O M0139 Аналоговые входы M0389 Нижняя граница AIN1 M0133 Верхн. граница AIN1 M0134

#### **Стандартные значения:**

Нижняя граница AIN1 = 0 мА

Верхн. граница AIN1 = 20 мА

#### **Возможные настройки:** 0 – 20 мА

**Информация** Нижнее предельное значение Нижняя граница AIN1 может при соответствующей настройке использоваться для контроля сигнала уставки. См. <функции безопасного режима при потере сигнала>.

### **8.4.12. Режим разделенного диапазона**

- **Условия** <Дополнительные входы> или дополнительный <параллельный интер
	- фейс>.
	- Функция <Позиционер> должна быть включена и активирована.
	- **Работа** В режиме разделенного диапазона уставка положения Е1 распределяется на несколько регуляторов положения (не больше трех). Типичным примером может являться применение в трубопроводе с обводным каналом. Электропривод на обводном канале реагирует на значения нижнего диапазона

(0—10 мА), а электропривод на главной арматуре реагирует на значения верхнего диапазона (10—20 мА). Если уставка положения находится в пределах настроенного для данного электропривода диапазона, электропривод реагирует так же, как при нормальной работе позиционера. Если уставка положения находится запределами диапазона, электропривод перемещается в положение ОТКРЫТО или ЗАКРЫТО.

Верхняя и нижняя границы уставки данного электропривода определяются через его аналоговый вход. (<Входной диапазон уставки положения>)

Дополнительно необходимо определить верхнюю и нижнюю границы общей уставки, которые действуют для всех электроприводов, работающих в режиме разделенного диапазона.

#### **Включение режима разделенного диапазона**

Требуемый уровень пользователя: Специалист (4) или выше.

M D Конфигурация устр. M0053 Функции приложений M0178 Активация M0212 Сплит-управление M01650

**По умолчанию:** Функция не активна

#### **Возможные настройки:**

Функция не активна Функция <Режим разделенного диапазона> выключена.

Функция активна Функция <Режим разделенного диапазона> включена.

#### **Настройка общего диапазона**

В режиме разделенного диапазона настроенная здесь нижняя граница диапазона уставки используется в качестве источника сигнала перехода в безопасный режим. <Безопасный режим при потере сигнала>

#### M<sub>D</sub> Пользов.настройки M0041

Позиционер M0145 Нижний предел зад.значения M01651 Верхний предел зад.знач. M01652

#### **Стандартные значения:**

Нижний предел зад.значения = 0,0 mA Верхний предел зад.знач. = 20,0 mA

**Диапазон настройки:** 0,0 ... 20,0 мА

### **8.5. Контроллер процессов**

**Условия** Для работы данной функцииэлектропривод долженбытьоснащенследующим:

- Электронный блок выключателей с MWG (исполнение "Non-Intrusive")
- **Потенциометр**
- Электронный датчик положения EWG/RWG

Дополнительные требования для работы контроллера процессов:

- Контроллер процессов должен быть включен и активирован.
- Рабочий режим Дист. (ключ-селектор в положении **дистанционного управления**).

#### **Свойства** На рисунке ниже показан принцип работы контроллера процессов.

Регулятор процесса [2] получает значение уставки процесса E7 и действительного значения процесса E4 (например, от датчика). Из этих двух значений регулятор определяет уставку положения Е1 для позиционера [3]. Позиционер [3] снова сравнивает значение уставки с действительным значением положения Е2 арматуры и подает на электропривод команду управления (ОТКРЫТЬ-ЗАКРЫТЬ).

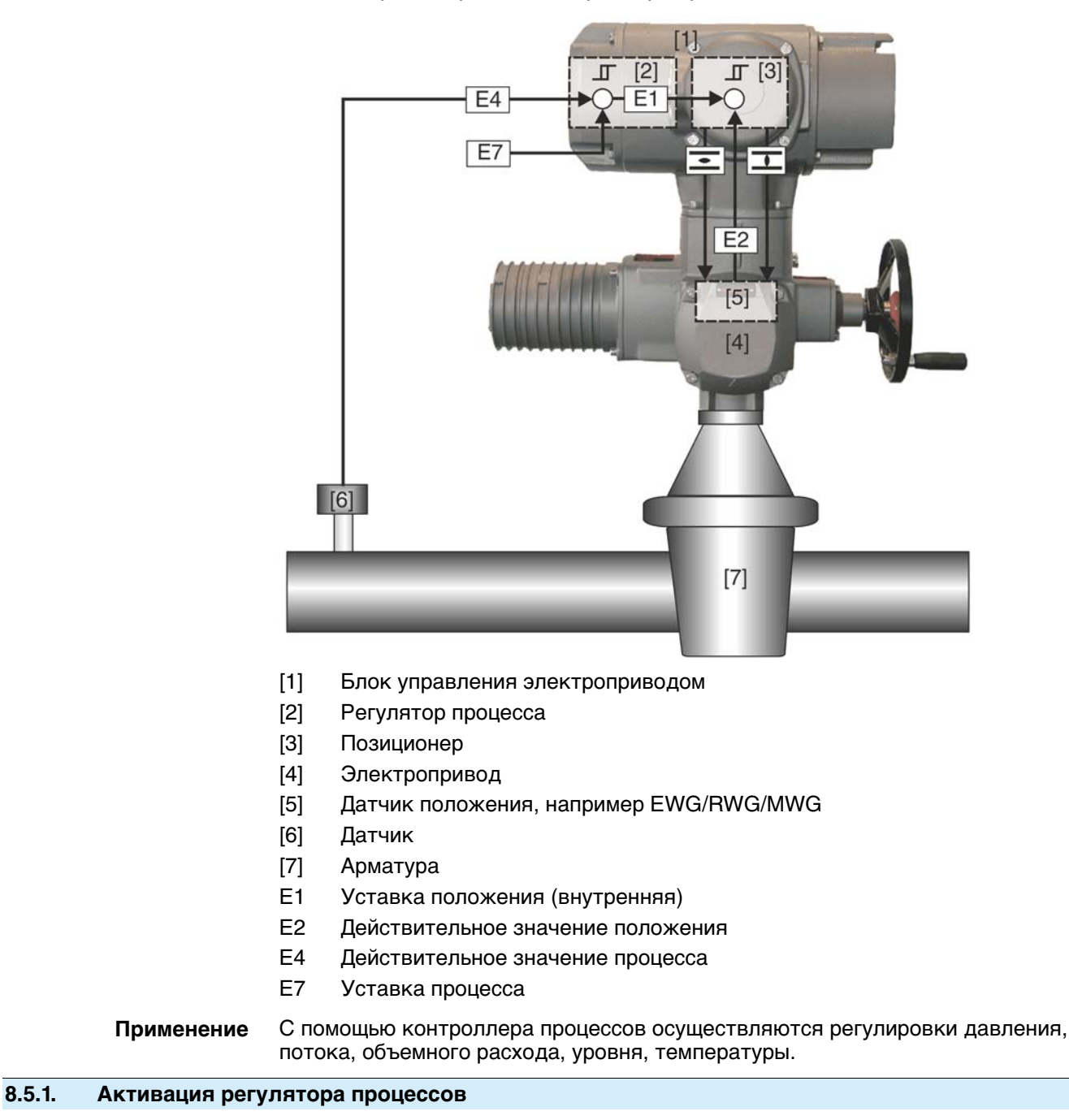

### Рис. 37: Принцип работы контроллера процессов

Требуемый пользовательский уровень: Специалист (4) или выше.

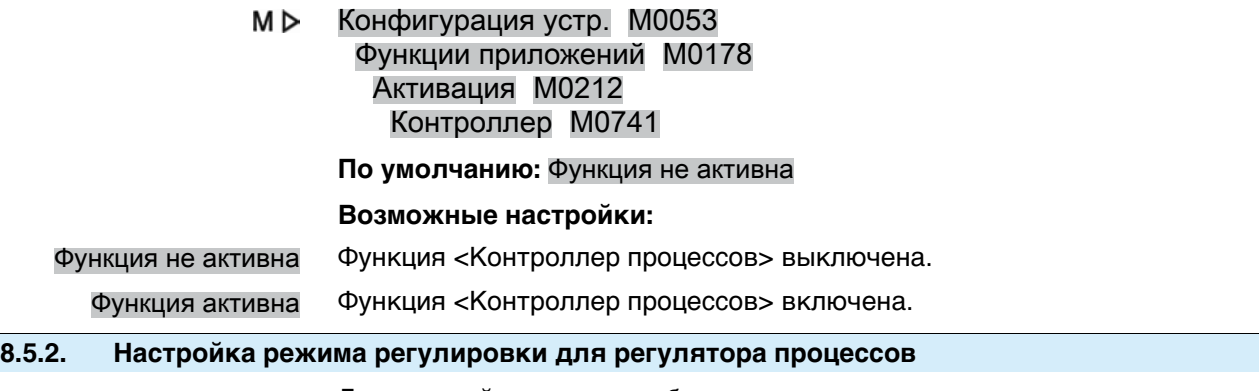

Для настройки режима работы контроллера процессов в соответствии со сферой применения применяются 3 типа регулировки.

#### M<sub>D</sub> Пользов.настройки M0041 Регулятор процесса M0742 Режим регулир-я M0887

### **По умолчанию:** PI контроллер

### **Возможные настройки:**

Р контроллер Р-регулятор непосредственно (безынерционно) реагирует на рассогласование и увеличивает входной сигнал (разницу регулировки) пропорционально установленному усилению. Настраиваемые параметры: Пропорц.усиление Kp M0744

Рис. 38: Переходная характеристика Р-регулятора

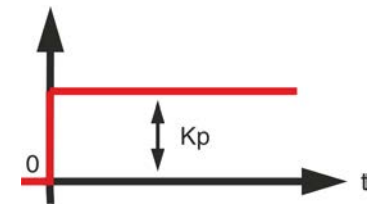

**Применение Р-регулятора** Для некритичных регулировок, при которых сохраняющееся во время возникновения сбоев рассогласование может считаться приемлемым (регулировки давления, расхода, уровня, температуры и др.).

PI контроллер РI-регулятор состоит из компоненты Р-регулятора, которая непосредственно (безынерционно) реагирует на рассогласование, и из I-компоненты, которая по времени интегрирует входной сигнал (разницу регулировки). С помощью этой дополнительной постоянной времени I-компоненты выходное значение достигает установленного значения медленнее (контур регулирования становится инертнее), а точность регулировки повышается (рассогласование уменьшается). Параметры для настройки постоянной времени: Вр.сброса Ti M0745

Рис. 39: Переходная характеристика РI-регулятора

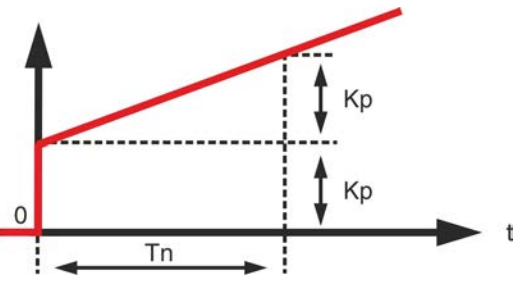

**Применение РI-регулятора** Скоростные контуры регулирования, для которых неприемлемо сохраняющееся рассогласование (регулировка давления, температуры, соотношения и др.).

PID контроллер ПИД-регулятор, по сравнению с PI-регулятором, содержит дополнительную D-компоненту, которая учитывает изменения рассогласования (скорость изменения). D-компонента очень быстро реагирует большой амплитудой регулирования уже на малые значения рассогласования. Параметры для настройки D-компоненты: Норма вр.Td M0746

Рис. 40: Переходная характеристика РID-регулятора

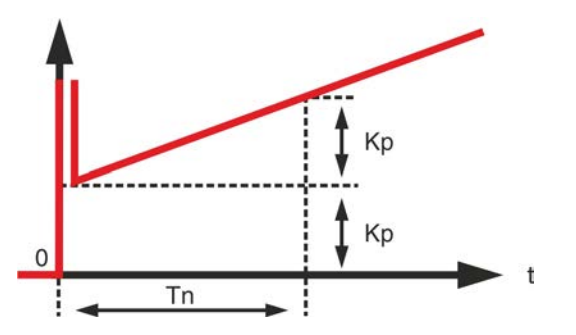

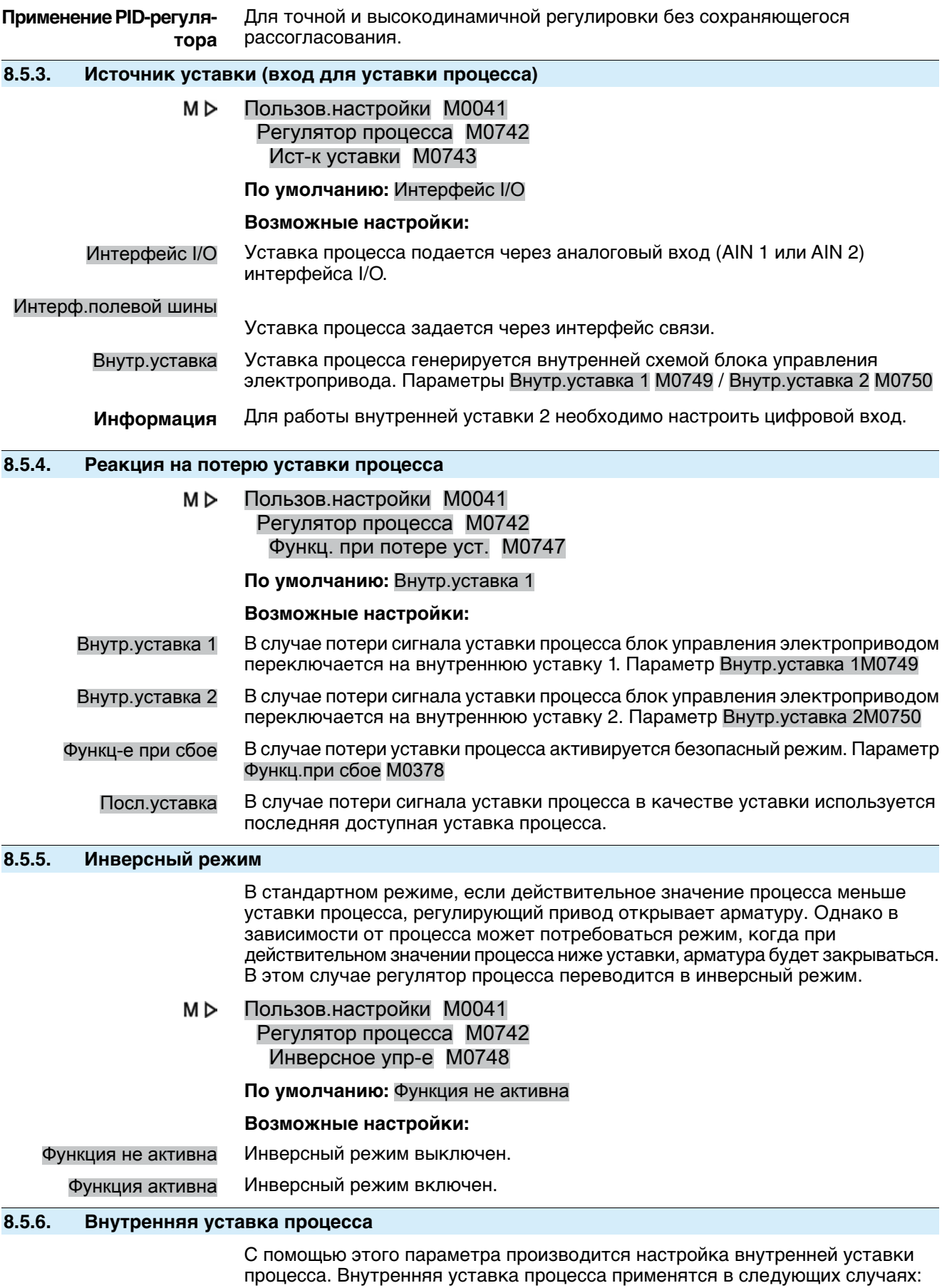

#### • для параметра Ист-к уставки М0743 установлено значение Внутр. уставка или

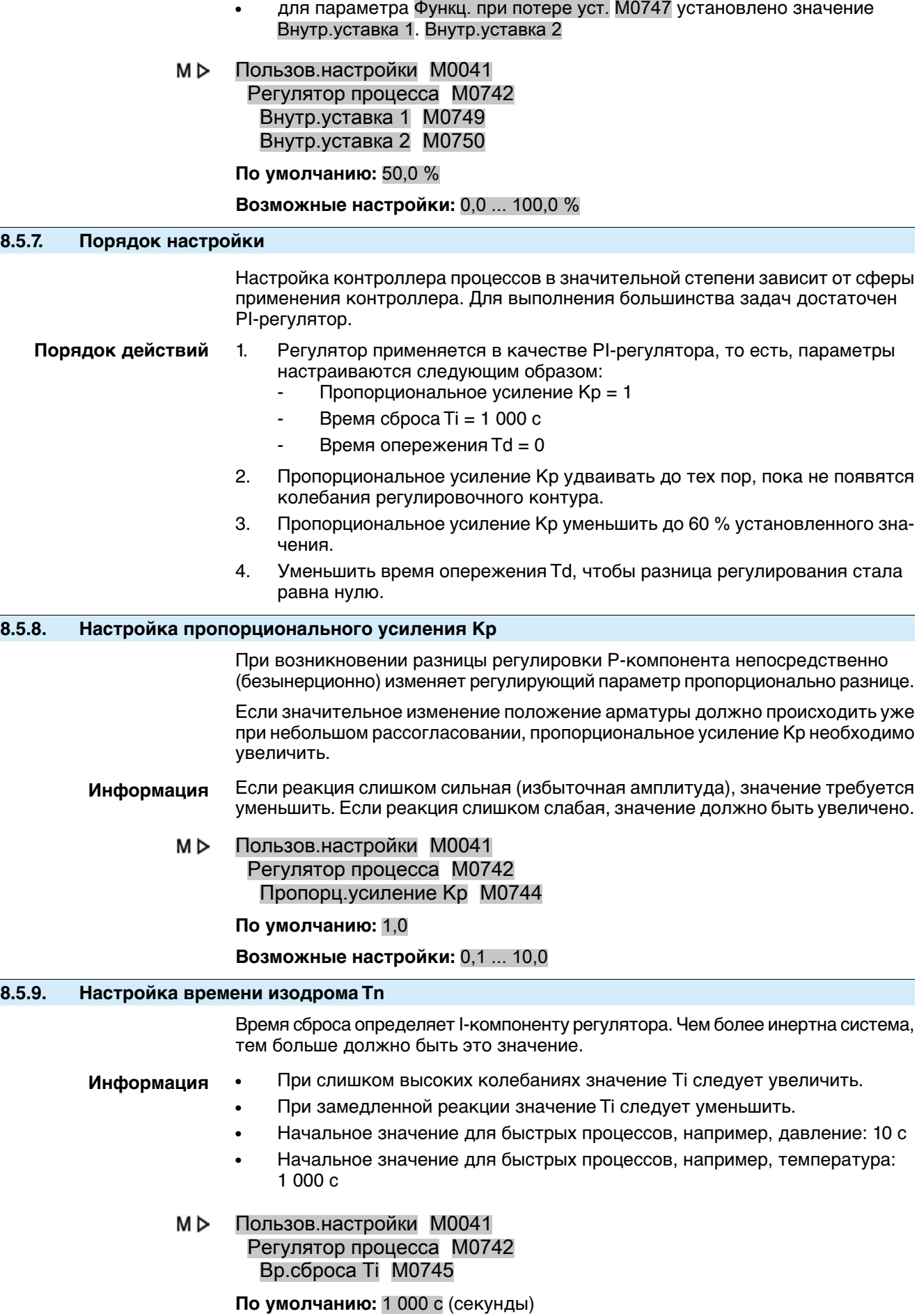

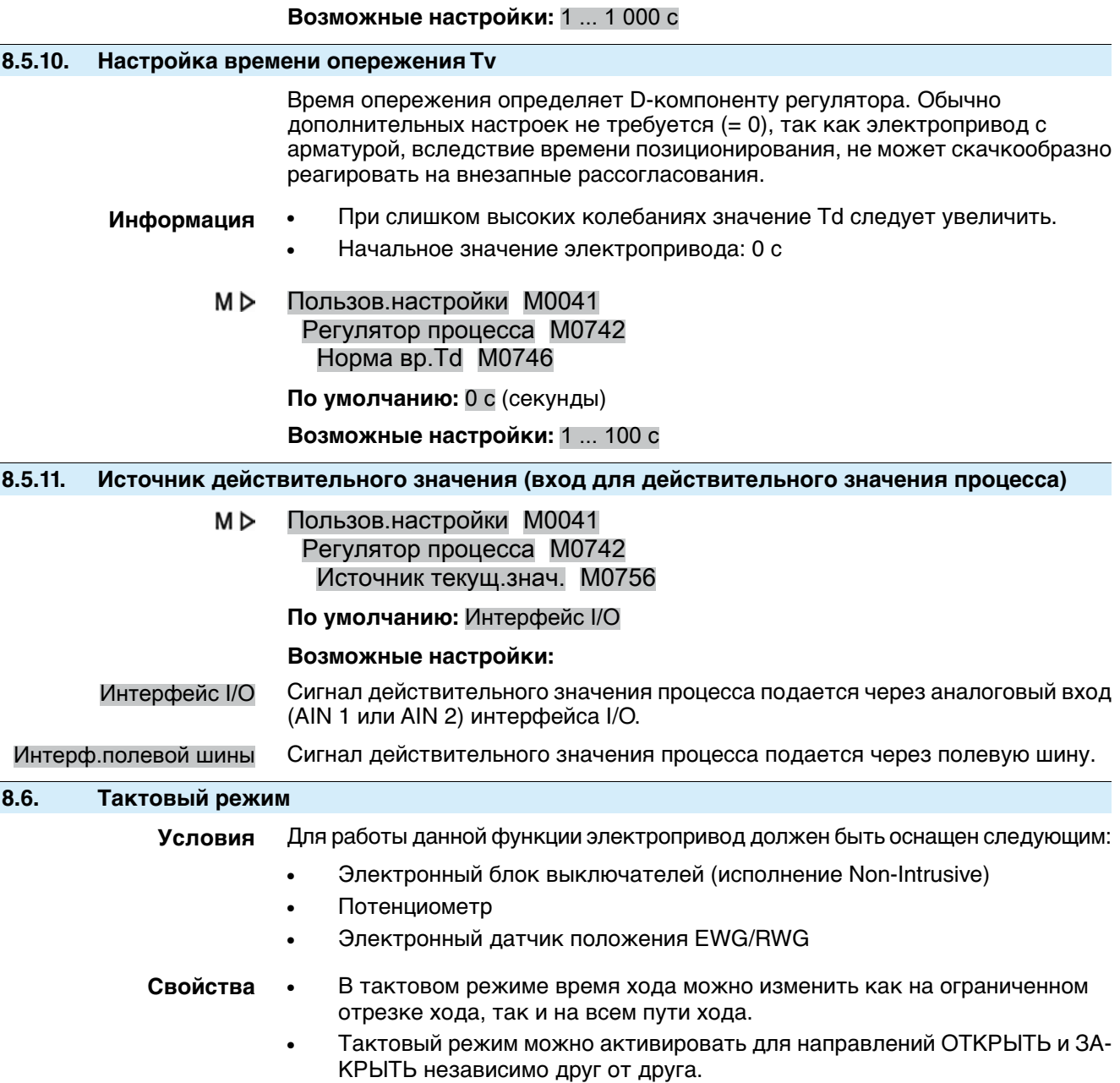

### Рис. 41: Тактовый режим

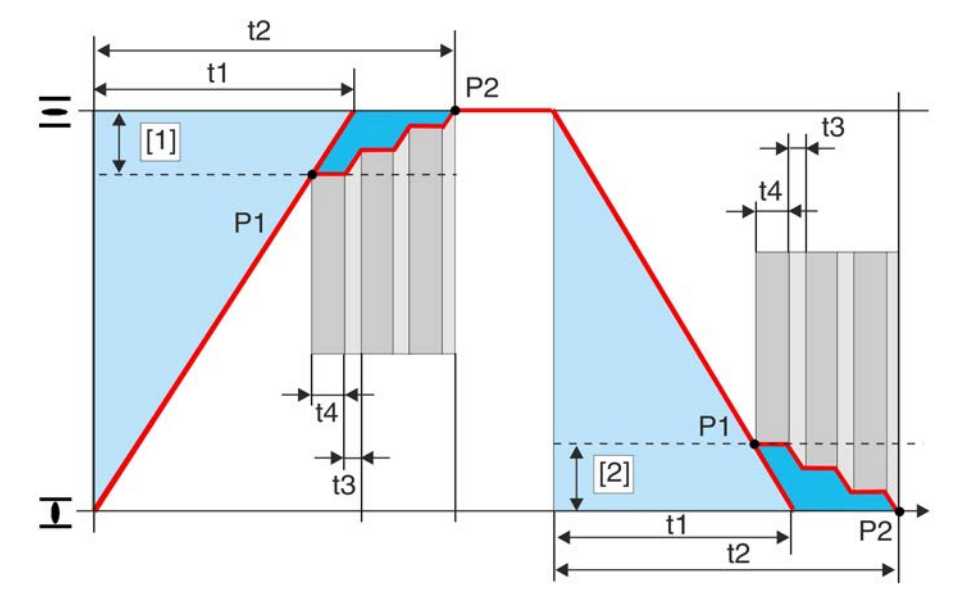

- [1] Отрезок такта в направлении ОТКРЫТЬ
- [2] Отрезок такта в направлении ЗАКРЫТЬ
- P1 Начало такта
- P2 Конец такта
- t1 Время хода в нормальном режиме
- t2 Время хода в тактовом режиме
- t3 Время работы
- t4 Пауза

### **8.6.1. Активация тактового режима**

Тактовый режим можно активировать для направлений ОТКРЫТЬ и ЗАКРЫТЬ независимо друг от друга.

Требуемый пользовательский уровень: Специалист (4) или выше.

МÞ Конфигурация устр. M0053 Функции приложений M0178 Активация M0212 Таймер ЗАКРЫТЬ M0156 Таймер ОТКРЫТЬ M0206

### **По умолчанию:** Функция не активна

### **Возможные настройки:**

Функция не активна Функция <Тактовый режим> выключена. Функция активна Функция <Тактовый режим> включена.

#### **8.6.2. Тактовый режим**

Тактовый режим можно активировать через дистанционное и/или местное управление.

M<sub>D</sub> Пользов.настройки M0041 Таймер M0142 Такт. режим ЗАКР. M0157 Такт.режим ОТКР. M0207

**По умолчанию:** Выкл. оба направления

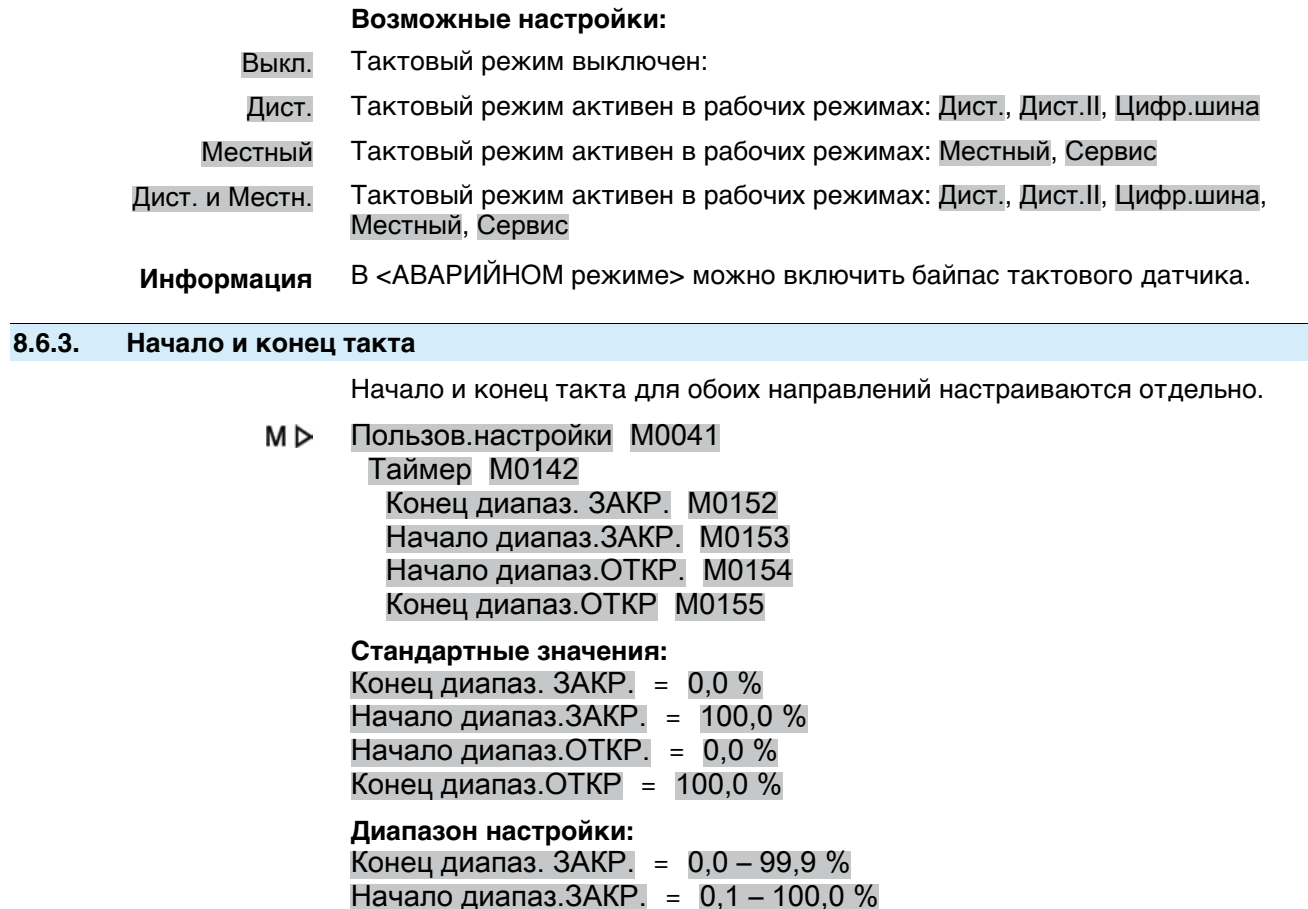

### **8.6.4. Время работы и паузы**

Время работы ипаузы для направлений ОТКРЫТЬ и ЗАКРЫТЬ настраиваются независимо друг от друга.

M D Пользов.настройки M0041

> Таймер M0142 Время вкл.ЗАКР. M0163 Время выкл.ЗАКР. M0164 Время вкл.ОТКР. M0165 Время выкл.ОТКР M0166

Начало диапаз.ОТКР. = 0,0 – 99,9 % Конец диапаз. ОТКР =  $0.1 - 100.0$  %

**Стандартныезначения:**00:05,0 min : с (= 5 секунд; для всех значенийвремени работы и паузы)

**Диапазон настройки:** 0:01,0... 30:00,0 min : с (от 1 секунды до 30 минут; для всех значений времени работы и паузы)

### **8.7. Адресация Profinet – регистрация устройства**

Имя устройства присваивается ему при регистрации. Ациклический обмен данными выполняется на основе IP и позволяет использовать известные ИТ-механизмы по таким протоколам, как UDP или TCP/IP, в то время как циклические данные Profinet реального времени, а также сигналы тревоги на основе событий основываются исключительно на чаще всего используемой в мире сетевой технологии Ethernet с МАС-адресацией и управлением приоритетами. MAC-адрес фиксированно привязан к устройству и является уникальным. С помощью имени устройства контроллер с использованием протокола DCP (Discovery) идентифицирует участников сети при запуске и присваивает им IP-адреса. Присвоение IP-адреса в качестве альтернативы может выполняться в ручном режиме.

Адресация участников Profinet тем самым выполняется с помощью следующих параметров:

- Уникальный для всего мира MAC-адрес
- Присвоенное имя устройства
- Присвоенный IP-адрес

Присвоение имени устройства и опциональное присвоение IP-адреса выполняется с помощью используемой среды для конфигурирования, например, Siemens Step7/TIA или Proneta. Описанные параметры адресации можно считывать спомощью местного дисплея, спомощью сервисногопрограммного обеспечения AUMA CDT или другой системы конфигурирования и диагностики на основе FDI.

### **8.8. Дополнительные входы для полевой шины**

Блок управления электроприводом с интерфейсом полевой шины может оснащаться дополнительными цифровыми и аналоговыми входами. В зависимости от комплектации могут быть доступны до 6 цифровых входов (стандарт: +24 В=) и до двух аналоговых входов 0/4—20 мА.

При наличии дополнительных входов команды управления могут исполняться как по шине, так и через дополнительные входы.

Для ручного переключения между интерфейсом полевой шины и дополнительными входами цифровой вход должен быть в наличии и конфигурирован.

Для автоматического переключения (в случае отказа полевой шины) необходима функция <Автопереключение I/O (в случае отказа полевой шины)>.

### **Настройка дополнительных входов**

Требуемый пользовательский уровень: Специалист (4).

- M<sub>D</sub> Конфигурация устр. M0053 Интерфейс I/O M0139 Дискретные входы M0116 Аналоговые входы M0389
- **Пример** Цифровые входы DIN 2 4 для команд управления: Сигнал DIN 2 M0120 = ЗАКРЫТЬ Сигнал DIN 3 M0119 = ОТКРЫТЬ Сигнал DIN 4 M0118 = СТОП
	- Цифровой вход DIN 6 для переключения вручную: Сигнал DIN 6 M0121 = Интерфейс I/O (маркировка на электросхеме: интерфейс I/O)
- **Информация** Логику для цифровых входов можно инвертировать. В зависимости от настройки параметра (например, Кодировка DIN 6M0128) входом является Выс.активность или Низкая активность. Стандартная настройка: Выс.активность.

### **Переключение через интерфейс I/O вручную**

#### **Переключение при кодировании** Выс.активность

(заводская настройка)

- Вход Интерфейс I/О = **низкий уровень** (0 В= или вход открыт): Блок управления электроприводом реагирует только на сигналы от полевой шины.
- Вход Интерфейс I/О = **высокий уровень** (по умолчанию: +24 В=): Блок управления электроприводом реагирует только на сигналы от дополнительных входов. Обмен данными шины с РСУ продолжает быть независимым от распределения сигналов на дополнительных входах.

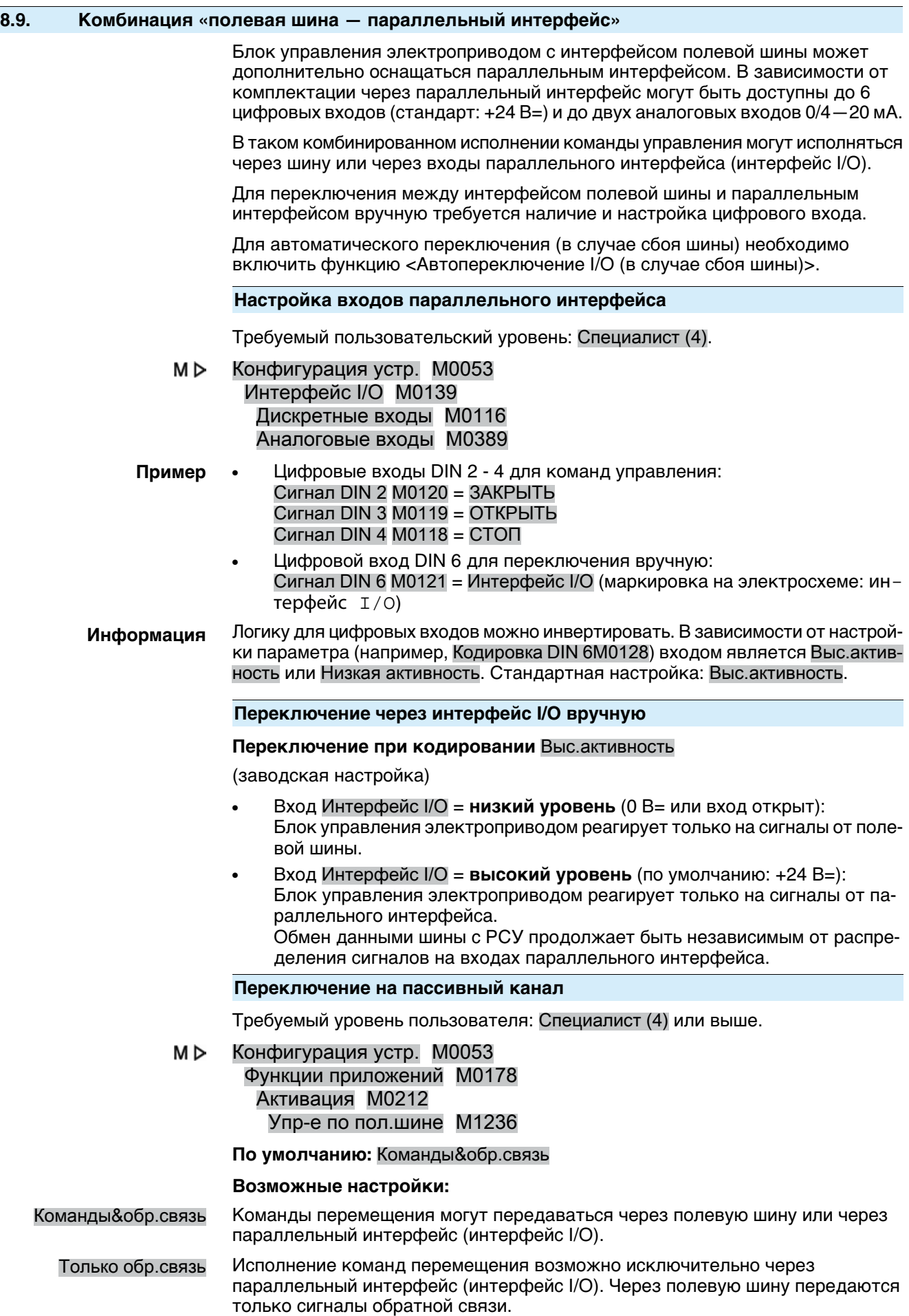

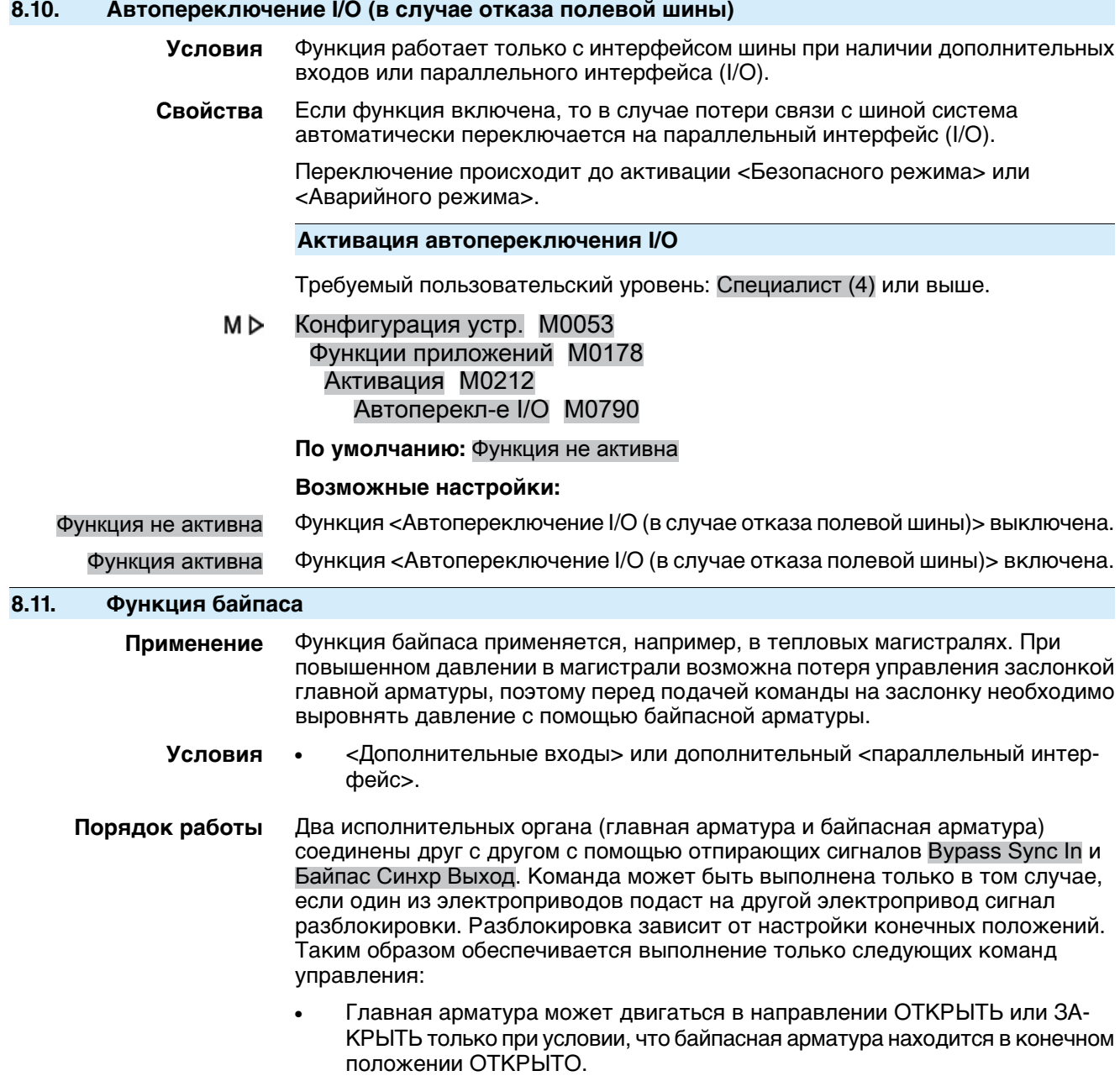

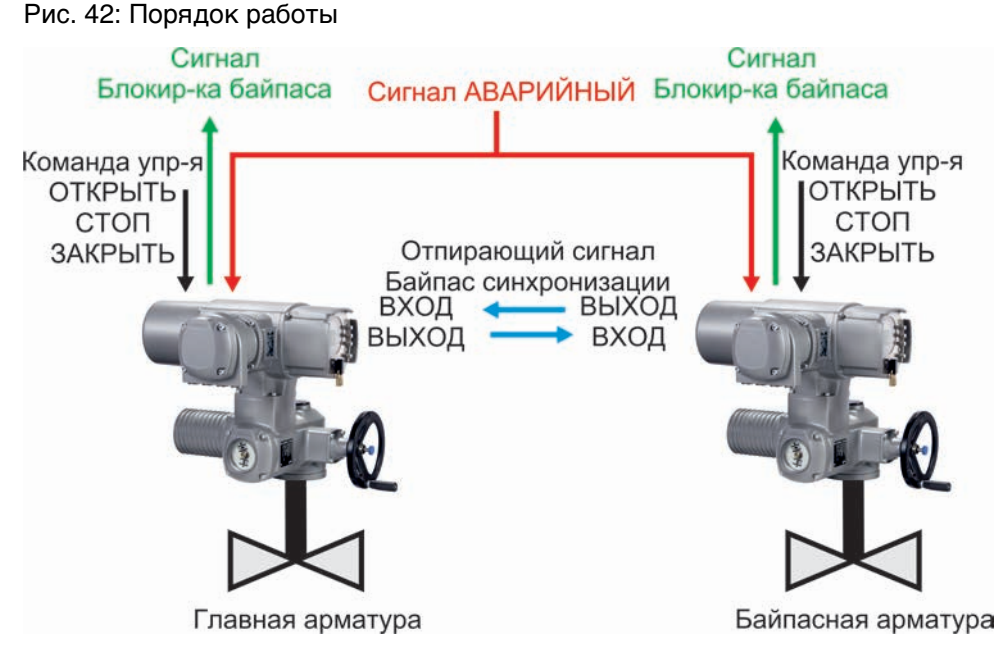

# Таблица 9: Реакция главной арматуры на положение байпасной арматуры

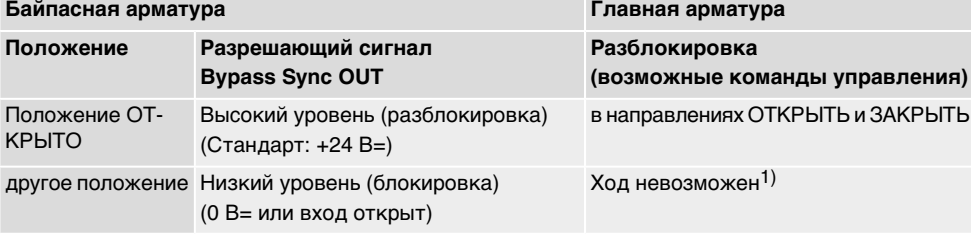

При подаче команды управления выдается сообщение «Блокировка байпаса» (арматура заблокирована). 1)

Таблица 10: Реакция байпасной арматуры на положение главной арматуры

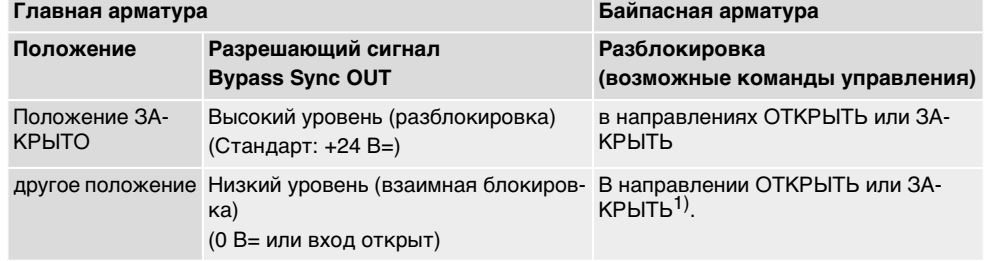

При подаче команды перемещения в направлении ЗАКРЫТЬ выдается сообщение «Взаимная блокировка байпаса» (арматура заблокирована) 1)

**Аварийный режим** Аварийные свойства функции байпаса идентичны свойствам функции <АВАРИЙНЫЙ РЕЖИМ> со следующими отличиями:

> В случае АВАРИИ оба блока управления электроприводами одновременно получают аварийный сигнал. Этот сигнал запускает АВАРИЙНОЕ действие, специальнозаданное для функциибайпаса. (Таким образом, в <АВАРИЙНОМ РЕЖИМЕ> параметр Аварийное управление M0204 не применяется).

#### **Порядок выполнения аварийного действия**

- 1. Сначала открывается байпасная арматура.
- 2. После того как байпасная арматура полностью откроется, закрывается главная арматура.
- 3. После закрытия главной арматуры закрывается байпасная арматура.

#### **Конфигурация цифровых входов**

Требуемый пользовательский уровень: Специалист (4) или выше.

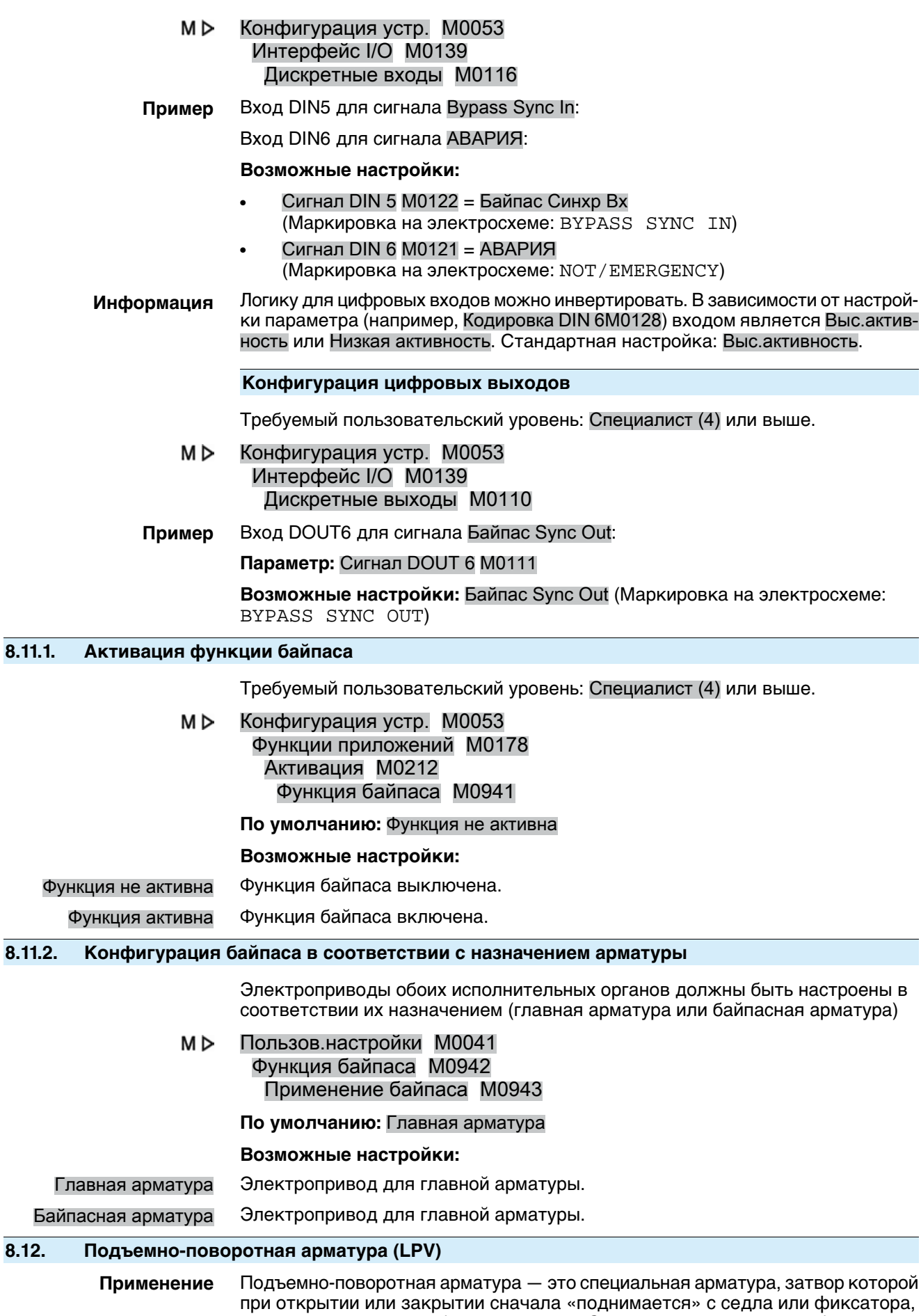

прежде чем его можно будет повернуть. За счет этого реализуется блокировка
арматуры и/или выравнивание давления перед вращением затвора. После достижения конечного положения затвор должен снова опуститься. Такая арматура применяется при высоких перепадах давления (выравнивание давления), а также в критических с точки зрения безопасности областях (блокировка).

# **Условия** ● Всегдатребуется дваблокауправления электроприводом и дваэлектропривода, один из которых действует как главный привод (HA), а второй как вспомогательный (NA).

Для реализации полной функциональности для блока управления главным приводом требуется дополнительный <параллельный интерфейс> интерфейс I/O 2.

# Принцип действия Из-за особой конструкции арматуры LPV она может работать только в режиме ОТРЫТЬ-ЗАКРЫТЬ (режим регулирования невозможен). Для его реализации используются два электропривода, которые действуют в системе «ведущий-ведомый» с главным приводом (вращение) и вспомогательным приводом (подъем). РСУ «видит» только один электропривод или блок управления электроприводом, т. е. вспомогательный привод полностью управляется и контролируется главным приводом. Обмен данными между главным ивспомогательным приводамиосуществляется через дополнительный <параллельный интерфейс> интерфейс I/O 2.

Рис. 43: Схематическое представление принципа работы подъемного запорного клапана

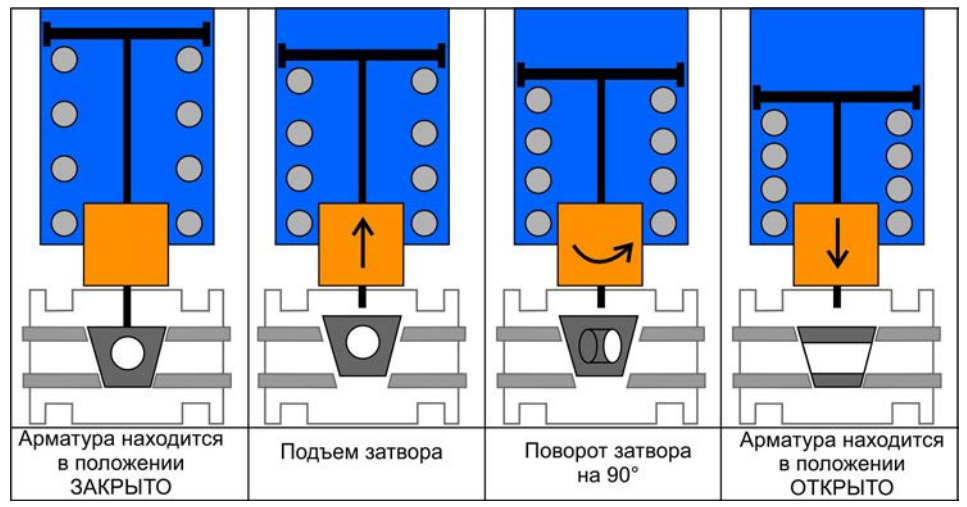

Когда вспомогательный привод полностью открыт, главный привод может перемещаться только в направлении открытия или закрытия. Это обеспечивается подачей сигнала от вспомогательного привода на цифровой вход ППА Sync In главного привода, который поступает, как только вспомогательный привод достигнет положения ОТКРЫТО. Когда главный привод находится в конечном положении ОТКРЫТО или ЗАКРЫТО, вспомогательный привод может перемещаться только в направлении ЗАКРЫТЬ. Это обеспечивается подачей сигнала от главного привода на цифровой вход ППА Sync In вспомогательного привода. В направлении ОТКРЫТЬ вспомогательный привод может двигаться при любых условиях.

Если на главный привод поступает команда перемещения в направлении ОТКРЫТЬ или ЗАКРЫТЬ, он сначала отправляет команду перемещения в направлении ОТКРЫТЬ на вспомогательный привод. Только после того как последний отправит сигнал достижения конечного положения ОТКРЫТО, главный привод выполняет команду перемещения и после достижения конечного положения отправляет команду перемещения в направлении ЗАКРЫТЬ на вспомогательный привод.

Рис. 44: Схематическое представление обмена сигналами и командами между главным и вспомогательным приводами, а также сигналов от главного привода в систему управления

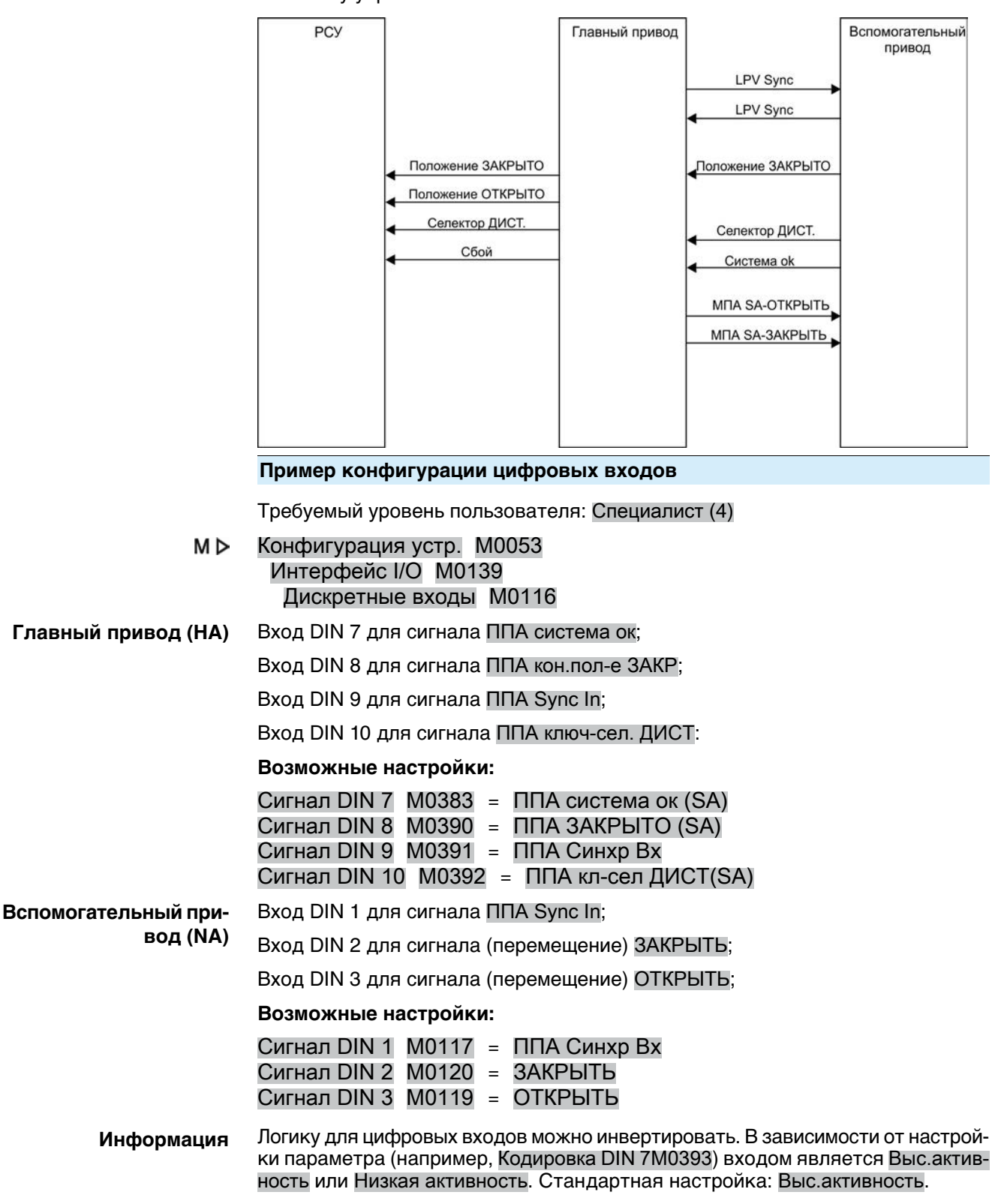

**Пример конфигурации цифровых выходов**

Требуемый уровень пользователя: Специалист (4)

M D Конфигурация устр. M0053 Интерфейс I/O M0139 Дискретные выходы M0110

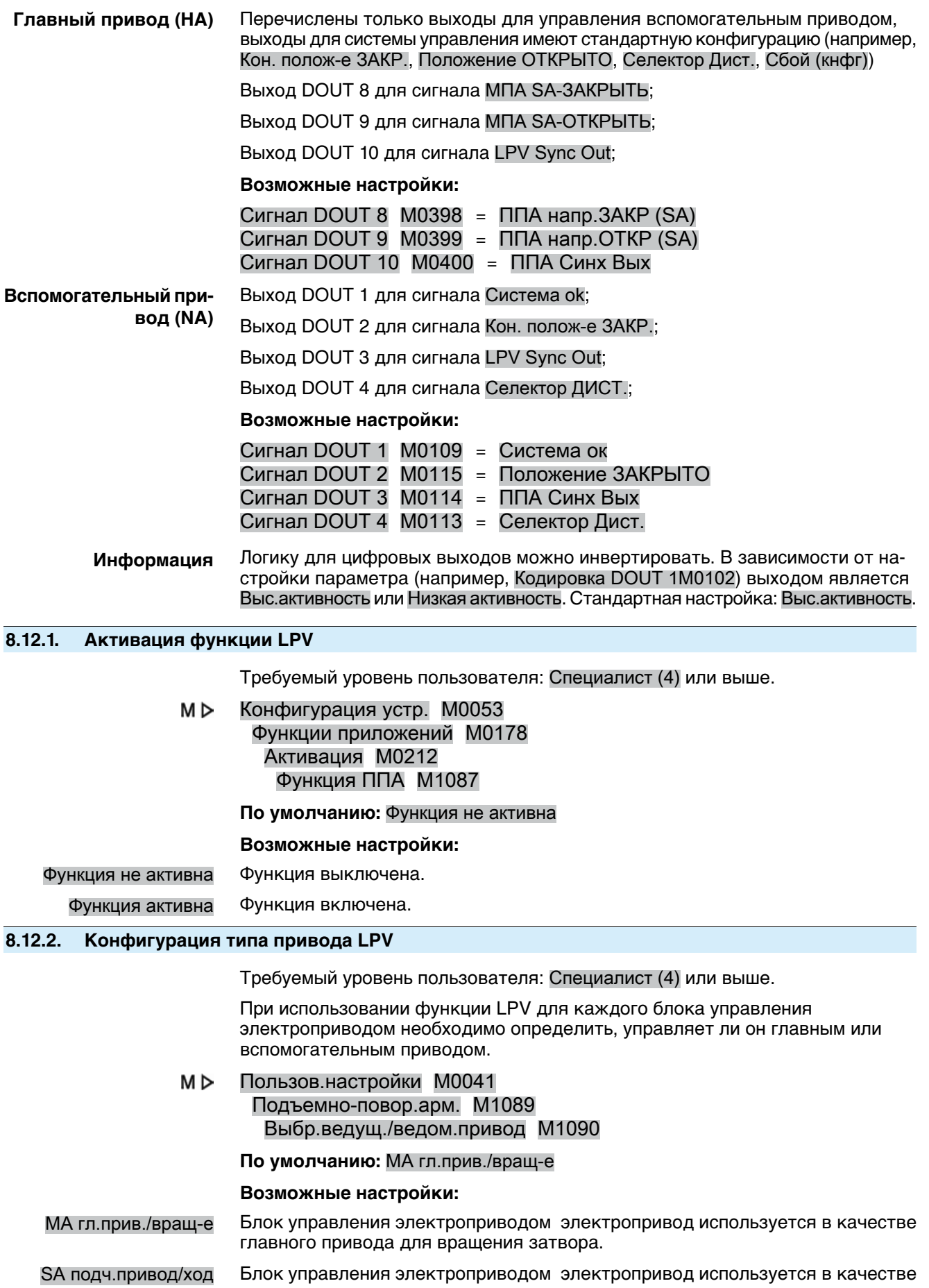

вспомогательного привода для подъема затвора.

# **8.12.3. Настройка времени задержки главного привода LPV**

# **Настройка задержки перемещения в направлении ОТКРЫТЬ**

В конечном положении ЗАКРЫТО главного привода можно задать задержку перемещения в направлении ОТКРЫТЬ. При достижении конечного положения ОТКРЫТО вспомогательного привода дальнейший процесс открытия арматуры задерживается на это время, после чего главный привод начинает движение в направлении ОТКРЫТЬ.

Требуемый уровень пользователя: Специалист (4) или выше.

#### M<sub>b</sub> Пользов.настройки M0041

Подъемно-повор.арм. M1089 Задержка МА ОТКР M1091

**По умолчанию:** 02:00,0

**Диапазон настройки:** 00:00,0 ... 15:00,0 min:s (минуты:секунды)

# **Настройка задержки перемещения в направлении ЗАКРЫТЬ**

В конечном положении ОТКРЫТО главного привода можно задать задержку перемещения в направлении ЗАКРЫТЬ. При достижении конечного положения ОТКРЫТО вспомогательногопривода дальнейшийпроцесс закрытия арматуры задерживается на это время, после чего главный привод начинает движение в направлении ЗАКРЫТЬ.

Требуемый уровень пользователя: Специалист (4) или выше.

 $M \triangleright$ Пользов.настройки M0041 Подъемно-повор.арм. M1089

Задержка МА ЗАКР M1092

**По умолчанию:** 00:00,0

**Диапазон настройки:** 00:00,0 ... 15:00,0 min:s (минуты:секунды)

# **8.12.4. Настройка времени задержки вспомогательного привода LPV**

В конечных положениях ОТКРЫТО и ЗАКРЫТО главного привода можно задать задержку перемещения вспомогательного привода в направлении ЗАКРЫТЬ. При достижении конечного положения ОТКРЫТО или ЗАКРЫТО главного привода дальнейший процесс открытия или закрытия арматуры задерживается на это время, прежде чем вспомогательный привод начнет движение в направлении ЗАКРЫТЬ.

Требуемый уровень пользователя: Специалист (4) или выше.

#### МÞ Пользов.настройки M0041 Подъемно-повор.арм. M1089 Задержка SА ЗАКР M1093

# **По умолчанию:** 00:00,0

**Диапазон настройки:** 00:00,0 ... 15:00,0 min:s (минуты:секунды)

# **8.13. Автоматическая промывка**

**Условия** Для работы данной функцииэлектропривод долженбытьоснащенследующим:

- Электронный блок выключателей
	- Электронный датчик положения EWG/RWG

Эта функция НЕ комбинируется со следующими функциями:

- Подъемный запорный клапан
- Функция байпаса
- Профиль режима работы
- Если диапазон регулирования позиционера ограничен (параметр Предел позиционера M0845 = Функция активна)

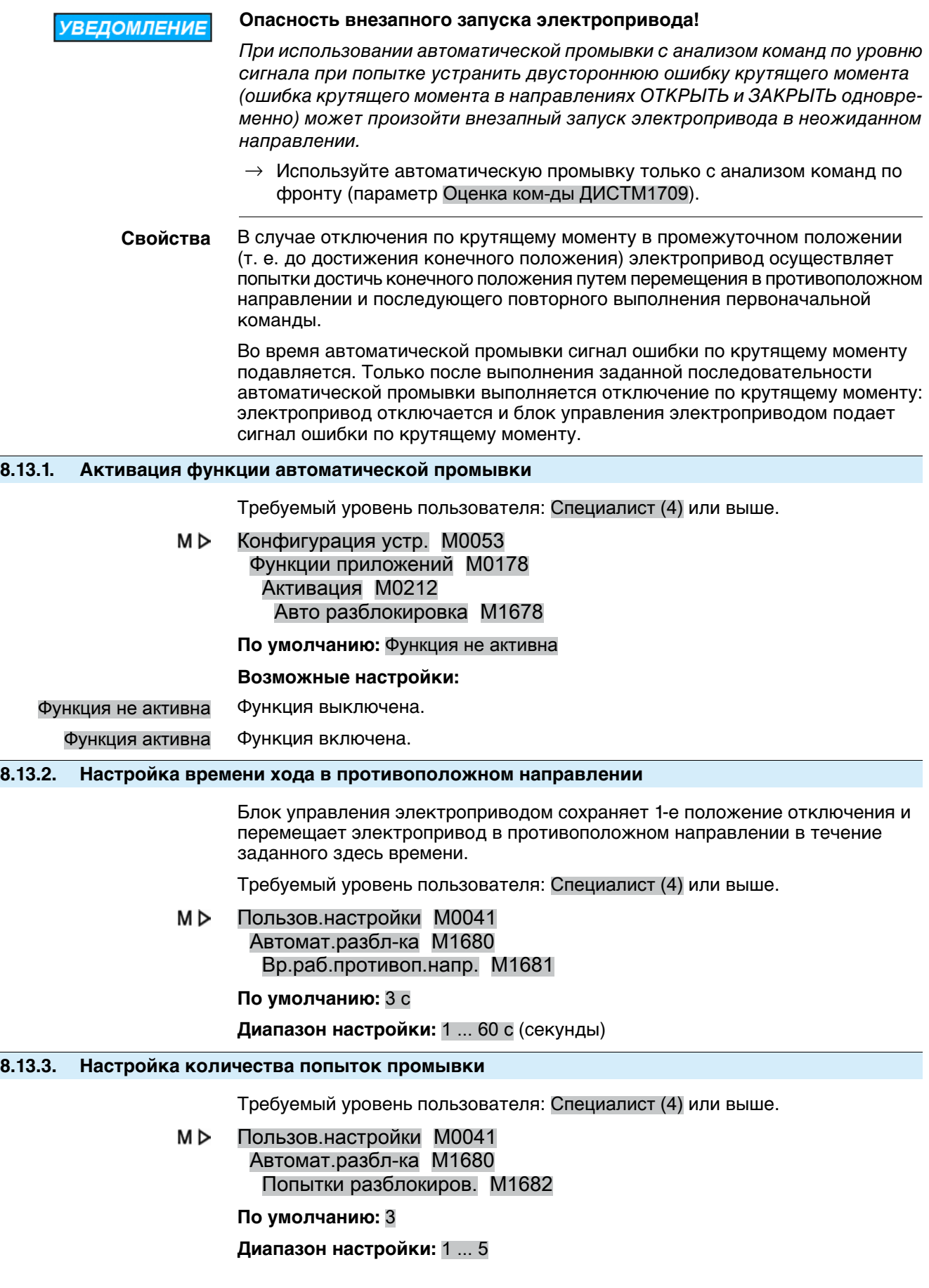

# **8.13.4. Настройка диапазона допуска**

Диапазон допуска (+/–) для первоначального положения отключения по крутящему моменту, в пределах которого после неудачных попыток промывки подается сигнал ошибки по крутящему моменту.

Требуемый уровень пользователя: Специалист (4) или выше.

M<sub>D</sub> Пользов.настройки M0041 Автомат.разбл-ка M1680 Диап.допуст.отклон. M1683

#### **По умолчанию:** 10 %

**Диапазон настройки:** 5 ... 30 % (процент от времени хода в противоположном направлении)

# **8.14. Система обогрева и обогреватели**

Возможные компоненты:

- Система обогрева блока управления
- Обогреватели в электроприводе:
	- обогреватель блока выключателей (в блоке выключателей);
	- обогреватель двигателя (в корпусе двигателя).

# **8.14.1. Система обогрева блока управления**

Система обогрева применяется, как правило, при низких температурах (в исполнении для экстремально низких температур до –60 °C) При установке системы обогрева к ней также подключаются другие обогреватели (блока управления, двигателя).

Маркировка на электросхеме: R5 H

Маркировка вариантов в коде электросхемы (11-я позиция):

- **= внешнее питание 115 или 230 В** $\sim$
- **C, E, H** = внутреннее питание от блока управления электроприводом

Система обогрева регулируется в зависимости от температуры. Система обогрева включается при температурах от –5 до –10 °C и гарантирует, что температура в корпусе блока управления не опустится ниже –20 °C.

# **8.14.2. Обогреватель блока управления (привод)**

**Свойства** В электроприводах AUMA сблоком управления AC вблокуправления (вотсеке выключателей электропривода) установлен резистивный обогреватель.

> Обогреватель предотвращает образование конденсата в блоке выключателей электропривода.

Маркировка на электросхеме: R1 H

Маркировка в коде электросхемы: 11. позиция = A – H

**Информация** Работу обогревателя можно контролировать. Подробнее смотрите в главе <Контроль работы системы обогрева/обогревателя>.

#### **Включение/выключение обогревателя блока выключателей**

Обогреватель блока выключателей электроприводом можно включать и выключать. Включение/выключение может быть постоянным или автоматическим вслучаевыходазапределы заданного диапазонатемператур. Для автоматической настройки требуется электронный блок выключателей (MWG).

**Информация** При выключенном обогревателе контроль обогрева не осуществляется (параметр Мониторинг нагревателя)!

Требуемый уровень пользователя: Специалист (4).

#### M D Конфигурация устр. M0053 Привод M0168

Обогрев-ль бл.выкл. M1338

# **По умолчанию:** Авто

# **Возможные настройки:**

- ВЫКЛ Обогреватель выключен.
- ВКЛ Обогреватель включен.
- Авто Блок управления электроприводом автоматически включает и выключает обогреватель:
	- при превышении температуры +40 °С в блоке выключателей = выкл.;
	- при температуре ниже +35 °С в блоке выключателей = вкл.

# **8.14.3. Обогреватель двигателя**

Обогреватель снижает уровень конденсата в двигателе и облегчает запуск при очень низких температурах.

Маркировка на электросхеме: R4 H

Маркировка в коде электросхемы: 11. позиция = D (внешнее питание обогревателя двигателя), G (внутреннее питание обогревателя двигателя)

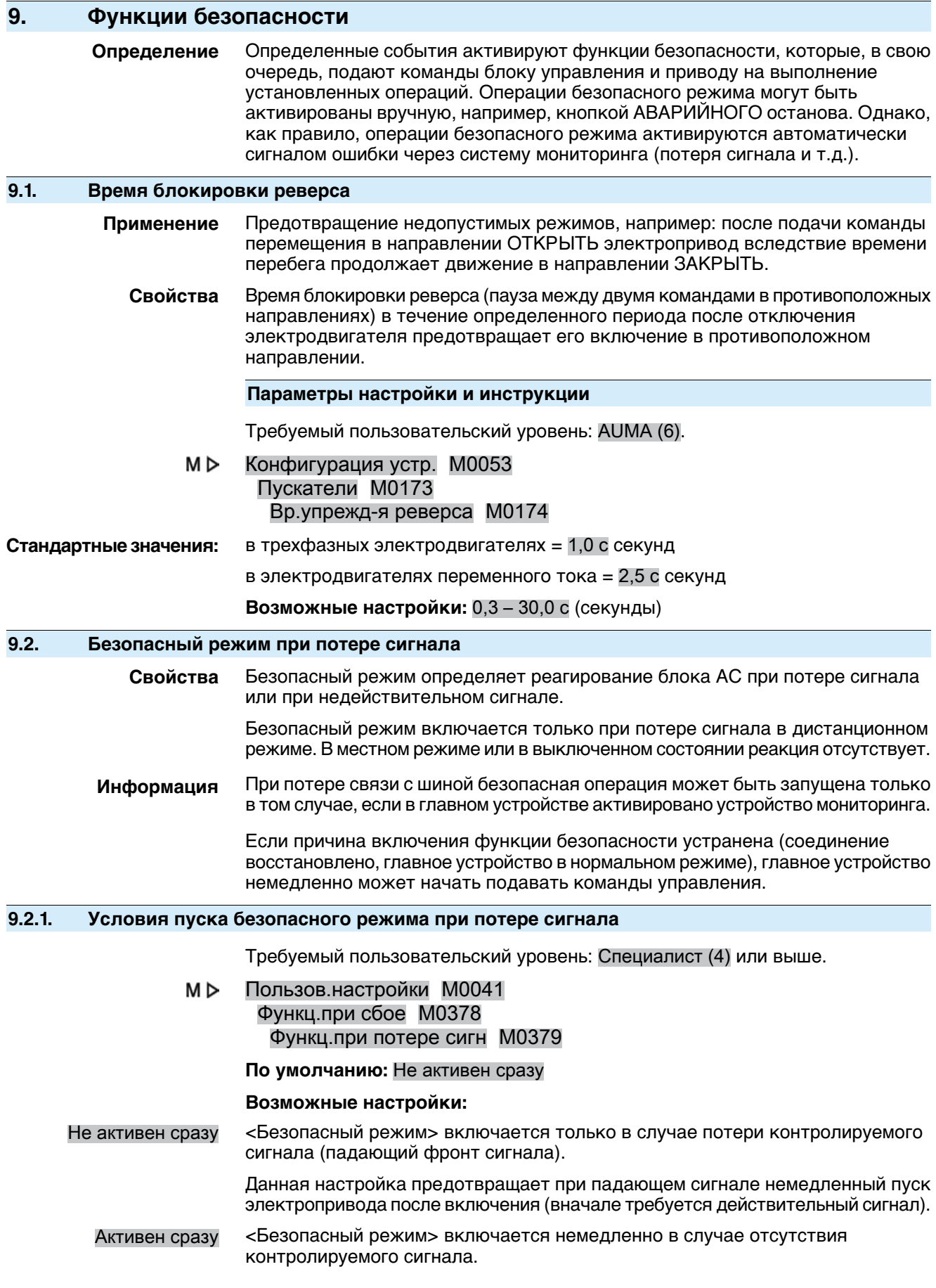

# **Для настройки** Активен сразу**:**

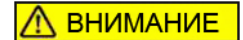

**Электропривод готов к работе сразу после включения!**

Опасность травм и материального ущерба.

- $\rightarrow$  При включении должен быть обеспечен сигнал, установленный параметром Источник сбоя M0385.
- $\rightarrow$  В случае неожиданного движения электропривода немедленно перевести ключ-селектор в положение **местного управления** (МЕСТН.) или **0** (ВЫКЛ.).

# **9.2.2. Настройка источника пуска (причины) аварийного хода**

M D Пользов.настройки M0041 Функц.при сбое M0378 Источник сбоя M0385

**По умолчанию:** Акт.интерфейс

#### **Возможные настройки:**

Цифр.интерфейс Безопасный режим включается при потере связи с полевой шиной.

Интерфейс I/O Безопасный режим включается при потере уставок (уставки положения, уставки процесса, действительного значения процесса).

Мониторинг зависит от установленного диапазона уставки, например:

- Уставка = 4-20 мА, Е1 меньше 3,7 мА = потеря сигнала.
- Уставка = 10-20 мА, Е1 меньше 9,7 мА = потеря сигнала.

# **Информация** ● При диапазоне уставки 0 – 20 мА мониторинг невозможен.

- Блок управления электроприводом реагирует только на потерю сигнала уставки, еслинавходе РЕЖИМ имеется сигнал, тоесть, блокуправления электроприводом находится в режиме работы ДИСТ. УСТАВКА (режим управления уставкой).
- Акт.интерфейс При потере связи с полевой шиной (если полевая шина является активным интерфейсом) илиприпотереуставки (еслиактивным интерфейсом является интерфейс I/O) выполняется переход в безопасный режим.

Возможные причины включения безопасного режима при потере связи с полевой шиной:

- Сбой соединения с главным устройством.
	- Главное устройство переходит в состояние CLEAR и отправляет:
		- пакет данных GLOBAL CONTROL с сигналом CLEAR
		- или пакет данных длиной 0 (режим FailSafe)

### **9.2.3. Операция безопасного режима (реагирование привода) при потере сигнала**

Настройка операции безопасного режима определяет работу электропривода после срабатывания безопасного режима.

M D Пользов.настройки M0041 Функц.при сбое M0378

# Работа при ошибке M0384

# **По умолчанию:** СТОП

# **Возможные настройки:**

СТОП Электропривод останавливается в текущем положении.

- ЗАКРЫТЬ Электропривод движется до положения ЗАКРЫТО.
- ОТКРЫТЬ Электропривод движется до положения ОТКРЫТО.

# Приближ. к уставке Электропривод движется в заранее заданное положение. Условия:

- Функция <Позиционер> активирована.
- Для параметра Источник сбоя M0385 установлено значение Интерфейс I/O

(при управлении через шину: Акт.интерфейс)

Выпол.посл.команду Электропривод выполняет последнюю команду перемещения, после чего останавливается.

> Если последней командой перемещения был сигнал уставки через аналоговый вход (AIN 1/AIN 2), в качестве «последней команды перемещения» используется нижнее значение соответствующей уставки положения (параметр Нижняя граница AIN1/Нижняя граница AIN2). В этом случае электропривод перемещается в заданное конечное положение — как правило, это положение ЗАКРЫТО.

# **Реагирование привода в зависимости от положения селектора**

После включения безопасного режима привод движется в установленное положение. Если после этого электропривод начнет движение в другое положение (например, вследствие подачи команды в ручном режиме), то он будет выполнять операцию безопасного режима, пока ключ-селектор находится в положении **дистанционного управления** (ДИСТ.).

**Информация** Чтобы при управлении маховиком предотвратить перемещение привода в безопасное положение, селектор **до** задействования маховика требуется перевести в положение **Местное управление** (МЕСТН.) или **0** (ВЫКЛ.).

# **9.2.4. Настройка безопасного положения**

Если задан безопасный режим Приближ. к уставке, электропривод движется в установленное безопасное положение.

Требуемый пользовательский уровень: Специалист (4) или выше.

#### M<sub>D</sub> Пользов.настройки M0041 Функц.при сбое M0378 Пол.сбоя ОТКР-ЗАКР M0387

**По умолчанию:** 50,0 %

**Возможные настройки:** 0,0 ... 100,0 % (начиная от положения ОТКРЫТО до ЗАКРЫТО)

### **9.2.5. Настройка безопасного положения MPV**

Этот параметр доступен только для исполнения с функцией многопортовой арматуры.

Если задан безопасный режим Приближ. к уставке, электропривод движется в установленное безопасное положение.

Требуемый уровень пользователя: Специалист (4) или выше.

#### M<sub>D</sub> Пользов.настройки M0041

Функц.при сбое M0378 Положение сбоя МПА M1172

#### **По умолчанию:** 0,0°

**Возможные настройки:** 0,0 ... 360°

# **9.2.6. Настройка задержки пуска**

Операция безопасности выполняется только по окончании задержки пуска. Данный параметр предотвращает случайный пуск безопасного режима при кратковременной потере сигнала, которая не оказывает влияния на функциональность.

Требуемый пользовательский уровень: Специалист (4) или выше.

#### M⊳ Пользов.настройки M0041 Функц.при сбое M0378 Время задержки M0386

**По умолчанию:** 0:03,0 min:s (3 секунды)

**Возможные настройки:** 0,0 – 30:00,0 min:s (30 минут)

# **9.3. АВАРИЙНЫЙ режим**

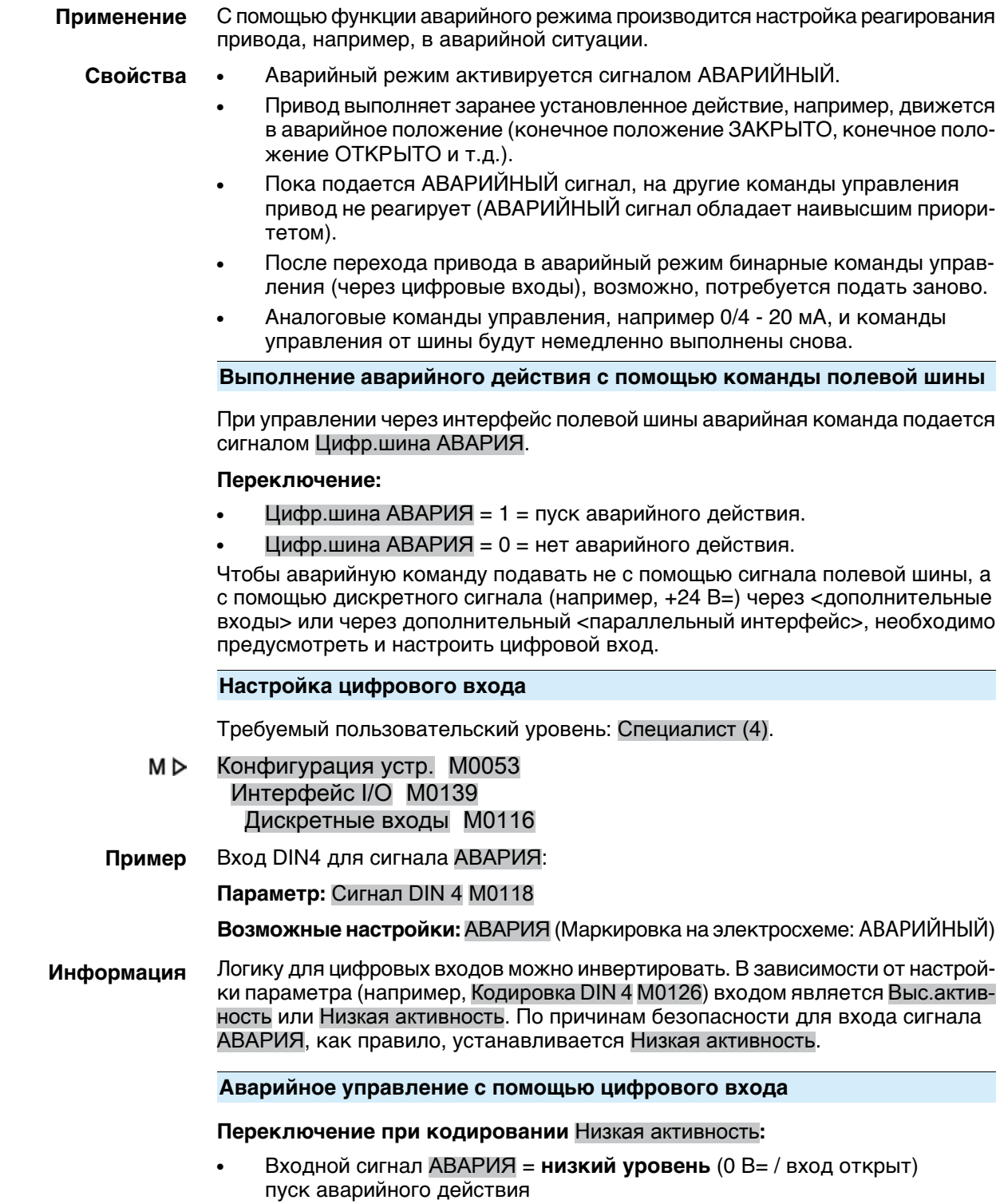

● Входной сигнал АВАРИЯ = **высокий уровень** (стандарт: +24 В=) нет аварийного действия

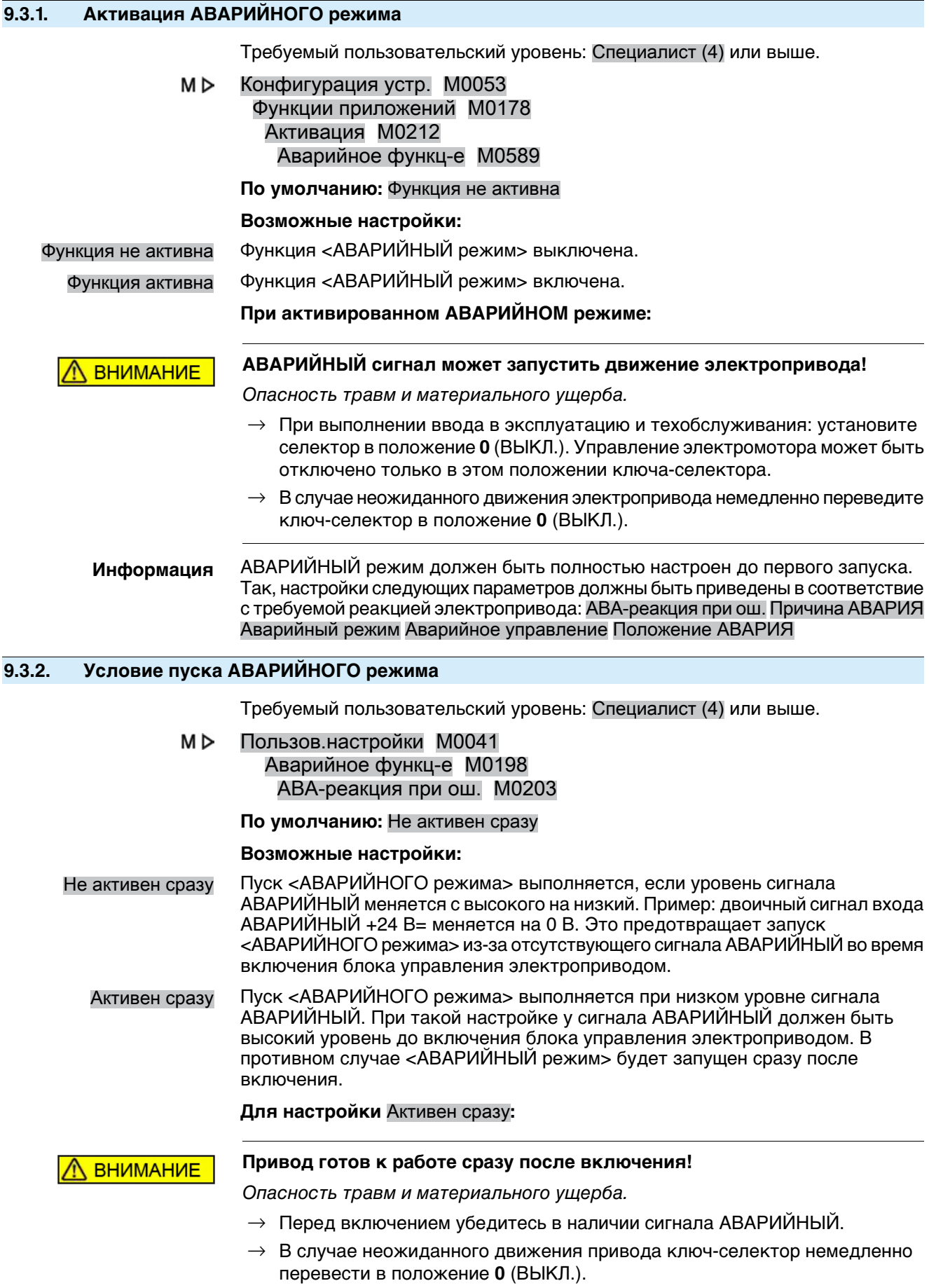

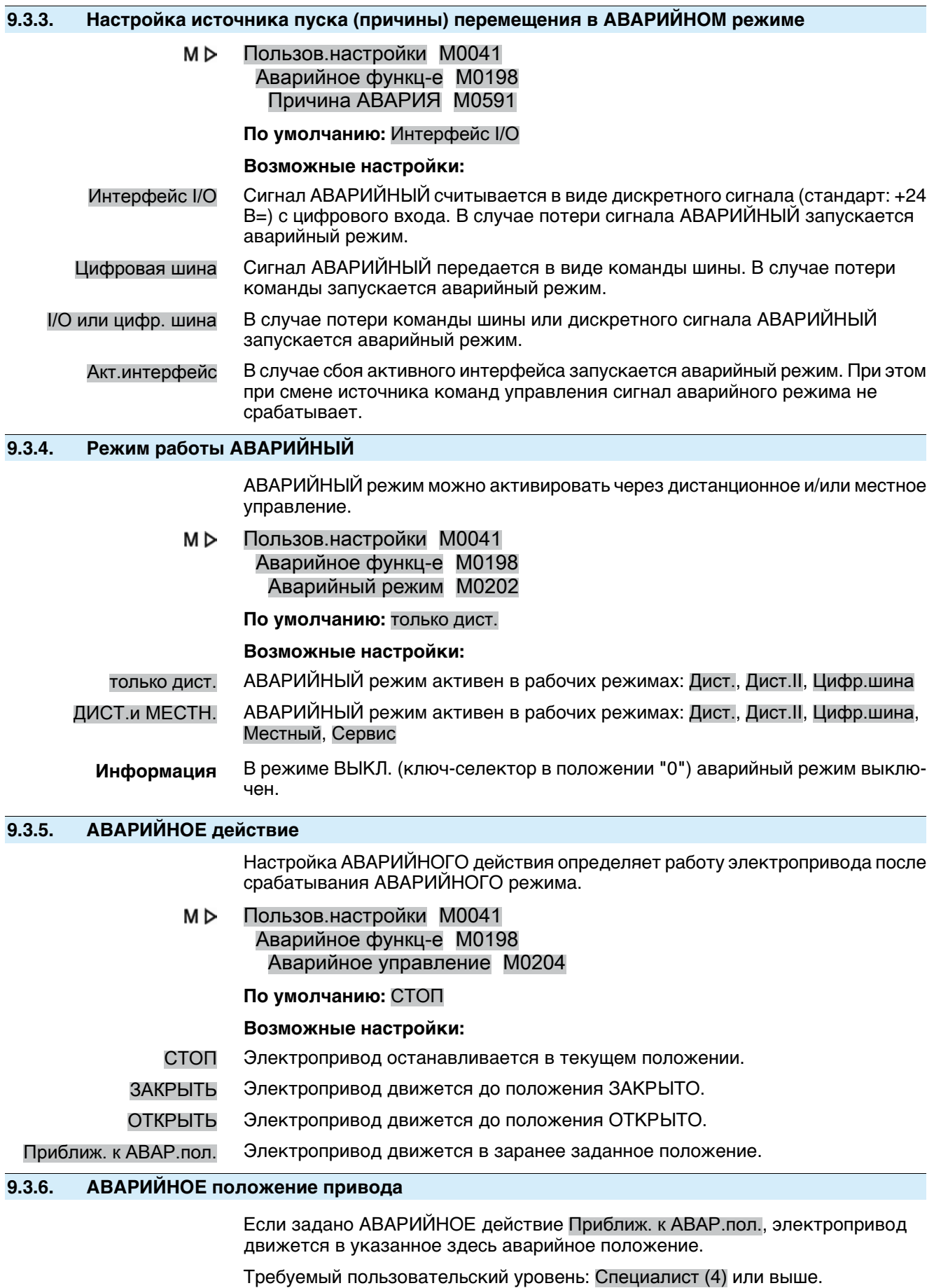

Пользов.настройки M0041 M⊳

# Аварийное функц-е M0198 Положение АВАРИЯ M0232

# **По умолчанию:** 0 %

**Возможные настройки:** 0,0 ... 100,0 % (начиная от положения ОТКРЫТО до ЗАКРЫТО)

# **9.3.7. АВАРИЙНОЕ положение MPV**

Этот параметр отображается только при варианте изделия с многопортовой арматурой и заменяет параметр «АВАРИЙНОЕ положение».

Если задано АВАРИЙНОЕ действие Приближ. к АВАР.пол., электропривод движется в указанное здесь аварийное положение многопортовой арматуры.

Требуемый уровень пользователя: Специалист (4) или выше.

#### M D Пользов.настройки M0041 Аварийное функц-е M0198 Пол-е АВАРИЯ МПА M1171

**По умолчанию:** 0,0°

**Возможные настройки:** 0,0° ... 360,0° (градусы)

# **9.3.8. Шунтирование отключения по моменту**

Если инициирован АВАРИЙНЫЙ режим, то отключение по моменту во время аварийного перемещения можно шунтировать.

Требуемый пользовательский уровень: Специалист (4) или выше.

#### M D Пользов.настройки M0041 Аварийное функц-е M0198 Байпас момента M0199

**По умолчанию:** Выкл.

### **Возможные настройки:**

- Выкл. Байпас моментных выключателей выключен.
- Вкл. Выполняется шунтирование сигналов отключения по моменту в электроприводе.

# **9.3.9. Шунтирование защиты двигателя**

Если инициировано перемещение в аварийном режиме, то защиту электродвигателя во время этого перемещения можно шунтировать.

Требуемый пользовательский уровень: Специалист (4) или выше.

#### M<sub>D</sub> Пользов.настройки M0041 Аварийное функц-е M0198 Байпас температуры M0200

# **По умолчанию:** Выкл.

# **Возможные настройки:**

- Выкл. Байпас защиты электродвигателя выключен.
- Вкл. Шунтируются сигналы от термовыключателя или термистора обмотки электродвигателя.
- **Информация** Взрывозащищенные электроприводы функцией шунтирования защиты электродвигателя не оснащаются.

# **9.3.10. Шунтирование тактового режима**

Если инициировано перемещение в аварийном режиме, то тактовый режим во время этого перемещения можно шунтировать.

Требуемый пользовательский уровень: Специалист (4) или выше.

#### M<sub>D</sub> Пользов.настройки M0041 Аварийное функц-е M0198 Байпас таймера M0201

# **По умолчанию:** Выкл.

# **Возможные настройки:**

- Выкл. Байпас тактового режима выключен.
	- Вкл. Байпас тактового режима включен.

# **9.3.11. Шунтирование профиля режима работы**

Если инициирован АВАРИЙНЫЙ режим, то заданный профиль режима работы (реагирование привода) можно шунтировать.

Требуемый пользовательский уровень: Специалист (4) или выше.

M D Пользов.настройки M0041 Аварийное функц-е M0198 Байпас данных M0596

**По умолчанию:** Выкл.

### **Возможные настройки:**

- Выкл. Байпас профиля режима работы выключен.
- Вкл. Байпас профиля режима работы включен.

# **9.3.12. Шунтирование взаимной блокировки**

Если функция блокировки активирована, ее можно отменить во время АВАРИЙНОГО управления воизбежаниенеобходимостивключения аварийного режима.

Требуемый пользовательский уровень: Специалист (4) или выше.

#### M⊳ Пользов.настройки M0041 Аварийное функц-е M0198 Байпас Блокир-ки M0668

### **По умолчанию:** Выкл.

### **Возможные настройки:**

- Выкл. Байпас выключен. Блокировка активна, в том числе, во время АВАРИЙНОГО хода.
	- Вкл. Байпас включен. Блокировка во время АВАРИЙНОГО хода выключена.

# **9.3.13. Шунтирование локального останова**

Чтобы предотвратить отключение аварийного хода кнопкой СТОП, активированную функцию кнопки СТОП во время аварийного хода можно шунтировать.

Требуемый пользовательский уровень: Специалист (4) или выше.

#### M D Пользов.настройки M0041 Аварийное функц-е M0198 Байпас Местн СТОП M0682

# **По умолчанию:** Выкл.

### **Возможные настройки:**

- Выкл. Байпас выключен. Кнопка СТОП активна, в том числе, во время аварийного хода.
- Вкл. Байпас включен. Кнопка СТОП во время аварийного хода выключена.

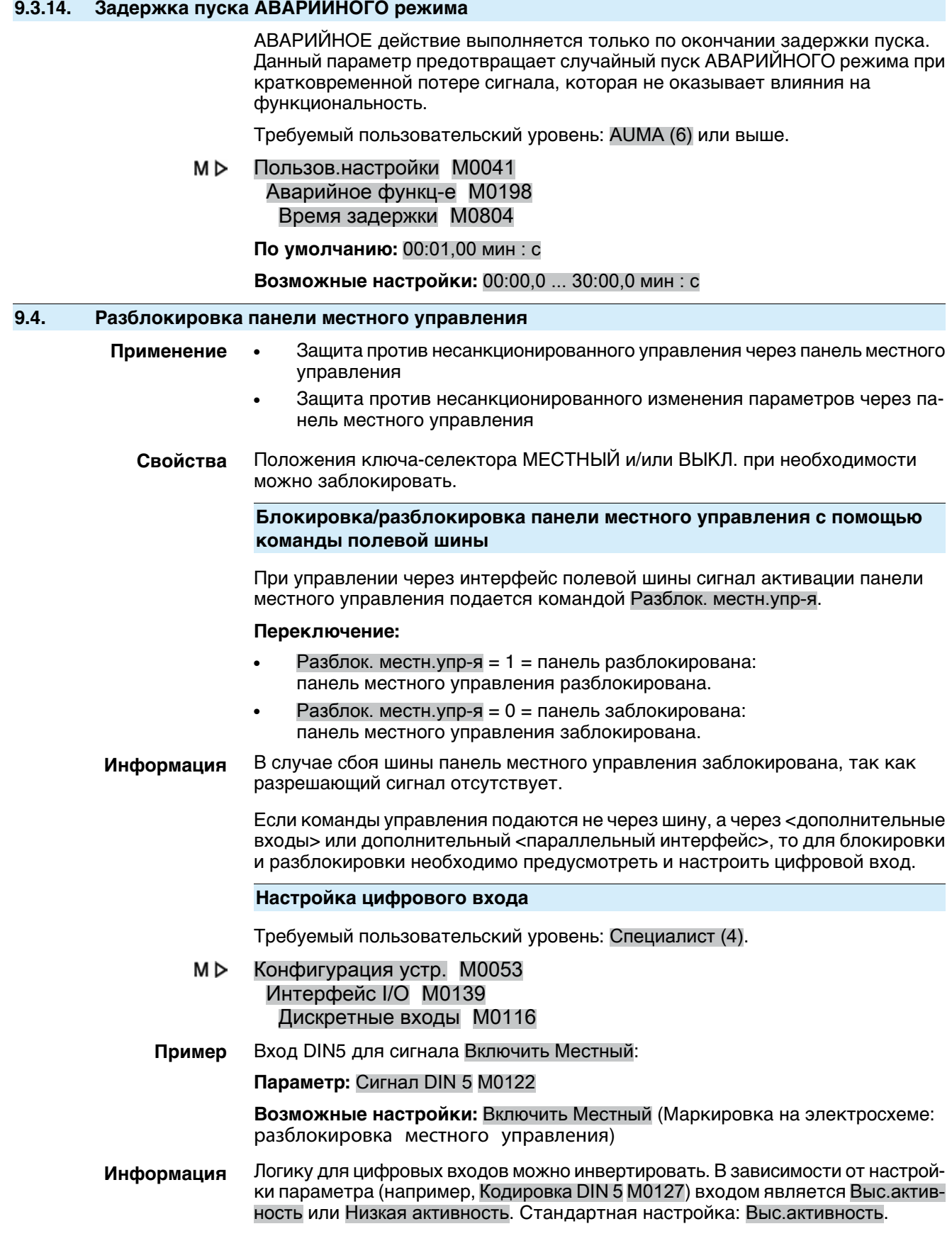

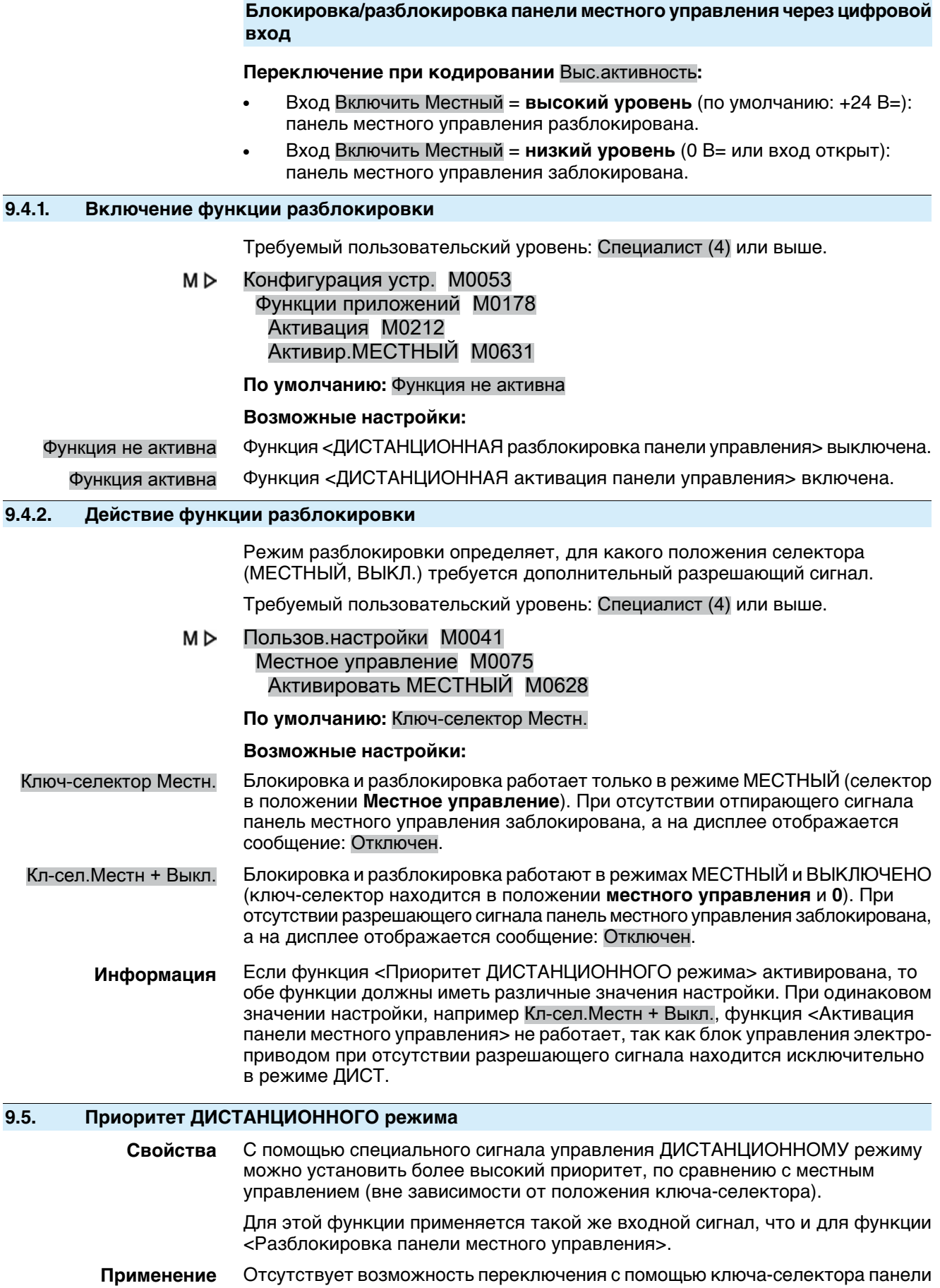

местного управления.

# **Приоритет ДИСТАНЦИОННОГО режима через команду полевой шины**

При управлении через интерфейс полевой шины команда приоритета ДИСТАНЦИОННОГО режима подается сигналом Разблок. местн.упр-я.

# **Переключение:**

- Разблок. местн.упр-я = 1 = разблокировка: Панель местного управления разблокирована.
- Разблок. местн.упр-я = 0 = приоритет ДИСТАНЦИОННОГО режима: панель местного управления заблокирована.

Если команды управления подаются не через полевую шину, а через <дополнительные входы> или дополнительный <параллельный интерфейс>, то для функции приоритета ДИСТАНЦИОННОГО режима необходимо предусмотреть и настроить цифровой вход.

### **Настройка цифрового входа**

Требуемый пользовательский уровень: Специалист (4).

M D Конфигурация устр. M0053 Интерфейс I/O M0139 Дискретные входы M0116

**Пример** Вход DIN5 для сигнала Включить Местный:

**Параметр:** Сигнал DIN 5 M0122

**Возможные настройки:** Включить Местный (Маркировка на электросхеме: разблокировка местного управления)

**Информация** Логику для цифровых входов можно инвертировать. В зависимости от настройкипараметра (например, Кодировка DIN 5 M0127) входом является Выс.активность или Низкая активность. Стандартная настройка: Выс.активность.

### **Приоритет ДИСТАНЦИОННОГО режима через цифровой вход**

**Переключение при кодировании** Выс.активность**:**

- Вход Включить Местный = **высокий уровень** (по умолчанию: +24 В=): панель местного управления разблокирована.
- Вход Включить Местный = **низкий уровень** (0 В= или вход открыт): приоритет дистанционного режима: панель местного управления заблокирована.

# **9.5.1. Активация приоритета режима ДИСТ.**

Требуемый пользовательский уровень: Специалист (4) или выше.

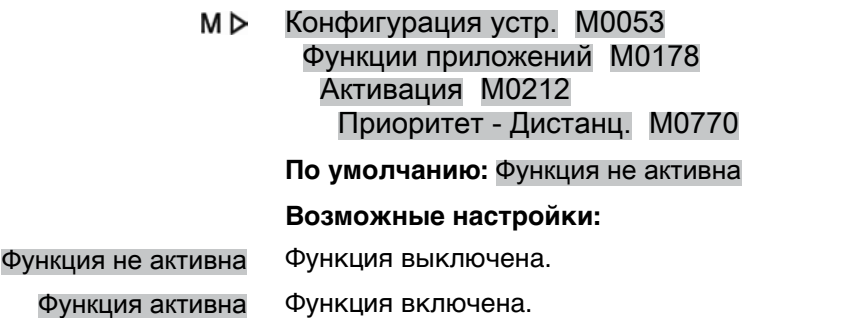

### **9.5.2. Порядок работы функции приоритета режима ДИСТ.**

Функция определяет, для какого положения ключа-селектора (МЕСТНЫЙ, ВЫКЛЮЧЕНО) требуется дополнительный разрешающий сигнал.

Требуемый пользовательский уровень: Специалист (4) или выше.

M<sub>D</sub> Пользов.настройки M0041 Местное управление M0075

# Приоритет - Дистанц. M0773

# **По умолчанию:** Ключ-селектор Местн.

# **Возможные настройки:**

- Ключ-селектор Местн. Приоритетный ДИСТАНЦИОННЫЙ режим возможен только в режиме МЕСТНЫЙ (ключ-селектор в положении **местного управления**). При отсутствии разрешающего сигнала панель местного управления заблокирована, привод управляется только ДИСТАНЦИОННО, а в строке состояния на дисплее блока управления (меню S0001) отображается значок  $\varnothing$ .
- Кл-сел.Местн + Выкл. Приоритетный ДИСТАНЦИОННЫЙ режим возможен только в режимах МЕСТНЫЙ и ВЫКЛ. (ключ-селектор в положении **местного управления** или **0**). При отсутствии разрешающего сигнала панель местного управления заблокирована, привод управляется только ДИСТАНЦИОННО, а в строке состояния на дисплее блока управления (меню S0001) отображается значок .

# **9.5.3. Авторазблокировка полевой шины**

- **Свойства** Подача разрешающего сигнала для функции <Приоритет дистанционного режима> при потере соединения с шиной.
- **Условия** Функция <Приоритет дистанционного режима>.
	- $M \triangleright$ Пользов.настройки M0041 Местное управление M0075 Авт.вкл-е цифр.упр. M0774

# **По умолчанию:** Вкл

# **Возможные настройки:**

- Выкл Функция <Авторазблокировкабез шины> выключена. Припотересоединения с шиной отпирающий сигнал через шину не создается (команда Разблок. местн.упр-я = 0). Таким образом, функция <Авторазблокировка без шины> становится активной, а панель местного управления остается заблокированной.
	- Вкл В случае потери соединения с шиной блок управления электроприводом самостоятельно создает разрешающий сигнал с тем, чтобы иметь возможность контролировать привод через панель местного управления.

# **9.6. Блокировка (разблокировка команд управления)**

- **Свойства** Команда управления выполняется только при наличии дополнительного разрешающего сигнала.
	- Функция блокировки включается и выключается для команд ОТКРЫТЬ и ЗАКРЫТЬ независимо друг от друга.
		- Блокировку можно настроить для различных режимов работы.

# **Блокировка/разблокировка команд управления с помощью команды полевой шины**

При управлении через интерфейс полевой шины разрешающие сигналы подаются командами Цифр.ш.актив-ть ОТКРЫТЬ или Цифр.ш.актив-ть ЗАКРЫТЬ.

### **Переключение:**

- Цифр.ш.актив-ть ОТКРЫТЬ и Цифр.ш.актив-ть ЗАКРЫТЬ = 1 = разблокировка:
	- Команда управления разблокирована.
- Цифр.ш.актив-ть ОТКРЫТЬ или Цифр.ш.актив-ть ЗАКРЫТЬ = 0 = разрешение отсутствует:

Команда управления заблокирована.

Если команды управления подаются не через шину, а через <дополнительные входы> или дополнительный <параллельный интерфейс>, то для блокировки и разблокировки необходимо предусмотреть и настроить цифровой вход.

# **Настройка цифрового входа**

Требуемый пользовательский уровень: Специалист (4).

- M<sub>D</sub> Конфигурация устр. M0053 Интерфейс I/O M0139 Дискретные входы M0116
- **Пример** Для разблокировки команды ОТКРЫТЬ применяется вход DIN 5:

#### **Параметр:** Сигнал DIN 5 M0122

**Возможные настройки:** Включить ЗАКРЫТЬ (Маркировка на электросхеме: блокировка ЗАКРЫТЬ)

**Информация** Логику для цифровых входов можно инвертировать. В зависимости от настройки параметра (например, Кодировка DIN 5M0127) входом является Выс.активность или Низкая активность. Стандартная настройка: Выс.активность.

# **Блокировка/разблокировка команд управления через цифровой вход**

**Переключение при кодировании** Выс.активность**:**

- Вход Включить ОТКРЫТЬ или Активировать ЗАКР = **низкий уровень** (0 В= или вход открыт):
	- Команда управления разблокирована.
- Вход Включить ОТКРЫТЬ или Активировать ЗАКР = **высокий уровень** (по умолчанию: +24 В=): Команда управления заблокирована.

# **9.6.1. Активация взаимной блокировки**

Требуемый пользовательский уровень: Специалист (4) или выше.

M D Конфигурация устр. M0053 Функции приложений M0178 Активация M0212 Взаимоблокировка M0663 **По умолчанию:** Функция не активна

### **Возможные настройки:**

Функция не активна Функция <Блокировка (разблокировка команд управления)> выключена. Функция активна Функция <Блокировка (разблокировка команд управления)> включена.

### **9.6.2. Настройка источника пуска сигнала снятия взаимной блокировки**

M D Пользов.настройки M0041 Блокировка M0664 Ист-к блокировки M1013

#### **По умолчанию:** Ист-к акт.команды

#### **Возможные настройки:**

- Ист-к акт.команды Разрешающий сигнал для команд управления поступает непосредственно через активный интерфейс. Таким образом, при смене источника команд управления меняется и источник пуска разрешающего сигнала.
	- Интерфейс Разрешающий сигнал для команд управления должен быть задан как бинарный сигнал (по умолчанию: +24 В=) на одном из цифровых входов. (Параметр: Включить ОТКРЫТЬ / Активировать ЗАКР)
	- Полевая шина Разрешающий сигнал для команд управления должен подаваться командой полевой шины Блокировка ОТКР или Блокировка ЗАКР.

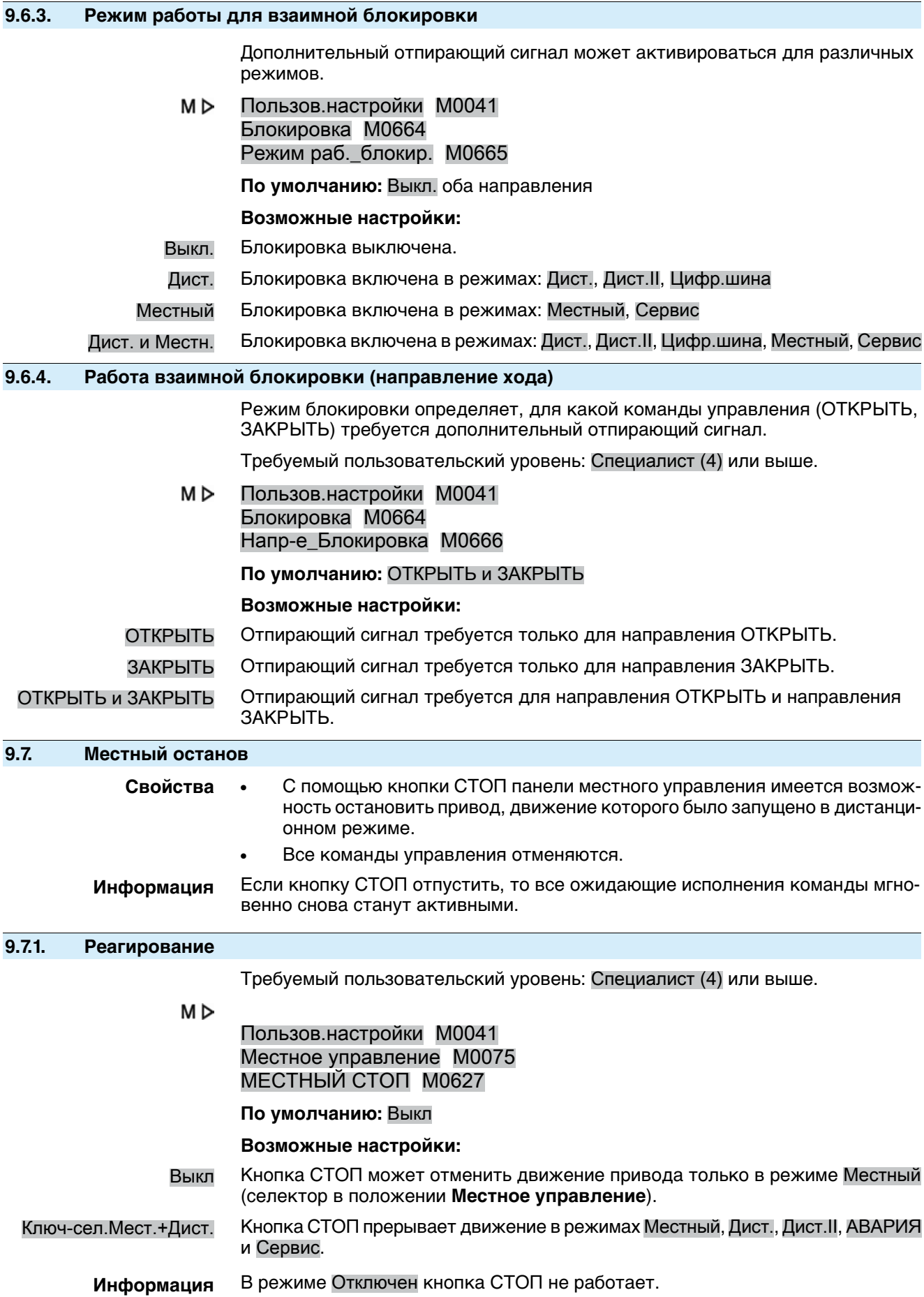

# **9.8. АВАРИЙНЫЙ ОСТАНОВ**

- **Условия** Выключатель аварийного останова устанавливается в цепи электрического питания.
- **Свойства** В случае аварии кнопкой АВАРИЙНОГО останова можно отключить питание. Ожидающие исполнения команды управления с самоподхватом сбрасываются в исходное состояние.
	- В заголовке экрана отображается: АВАР.стоп
	- Рис. 45: Выключатель аварийного останова для электрического подключения

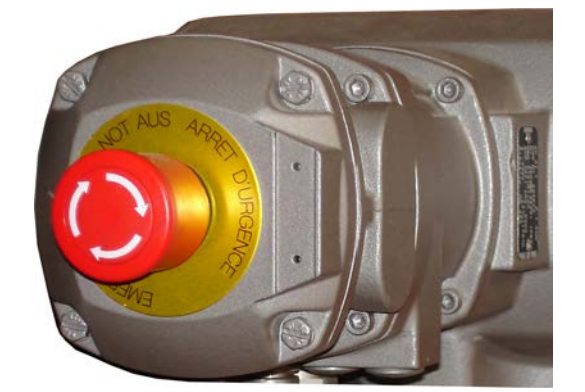

- **Информация** Кнопка АВАРИЙНОГО останова предназначена только для аварийных ситуаций. Для техобслуживания необходимо отключить блок управления электроприводом и принять меры против его включения.
- **Информация** Кнопкой АВАРИЙНОГО остановаоснащается невзрывозащищенное, атолько всепогодное исполнение блока управления электроприводом.

#### **Команды управления**

После разблокировки выключателя аварийного останова ожидающие исполнения команды управления активируются не сразу, а **только после квитирования состояния аварийного останова оператором**.

Квитирование осуществляется одним из следующих способов:

- Кнопкой **СБРОС** с селектором в положении **местного управления** (МЕСТН.).
- Дистанционно через шину: команда "Сброс", байт 1/бит 3 выходных данных (ключ-селектор должен находиться в положении **дистанционного управления**).
- Дистанционно через цифровой вход. Сигнал: СБРОС

# **9.9. Испытание частичным ходом (PVST)**

**Свойства** Тест частичного хода клапана (PVST) предназначен для проверки функциональностиблокауправления электроприводом иэлектропривода. Во время теста проверяется ход клапана путем его частичного открытия и закрытия в течение установленного времени без задержки процесса. После успешного завершения теста блок управления электроприводом перемещает электропривод в исходное положение.

> Если результаты теста неудовлетворительные, блок управления электроприводом генерирует следующие сигналы: Ошибка PVST PVST отмена. Для контроля PVST эти сигналы должны анализироваться ПЛК.

- **Условия** наличие датчика положения в приводе.
	- Если электропривод находится в безопасном состоянии (вследствие безопасного режима), выполнение испытания невозможно.
	- Тест может быть выполнен только в режиме ОТКРЫТЬ-ЗАКРЫТЬ. В режиме управления уставкой (режим регулирования) тестирование невозможно.

# **Выполнение PVST по команде полевой шины**

Приуправлениичерезинтерфейсполевой шины запусктестаосуществляется сигналом PVST.

# **Переключение:**

- PVST = 0 (низкий уровень) = тест выключен
- **PVST = 1 = испытание включено**

Чтобы запускать испытание не с помощью сигнала полевой шины, а с помощью двоичного сигнала (например, +24 В=) через <дополнительные входы> или через дополнительный <параллельныйинтерфейс>, необходимопредусмотреть и настроить цифровой вход.

### **Настройка цифрового входа**

Требуемый пользовательский уровень: Специалист (4).

МÞ Конфигурация устр. M0053 Интерфейс I/O M0139 Дискретные входы M0116

**Пример** Вход DIN4 для сигнала Выполнить PVST:

### **Параметр:** Сигнал DIN 4 M0118

**Возможные настройки:** Выполнить PVST (Маркировканаэлектросхеме: ESD)

Информация Логику для цифровых входов можно инвертировать. В зависимости от настройки параметра (например, Кодировка DIN 4M0126) входом является Выс.активность или Низкая активность. По причинам безопасности для входа сигнала Выполнить PVST, как правило, устанавливается Низкая активность.

### **Запуск теста PVST с помощью цифрового входа**

**Переключение при кодировании** Низкая активность**:**

- Вход Выполнить PVST = **низкий уровень** (0 В= или вход открыт) Тест выключен.
- Вход Выполнить PVST = **высокий уровень** (по умолчанию: +24 В=) Тест включен.

**Выполнение теста PVST вручную с помощью кнопок панели местного управления**

Требуемый пользовательский уровень: Специалист (4) или выше.

МÞ Конфигурация устр. M0053 Сервисные функции M0222 Выполнить PVST M0850

> Электропривод должен находиться в исходном положении. Исходное положение зависит от настройки следующих параметров: PVST функц-е M0853, PVST ход M0854

### **Информация** PVST можно прервать с помощью команды сброса:

- на месте (вручную), если селектор установлен в положение **Местное управление** (ORT), с помощью кнопки **RESET**;
- дистанционно, если селектор установлен в положение **Дистанционное управление**, через цифровой вход. Сигнал: СБРОС
- Дистанционно через шину: команда «Сброс», байт 1 / бит 3 выходных данных (селектор должен находиться в положении **Дистанционное управление**).

# **9.9.1. Активация испытания частичным ходом**

Требуемый пользовательский уровень: Специалист (4) или выше.

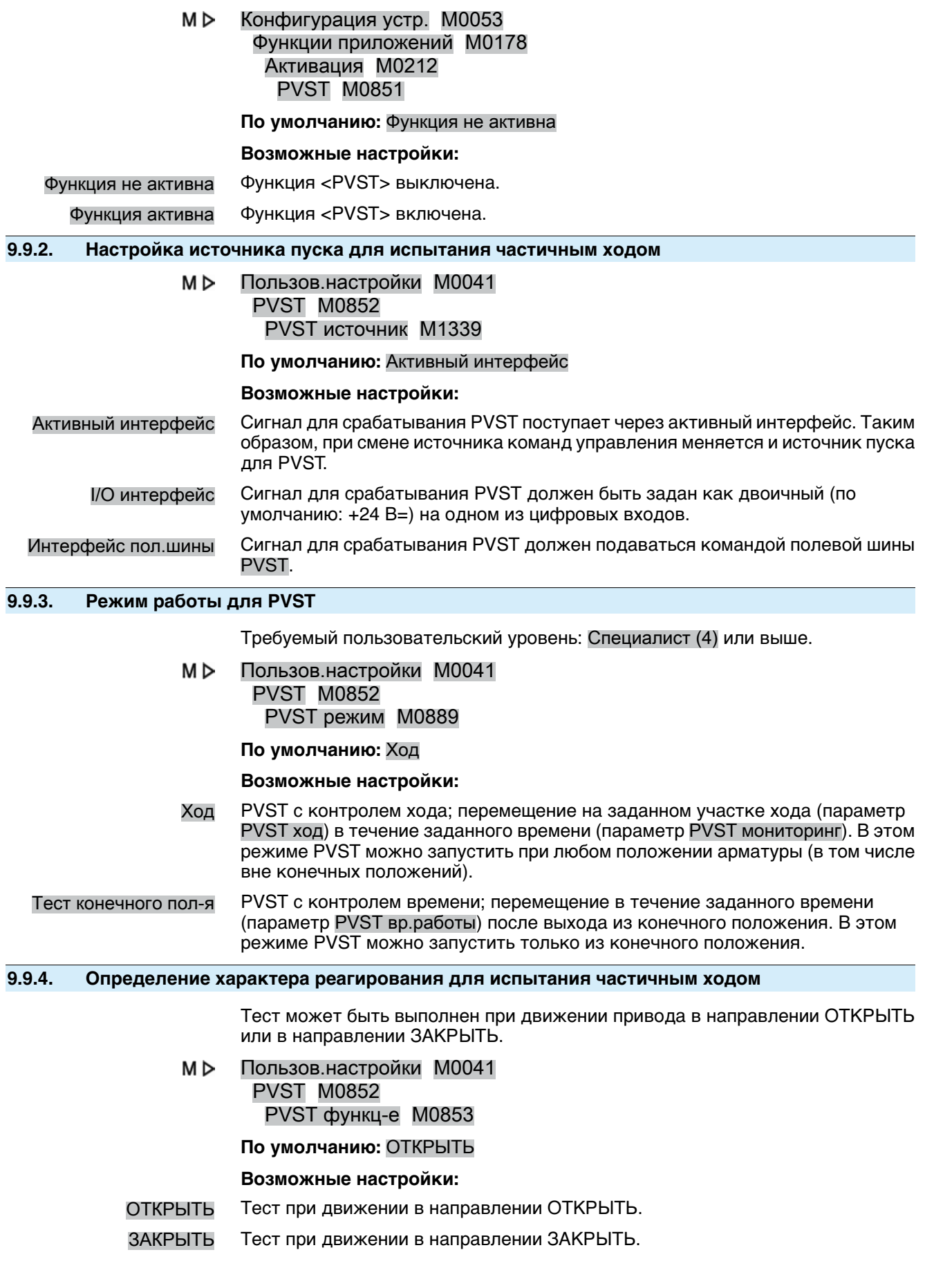

# **9.9.5. Настройка участка хода для испытания частичным ходом**

При выполнении PVST с контролем хода (параметр PVST режим M0889 = Ход) этот параметр определяет частичный такт PVST.

Ход клапана составляет обычно от 10 до 15 %. Длина участка хода зависит от характеристик процесса и от степени успешного диагностического покрытия.

M<sub>D</sub> Пользов.настройки M0041 PVST M0852 PVST ход M0854

**По умолчанию:** 10 %

**Возможные настройки:** 0,0 ... 100,0 %

# **9.9.6. Настройка времени контроля для испытания частичным ходом**

Если в течение заданного здесь времени контроля не удалось полностью выполнить испытание, электропривод останавливается в текущем положении.

МÞ Пользов.настройки M0041 PVST M0852

PVST мониторинг M0855

**По умолчанию:** 01:00,0 min:s (1 минута)

**Возможные настройки:** 00:01,0 ... 50:00,0 min:s (минуты:секунды)

# **9.9.7. Настройка времени выполнения испытания частичным ходом**

При выполнении PVST с контролем времени хода (параметр PVST режим M0889 = Тест конечного пол-я) этот параметр определяет допустимое время хода PVST.

M<sub>D</sub> Пользов.настройки M0041

PVST M0852

PVST вр.работы M0890

**По умолчанию:** 00:02,0 min:s (2 секунды)

**Возможные настройки:** 00:00,1 ... 15:00,0 min:s (минуты:секунды)

# **9.9.8. Настройка времени реверса для испытания частичным ходом**

Время ожидания возврата в исходное положение при выполнении теста PVST.

M D Пользов.настройки M0041 PVST M0852 PVST время реверса M0891

**По умолчанию:** 00:02,0 min:s (2 секунды)

**Возможные настройки:** 00:00,1 ... 15:00,0 min:s (минуты:секунды)

### **9.9.9. Напоминание для испытания частичным ходом**

При активированной функции PVST система подает сигнал уведомления о том, что в течение установленного времени тест PVST не проводился.

# **Активация напоминания**

Требуемый пользовательский уровень: Специалист (4) или выше.

M D Пользов.настройки M0041 PVST M0852 PVST напоминание M0892

**По умолчанию:** Функция не активна

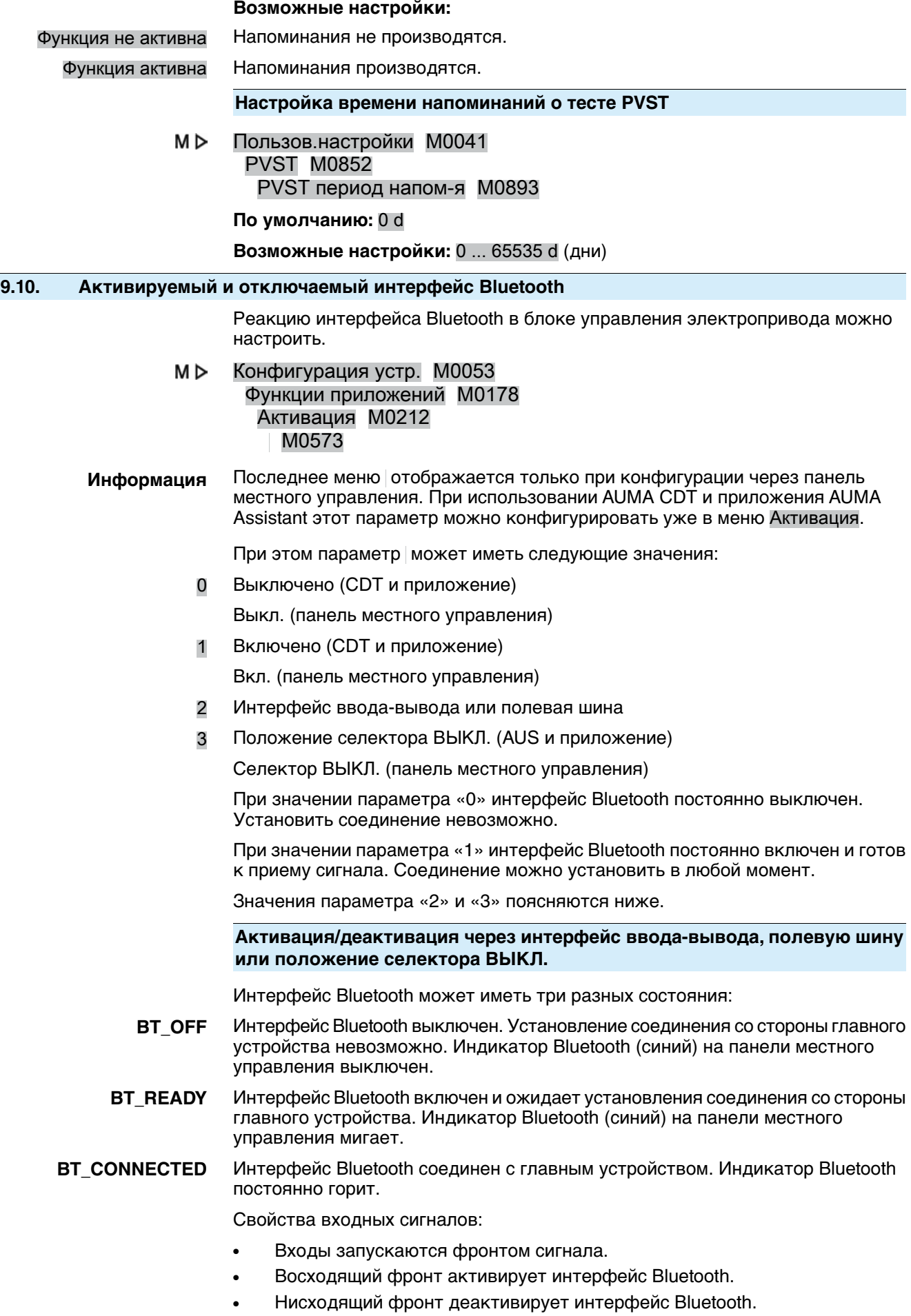

### **Информация** Подробный образ процесса см. в документе <Руководство пользователя (интеграция устройств через полевую шину) блока управления электропривода AC.2/ACV.2>.

Еслипараметр соответствует значению «2» или «3», интерфейс Bluetooth при включении блока управления электропривода находится в состоянии «BT\_OFF».

При активации интерфейса Bluetooth состояние меняется с «BT\_OFF» на «BT\_READY». Как долго интерфейс останется в состоянии «BT\_READY», зависит от выбранного значения параметра.

# **Значение параметра 2 – полевая шина или интерфейс ввода-вывода**

Интерфейс Bluetooth остается в состоянии «BT\_READY» до установления соединения. Исключение: если до этого уже было установлено соединение с каким-то главным устройством, то при превышении заданного времени состояние изменится на «BT\_OFF».

### **Значение параметра 3 – положение селектора ВЫКЛ.**

Интерфейс Bluetooth до превышения заданного времени остается в состоянии «BT\_READY». Если заданное время превышено, состояние меняется на «BT\_OFF».

Если главное устройство Bluetooth попытается в течение заданного времени установить соединение, оно будет установлено. В этом случае интерфейс изменит состояние на «ВТ\_CONNECTED».

- Теперь состояние всегда будет сигнализироваться через полевую шину или интерфейс ввода/вывода.
- Соединение Bluetooth можно в любое время прервать через полевую шину или интерфейс ввода/вывода. В этом случае состояние сразу изменится на «BT\_OFF»
- Деактивация селектором невозможна.

Приведенный ниже график описывает все реакции интерфейса Bluetooth.

Рис. 46: Реакции интерфейса Bluetooth

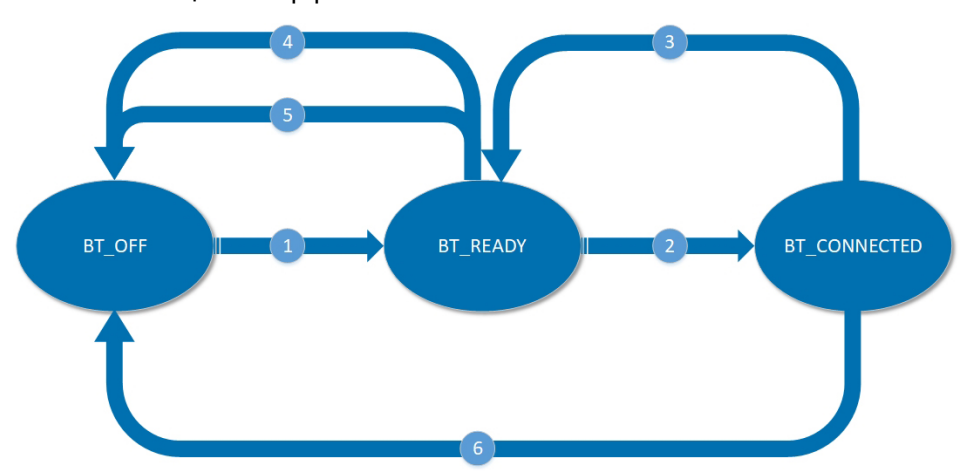

- [1] Активация интерфейса Bluetooth через интерфейс ввода-вывода или полевую шину (значение 2) или через положение селектора ВЫКЛ. (значение 3)
- [2] Установление соединения со стороны главного устройства Bluetooth
- [3] Разрыв соединения со стороны главного устройства
- [4] Прерывание со стороны РСУ
- [5] Превышение времени
- [6] Прерывание со стороны РСУ

При изменении значения параметра в состояниях «BT\_READY» и «BT\_OFF» интерфейс Bluetooth реагирует следующим образом:

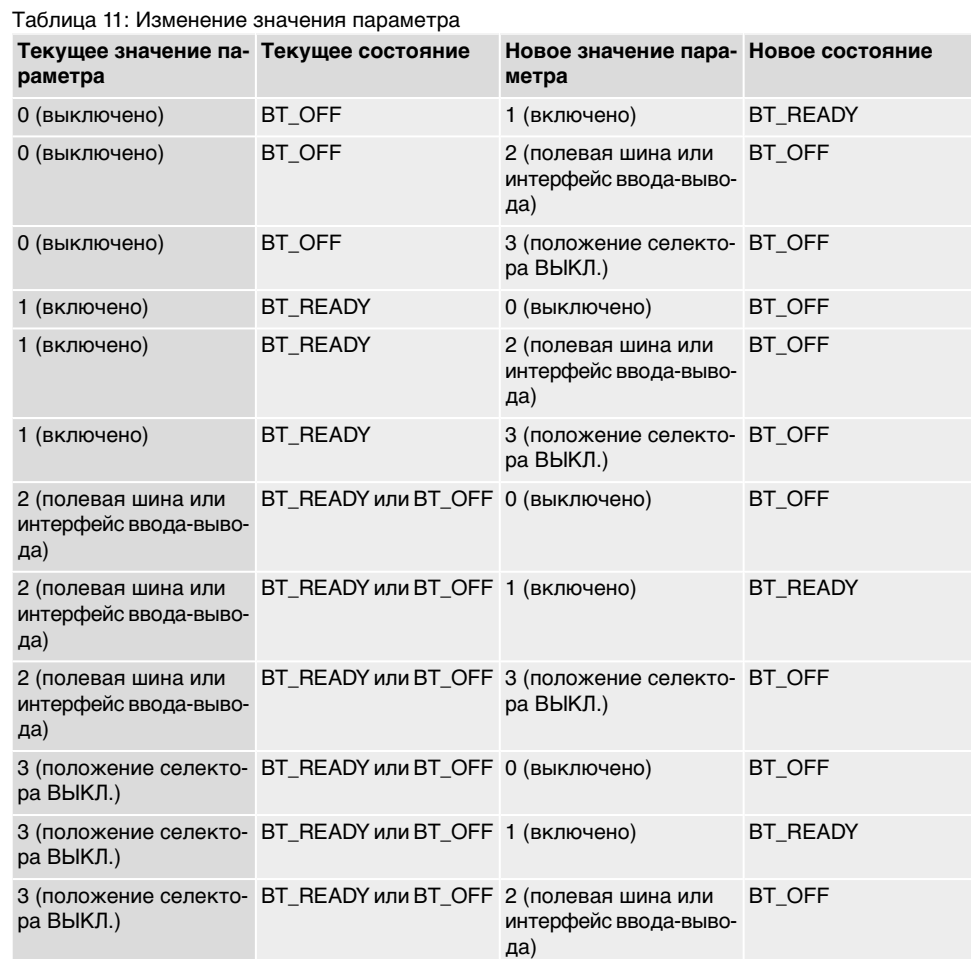

Если интерфейс Bluetooth находится в состоянии «BT\_CONNECTED», изменение значения параметра не влечет за собой изменение состояние. Чтобы состояние изменилось, главное устройство должно прервать соединение, или соединение должно быть прервано другим способом:

Таблица 12: Изменение состояние при разрыве и прерывании

| Текущее значение па- Текущее состояние<br>раметра   |              | Причина                                  | Новое состояние             |
|-----------------------------------------------------|--------------|------------------------------------------|-----------------------------|
| 0 (выключено)                                       | BT CONNECTED | Разрыв со стороны<br>главного устройства | BT OFF                      |
| 0 (выключено)                                       | BT CONNECTED | Прерывание со сторо-<br><b>ны PCУ</b>    | BT_OFF                      |
| 1 (включено)                                        | BT CONNECTED | Разрыв со стороны<br>главного устройства | <b>BT READY</b>             |
| 1 (включено)                                        | BT CONNECTED | Прерывание со сторо-<br><b>ны PCV</b>    | BT CONNECTED                |
| 2 (полевая шина или<br>интерфейс ввода-выво-<br>да) | BT CONNECTED | Разрыв со стороны<br>главного устройства | ВТ READY (до тайм-<br>аута) |
| 2 (полевая шина или<br>интерфейс ввода-выво-<br>да) | BT CONNECTED | Прерывание со сторо-<br>ны РСУ           | BT OFF                      |
| 3 (положение селекто-<br>ра ВЫКЛ.)                  | BT CONNECTED | Разрыв со стороны<br>главного устройства | ВТ_READY (до тайм-<br>аута) |
| 3 (положение селекто-<br>ра ВЫКЛ.)                  | BT CONNECTED | Прерывание со сторо-<br>ны РСУ           | BT_OFF                      |

# **Превышение времени для активации Bluetooth**

Как долго интерфейс Bluetooth после активации через «положение селектора ВЫКЛ.» или прерывания соединения со стороны главного устройства Bluetooth останется в состоянии «BT\_READY», можно задать с помощью параметра .

M<sub>D</sub> Конфигурация устр. M0053 Bluetooth интерфейс M2235 M2234

**Информация** Последнее меню отображается только при конфигурации через панель местного управления. При использовании AUMA CDT и приложения AUMA Assistant этот параметр можно конфигурировать уже в меню Bluetooth интерфейс.

# **По умолчанию:** 180 [с]

**Возможные настройки:** [60– 300] [с]

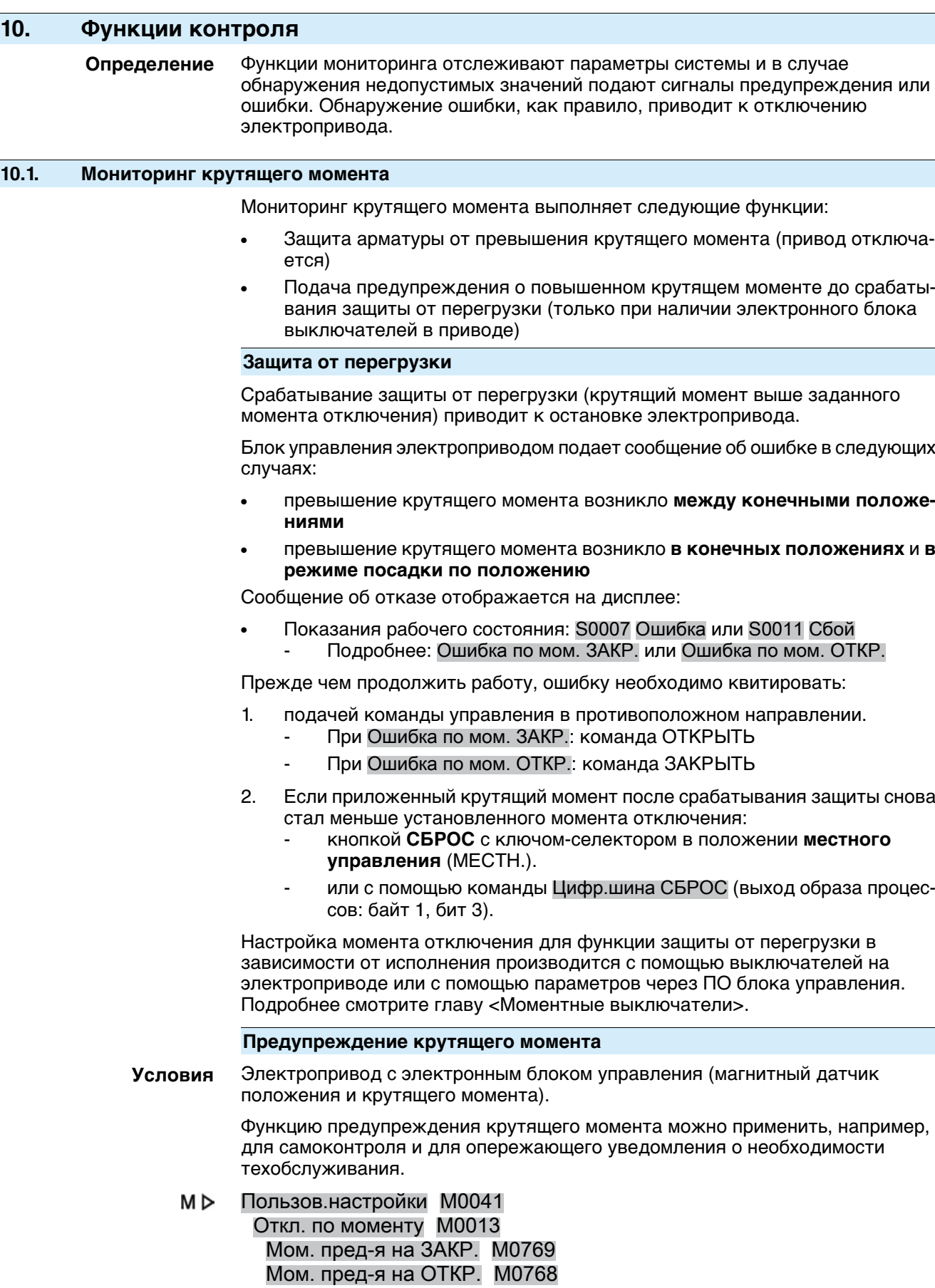

**По умолчанию:** 80 %

**Возможные настройки:** 20 ... 100 % установленного номинального момента

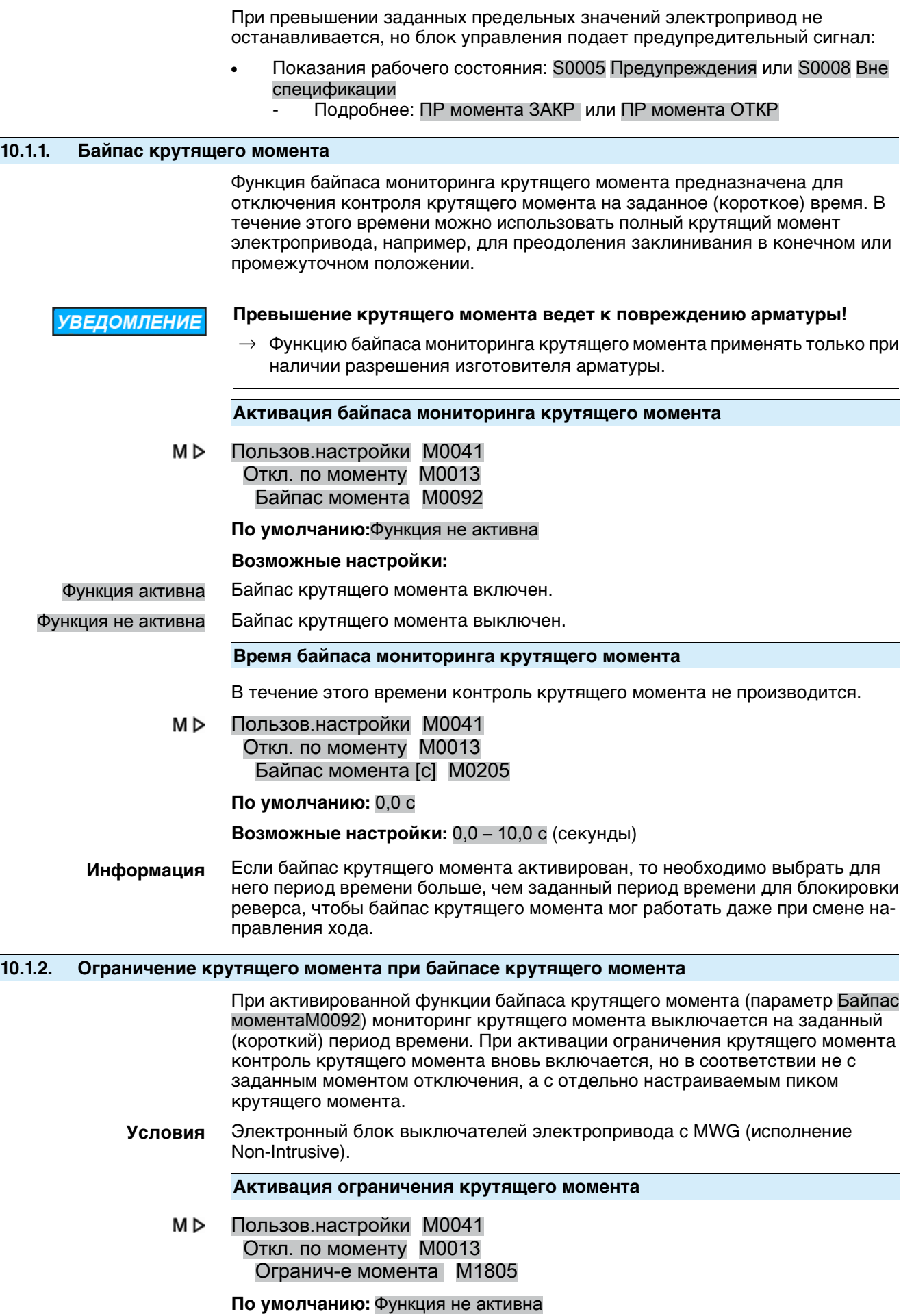

### **Возможные настройки:**

Функция активна Ограничение крутящего момента при байпасе мониторинга крутящего момента включено.

> Во время работы байпаса крутящего момента электропривод останавливается и выдается ошибка крутящего момента, как только превышен допустимый пик крутящего момента.

Функция не активна Ограничение крутящего момента при байпасе мониторинга крутящего момента выключено.

> Контроль крутящего момента не выполняется. В период действия байпаса мониторинга крутящего момента ошибка крутящего момента не выдается.

#### **Настройка пика крутящего момента**

M<sub>D</sub> Пользов.настройки M0041 Откл. по моменту M0013 Макс.момент [%] M1806

**По умолчанию:** 120 %

**Возможные настройки:** 100 – 150 % (относительно заданного момента отключения)

# **10.2. Контроль защиты электродвигателя (термомониторинг)**

Для защиты электропривода от перегрева и превышения допустимых температур поверхностей в обмотку электродвигателя интегрированы термисторы или термореле. Защита электродвигателя срабатывает при превышении максимально допустимой температуры обмотки.

Электропривод останавливается, и выдаются следующие сообщения об ошибке:

- Индикатор 3 (заводская настройка: сработала защита электродвигателя) на панели местного управления горит.
- Индикатор состояния S0007 Ошибка или S0011 Сбой показывает ошибку. В разделе Подробности отображается сбой «Термоошибка».

Прежде чем продолжить работу, электродвигатель должен остынуть.

После этого в зависимости от настроек (действие защиты двигателя) сбой квитируется автоматически, или его необходимо квитировать вручную.

Ручное квитирование осуществляется одним из следующих способов:

- Если селектор установлен в положение **Местное управление** (ORT) с помощью кнопки **RESET**.
- Если селектор установлен в положение **дистанционное управление** (FERN):
	- через полевую шину с помощью команды сброса (байт 1, бит 3 входных данных), еслиполевая шина является активным источником сигнала;
	- Через цифровой вход (интерфейс I/O) с помощью команды сброса, если цифровой вход сконфигурирован для сигнала СБРОС и интерфейс I/O является активным источником сигнала.

Дополнительно блок управления электроприводом регулярно (1 раз в месяц) проверяет работоспособность функции защиты электродвигателя. Если проверка обнаружила неисправность, блок управления выдает сообщение: ВО монитор. защ.э/д

# **Действие защиты двигателя**

Требуемый пользовательский уровень: AUMA (6).

M D Конфигурация устр. M0053 Привод M0168 Режим защиты э/д M0169

# **Стандартные значения:**

Приводы без взрывозащиты = Авто

Взрывозащищенные приводы = Сброс

#### **Возможные настройки:**

Авто Автоматическое квитирование после охлаждения электродвигателя.

Отсутствует во взрывозащищенном исполнении.

#### Сброс Квитирование вручную.

После остывания двигателя ошибку необходимо квитировать с помощью кнопки сброса, как описано выше.

При необходимости установите расцепитель тепловой перегрузки в исходное положение вручную. Для этого снимите крышку на задней панели блока управления электроприводом и нажмите на кнопку сброса расцепителя.

# **10.3. Мониторинг режима работы (количество переключений и время работы)**

Данная функция контролирует режим работы электропривода (например, S2 — 15 мин).

Блок управления электроприводом контролирует превышение следующих параметров:

- допустимое количество переключений в час;
- допустимое время работы электродвигателя в час.

В случае превышения установленных значений привод не останавливается, но блок управления подает предупреждения.

- Показания рабочего состояния: S0005 или S0008
	- Подробнее: Своевр.предуп.пуски
- Показания рабочего состояния: S0005 или S0008 - Подробнее: Своевр.предуп.вр.раб.

Предупреждения удаляются автоматически, если значения переключений и времени работы снова становятся в пределах нормы.

Счетчик рабочих данных записывает количество превышений допустимых норм (количество предупреждений), а также количество пусков электродвигателя и время его работы.

#### M D Управление активами M01231 Рабочие данные M0177 Рабочие данные M0188

Вр. в реж.предупр.1 M0325содержитобщееколичествовсехпредупреждений о времени включения.

Вр. в реж.предупр.2 M0236 содержит максимальную продолжительность предупреждения о времени включения.

**Пример:** При превышении допустимого количества пусков или допустимого времени работы блок АС подает 4 предупреждения: два в течение 5 минут, один в течение 10 минут и один в течение 17 минут. После этого в рабочих параметрах будет записано следующее:

> Вр. в реж.предупр.1 M0325 = 37 мин = суммавсех значенийвремени (5+5+10+17 мин)

> Вр. в реж.предупр.2M0326 = 17 мин = самый длительный промежуток времени

# Рис. 47: Пример

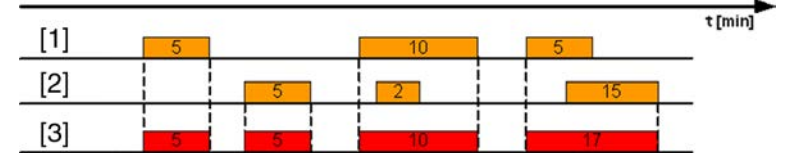

[1] Время работы/ч

[2] Пусков/ч

[3] Предупреждение о продолжительности включения

# **Активация предупреждения о продолжительности включения**

Требуемый пользовательский уровень: Специалист (4) или выше.

M D Пользов.настройки M0041 Мониторинг реж.раб. M0355 Мониторинг реж.раб. M0358

**По умолчанию:** Функция не активна

### **Возможные настройки:**

Функция не активна Функция выключена.

Функция активна Функция включена.

# **Настройка допустимого количества пусков/ч**

M<sub>D</sub> Пользов.настройки M0041 Мониторинг реж.раб. M0355 Допуст.кол-во пусков M0357

**По умолчанию:** 1200 пусков/ч

**Возможные настройки:** 1 ... 1800 пусков/ч

### **Настройка допустимого времени работы/ч**

M<sub>D</sub> Пользов.настройки M0041 Мониторинг реж.раб. M0355 Допуст.время работы M0356

**По умолчанию:** 15 мин (минуты)

**Возможные настройки:** 10 ... 60 мин (минуты)

# **10.4. Контроль времени позиционирования**

Данная функция позволяет контролировать время позиционирования электропривода. Если допустимое время перемещения от положения ОТКРЫТО до положения ЗАКРЫТО превышено, подается соответствующее предупреждение (электропривод не останавливается):

- Показания рабочего состояния S0005 Предупреждения - Подробнее: Предупр.о вр.работы
- Через шину: Предупр.о вр.работы

Предупреждение автоматически удаляется при подаче новой команды управления.

Если электропривод движется к конечному положению от промежуточного, то заданное для всего такта время мониторинга пересчитывается для оставшейся части перемещения.

### **Активация рабочего режима**

Требуемый пользовательский уровень: Специалист (4) или выше.

M<sub>D</sub> Пользов.настройки M0041

# Мониторинг вр. хода M0568 Режим работы M0569

# **По умолчанию:** Выкл

# **Возможные настройки:**

# Выкл Функция выключена.

Ручной режим Функция включена. Допустимое время позиционирование задается параметром Доп.вр.работы,ручн. M0570.

# **Настройка допустимого времени хода вручную**

Требуемый пользовательский уровень: Специалист (4) или выше.

#### M<sub>D</sub> Пользов.настройки M0041 Мониторинг вр. хода M0568 Доп.вр.работы,ручн. M0570

**По умолчанию:** 15:00,0 min:s (15 минут)

**Возможные настройки:** 00:00,0 ... 59:59,9 min:s (минуты:секунды)

### **Просмотр времени позиционирования**

Время хода можно просматривать через систему управления оборудованием. См. <Индикация времени хода>.

# **10.5. Мониторинг реагирования**

Блок управления электроприводом контролирует движение электропривода после подачи команды перемещения.

Если в течение установленного времени отклика на выходе электропривода не обнаружено никакой реакции, блок, в зависимости от настроек, выдает предупреждение или сообщение об отказе:

- Показания рабочего состояния: S0005 Предупреждения или S0008 Вне спецификации
	- Подробнее: ПР нет реакции
	- Показания рабочего состояния: S0007 Ошибка или S0011 Сбой - Подробнее: Ошибка нет реакции

При наличии сообщения об отказе, прежде чем продолжить работу, ошибку необходимо квитировать. Квитирование осуществляется одним из следующих способов:

- Если селектор установлен в положение **Местное управление** (ORT) с помощью кнопки **RESET**.
- Если селектор установлен в положение **дистанционное управление** (FERN):
	- через полевую шину с помощью команды сброса (байт 1, бит 3 входных данных), если полевая шина является активным источником сигнала;
	- через цифровой вход (интерфейс I/O) с помощью команды сброса, если цифровой вход сконфигурирован для сигнала СБРОС и интерфейс I/O является активным источником сигнала.

При перемещении из промежуточного положения мониторинг реагирования осуществляется только при условии, что электропривод оснащен функцией сигнала обратной связи.

# **Активация отключения при отсутствии реагирования**

Требуемый пользовательский уровень: Специалист (4) или выше.

M D Пользов.настройки M0041 Мониторинг реакции M0632 Функц-е привода M0633

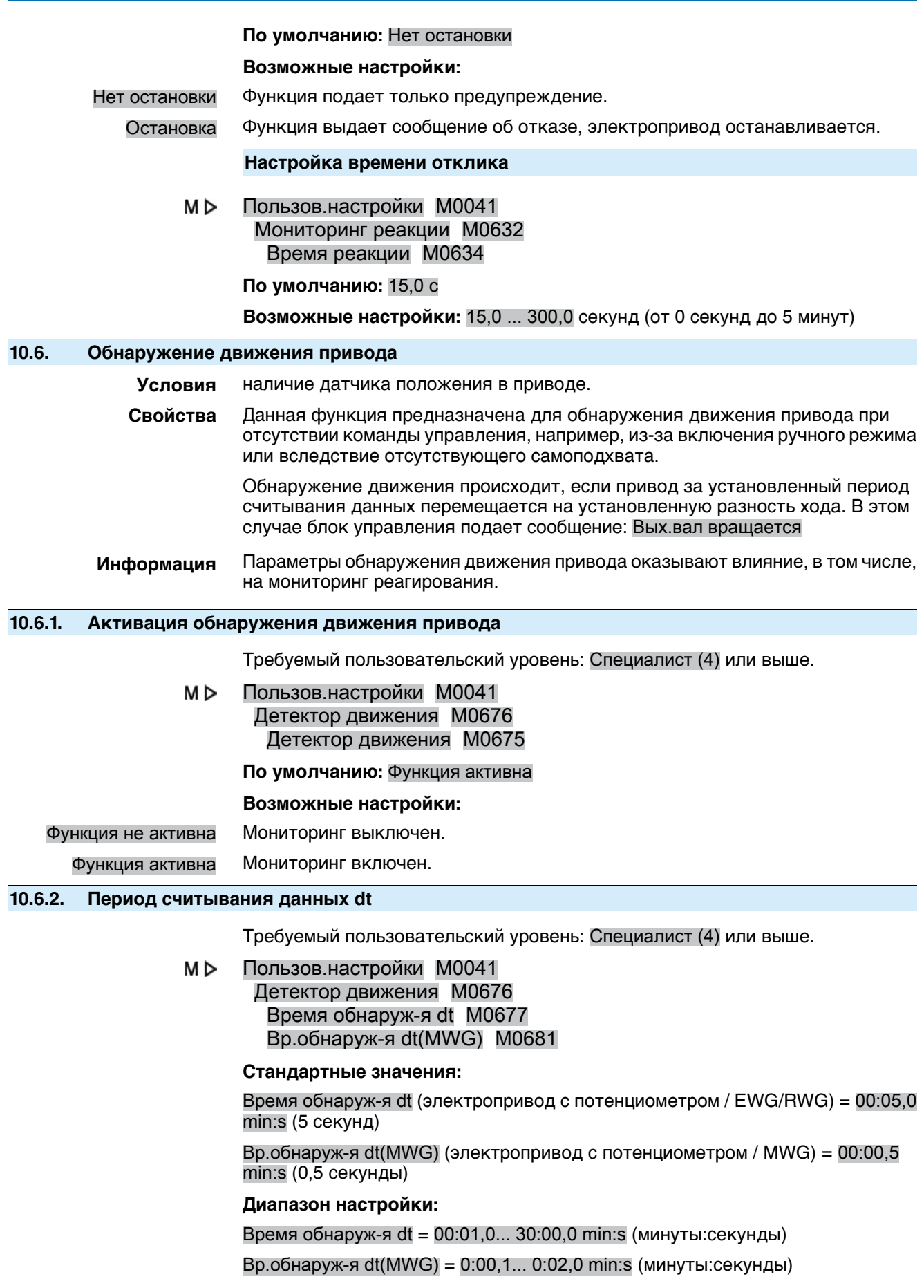
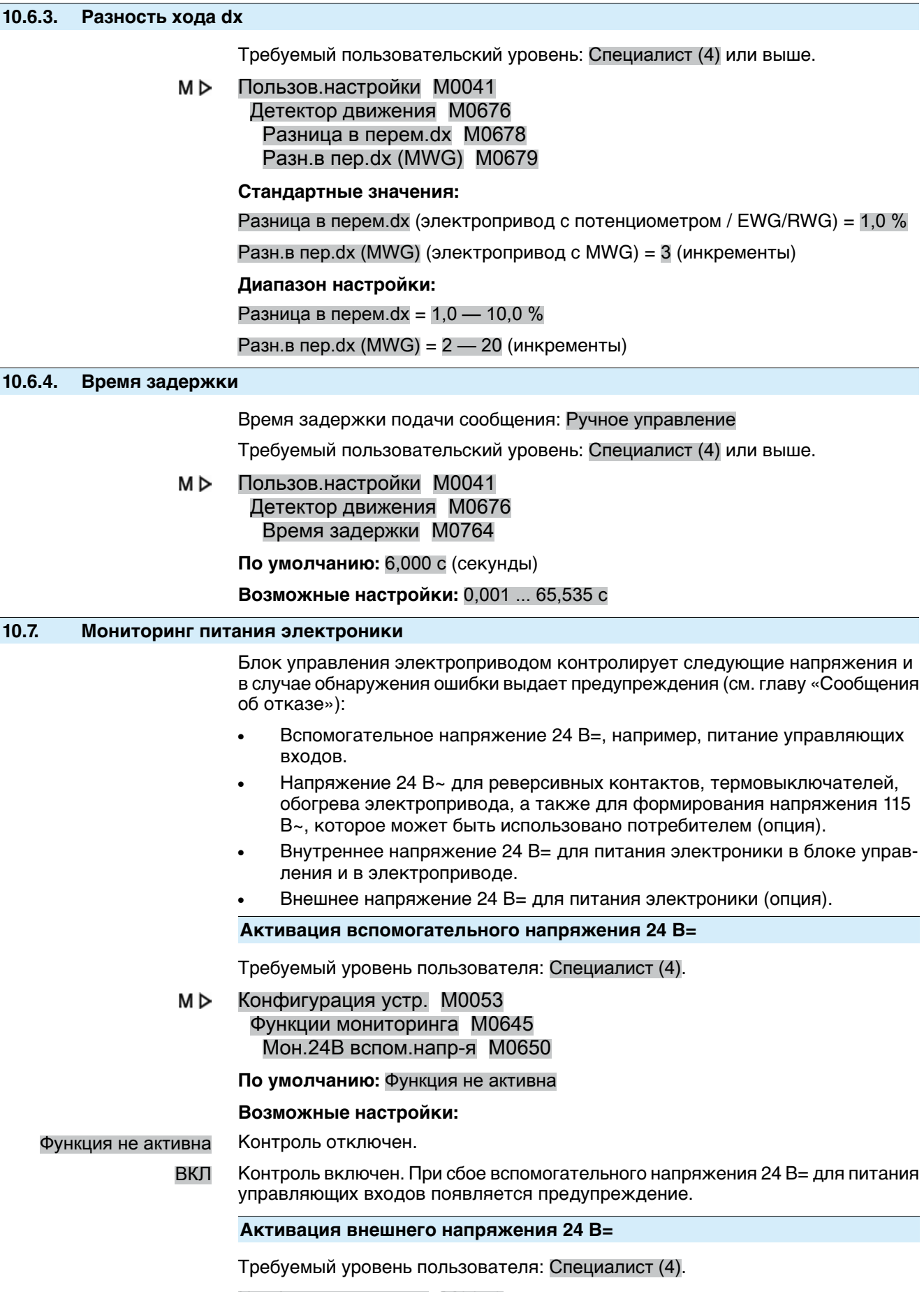

M D Конфигурация устр. M0053 Функции мониторинга M0645

# Мон.24В пост.т. внешн. M0649

**По умолчанию:** Функция не активна

**Возможные настройки:**

Функция не активна Контроль отключен.

ВКЛ Контроль включен. При сбое внешнего напряжения 24 В= для питания появляется предупреждение.

# **10.8. Мониторинг температуры**

**Свойства** Блок управления электроприводом контролирует различные температуры при наличии соответствующих датчиков в устройствах.

> В случае выхода температуры за пределы допустимых значений блок управления подает предупреждение или сообщение об ошибке.

- **Условия** Для температуры вблокеуправления приводом: MWG (магнитный датчик положения и момента).
	- Для температуры электродвигателя: датчик температуры (РТ100) в электродвигателе.
	- Для температуры в корпусе редуктора: датчик температуры (РТ100) в редукторе.
- **Информация** Можнотакжепросматривать текущую температуру устройств. См. <Индикация текущих температур устройства>.

# **10.9. Контроль за работой системы обогрева/обогревателя**

Систему обогрева в корпусе блока управления электроприводом и обогреватель блока управления (в отсеке выключателей электропривода) можно контролировать. Если контроль активирован, то при сбое системы обогрева или обогревателя (цепь разомкнута) генерируются следующие предупреждения:

- На дисплее панели местного управления, в строке состояния S0005 Предупреждения
	- Подробнее: Внутр. предупрежд. Предупр. обогрев
- Через шину: Предупр. обогрев

Более подробные сведения о системе обогрева и обогревателе см. в отдельной главе <Система обогрева и обогреватели>.

**Активация контроля системы обогрева**

Контроль системы обогрева отслеживает сбои всех подключенных к ней обогревателей.

Требуемый уровень пользователя: Специалист (4).

M<sub>D</sub> Конфигурация устр. M0053 Функции мониторинга M00645 Монит.сист.обогрева M0647

#### **По умолчанию:** Функция не активна

## **Возможные настройки:**

Функция не активна Контроль обогревателей отключен.

Функция активна Контроль обогревателей включен.

#### **Активация контроля обогревателя блока управления**

**Информация** Если блок управления электроприводом оборудован системой обогрева, включение и выключение контроля обогревателей осуществляется не с помощью этого параметра, а с помощью параметра Монит.сист.обогреваM0647 системы обогрева.

Требуемый уровень пользователя: Специалист (4).

**10.10. Проверка блоков**

#### M<sub>D</sub> Конфигурация устр. M0053 Привод M0168

# Мониторинг нагревателя M0646

#### **По умолчанию:** Функция не активна

#### **Возможные настройки:**

Функция не активна Контроль обогревателя отключен.

Функция активна Контроль обогревателя включен. При сбое обогревателя появляется предупреждение.

**Информация** Контроль возможен только, если обогреватель включен (параметр Обогревль бл.выкл.)

#### **Настройка времени реагирования контроля обогревателей**

Контроль обогревателей срабатывает, если ошибка присутствует дольше заданного времени. Кратковременные ошибки, присутствующие меньше заданного здесь времени, не приводят к появлению предупреждения.

Требуемый уровень пользователя: AUMA (6).

M<sub>D</sub> Конфигурация устр. M0053 Привод M0168 Обогрев.время монит. M0859

**По умолчанию:** 300,0 секунд

**Возможные настройки:** 60 ... 3600 секунд (от 1 секунды до 1 часа)

# **Условия** ● Электроприводы с электронным блоком выключателей **Свойства** Блок управления проверяет соответствие узлов электропривода и системы управления необходимой конфигурации. При обнаружении неправильных компонентов или при отсутствии необходимых узлов блок управления подает сигнал предупреждения или сигнал ошибки. Подробнее о сигналах системы мониторинга смотрите главу <Сообщения об отказах и предупреждения>. **10.11. Мониторинг сбоя фазы Условия** Данная функция применяется только при работе от сети трехфазного тока. При питании от сети переменного или постоянного тока мониторинг сбоя фаз отсутствует. **Свойства** Блок управления электроприводом контролирует состояние фазы L2. Если в течение определенного времени регистрируется потеря фазы L2, блок управления электроприводом, сохраняя способность генерировать сигналы, подает сообщение об отказе. Так как блок управления электроприводом получает питание по фазам L1 и L3, мониторинг этих фаз невозможен. В случае сбоя фазы L1 или L3 блок управления электроприводом не работает, и электропривод останавливается. **Информация** Если во время работы от электродвигателя возникает сбой фазы L2, это не приводит к немедленной остановке электропривода. Причина состоит в том, что вращающийся электродвигатель самостоятельно генерирует отсутствующую фазу. Однако это приводит к снижению выходного крутящего момента электродвигателя. Если значения крутящего момента для управления арматурой не хватает, то система обнаруживает сбой фазы L2 и подает сигнал ошибки Сбой фазы только при отключении, например, в конечном положении.

#### **Настройка времени срабатывания**

Требуемый уровень доступа: Специалист (4) или выше.

M<sub>b</sub> Конфигурация устр. M0053

# Мониторинг фаз M0170 Время монитор.фаз M0172

# **По умолчанию:** 10,0 с

# **Возможные настройки:** 1,0 – 300,0 с

**Информация** Сбоиэлектропитания втечениезаданногоздесьвремениневызывают сигнал ошибки.

# **10.12. Обнаружение неправильного подключения фаз и коррекция направления вращения**

- **Условия** Данная функция применяется только при работе от сети трехфазного тока. При питании от сети переменного или постоянного тока функция обнаружения подключения фаз отсутствует.
- **Свойства** Смена порядка подключения двух внешних линий трехфазной сети приводит к изменению направления вращения. Блок AUMATIC обнаруживает и корректирует неправильный порядок подключения фаз L1, L2, L3. Таким образом, функция предотвращает неверное направление вращения электропривода.

### **Активация функции обнаружения неправильного подключения фаз и коррекции направления вращения**

- M D Конфигурация устр. M0053 Мониторинг фаз M0170 Адапт.напр-я вращ. M0171
	- **По умолчанию:**Функция активна
	- **Возможные настройки:**

Функция активна Функция активирована.

Функция не активна Функция выключена.

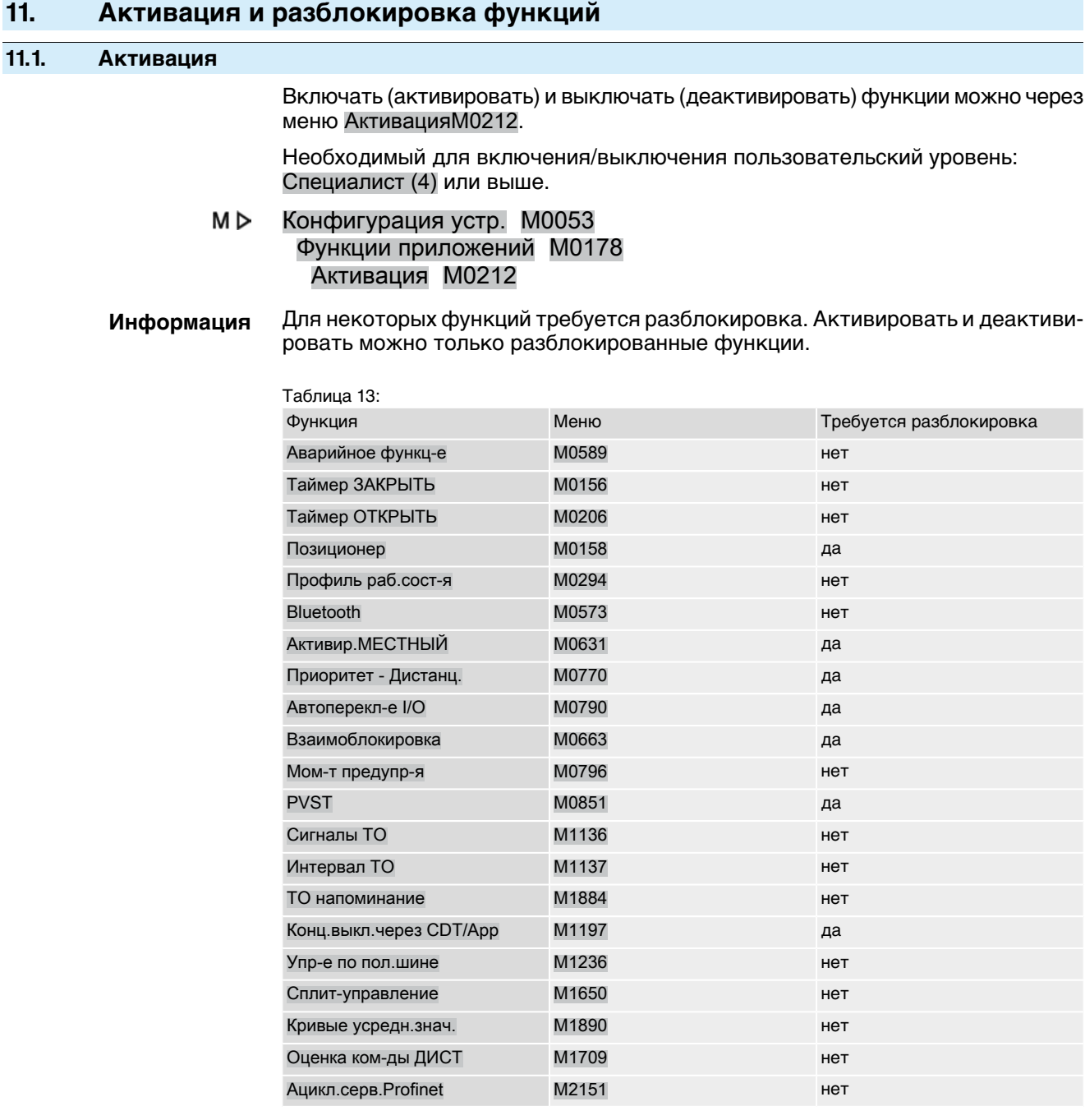

# **11.2. Разблокировка**

Разблокировать и заблокировать дополнительные функции можно в меню ВключениеM0179.

Меню отображается на дисплее для пользователей с уровнем Специалист (4).

Конфигурация устр. M0053 M⊳

Функции приложений M0178 Включение M0179

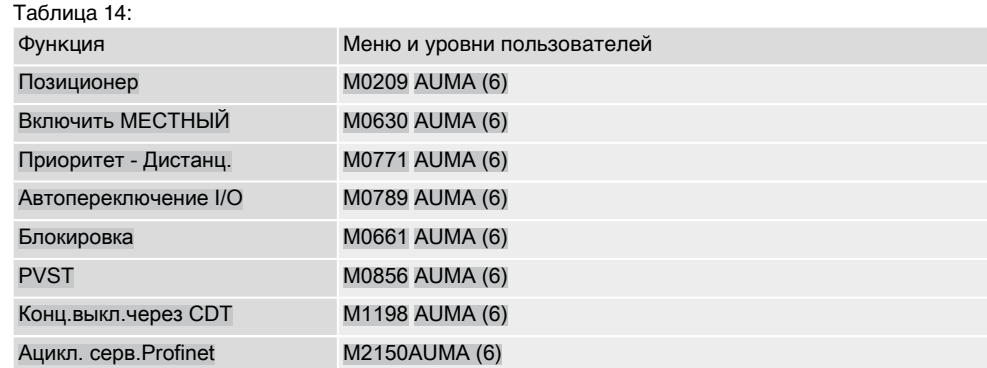

## **Информация** При пользовательском уровне Специалист (4) для разблокировки функции необходим пароль, который привязан к заводскому номеру. Пароль для разблокировки генерируется и назначается только сервисной службой AUMA.

# **12. Варианты изделия**

# **12.1. Функция многопортовой арматуры**

Функция многопортовой арматуры представляет собой **вариант изделия** и требует активации на заводе. Только при активированной функции многопортовойарматуры в меню блокауправления электроприводом доступны соответствующие параметры для настройки.

**Свойства** С помощью функции многопортовой арматуры арматура с несколькими соединениями может напрямую перемещаться к нужному соединению без необходимости останавливаться у другого соединения. Пример: ход от положения 2 до положения 4 без остановки в положении 3.

> В режимах работы «МЕСТН.» и «Полевая шина.» можно задать до 16 позиций для перемещения. В режимеработы «ДИСТ.» функция «Ближайшая позиция» также допускает до 16 позиций для перемещения.

В зависимости от настройки электропривод перемещает арматуру либо с заданным направлением вращения (влево или вправо), либо по самому короткому пути (вне зависимости от того, в каком положении находится электропривод) к заданному соединению.

#### **Порядок настройки многопортовой арматуры**

- 1. Настройка и проверка параметров многопортовой арматуры: (обычно данные параметры уже настроены на заводе)
	- Тип привода
	- Передаточное число редуктора
	- Количество каналов (положений)
	- Настройка цифровых входов
- 2. Настройка и проверка положений (соединений с арматурой)
- 3. Настройка и проверка сигнализации положений
- 4. Установить главный канал (нулевое положение).
- 5. Выполнить ход до положений.
- 6. При необходимости настройте другие параметры функции многоканальногоуправления клапанами (перебег, мертвая зона, компенсация зазора, гистерезис).
- 7. Если настроены другие параметры многопортовой арматуры: сбросить и заново задать главный порт.

# **12.1.1. Настройка/проверка типа привода**

Тип привода устанавливается на заводе, но данную настройку можно изменить.

Требуемый пользовательский уровень: Специалист (4) или выше.

#### M D Пользов.настройки M0041 Многопорт.арматура M1140 Тип привода M1142

**По умолчанию:** заводская настройка типа привода

**Диапазон настройки:** список всех приводов AUMA

# **12.1.2. Настройка и проверка передаточного числа редуктора**

Здесь необходимо настроить передаточное число редуктора электропривода, присоединенного к арматуре. Чтобы упростить настройку, в системе предусмотрен список совместимых редукторов.

Требуемый пользовательский уровень: Специалист (4) или выше.

M D Пользов.настройки M0041 Многопорт.арматура M1140 Передат.отношение M1143

# **Стандартные значения:** GS50.3

# **Возможные настройки:**

Таблица 15: Список совместимых редукторов AUMA

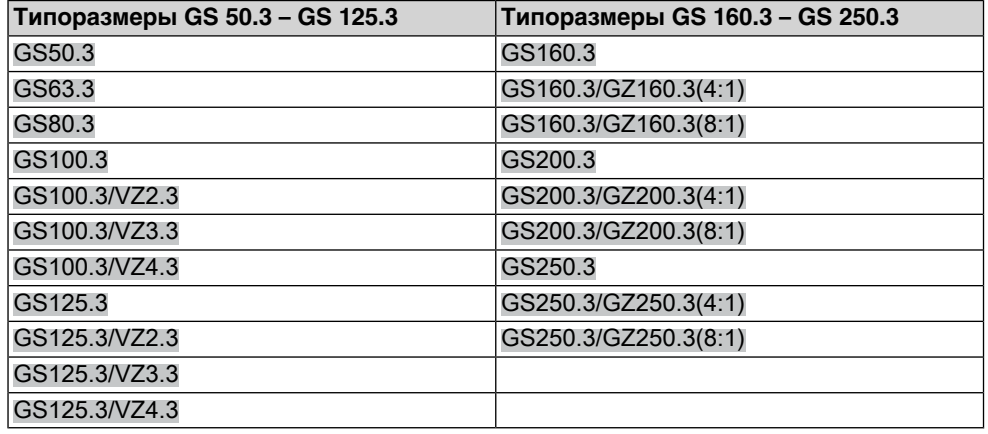

## **12.1.3. Количество портов (положений)**

Количество соединений (положений) арматуры.

Требуемый пользовательский уровень: Специалист (4) или выше.

#### M<sub>D</sub> Пользов.настройки M0041

Многопорт.арматура M1140 Кол-во портов M1141

**По умолчанию:** 8

## **Диапазон настройки:**

в режиме работы ДИСТ. от 2 до 10

в режиме работы МЕСТН. или ПОЛЕВАЯ ШИНА от 2 до 16

# **12.1.4. Настройка главного порта (нулевое положение)**

Главный канал соответствует нулевому положению (от 0° до 360° одного оборота), являясь, таким образом, опорной точкой для всех промежуточных положений.

**Информация** Перед настройкой главного порта необходимо задать передаточное число редуктора (параметр Передат.отношение M1143) и тип привода (параметр Тип привода M1142).

**Настройка главного канала** 1. В ручном режиме (маховиком) или в автоматическом режиме (через панель местного управления) установить функцию многоканального управления клапанами в нулевое положение.

> 2. Затем данное положение с помощью параметра МПА порт регистр-ии M1162 назначить в качестве главного канала (кнопкой Да). В качестве альтернативы положение главного канала можно подтвердить с помощью сигнала через цифровой вход. Для этого необходимо предусмотреть и настроить цифровой вход.

#### **Настройка главного канала (нулевое положение) с помощью параметра**

Требуемый пользовательский уровень: Специалист (4) или выше.

M<sub>D</sub> Пользов.настройки M0041 Многопорт.арматура M1140 МПА порт регистр-ии M1162 Установить?

> Если главный порт задан успешно, на дисплее блока управления электропривода отображается черный заполненный круг:  $\bullet$ .

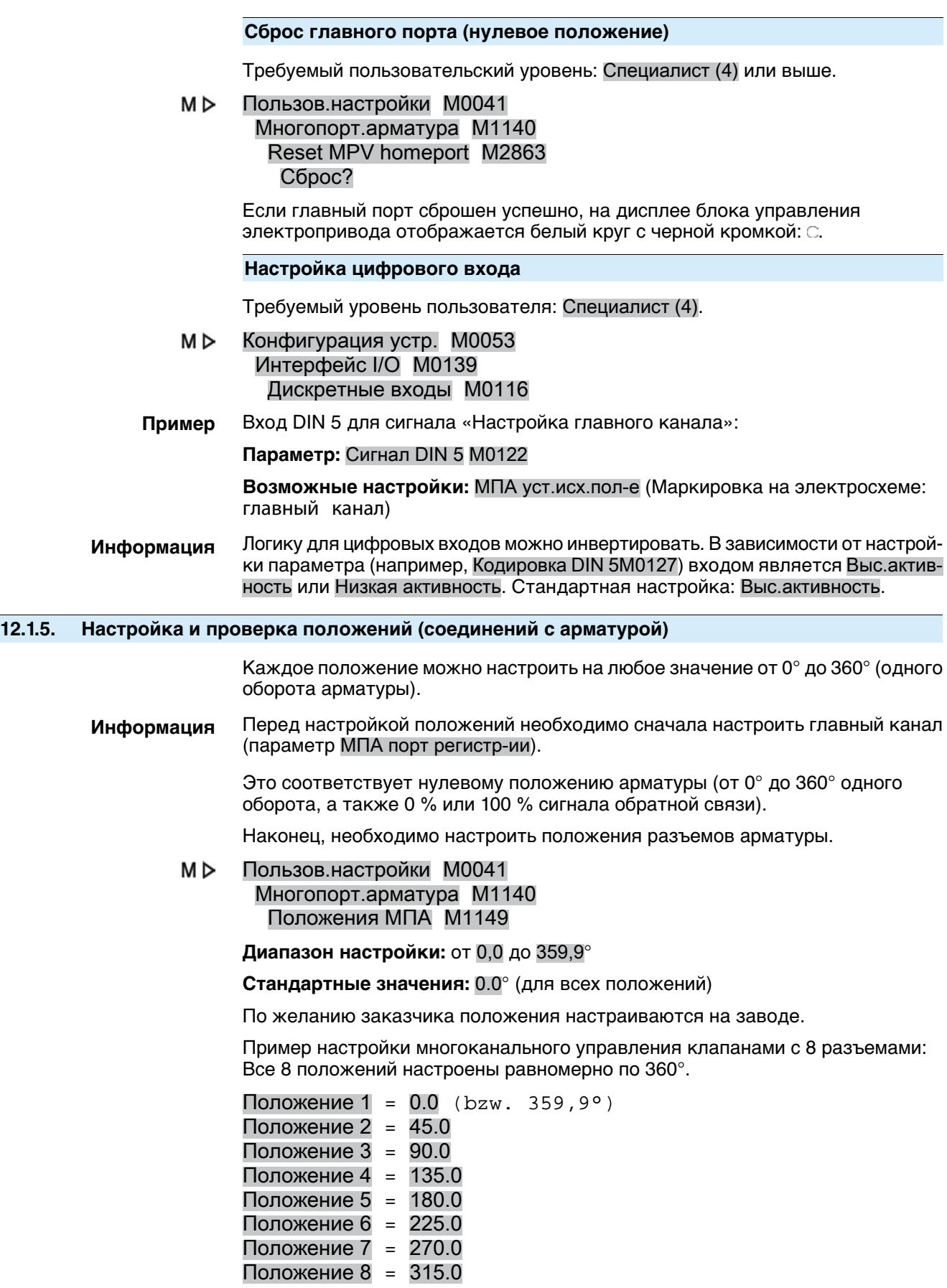

#### **12.1.6. Ход в положение с помощью кнопки панели местного управления**

Чтобы подать команду хода в положение с помощью кнопки панели управления, индикация S0017 должна быть активной (см. также <Показания дисплея>).

Рис. 48: Показания рабочего состояния многоканального управления клапанами (ключ-селектор в положении ВЫКЛ.)

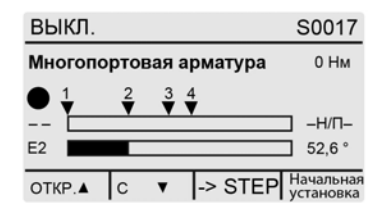

#### **Ход по часовой стрелке или против часовой стрелки:**

При переключении ключа-селектора в положение **местного управления** (МЕСТН) показания на дисплее изменяются:

Рис. 49: Показания рабочего состояния многоканального управления клапанами (ключ-селектор в положении МЕСТН)

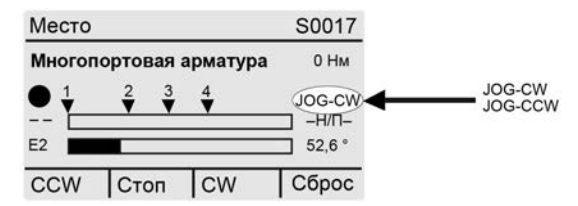

При этом арматура может двигаться по часовой стрелке или против часовой стрелки (индикация «по часовой» или «против часовой»).

#### **Прямой ход в положение:**

При положении селектора 0 (ВЫКЛ.) с помощью команды ->STEP (кнопка ↔) активируется функция «Прямой ход в положение с помощью кнопок» (индикация ->JOG).

Рис. 50: Показания рабочего состояния многоканального управления клапанами (ключ-селектор в положении ВЫКЛ.)

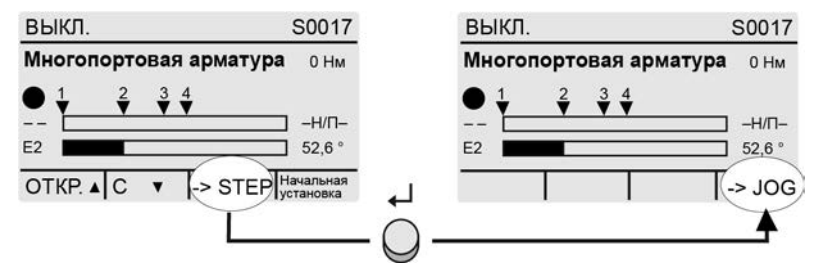

При переключении ключа-селектора в положение **местного управления** (МЕСТН) на дисплее отображается установленное положение.

Рис. 51: Показания рабочего состояния многоканального управления клапанами (ключ-селектор в положении МЕСТН)

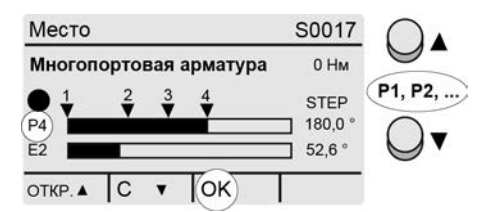

С помощью кнопок А • выберите нужное положение (Р1, Р2, ...) и подтвердите выбор с помощью Ок (кнопка +).

 $\rightarrow$  Команда управления подается сразу при нажатии кнопки Ок.

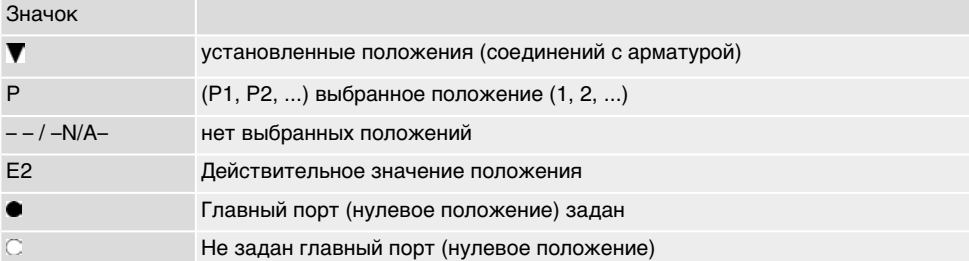

Для прерывания хода (при поданной команде):

 $\rightarrow$  во время перемещения выберите «– – / –N/A–» и подтвердите с помощью Ок (кнопка  $\bigoplus$ . Привод остановится в текущем положении.

## **12.1.7. Ход в положение в дистанционном режиме**

Для дистанционной подачи команды движения непосредственно в заданное положение селектор должен находиться в положении **Дистанционное управление** (ДИСТ).

**Перемещение в положение с помощью команды полевой шины**

При управлении через интерфейс полевой шины команда перемещения непосредственно в заданное положение реализуется с помощью команды полевой шины.

#### **Пример:** Команда полевой шины Цифр.ш.пром.пол.1:

- Цифр.ш.пром.пол.1 = 0 (низкий уровень) = нет команды управления
- Цифр.ш.пром.пол.1 = 1 = переход в промежуточное положение 1 осуществляется по кратчайшему пути

Список команд смотрите в руководстве («Подключение устройств через полевую шину»).

Чтобы команды перемещения непосредственно в заданное положение реализовывались не с помощью команды полевой шины, а с помощью двоичного сигнала (например, +24 В=) через <дополнительные входы> или дополнительный <параллельный интерфейс>, необходимо предусмотреть и настроить цифровые входы.

#### **Ход в положение с помощью цифровых входов**

Для каждого положения (разъем арматуры) нужно настроить один вход (DIN).

#### **Настройка цифровых входов**

Требуемый уровень пользователя: Специалист (4) или выше.

M D Конфигурация устр. M0053 Интерфейс I/O M0139 Дискретные входы M0116

**Пример** Вход DIN4 для движения в положение 1 по кратчайшему пути: **Параметр:** Сигнал DIN 4 M0118 = Промежут.пол-е 1

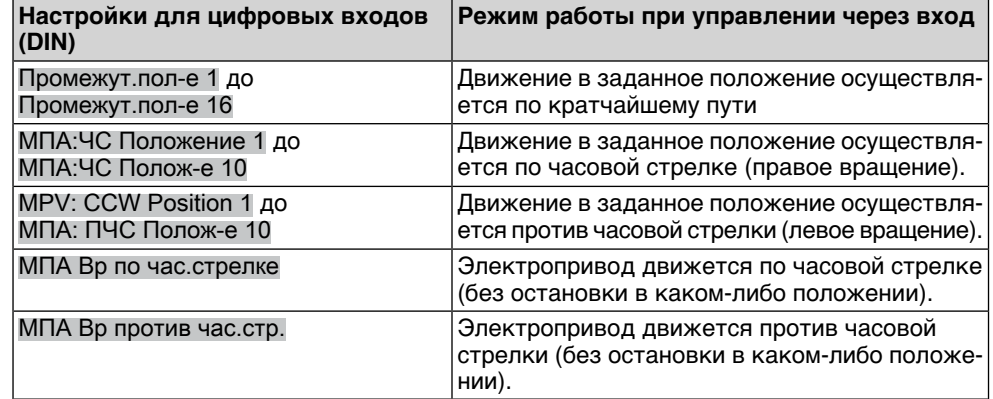

#### **Команда «Ближайшая позиция»**

Требуемый уровень пользователя: Специалист (4) или выше.

С помощью цифрового входа можно выбрать нужное перемещение к ближайшему порту, включая направление хода. Благодаря этому можно без соединения по полевой шине с помощью всего 2 входов управлять перемещениями к 16 портам в обоих направлениях.

# Конфигурация устр. M0053 Интерфейс I/O M0139 Дискретные входы M0116

**Пример** Параметр Сигнал DIN 1 M0117:

- След.положение по час.стрелке = по часовой стрелке
- След.положение против час.стрелки = против часовой стрелки

Автоматическое удержание настроено на заводе в обоих направлениях (CW и CCW).

#### **12.1.8. Мертвая зона**

Мертвая зона запрещает на определенном участке выполнять движение привода в новое заданное положение.

Требуемый пользовательский уровень: Специалист (4) или выше.

#### M D Пользов.настройки M0041 Многопорт.арматура M1140 Мертвая зона M1145

**По умолчанию:** 0.00°

**Возможные настройки:** 0.00 – 36.0° (градусы)

# **12.1.9. Коррекция движения по инерции**

На основании времени реакции и инерционности массы каждый многопортовый клапан испытывает индивидуальное движение по инерции. Его можно компенсировать с помощью соответствующей коррекции.

Требуемый уровень пользователя: Специалист (4) или выше.

#### M D Пользов.настройки M0041 Многопорт.арматура M1140

Перебег M1656

#### **По умолчанию:** 0.00°

**Возможные настройки:** 0.00° —10.0° (градусы)

#### **12.1.10. Компенсация зазора**

Регулируемая компенсация зазора всей системы, включая втулку арматуры.

Требуемый пользовательский уровень: Специалист (4) или выше.

#### M<sub>D</sub> Пользов.настройки M0041 Многопорт.арматура M1140 Обр.ход комп. M1146

# **По умолчанию:** 0.00°

**Возможные настройки:** 0,00 – 36,0° (градусы)

# **12.1.11. Настройка и проверка сигнализации положений**

Система может сообщать о достижении положения (соединения арматуры):

- сигнальными лампами панели местного управления (см. главу <Индикация><Сигнальные лампы>)
- выходными контактами (см. главу <Сообщения><Распределение выходов>)

Работа сигнализации (подача сигнала при достижении положения) настраивается с помощью параметра Сигн.функц-е .

#### Пользов.настройки M0041 M<sub>D</sub> Многопорт.арматура M1140 Сигн.функц-е M1147

**По умолчанию:** Нет сигнала

## **Возможные настройки:**

Нет сигнала A: подача сигналов выключена. Сигнализация о достижении положений выключена.

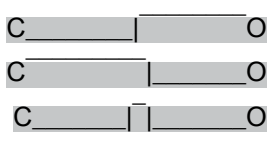

В: сигнал подается от достижения положения до 360°.

C: сигнал подается от 0° до достижения положения.

D: При прохождении положения подается импульсный сигнал. Полоса импульса (диапазон +/- вокруг точки посадки) зависит от установленного гистерезиса.

Рис. 52: Сигнализация положений

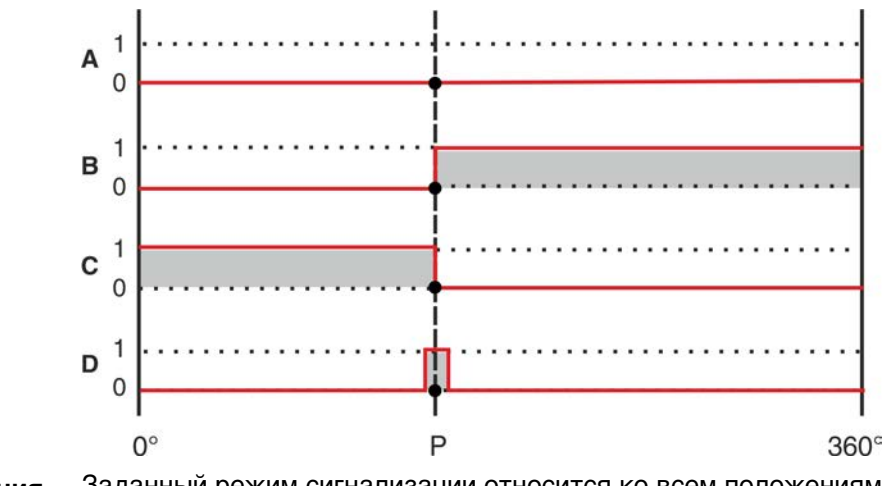

# **Информация** Заданный режим сигнализации относится ко всем положениям.

## **12.1.12. Настройка гистерезиса сигнала промежуточных положений**

Гистерезис определяет точку отключения.

**Пример** Параметр Положение 4M1153 установлен на 180° (50 % хода). Параметр Гистерезис M1148 установлен на 3,0°.

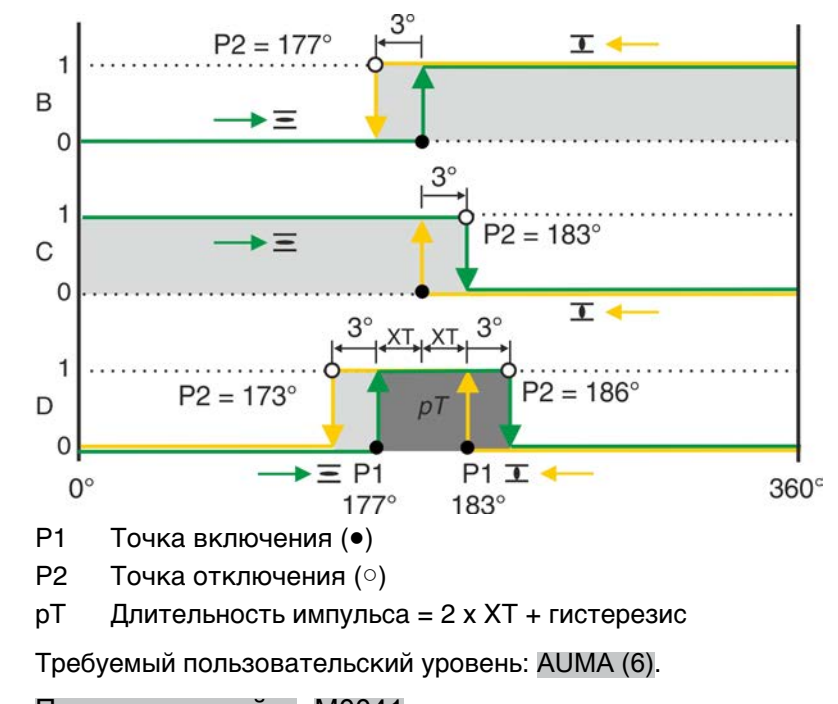

Рис. 53: Переключение при подаче сигналов В, С, D и гистерезисе 3°.

M⊳ Пользов.настройки M0041 Многопорт.арматура M1140 Гистерезис M1148

**Стандартные значения:** 0,5° для всех 16 промежуточных положений

**Диапазон настройки:** от 0,0° до 5,0° (градусов)

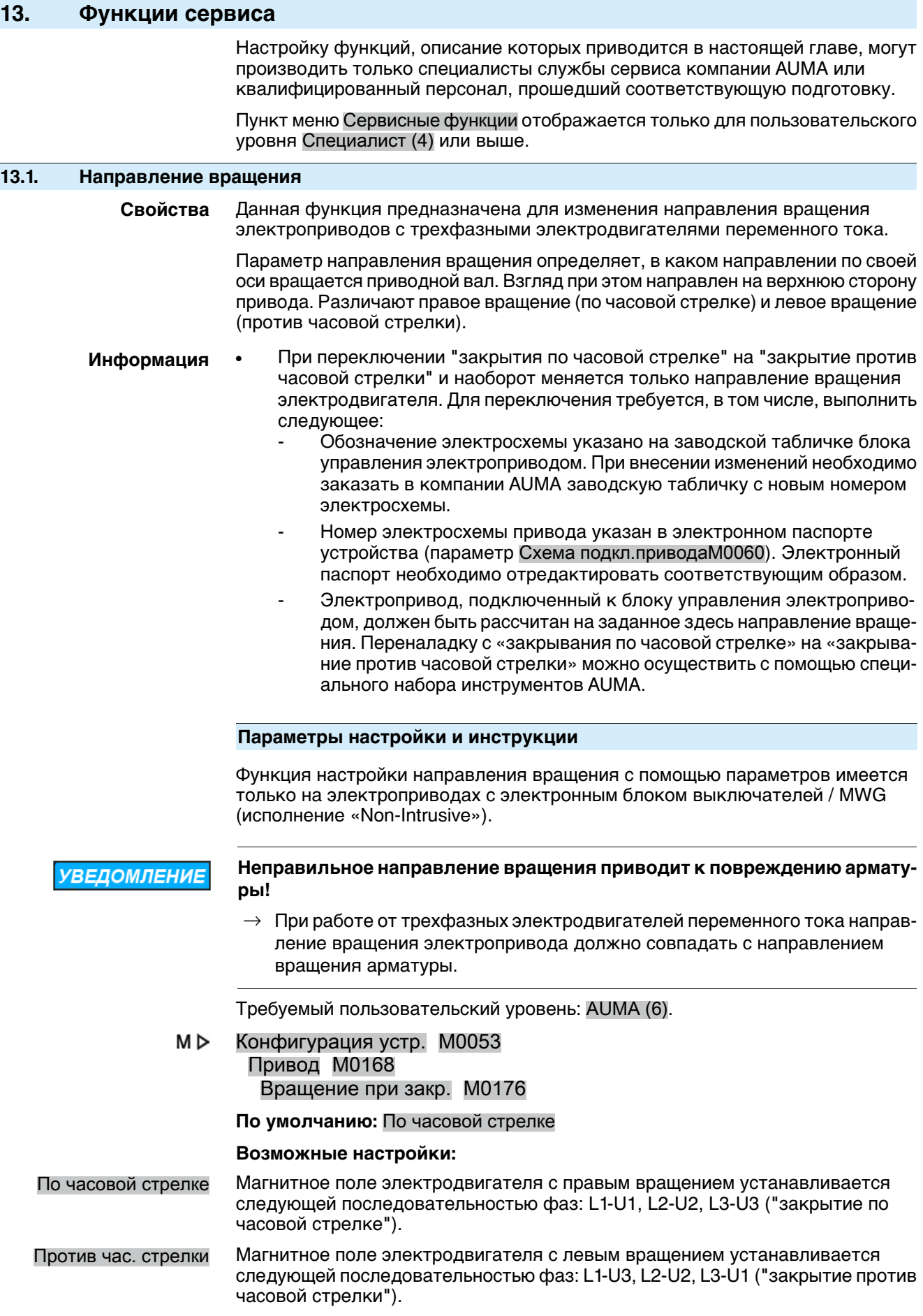

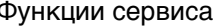

# **13.2. Заводские настройки**

Заводские настройки соответствуют состоянию блока управления электроприводом при отгрузке.

При модернизации блока управления, например, силами сервисной службы AUMA, для измененной конфигурации могут потребоваться новые заводские настройки.

Старые заводские настройки могут быть восстановлены.

#### **Создание новых заводских настроек**

Требуемый пользовательский уровень: Сервис (5) или выше.

M<sub>D</sub> Конфигурация устр. M0053 Сервисные функции M0222 Создать зав.настр. M0225

Команда создает новые заводские настройки из текущих.

#### **Восстановление заводских настроек**

Требуемый пользовательский уровень: Специалист (4) или выше.

МÞ Конфигурация устр. M0053 Сервисные функции M0222 Сброс зав. настр. M0226

Команда восстанавливает заводские настройки, отменяя текущие.

# **13.3. Добавление языков интерфейса и текстовых сообщений**

Изменение текста интерфейса и добавление новых языков можно осуществить с помощью обновления языкового файла с внешнего носителя (карты памяти SD).

Требуемый пользовательский уровень: Специалист (4) или выше.

#### M<sub>D</sub> Конфигурация устр. M0053 Сервисные функции M0222 Перезагрузить языки M0227

# **13.4. Экспорт данных**

Данная функция предназначена для экспорта данных с устройства на внешний носитель (карту памяти SD).

#### **Экспорт данных**

Экспорт всех данных (параметры, рабочие данные, журнал событий).

Рабочие данные зависят от устройства.

Требуемый пользовательский уровень: Сервис (5) или выше.

МÞ Конфигурация устр. M0053 Сервисные функции M0222 Извлечь все данные M0223

#### **Экспорт параметров**

Экспорт всех параметров. Рабочие данные не экспортируются.

Требуемый пользовательский уровень: Специалист (4) или выше.

M<sub>D</sub> Конфигурация устр. M0053 Сервисные функции M0222 Извлечь все параметры M0297

#### **Экспорт журнала событий**

Требуемый пользовательский уровень: Специалист (4) или выше.

МÞ Конфигурация устр. M0053 Сервисные функции M0222 Извлечь отчет о событии M0298

# **13.5. Импорт данных**

Данная функция предназначена для передачи данных с внешнего носителя (карты памяти SD) на блок управления.

#### **Импорт параметров**

Импорт всех параметров. Рабочие данные не перезаписываются.

Требуемый пользовательский уровень: Специалист (4) или выше.

M<sub>D</sub> Конфигурация устр. M0053 Сервисные функции M0222 Ввести все параметры M0311

# **13.6. Применить текущую конфигурацию**

В случае переоборудования блока управления могут устанавливаться узлы с новым набором функций.

Пример: установка нового блока питания с другим напряжением.

Если во время пуска блок управления обнаружит изменение в аппаратных средствах, появится следующее сообщение об ошибке: Ошибка конфигурации

#### **Применение текущей конфигурации**

Сделать текущую конфигурацию по умолчанию.

Требуемый пользовательский уровень: AUMA (6).

M D Конфигурация устр. M0053 Сервисные функции M0222 Принять текущ конфиг. M0590

#### **13.7. Обновление программы ПЗУ**

Обновление ПО постоянного записывающего устройства требуется в следующих случаях:

- Добавление новых функций
- Устранение неисправностей

Программу ПЗУ можно обновить следующим образом:

- 1. По протоколу Bluetooth с помощью программы AUMA CDT
- 2. С помощью карты памяти SD через разъем на панели местного управления.

# **Версия ПО ПЗУ**

Версию ПО ПЗУ можно проверить в следующих пунктах меню:

Паспорт устройства M0021 M<sub>D</sub> Версия M0062 Прошивка M0077

#### **Обновление ПО ПЗУ с помощью карты памяти SD**

Меню Обновить прошивку отображается только, если в разъем панели местного управления вставлена карта памяти SD.

Требуемый пользовательский уровень: Сервис (5) или выше.

M D Конфигурация устр. M0053

# Сервисные функции M0222 Обновить прошивку M0564

### **13.8. Сервисное ПО**

С помощью программы **AUMA CDT** для компьютеровс ОС Windows (ноутбуков или планшетов) или с помощью **приложения AUMA Assistant** для устройств с ОС Android можно записывать или считывать данные электропривода, изменять настройки и сохранять их. При этом соединение между компьютером и электроприводом AUMA осуществляется с помощью технологии беспроводной связи Bluetooth. Мы предлагаем **AUMA Cloud** — интерактивную платформу, с помощью которой можно, например, собрать подробные данные всех электроприводов, используемых в установке, для их последующего анализа.

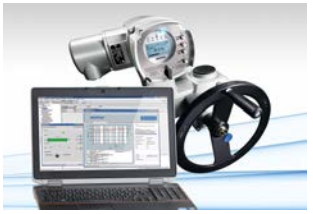

**AUMA Cloud**

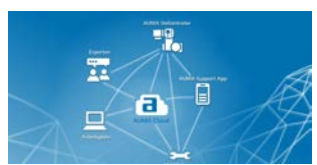

**Приложение AUMA Assistant**

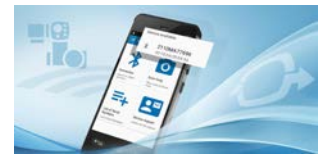

**AUMA CDT** Программа AUMA CDT предназначена для настройки и обслуживания блоков управления электроприводами AUMA.

> Обмен данными между компьютером (ноутбук, планшет) и блоком управления электроприводом осуществляется по беспроводной связи Bluetooth.

> Программу AUMA CDT можно бесплатно загрузить с веб-сайта www.auma.com.

AUMA Cloud — это сердце цифрового мира AUMA. Это интерактивная платформа, позволяющая эффективно и экономично организовать техническое обслуживание электроприводов AUMA. В AUMA Cloud собираются данные устройств от всех электроприводов определенной установки и отображаются внаглядном виде. Подробныйанализ даетподсказкиотносительновозможной потребности в техобслуживании. Дополнительные функции облегчают управление оборудованием.

Приложение AUMA Assistant можно бесплатно загрузить из магазина приложений Google Play.

Рис. 54: Ссылка на магазин Google Play

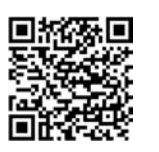

#### **Активация/деактивация Bluetooth**

Требуемый пользовательский уровень: Специалист (4) или выше.

МÞ Конфигурация устр. M0053 Функции приложений M0178 Активация M0212 Bluetooth M0573

#### **По умолчанию:** Функция активна

#### **Возможные настройки:**

Функция не активна Функция выключена.

Функция активна Функция включена. Наличие соединения сигнализируется синей лампой на панели местного управления.

#### **Адреса и дескрипторы устройств**

Требуемый пользовательский уровень: Специалист (4) или выше.

M<sub>D</sub> Диагностика M0022 Bluetooth M0244 Ярлык устройства M0423 Адрес Bluetooth M0422 Адрес партнера BT M0576

# **14. Диагностика**

Функция диагностики предоставляет информацию об устройстве или группе устройств, которая облегчает ввод в эксплуатацию, техобслуживание и устранение неисправностей.

# **14.1. Электронный паспорт устройства**

Электронный паспорт устройства служит для индикации данных заказа (необходимо предоставлять при обращении в отделы завода-изготовителя).

#### M D Паспорт устройства M0021 Идентификация M0026 Версия M0062

Идентификационный код устройства можно изменять при наличии соответствующих прав пользователя (пользовательского уровня).

Таблица 16: Информация об идентификационном коде устройства

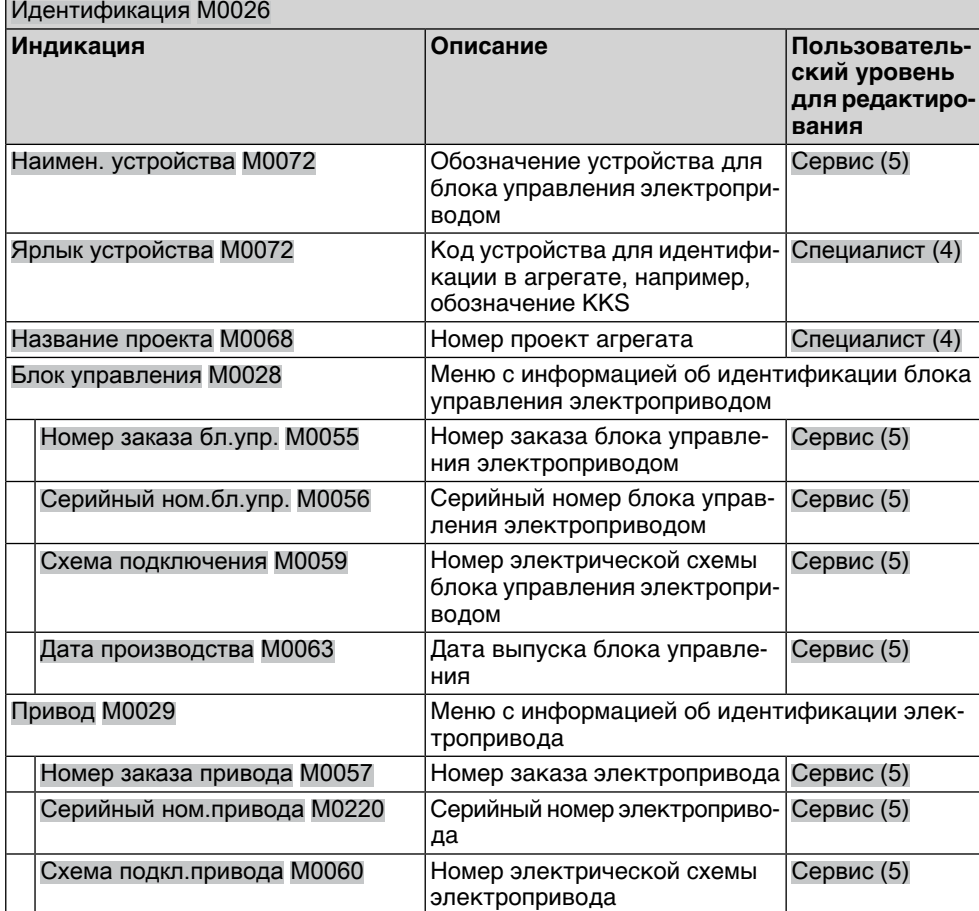

Таблица 17: Идентификационная информация исполнения устройства

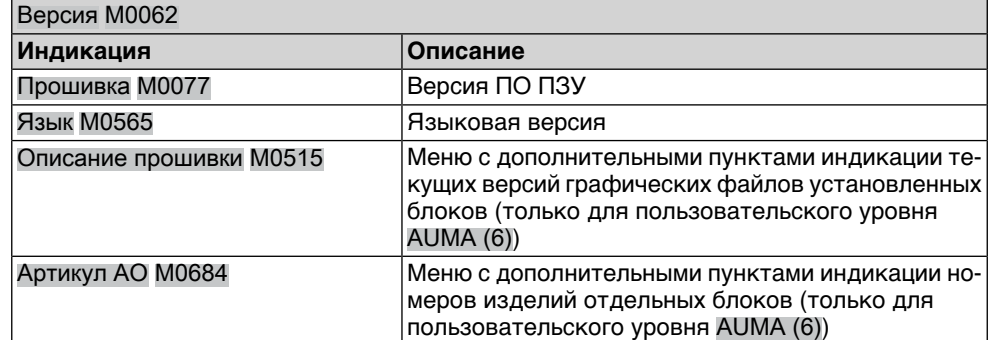

# **14.2. Диагностика соединения Bluetooth**

Данное меню отображается только, если активирована функция Bluetooth M0573.

Требуемый пользовательский уровень: Специалист (4) или выше.

#### M<sub>D</sub> Диагностика M0022 Bluetooth M0244

С помощью диагностики проверяются следующие состояния:

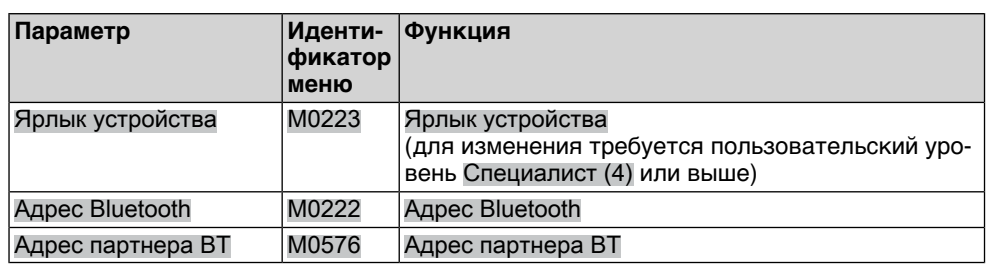

# **14.3. Интерфейс диагностики**

Требуемый уровень доступа: Специалист (4) или выше.

#### **MD** Диагностика M0022 Интерфейс M0239

С помощью данного меню проверяются следующие состояния:

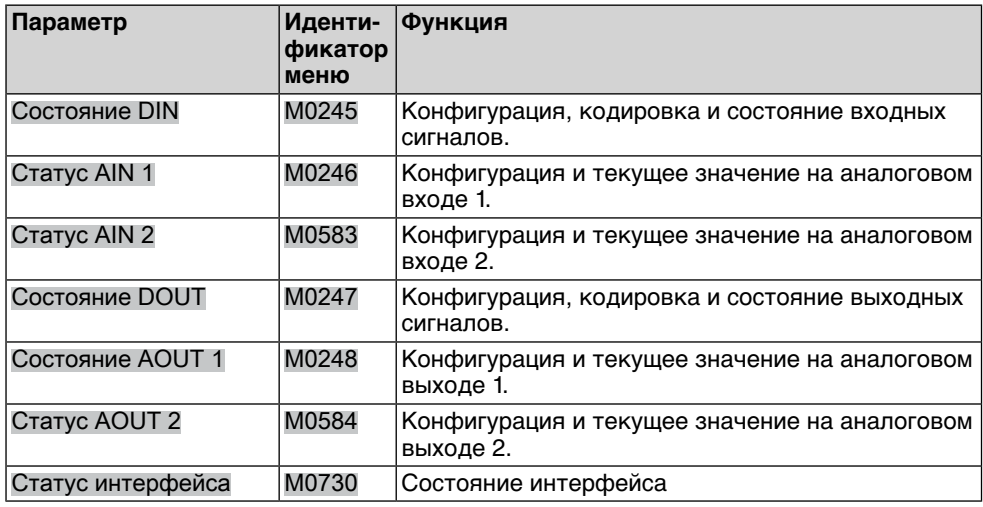

# **Диагностика цифровых входов**

Для цифровых входов (DIN) кодировка и состояние сигналов на входе отображаются значками.

# Таблица 18: Описание значков

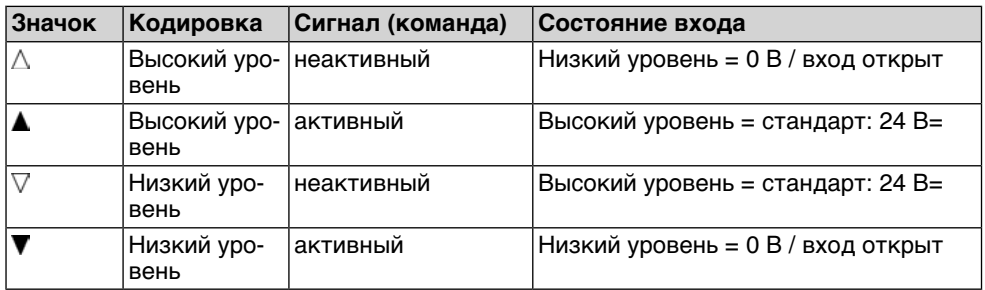

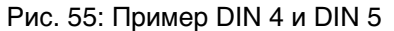

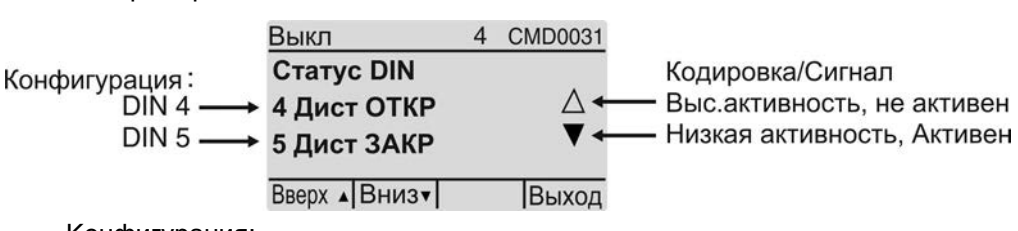

- Конфигурация:
	- DIN 4: команда ОТКРЫТЬ
		- DIN 5: команда для аварийного режима
- Кодировка:
	- DIN 4: Выс.активность (треугольник вверх)
	- DIN 5: Низкая активность (треугольник вниз)
- Состояние сигнала на входе:
	- DIN 4: неактивный (треугольник белый) Низкий уровень = 0 В = команда ОТКРЫТЬ отсутствует
	- DIN 5: активный (треугольник черный) Низкий уровень = 0 В = подается команда АВАРИЙНЫЙ

#### **Диагностика цифровых выходов**

Для цифровых выходов (DOUT) кодировка и состояние сигналов на выходе отображаются значками.

#### Таблица 19: Описание значков

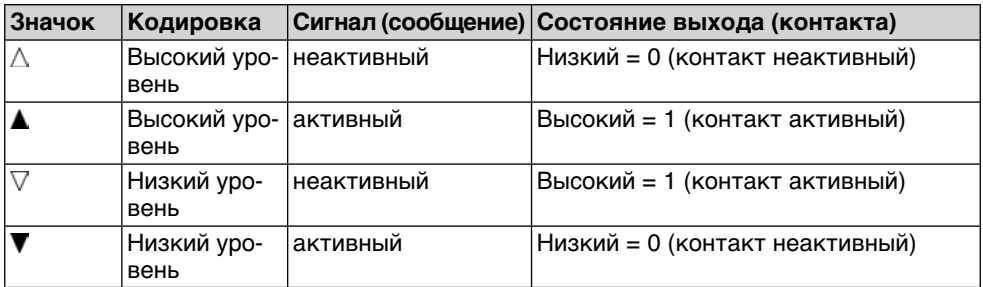

Рис. 56: Пример DOUT 1 и DOUT 2

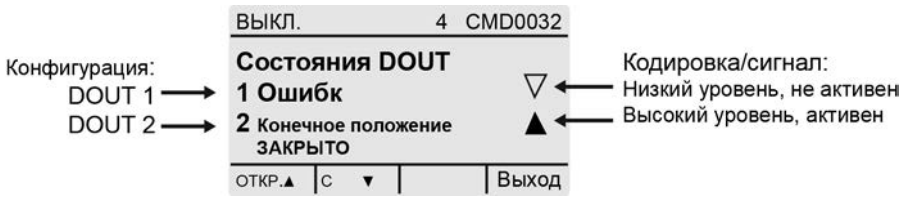

- Конфигурация:
	- DOUT 1: имеется сообщение об ошибке
	- DOUT 2: сообщение о достижении положения ЗАКРЫТО
- Кодировка:
	- DOUT 1: Низкая активность (треугольник вниз)
	- DOUT 2: Выс.активность (треугольник вверх)
- Состояние сигнала на выходе:
	- DOUT 1: неактивный (треугольник белый) Высокий уровень = +24 В пост. тока = сообщение отсутствует (ошибок нет)
	- DOUT 2: активный (треугольник черный) Высокий уровень = +24 В пост. тока = сообщение (достигнуто положение ЗАКРЫТО)

# **14.4. Диагностика датчиков положения и потенциометров**

Данное меню отображается только в том случае, если на электроприводе установлен потенциометр.

Требуемый пользовательский уровень: Наблюдатель (1) или выше.

#### M D Диагностика M0022

Датчик пол-я потенц. M0831

С помощью диагностики проверяются следующие состояния:

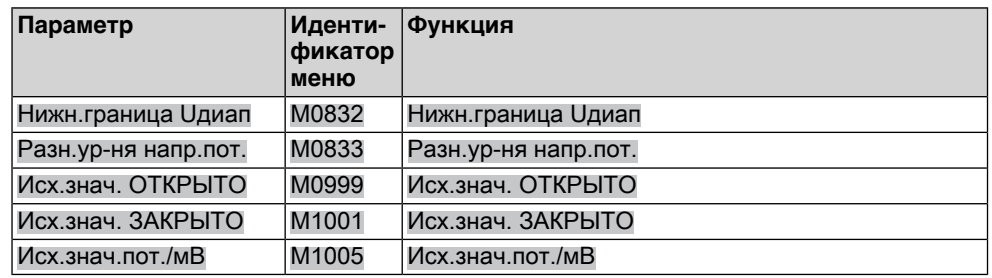

## **14.5. Диагностика датчика положения RWG**

Данное меню отображается только в том случае, если на приводе установлен электронный датчик положения (RWG).

Требуемый пользовательский уровень: Наблюдатель (1) или выше.

#### Диагностика M0022 M D

### Датчик положения RWG M0996

С помощью диагностики проверяются следующие состояния:

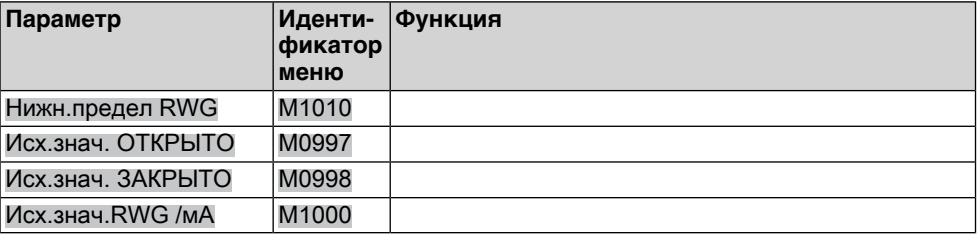

## **14.6. Диагностика датчика положения MWG**

Данное меню отображается только в том случае, если на приводе установлен магнитный датчик положения и момента (MWG).

Требуемый пользовательский уровень: Наблюдатель (1) или выше.

#### M D Диагностика M0022

Датчик полож-я MWG M1006

С помощью диагностики проверяются следующие состояния:

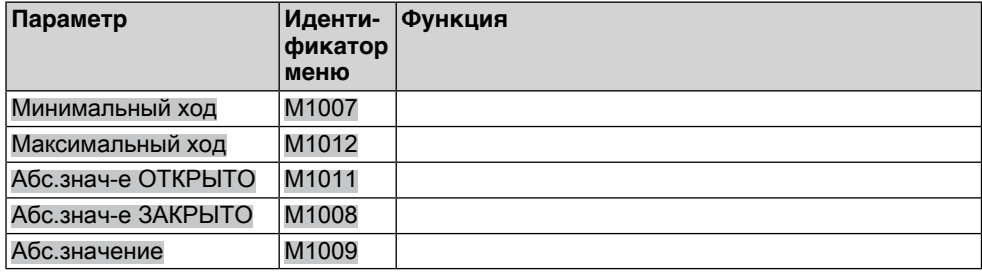

### **14.7. Диагностика позиционера**

Требуемый пользовательский уровень: Специалист (4) или выше.

M⊳ Диагностика M0022

# Позиционер M0613

Меню M0613 отображается только, если активирована функция Позиционер M0158.

С помощью диагностики проверяются следующие состояния:

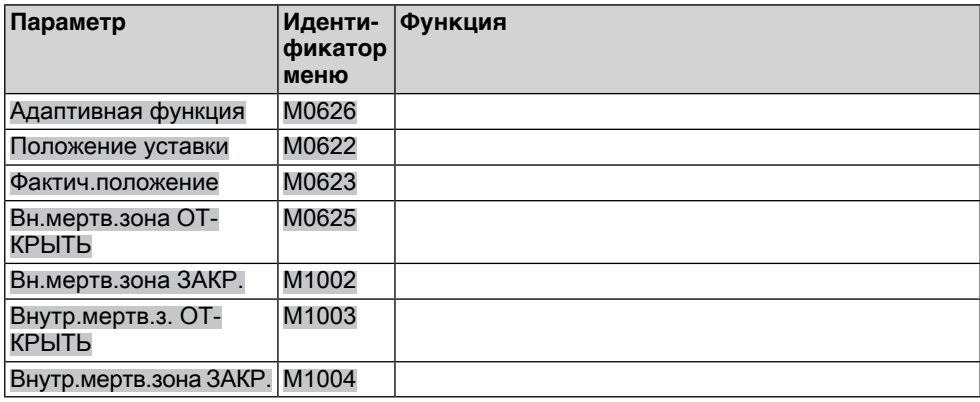

#### **14.8. Диагностика контроля продолжительности включения (ПВ)**

Данное меню отображается только, если активирована функция контроля продолжительности включения (параметр Мониторинг реж.раб. M0358).

Требуемый уровень пользователя: Наблюдатель (1) или выше.

#### M⊳ Диагностика M0022

Режим работы M0593

С помощью диагностики проверяются следующие состояния:

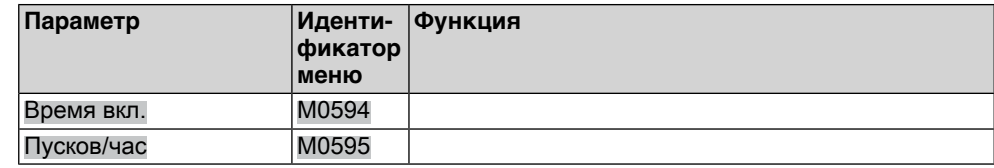

# **14.9. Диагностика регулятора процессов**

Требуемый уровень пользователя: Специалист (4) или выше.

#### Диагностика M0022 M D

## Контроллер процесса M0883

Меню M0883 отображается только, если активирована функция Контроллер M0741.

С помощью диагностики проверяются следующие состояния:

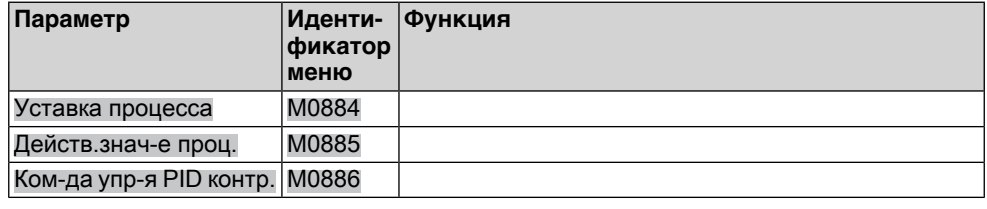

# **14.10. Диагностика интерфейса Profinet**

Данная диагностика предоставляет информацию о текущем состоянии блоков Profibus.

Требуемый уровень пользователя: Специалист (4) или выше.

#### M D Диагностика M0022

Profinet M1807 Идентификация устр. M1820

# Статус соединения M1817 I&M 0 M1819

# **14.10.1. Диагностика**

Через меню ДиагностикаM0022 можно проверять различные состояния интерфейса Profinet.

В таблице <Информация о Profinet> показаны меню для интерфейса Profinet.

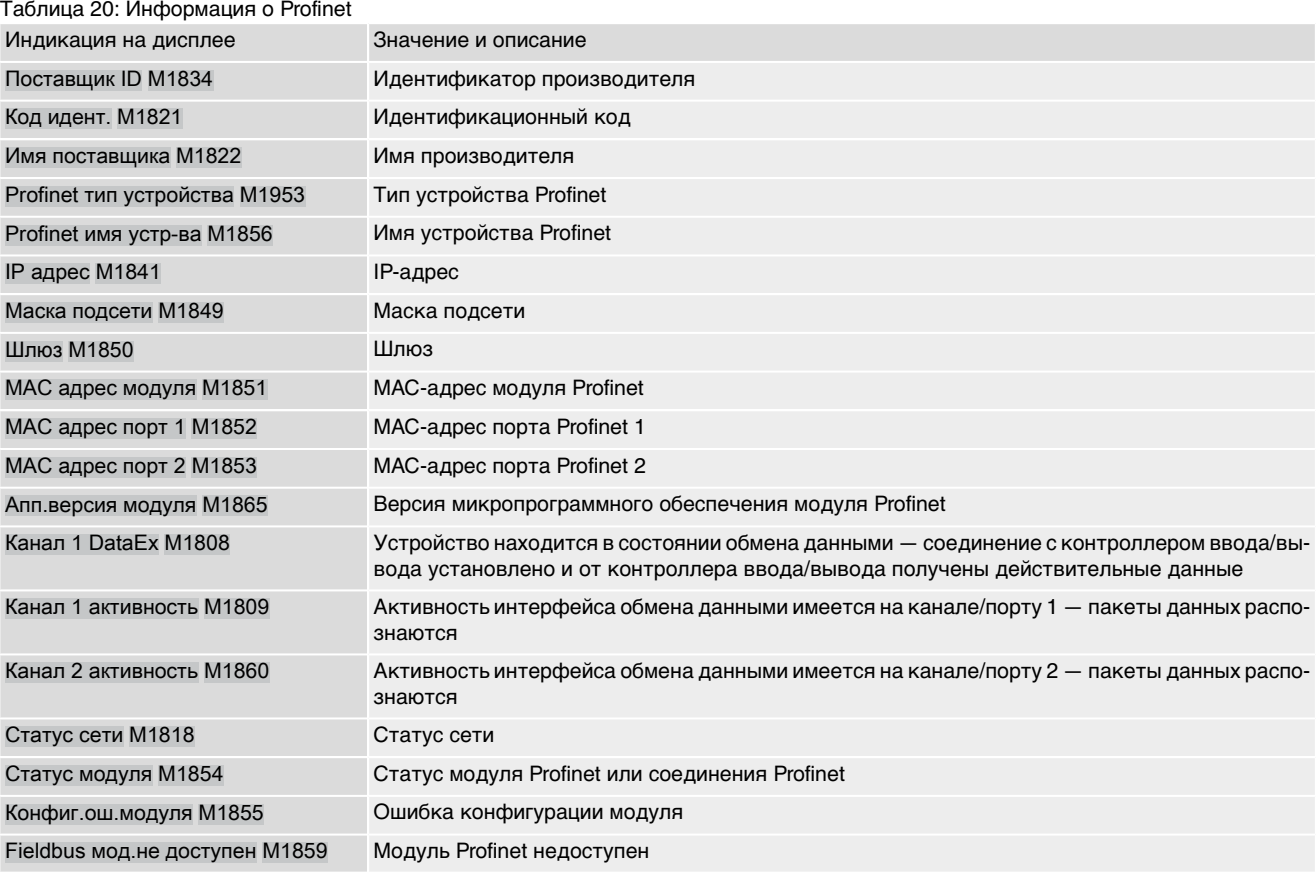

# **14.11. Диагностика FQM (блока отказобезопасности)**

Это меню отображается только, если привод оборудован блоком отказобезопасности (FQM).

Требуемый уровень пользователя: Наблюдатель (1) или выше.

#### M<sub>D</sub> Диагностика M0022 FQM M1724

С помощью диагностики проверяются следующие состояния:

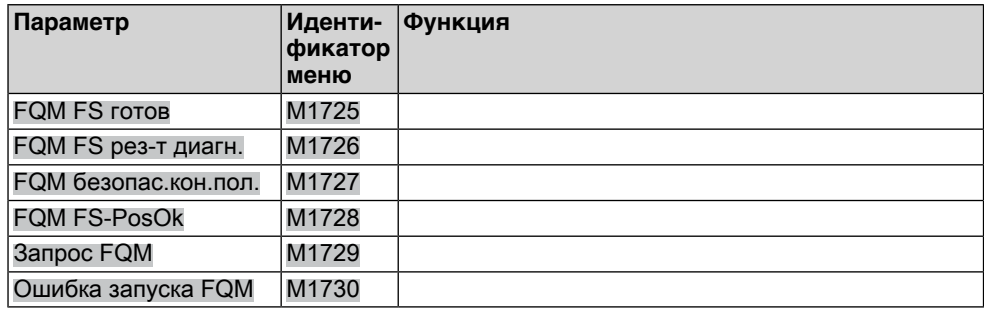

# **14.12. Моделирование (функция проверки)**

С помощью этой функции специалисты сервисной службы или специалисты по вводу привода в эксплуатацию могут смоделировать работу или сбой

привода и блока управления электроприводом, чтобы проверить функциональность кабельных соединений и интерфейсов.

# **14.12.1. Сигналы привода** С помощью моделирования сигналовприводаимеется возможность, например, проверить обмен данными между блоком управления электроприводом и РСУ без фактического подключения привода. Требуемый пользовательский уровень: Специалист (4) или выше. M⊳ Диагностика M0022 Моделирование M0023 Сигналы привода M0024

#### **Значения моделирования:**

- Кон. полож-е ОТКР. Достигнуто конечное положение ОТКРЫТО.
- Кон. полож-е ЗАКР. Достигнуто конечное положение ЗАКРЫТО.
- Ошибка по мом. ОТКР. Достигнут крутящий момент в направлении ОТКРЫТЬ.
- Ошибка по мом. ЗАКР. Достигнут крутящий момент в направлении ЗАКРЫТЬ.
	- Термоошибка Сработала защита электродвигателя (термоошибка)
		- Моделирование включается и выключается кнопкой Ок.

Значок в виде кольца на дисплее показывает, что функция моделирования активна.

# **14.12.2. Сигналы интерфейса**

С помощью моделирования сигналов интерфейса имеется возможность, например, проверить обмен данными между блоком управления и РСУ.

Требуемый пользовательский уровень: Специалист (4) или выше.

#### M⊳ Диагностика M0022

Моделирование M0023 Сигналы DOUT M0025 Сигналы AOUT 1 M0413 Сигналы AOUT 2 M0585

# **Сигналы для моделирования цифровых выходов:**

Отображаются только те выходы, на которые распределены сигналы.

Номера 1, 2, 3, ... показывают цифровые выходы.

#### **Пример:** 1Ошибка

С цифрового выхода 1 (параметр Сигнал DOUT 1 M0109) снимается сигнал Ошибка.

Моделирование включается и выключается кнопкой Ок.

Треугольник показывается, что функция активна:

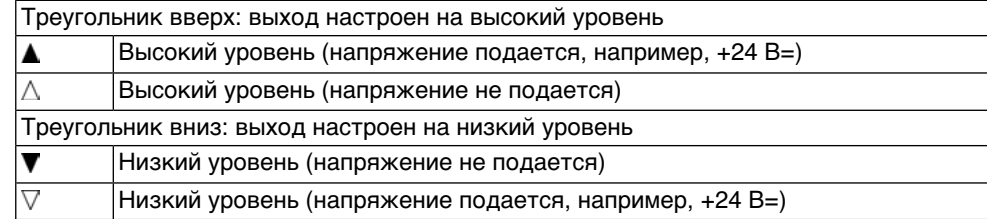

#### **Сигналы для моделирования аналоговых выходов:**

Сигналы AOUT 1 Моделирование выходных сигналов Фактич.положение, диапазон настройки: 0 ... 20 мA

Сигналы AOUT 2 Моделирование выходных сигналов Крутящий момент, диапазон настройки: 0 ... 20 мA

# **15. Управление оборудованием**

Функция управления оборудованием предоставляет информацию (рабочие данные, сообщения, протоколы и характеристики) для системы управления оборудованием, которая в общем виде облегчает ввод в эксплуатацию, техническое обслуживание и устранение неисправностей.

# **15.1. Рабочие характеристики**

Рабочие характеристики показывают сведения, например, о времени работы, количестве пусков, количестве ошибок крутящего момента и др.

Анализ этих данных представляет собой ценную информацию для оптимизации электропривода и арматуры. Если эту информацию правильно применить, электропривод и арматуру можно настроить на наиболее оптимальный режим работы. В случае ошибки учет режимных параметров поможет осуществить быструю диагностику.

#### **Индикация рабочих данных**

Блокуправления оснащается счетчиком срокаслужбы исчетчиком с функцией сброса.

#### M<sub>D</sub> Управление активами M1231

Рабочие данные M0177

Все рабочие данные M0183

Рабочие данные M0188

## **Описание индикации:**

Все рабочие данные = счетчик срока службы

Рабочие данные = счетчик с функцией сброса на 0

#### Таблица 21: Рабочие данные

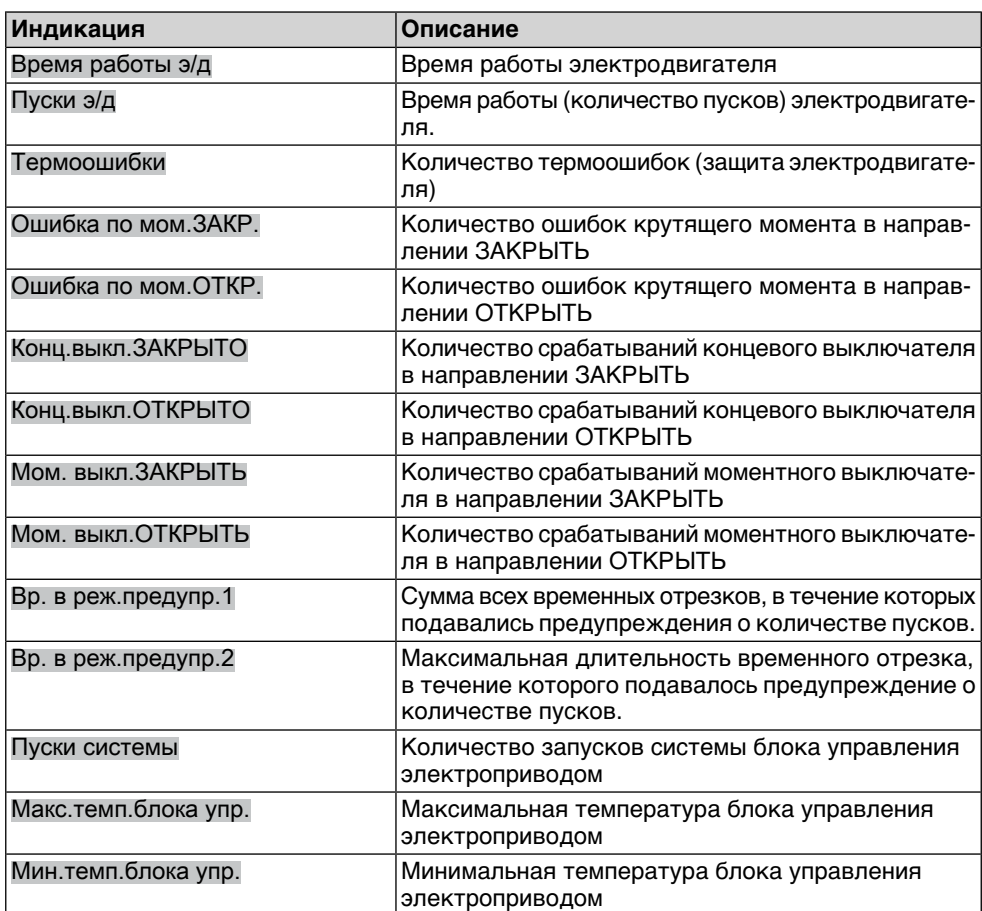

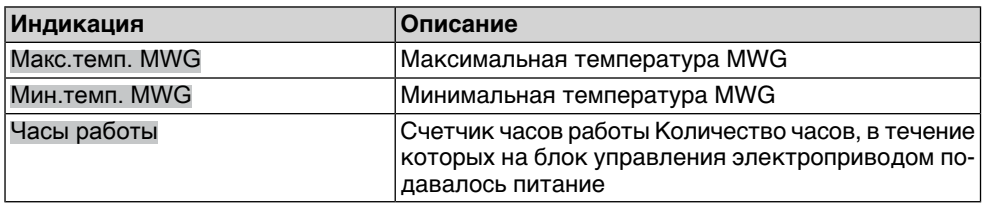

# **Сброс рабочих данных**

Требуемый пользовательский уровень: Специалист (4) или выше.

#### M<sub>D</sub> Управление активами M1231 Рабочие данные M0177 Сброс рабоч. данных M0197

В этом меню можно удалить записи в журнале регистрации рабочих данных.

# **15.2. Журнал событий**

В журналесобытийсохраняются системныесостояния исообщения режимов. Журнал событий можно экспортировать на внешнюю карту памяти SD, а также просматривать с помощью программы AUMA CDT или приложения AUMA Assistant. Это позволяет, например, фиксировать работу электропривода и арматуры и при необходимости принимать соответствующие меры.

**Информация** Так как события сохраняются с временными метками, необходимо правильно настроить дату и время (параметр Дата и времяM0221).

#### **Фильтр системных событий**

Блок управления электроприводом сохраняет различные системные события, такие как команды управления или изменения, внесенные в настройки параметров. С помощью фильтра можно установить, какие именно события должны сохраняться в журнале.

Требуемый пользовательский уровень: AUMA (6).

M D Управление активами M1231 Отчет о событии M0195 Сист.фильтр событий M0334

> Событие сохраняется (то есть, фильтр активен), если на дисплее рядом со значением отображается черная точка.

#### **Сохраняемые в журнале события:**

Команды Все действительные и выполненные команды управления. Источник команд управления.

Параметризация Все изменения настроек параметров. При этом сохраняются новые и старые значения.

Активировать проц. Разблокировка функции.

Системные события Все важные системные события. К ним относятся: запуски системы, изменение даты, загрузки, изменение фильтра событий, сбросы рабочих данных, подача напряжения питания.

#### **Фильтр системных сообщений**

Блок управления электроприводом сохраняет системные сообщения, такие как отказы, предупреждения, конечные положения электропривода. С помощью фильтра можно установить, какие именно сообщения должны сохраняться в журнале.

Требуемый пользовательский уровень: AUMA (6).

M⊳ Управление активами M1231 Отчет о событии M0195 Фильтр событий M0333

Событие сохраняется (то есть, фильтр активен), если на дисплее рядом со значением отображается черная точка.

#### **Сохраняемые в журнале события:**

Описание указанных здесь событий смотрите в главе <Сообщения об ошибках и предупреждения>.

#### **Размер файла журнала событий**

Чтобы установить количество сохраняемых событий, можно изменить размер файла журнала событий. После того как файл заполнится, старые события перезаписываются новыми.

Требуемый пользовательский уровень: AUMA (6).

M⊳ Управление активами M1231 Отчет о событии M0195 Размер файла M0330

**По умолчанию:** 548 [кбайт]

**Возможные настройки:** 1 ... 1024 [кбайт]

Максимальная настройка 1024 кбайт позволяет сохранить не менее 20 000 событий.

**Информация** Некоторыесобытия сохраняются всектор, защищенныйотперезаписи. К таким событиям относятся, например, настройка параметров, разблокировки функций и другие специальные функции.

#### **Количество событий в ОЗУ**

События сначала сохраняются в оперативной памяти. Затем в соответствии с циклом сохранения они переносятся в журнал. Количество событий в промежуточной памяти можно настраивать.

**Информация** В случаесбоя питания записисобытий, сохраненныевпромежуточнойпамяти, будут утеряны.

Требуемый пользовательский уровень: AUMA (6).

M D Управление активами M1231 Отчет о событии M0195 Размер буфера M0332

**По умолчанию:** 50 событий

**Возможные настройки:** 10 ... 100 событий

#### **Периодичность сохранения**

Журнал событийобновляется исохраняется с установленнойпериодичностью. Цикл сохранения журнала можно настраивать.

Требуемый пользовательский уровень: AUMA (6).

M⊳ Управление активами M1231 Отчет о событии M0195

Интервал сохр-я M0331

**По умолчанию:** 50 000

**Возможные настройки:** 1000... 65 535 [мс]

# **15.3. Характеристики**

# **15.3.1. Характеристика «крутящий момент-ход»**

- **Условия** приводы с электронным блоком выключателей
	- Блок управления электроприводом (исполнение Non-Intrusive) с версией микропрограммного обеспечения от 02.03.01
- **Свойства** Представлениепримененныхкрутящих моментовнавсем участкехода (шкала 0,1 %). Блок управления электроприводом при каждом ходе непрерывно считывает прикладываемый крутящий момент.
- **Применение** С помощью сравнения текущей характеристики с сохраненной ранее можно сделать вывод о степени износа арматуры и электропривода.

**Просмотр характеристик «крутящий момент-ход»**

M<sub>D</sub> Управление активами M1231 Характеристики M0313 Момент-ход M1229 Характеристики M0546

> На дисплее отображается 3 характеристики с двумя графиками каждая (в направлении открытия и в направлении закрытия), стрелкой обозначено направление движения.

> Каждая характеристика имеет обозначение (например, REF 1), которое можно изменить.

Просмотр характеристик осуществляется с помощью кнопок А Вверх АВниз ▼.

Рис. 57: Пример характеристики «крутящий момент-ход»

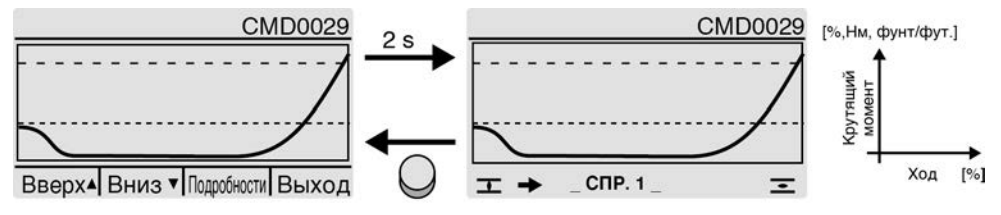

– – – Установленный момент отключения

- - - Минимальный настраиваемый момент отключения
- $\pm$  График для направления закрытия
- График для направления открытия

Показанные характеристики сохранены ранее.

Вместе с характеристикой сохраняется следующая информация (просматривается по нажатию кнопки Подробности)

- Дата сохранения: время последнего измерения крутящего момента
- Срок начала: время первого измерения крутящего момента
- Масштабирование: ось Y (крутящий момент)
- Момент срабатыв-я Установленный момент отключения в направлениях ОТКРЫТЬ/ЗАКРЫТЬ
- Мин.момент сраб. минимальный настраиваемый момент отключения
- Макс.величина: максимальный настраиваемый момент отключения
- Средняя величина: расчетное среднее значение

#### **Обработка характеристик**

- 1. Сброс характеристики (удаление данных ОЗУ)
- 2. Редактирование обозначения характеристики
- 3. Считывание характеристики: выполнение хода, например, ЗАКРЫТЬ-ОТКРЫТЬ-ЗАКРЫТЬ
- 4. Сохранение характеристики

# **Сброс характеристики**

С помощью этого параметра осуществляется удаление данных, сохраненных в ОЗУ.

Требуемый пользовательский уровень: Специалист (4) или выше.

#### M D Управление активами M1231 Характеристики M0313 Момент-ход M1229 Сбросить хар-ки M0656

После удаления данных в ОЗУ имеется возможность записать и сохранить новую характеристику.

## **Редактирование обозначения характеристики**

Для каждой из трех характеристик можно указать код из 20 знаков.

Требуемый пользовательский уровень: Специалист (4) или выше.

#### M D Управление активами M1231

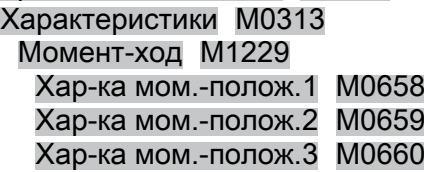

### **Считывание характеристики: выполнение хода, например, ЗАКРЫТЬ-ОТКРЫТЬ-ЗАКРЫТЬ**

Чтобы выполнить считывание характеристики, ключ-селектор установите в положение **местного управления** (МЕСТН.) или **дистанционного управления** (ДИСТ.), а затем подайте команду управления.

### **Сохранение характеристик**

Имеется возможность сохранить 3 характеристики.

Каждая характеристикасостоитиз двух диаграмм (для направления ОТКРЫТЬ и ЗАКРЫТЬ).

При сохранении данные из ОЗУ переносятся на жесткий диск.

Требуемый пользовательский уровень: Специалист (4) или выше.

#### M D Управление активами M1231

Характеристики M0313 Момент-ход M1229 Сохранить хар-ки 1 M0652 Сохранить хар-ки 2 M0653 Сохранить хар-ки 3 M0654

# **15.3.2. Характеристика «положение-время»**

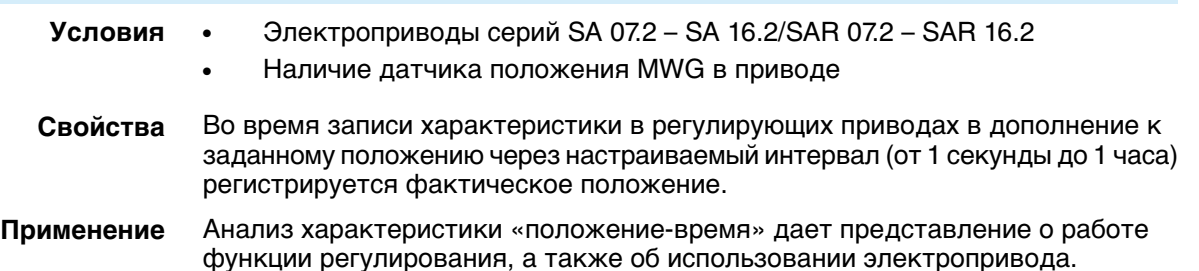

**Просмотр характеристики «положение-время»**

#### M D Управление активами M1231 Характеристики M0313 Положение-время M0806

Каждая характеристика имеет обозначение:

ACTUAL-POSITION = фактическое положение

NOMINAL-POSITION = заданное положение (только для регулирующих приводов)

Просмотр характеристик осуществляется с помощью кнопок ▲ Вверх ▲Вниз ▼.

Рис. 58: Пример характеристики «положение-время»

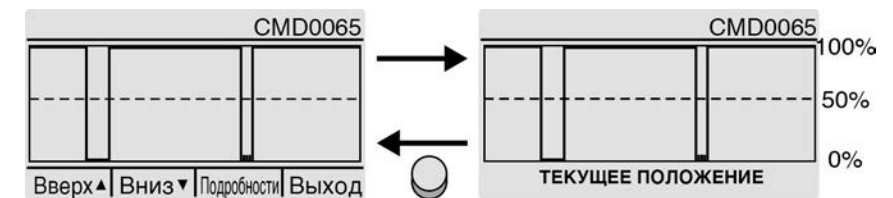

– – – 50 % (положение между ОТКРЫТО = 100 % и ЗАКРЫТО = 0 %)

Вместе с характеристикой сохраняется следующая информация (просматривается по нажатию кнопки Подробности).

- Дата сохранения: время последнего измерения положения
- Срок начала: время первого измерения положения
- Масштабирование: ось Y (положение)

## **Настройка записи (интервала)**

Блокуправления электроприводом регистрирует 10 000 измеренных значений. Если настроен интервал записи 1 с (параметр Инт.полож.-время = 1 [с]), время записи составит 2,7 часа (10 000 секунд). По истечении этого времени старые данные перезаписываются (кольцевой буфер).

Требуемый уровень доступа: Специалист (4) или выше.

M D Управление активами M1231 Характеристики M0313 Инт.полож.-время M0805

**По умолчанию:** 10 [с]

**Возможные настройки:** 1 ... 3600 [с]

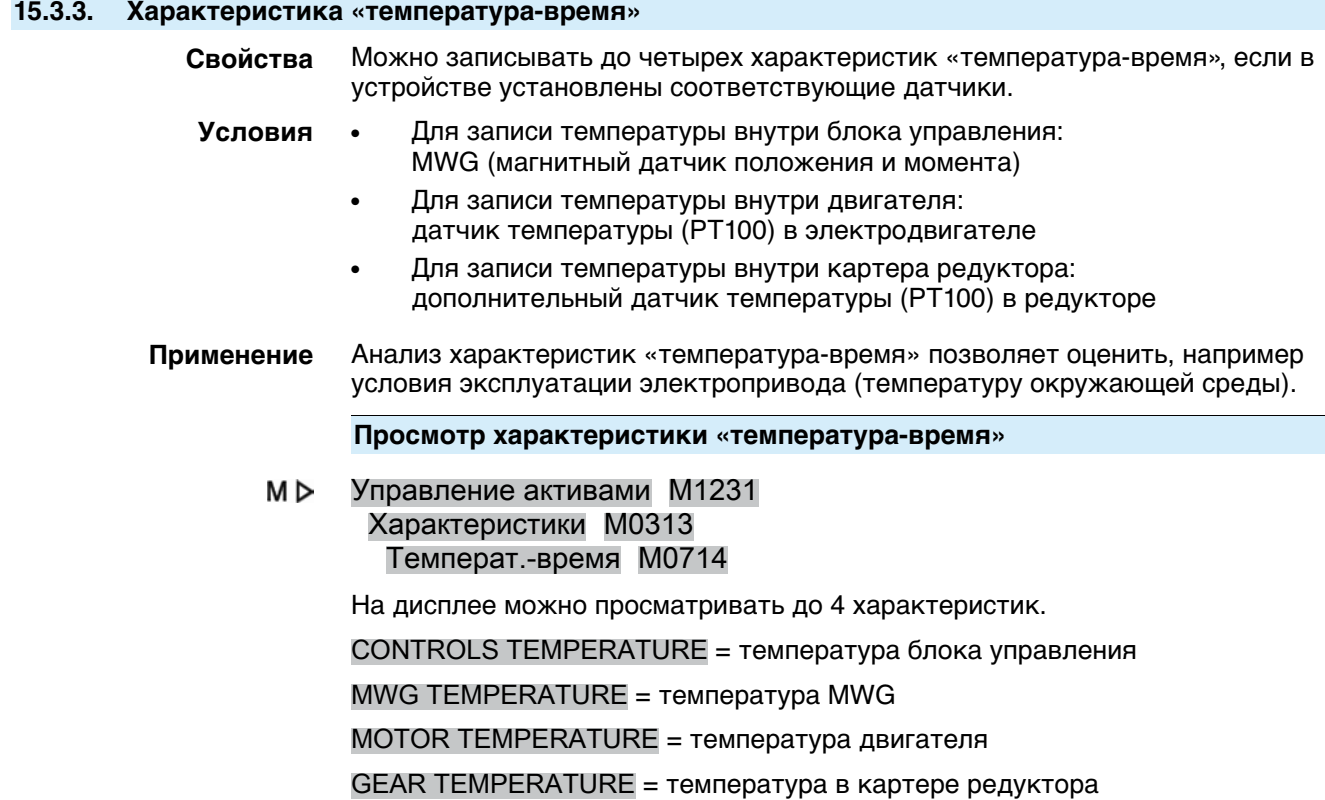

Просмотр доступных характеристик осуществляется с помощью кнопок Вверх ▲Вниз ▼.

Рис. 59: Пример характеристики «температура-время» (в блоке управления)

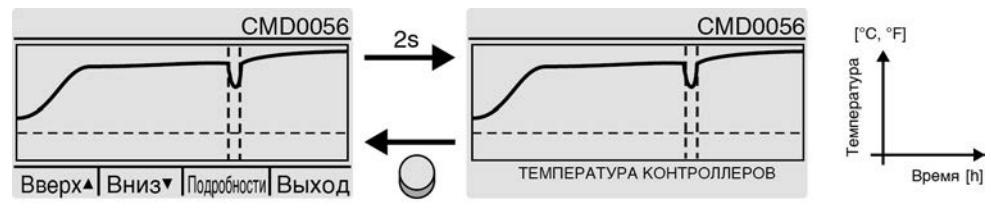

- $- -$  Линия 0 $^{\circ}$
- Прерывание записи, например из-за сбоя питания

На дисплее блока управления электроприводом отображается график температуры за неделю. С помощью ПО AUMA CDT можно считать данные за весь год.

Вместе с характеристикой сохраняется следующая информация (просматривается по нажатию кнопки Подробности).

- Дата сохранения: время последнего измерения температуры
- Срок начала: время первого измерения температуры
- Масштабирование: ось Y (температура)
- Мин.величина: минимальное измеренное значение
	- Макс.величина: максимальное измеренное значение

# **15.4. Гистограммы**

# **15.4.1. Положения за время работы двигателя (гистограмма)**

- **Условия** Электроприводы серий SA 07.2 SA 16.2/SAR 07.2 SAR 16.2
- **Свойства** Для считывания времени работы электродвигателя весь ход (от 0 до 100 %) разделен на 20 сегментов. При каждом прохождении через сегмент увеличивается счетчик, который отображается на гистограмме. При наличии изменений гистограмма сохраняется циклично раз в минуту.
- **Применение** Гистограмма положения за время работы электродвигателя показывает участок хода, в котором привод работает чаще всего. Данная информация может помочь в наладке арматуры.

**Просмотр положений за время работы электродвигателя**

#### M<sub>D</sub> Управление активами M1231 Гистограммы M0712 Вр.раб.электр.-полож. M0713

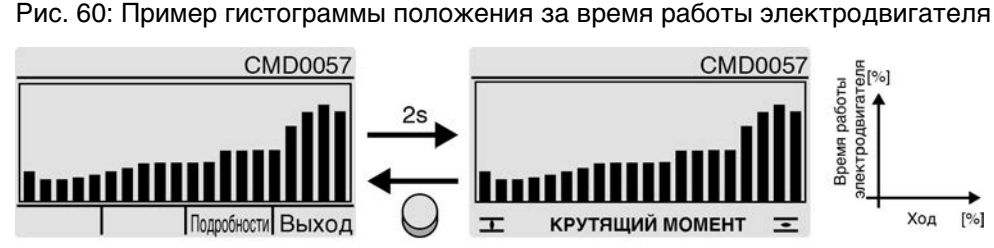

Вместес гистограммойсохраняется следующая информация (просматривается по нажатию кнопки Подробности).

- Срок начала:дата первого измерения времени хода
- Дата сохранения:дата последнего измерения времени хода
- Масштабирование: ось Y (время работы двигателя)

## **15.4.2. Температура за время работы двигателя (гистограмма)**

**Условия** ● Наличие датчика положения MWG в приводе

- Датчик температуры в электродвигателе (опция)
- **Свойства** Температура электродвигателя разделена на следующие сегменты:

 $\le$ от –20 °C до –10 °C, от > –10 °C до 0 °C, от > 0 °C до 10 °C, ..., от 120 °C до 130 °C, от > 130 °C до 140 °C, от > 140 °C.

После каждого хода увеличиваются показания счетчика сегмента, которому соответствует фактическая температура двигателя. Результат представлен в виде гистограммы. При наличии изменений гистограмма сохраняется циклично раз в минуту.

**Применение** Гистограммапоказывает, вкаких температурных условиях чащевсегоработает электродвигатель привода.

**Просмотр температуры за время работы электродвигателя**

M<sub>D</sub> Управление активами M1231 Гистограммы M0712 Вр.раб.электр.-темп. M0715

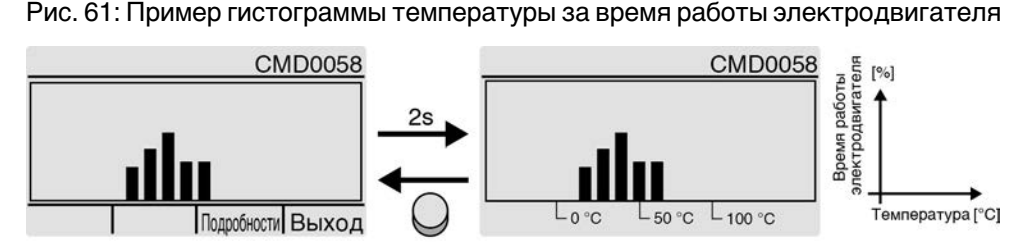

Вместес гистограммойсохраняется следующая информация (просматривается по нажатию кнопки Подробности).

- Срок начала: дата первого измерения времени хода
- Дата сохранения: дата последнего измерения времени хода
- Масштабирование: ось Y (время работы двигателя)

### **15.4.3. Крутящий момент за время работы двигателя (гистограмма)**

**Условия** Наличие датчика положения MWG в приводе

**Свойства** Шкала крутящего момента для обоих направлений (ОТКРЫТЬ, ЗАКРЫТЬ) разделена на следующие сегменты:

 $0 - 30 \%$ 

30 – 110 % (8 сегментов по 10 %)

более 110 %

После каждого хода увеличиваются показания счетчика сегмента, которому соответствует текущий требуемый крутящий момент. Результат представлен в виде гистограммы. При наличии изменений гистограмма сохраняется циклично раз в минуту.

**Применение** Гистограмма крутящего момента за время работы электродвигателя показывает нагрузку на электропривод в течение его срока службы.

**Просмотр крутящего момента за время работы электродвигателя**

 $M \triangleright$ Управление активами M1231 Гистограммы M0712 Вр.раб.электр.-мом-т M0830 Рис. 62: Пример гистограммы крутящего момента за время работы электродвигателя

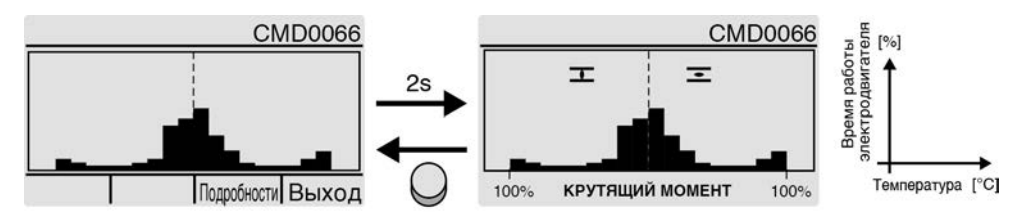

Вместес гистограммойсохраняется следующая информация (просматривается по нажатию кнопки Подробности).

- Срок начала:.
- Дата сохранения:.
- Масштабирование:

# **15.5. Техническое обслуживание (информация и сообщения)**

**Свойства** Блок управления электроприводом контролирует различные заданные на заводе параметры, которые влияют на износ электропривода. Если один из таких параметров превышает заданное пороговое значение, блок управления электроприводом генерирует сообщение:

- Показания рабочего состояния: S0005 Предупреждения (согласно категории AUMA)
	- Подробнее: Требуется ТО
- Показания рабочего состояния: S0010 Требуется техобсл. (согласно категории NAMUR)
	- Подробнее: показывает параметр или параметры, превышение порогового значения которых привело к появлению сообщения Требуется техобсл..

Помимо контролируемых заводских параметров (срок службы MT, механические детали, уплотнения, смазочный материал, реверсивные контакторы) можно задать фиксированный интервал технического обслуживания, при превышении которого генерируется аналогичное сообщение.

Текущее состояние контролируемых параметров можно просматривать в виде гистограммы.

После выполнения технического обслуживания соответствующие параметры необходимо обнулить.

**Применение** Техническое обслуживание по необходимости, т. е. эту функцию можно использовать для выполнения технического обслуживания в зависимости от интенсивности использования и нагрузки на электропривод.

**Активация сообщений о техническом обслуживании**

Требуемый уровень пользователя: Специалист (4) или выше.

M D Конфигурация устр. M0053 Функции приложений M0178 Активация M0212 Сигналы ТО M1136

### **По умолчанию:** Функция не активна

#### **Возможные настройки:**

Функция не активна Функция <Сообщения о техническом обслуживании> выключена.

Функция активна Функция <Сообщения о техническом обслуживании> включена.

#### **Активация интервалов технического обслуживания**

Требуемый уровень пользователя: Специалист (4) или выше.

M D Конфигурация устр. M0053

# Функции приложений M0178 Активация M0212 Интервал ТО M1137

#### **По умолчанию:** Функция не активна

#### **Возможные настройки:**

Функция не активна Функция <Интервал технического обслуживания> выключена.

Функция активна Функция <Интервал технического обслуживания> включена.

#### **Просмотр интервалов технического обслуживания**

M<sub>D</sub> Сигналы ТО M1231 Техобслуживание M1644 ТО инфо M1037

Рис. 63: Пример гистограммы

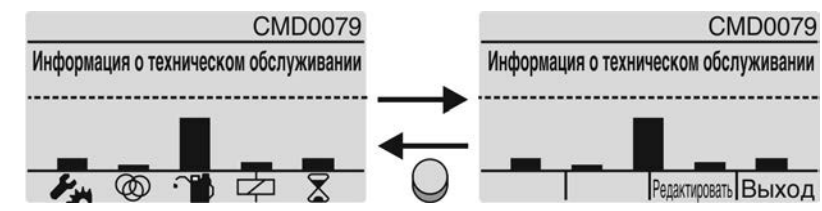

Гистограмма показывает остаток срока службы следующих элементов:

Срок службы механических компонентов

Срок службы уплотнений (уплотнительных колец круглого сечения)

Срок службы смазочного материала

Срокслужбы контакторов (только для блоковуправления снеизменяемой скоростью вращения)

Интервал технического обслуживания (настраиваемый)

Если полоса гистограммы достигла порогового значения (- - -), требуется техническое обслуживание.

#### **Сброс параметров**

После выполнения технического обслуживания соответствующие параметры необходимо сбросить.

Со страницы ТО инфоМ1037 с помощью команды Редактировать можно перейти в режим сброса параметров.

Требуемый уровень пользователя: Специалист (4) или выше.

M<sub>D</sub> Конфигурация устр. M0053 Функции приложений M0178 Активация M0212

Рис. 64:

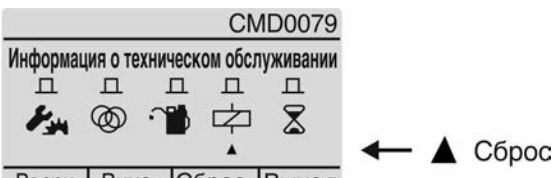

Вверх Вниз V Сброс Выход

С помощью кнопок Вверх ▲Вниз ▼ можно выбрать необходимый параметр. Стрелка под символом указывает выбранный параметр. Сброс выбранного параметра срока службы осуществляется с помощью кнопки Сброс.
<span id="page-144-3"></span><span id="page-144-2"></span><span id="page-144-1"></span><span id="page-144-0"></span>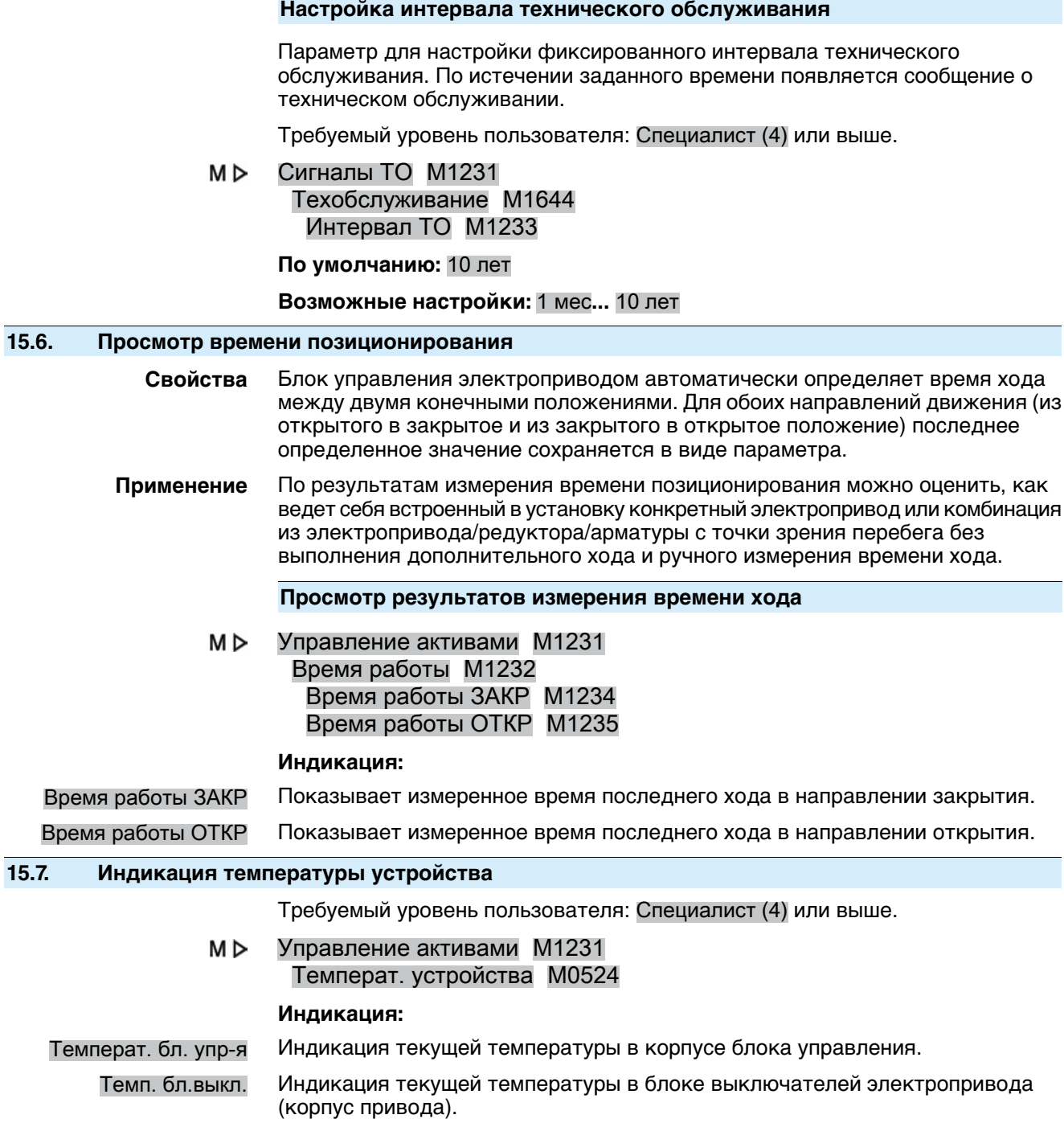

# **16. Поиск и устранение неисправностей**

### **16.1. Главные предохранители**

<span id="page-145-1"></span><span id="page-145-0"></span>Для замены главных предохранителей необходимо открыть крышку блока управления электроприводом. Подробнее смотрите инструкцию по эксплуатации привода.

## **16.2. Сообщения об ошибках и предупреждения**

В случае **ошибки** работа электрической части привода прерывается или прекращается совсем. При наличии ошибки подсветка дисплея горит красным светом.

Предупреждения не влияют на работу электрических цепей электропривода. Они носят лишь информативный характер. Дисплей остается белым.

**Общие сигналы** включают в себя дополнительные сообщения. Чтобы отобразить общие сигналы, нажмите кнопку «Подробности. Дисплей остается белым.

### Таблица 22:

<span id="page-145-7"></span><span id="page-145-6"></span><span id="page-145-5"></span><span id="page-145-4"></span><span id="page-145-3"></span><span id="page-145-2"></span>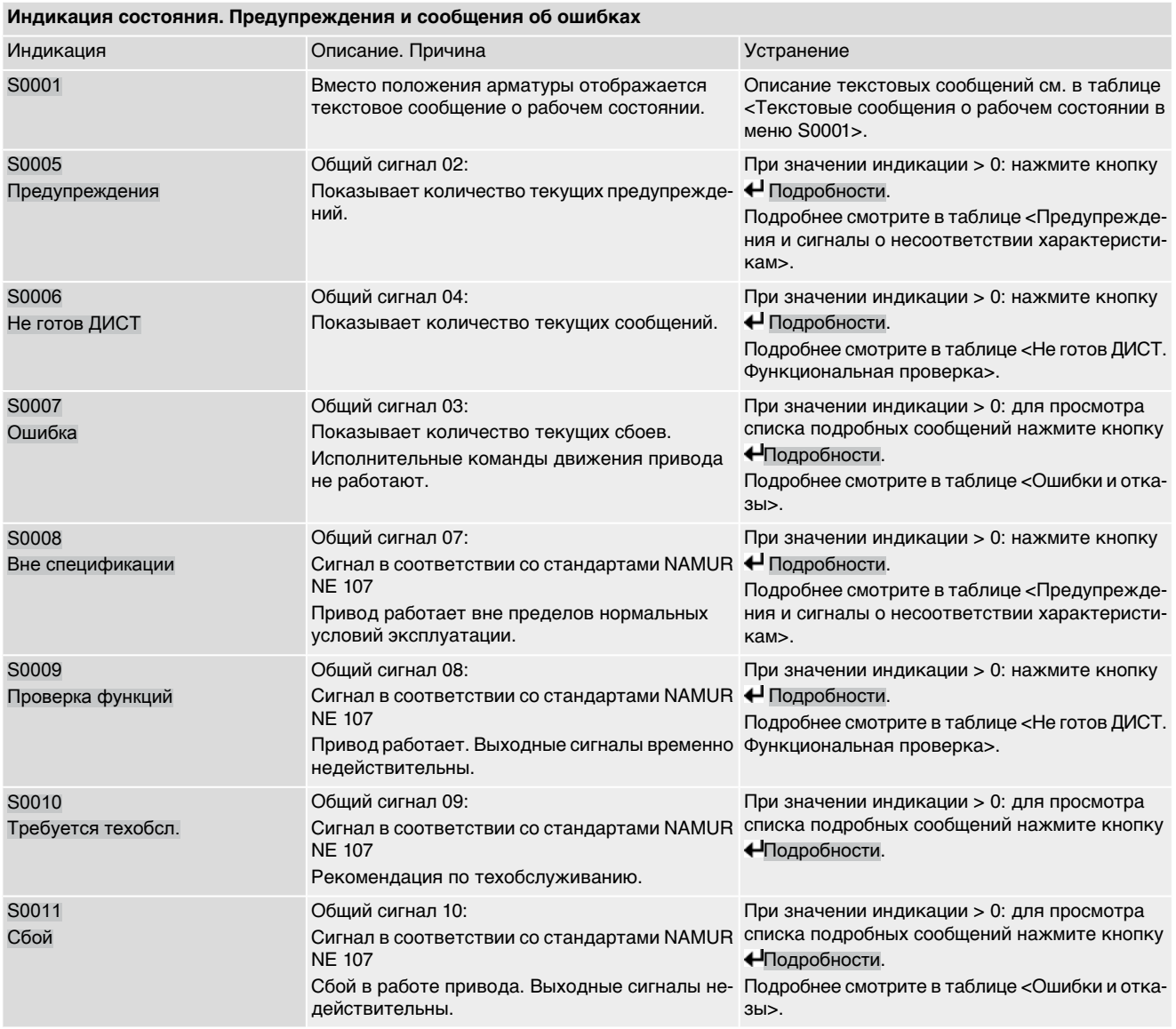

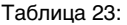

<span id="page-146-17"></span><span id="page-146-16"></span><span id="page-146-15"></span><span id="page-146-14"></span><span id="page-146-13"></span><span id="page-146-12"></span><span id="page-146-11"></span><span id="page-146-10"></span><span id="page-146-9"></span><span id="page-146-8"></span><span id="page-146-7"></span><span id="page-146-6"></span><span id="page-146-5"></span><span id="page-146-4"></span><span id="page-146-3"></span><span id="page-146-2"></span><span id="page-146-1"></span><span id="page-146-0"></span>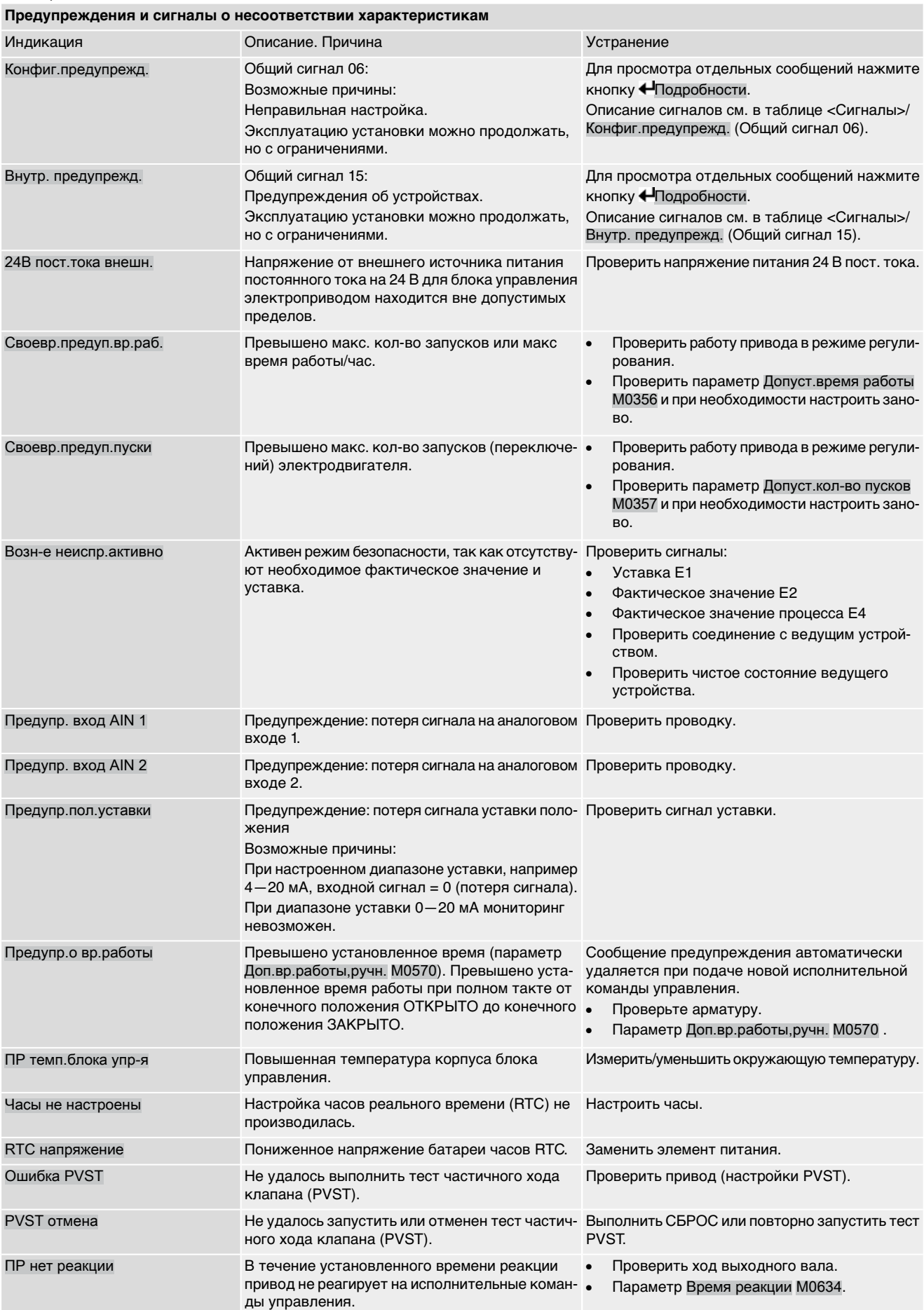

<span id="page-147-12"></span><span id="page-147-11"></span><span id="page-147-6"></span>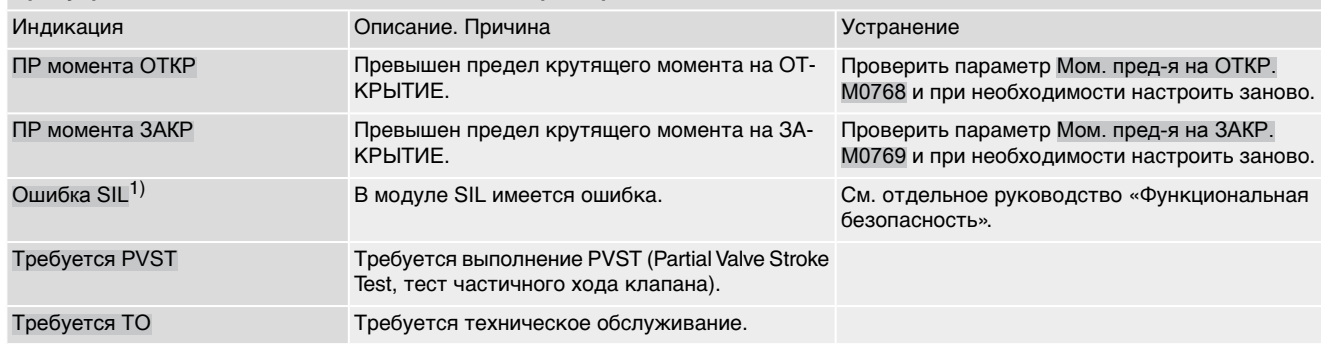

### **Предупреждения и сигналы о несоответствии характеристикам**

<span id="page-147-15"></span><span id="page-147-14"></span>1) Для блоков управления в исполнении SIL

### Таблица 24:

<span id="page-147-13"></span><span id="page-147-10"></span><span id="page-147-9"></span><span id="page-147-8"></span><span id="page-147-7"></span><span id="page-147-5"></span><span id="page-147-4"></span><span id="page-147-3"></span><span id="page-147-2"></span><span id="page-147-1"></span><span id="page-147-0"></span>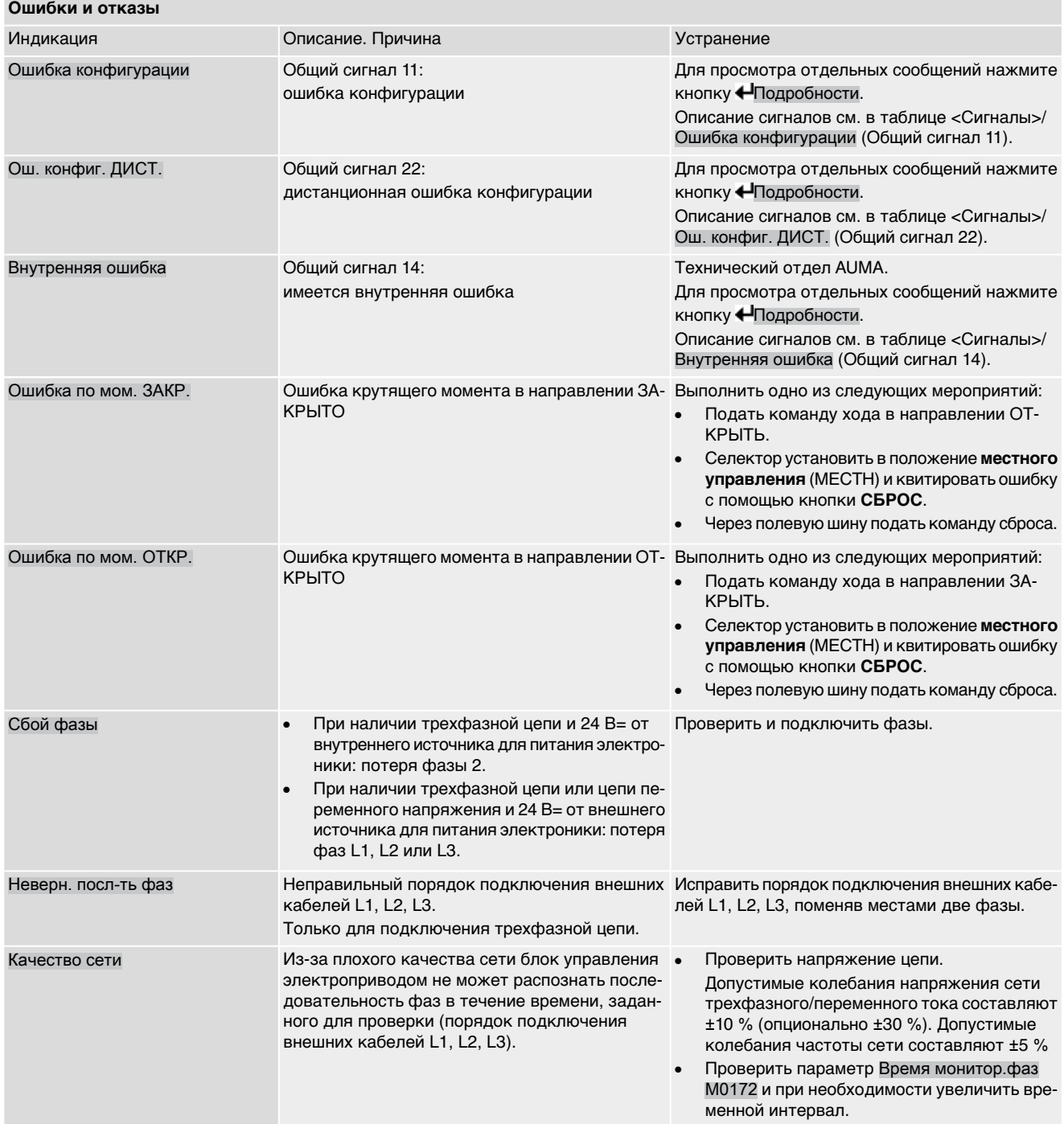

<span id="page-148-12"></span><span id="page-148-8"></span><span id="page-148-7"></span><span id="page-148-1"></span>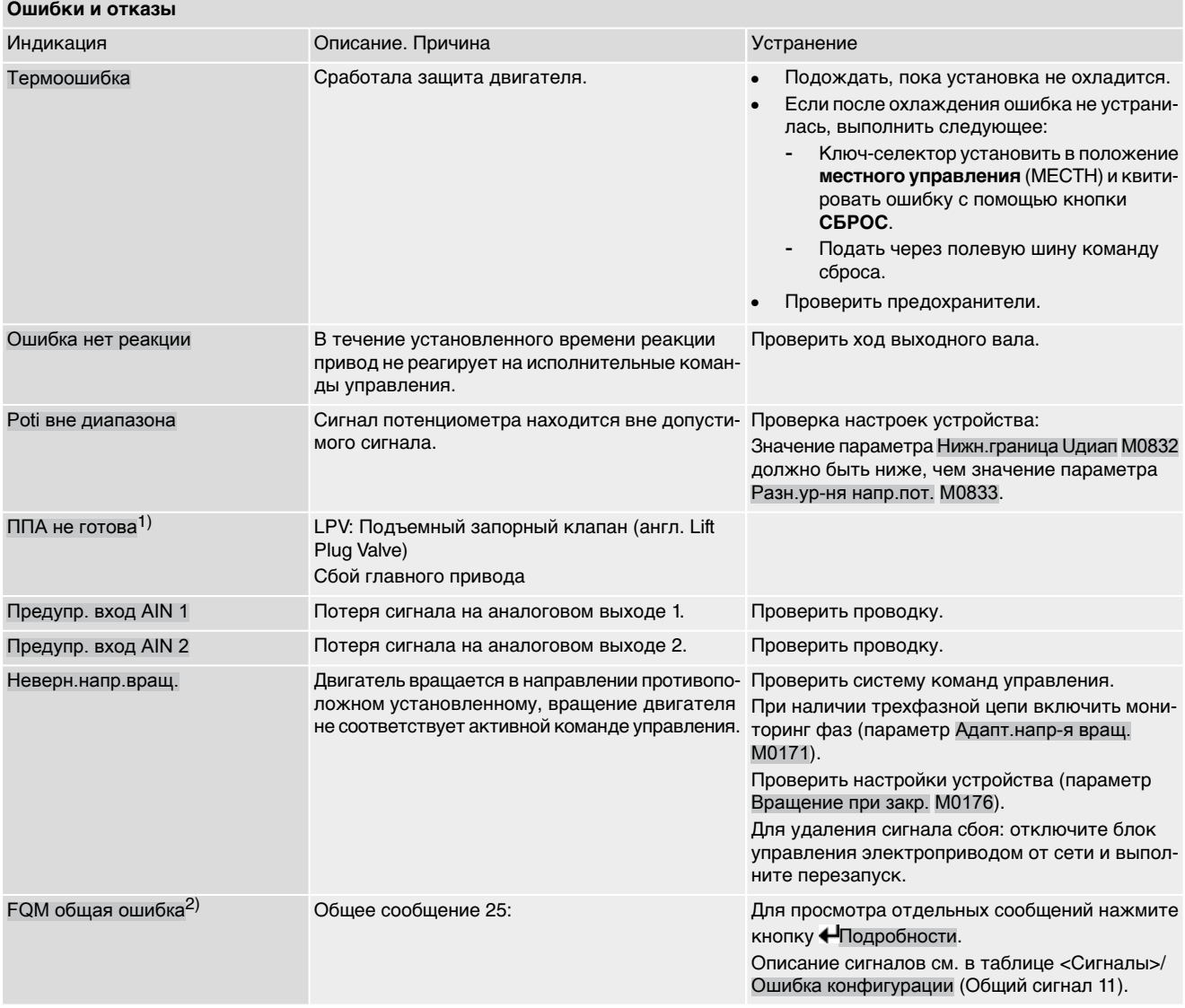

<span id="page-148-10"></span><span id="page-148-9"></span><span id="page-148-6"></span><span id="page-148-3"></span><span id="page-148-0"></span>1) Для варианта продукта «подъемный запорный клапан»

<span id="page-148-4"></span>2) Электроприводы с блоком отказобезопасности

### Таблица 25:

**Не готов ДИСТ. и функциональная проверка (общий сигнал 04)**

<span id="page-148-11"></span><span id="page-148-5"></span><span id="page-148-2"></span>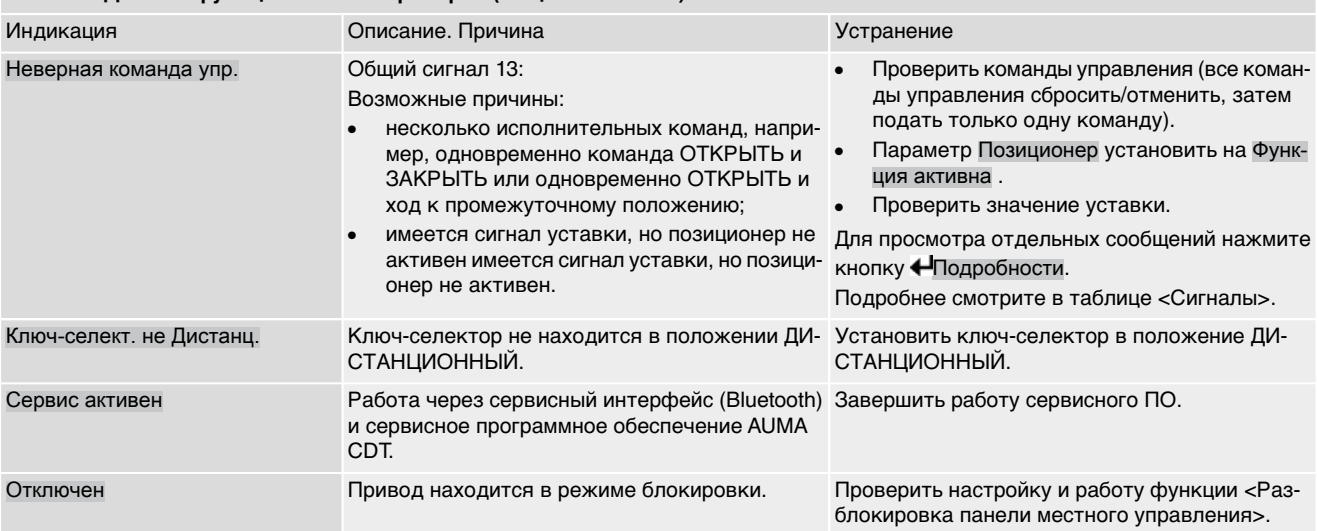

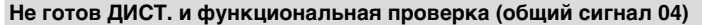

<span id="page-149-29"></span><span id="page-149-28"></span><span id="page-149-20"></span><span id="page-149-12"></span><span id="page-149-4"></span><span id="page-149-3"></span>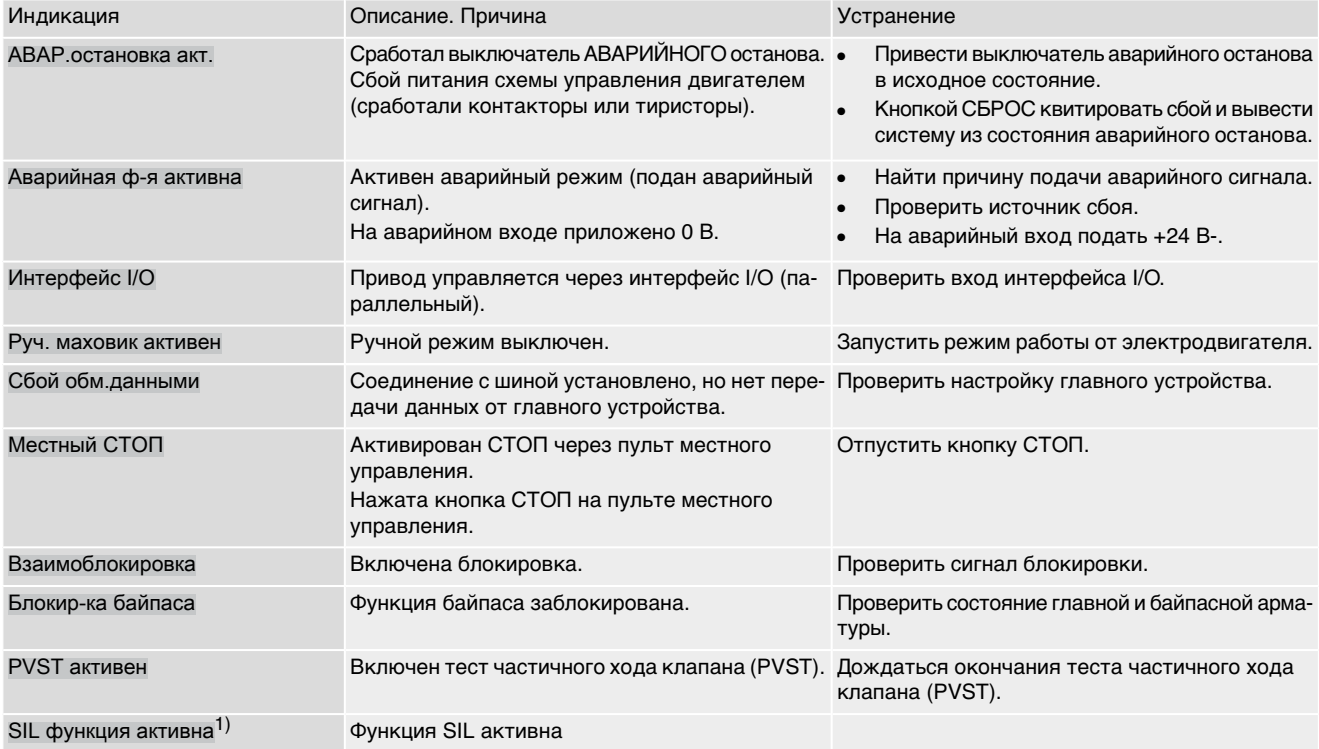

### <span id="page-149-6"></span><span id="page-149-5"></span><span id="page-149-2"></span><span id="page-149-1"></span>1) Для блоков управления в исполнении SIL

### <span id="page-149-17"></span>Таблица 26:

<span id="page-149-30"></span><span id="page-149-27"></span><span id="page-149-26"></span><span id="page-149-25"></span><span id="page-149-24"></span><span id="page-149-23"></span><span id="page-149-22"></span><span id="page-149-21"></span><span id="page-149-19"></span><span id="page-149-18"></span><span id="page-149-16"></span><span id="page-149-15"></span><span id="page-149-14"></span><span id="page-149-13"></span><span id="page-149-11"></span><span id="page-149-10"></span><span id="page-149-9"></span><span id="page-149-8"></span><span id="page-149-7"></span><span id="page-149-0"></span>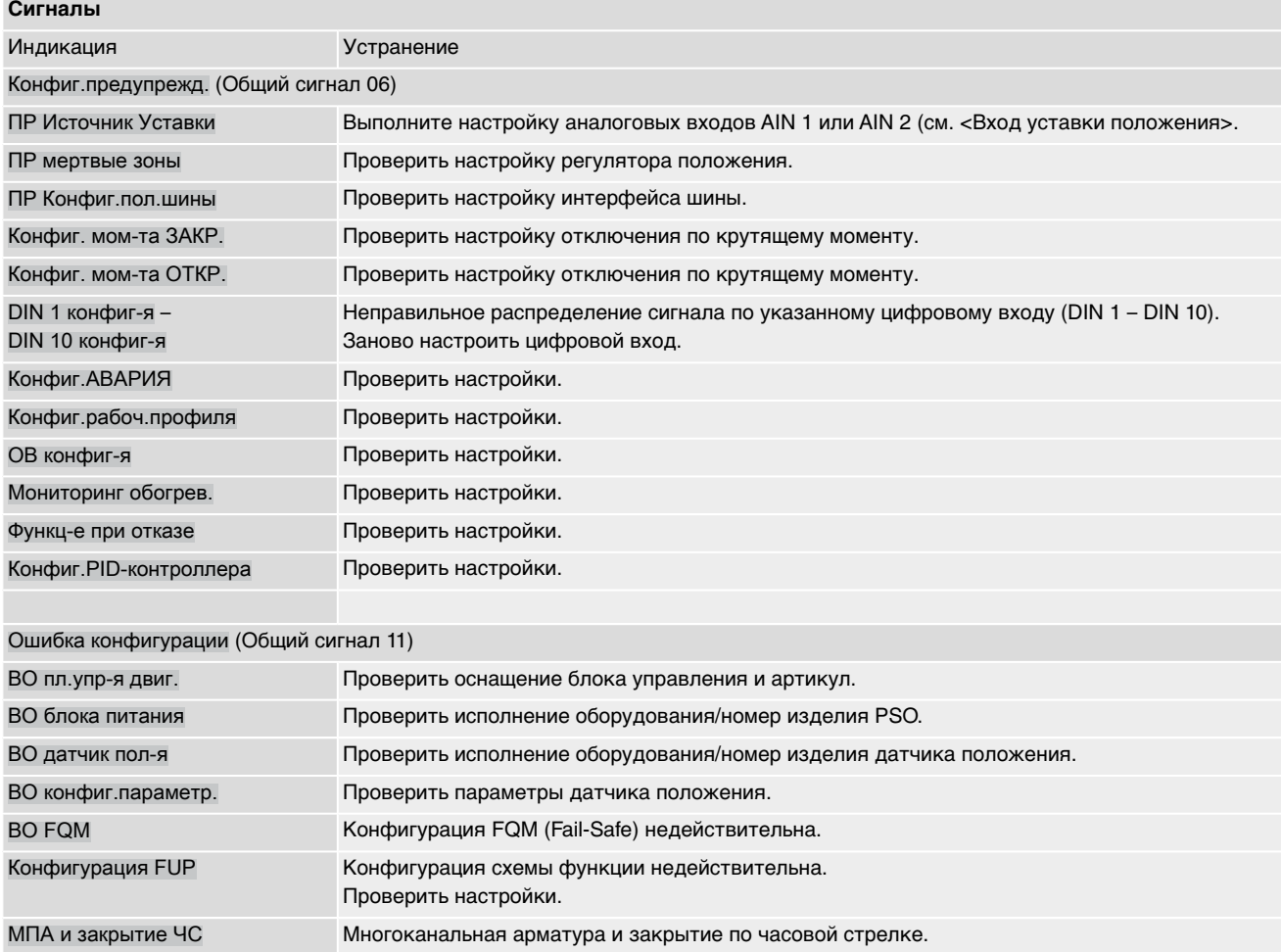

<span id="page-150-30"></span><span id="page-150-29"></span><span id="page-150-28"></span><span id="page-150-27"></span><span id="page-150-26"></span><span id="page-150-25"></span><span id="page-150-24"></span><span id="page-150-23"></span><span id="page-150-22"></span><span id="page-150-18"></span><span id="page-150-11"></span><span id="page-150-10"></span><span id="page-150-1"></span><span id="page-150-0"></span>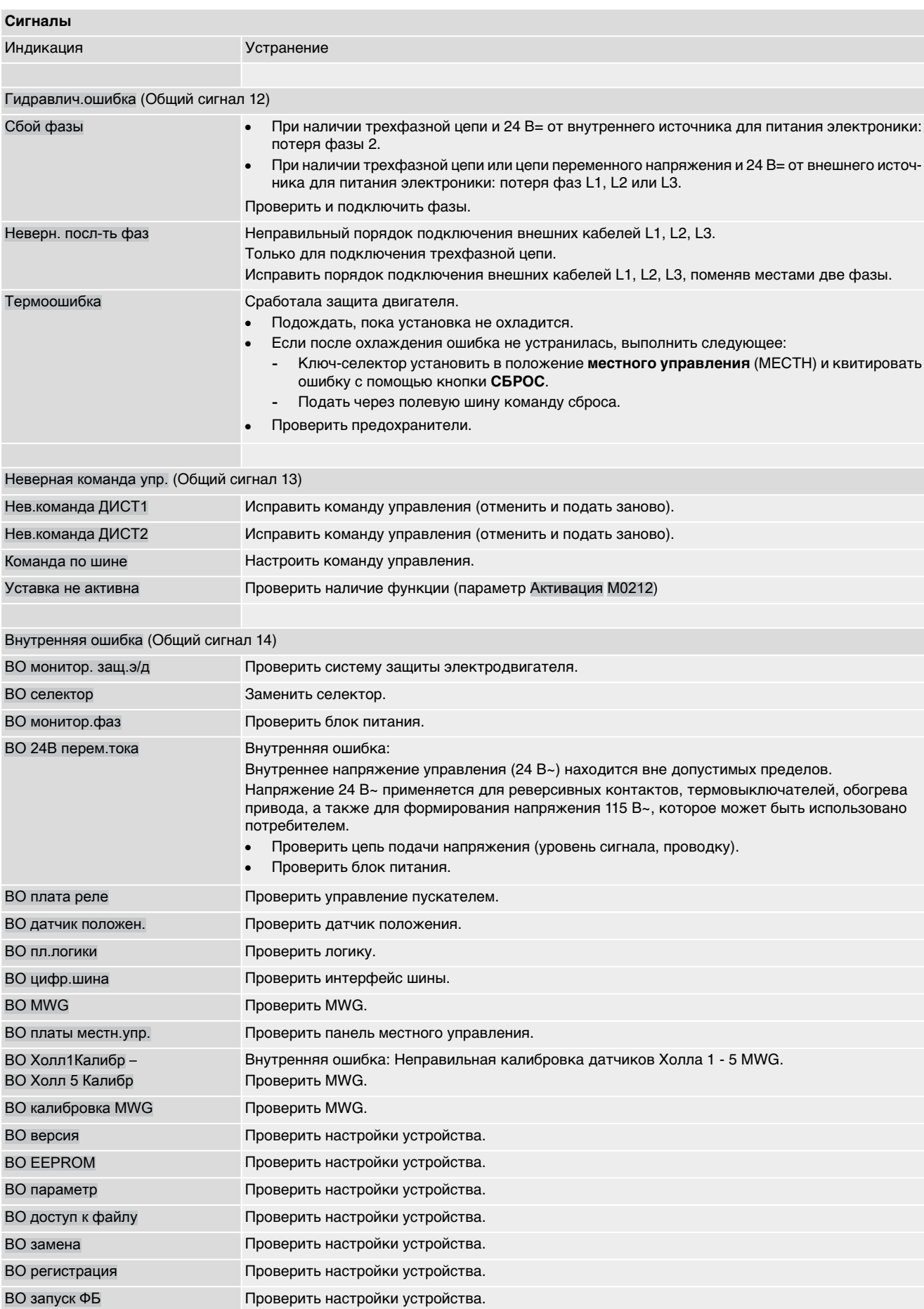

<span id="page-150-21"></span><span id="page-150-20"></span><span id="page-150-19"></span><span id="page-150-17"></span><span id="page-150-16"></span><span id="page-150-15"></span><span id="page-150-14"></span><span id="page-150-13"></span><span id="page-150-12"></span><span id="page-150-9"></span><span id="page-150-8"></span><span id="page-150-7"></span><span id="page-150-6"></span><span id="page-150-5"></span><span id="page-150-4"></span><span id="page-150-3"></span><span id="page-150-2"></span>ВО пуск в сборе Проверить настройки устройства.

### Поиск и устранение неисправностей

<span id="page-151-15"></span><span id="page-151-14"></span><span id="page-151-9"></span>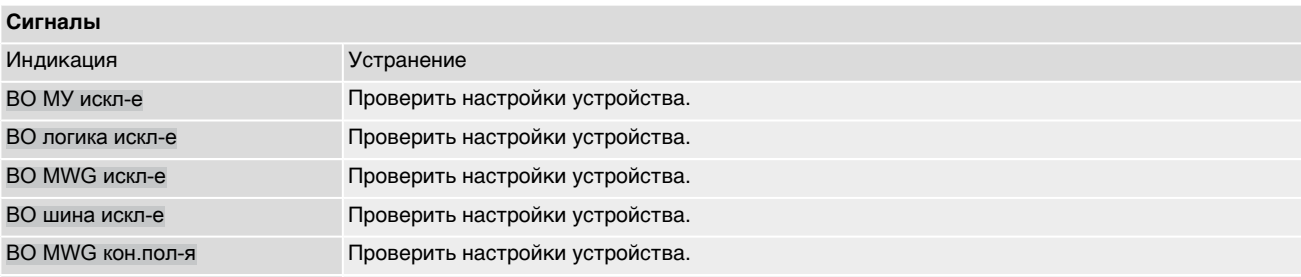

## <span id="page-151-22"></span><span id="page-151-16"></span><span id="page-151-10"></span><span id="page-151-8"></span>Внутр. предупрежд. (Общий сигнал 15)

<span id="page-151-23"></span><span id="page-151-21"></span><span id="page-151-19"></span><span id="page-151-1"></span><span id="page-151-0"></span>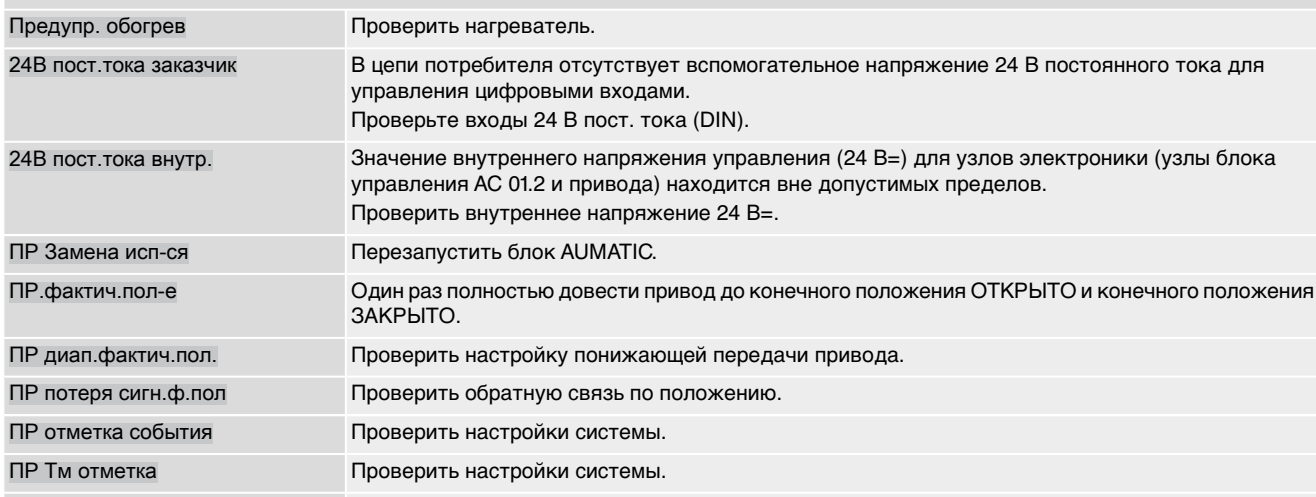

<span id="page-151-25"></span><span id="page-151-24"></span><span id="page-151-20"></span><span id="page-151-17"></span><span id="page-151-13"></span><span id="page-151-12"></span><span id="page-151-11"></span><span id="page-151-5"></span>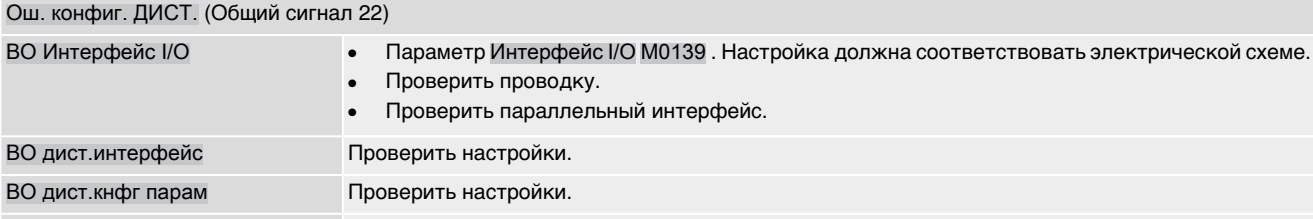

<span id="page-151-18"></span><span id="page-151-7"></span><span id="page-151-6"></span><span id="page-151-4"></span><span id="page-151-3"></span><span id="page-151-2"></span>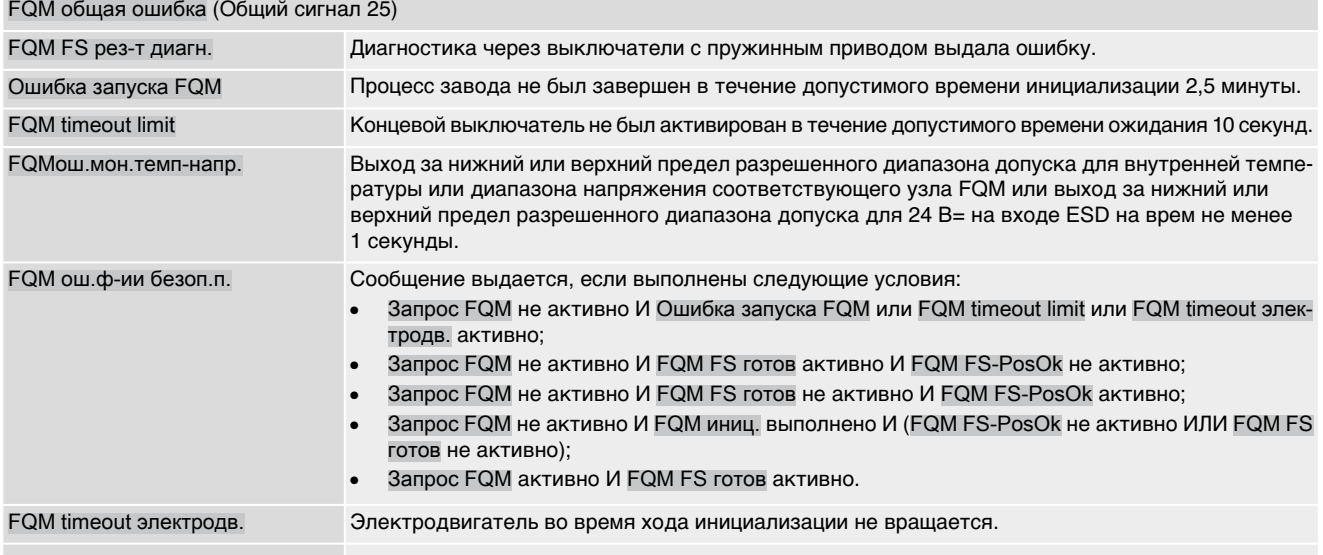

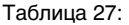

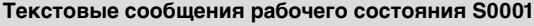

<span id="page-152-7"></span><span id="page-152-6"></span><span id="page-152-5"></span><span id="page-152-4"></span><span id="page-152-3"></span><span id="page-152-2"></span><span id="page-152-1"></span><span id="page-152-0"></span>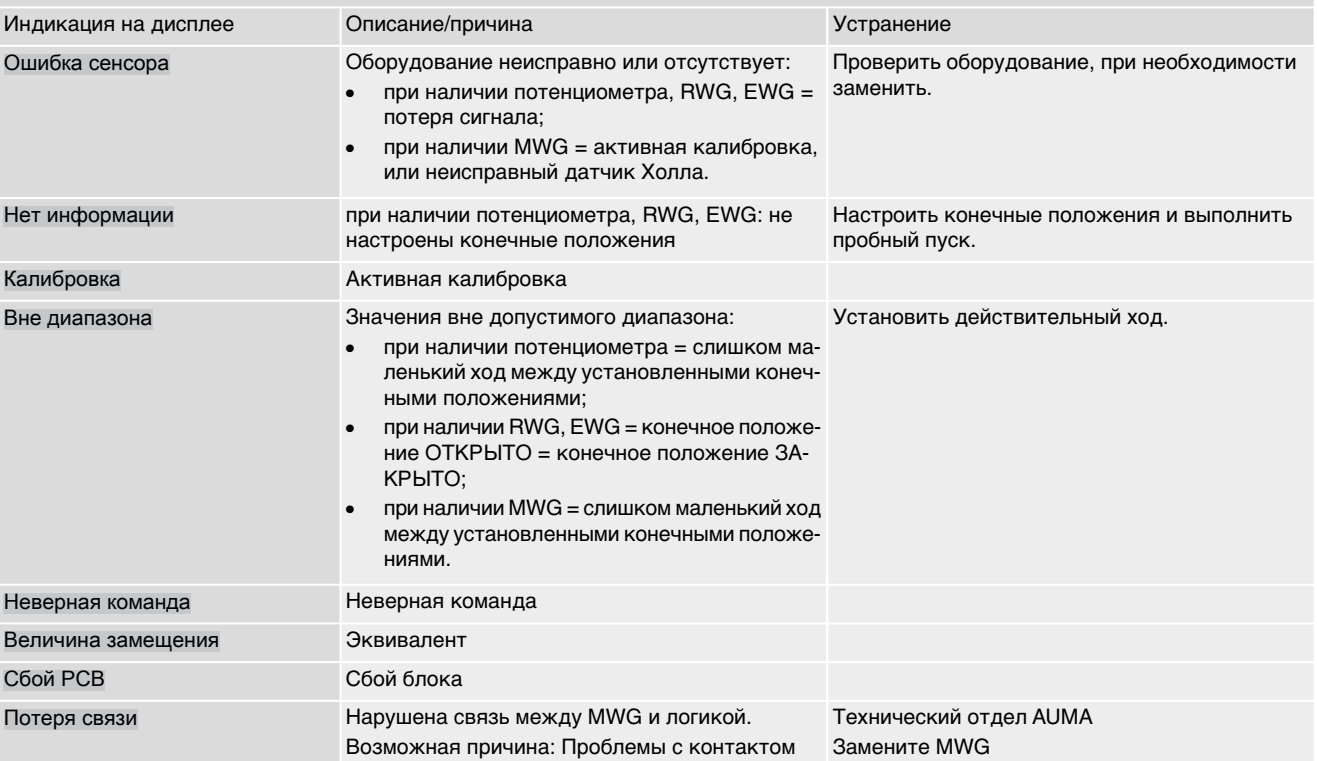

Пол-е уставки достиг.

NAMUR сбой

NAMUR функц.проверка

NAMUR вне специф.

NAMUR треб-ся ТО

Предупреждение

Не готов ДИСТ

Ошибка

<span id="page-153-1"></span><span id="page-153-0"></span>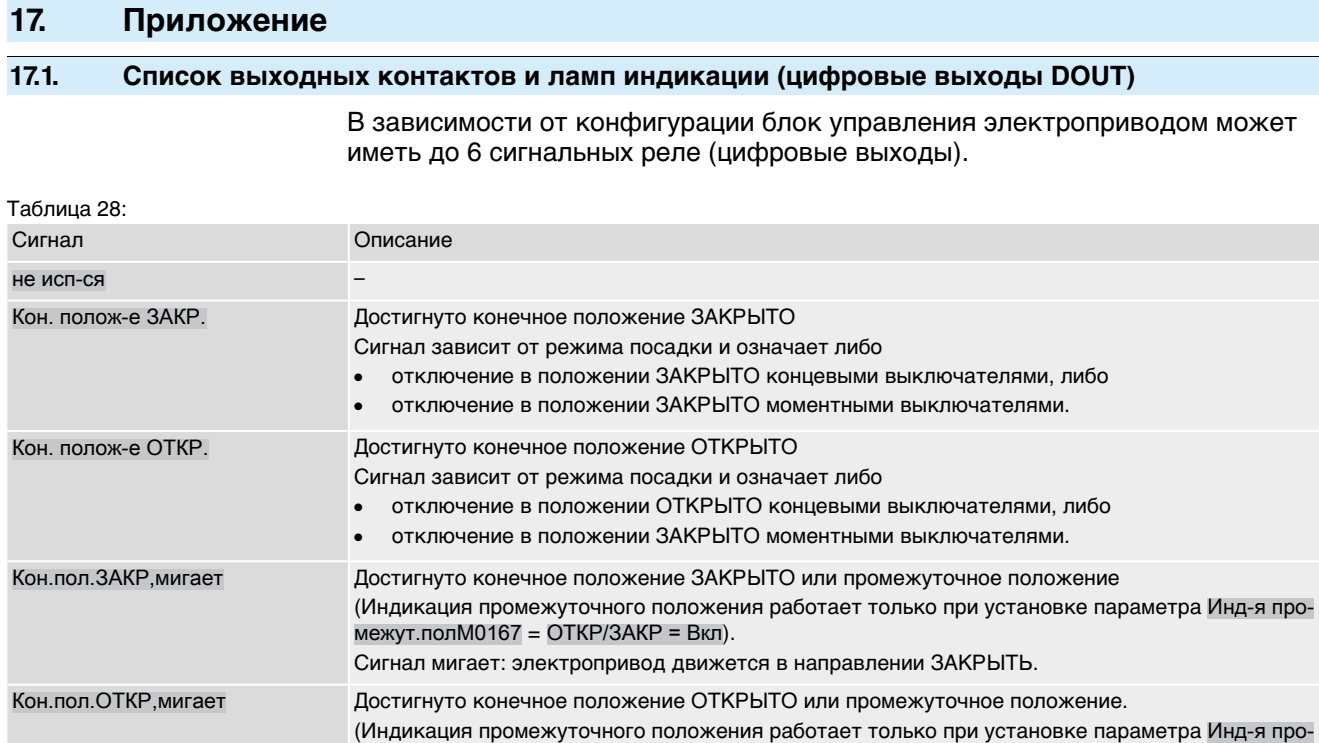

Сигнал мигает: электропривод движется в направлении ОТКРЫТЬ.

Сигнал в соответствии со стандартами NAMUR NE 107

Сигнал в соответствии со стандартами NAMUR NE 107

Сигнал в соответствии со стандартами NAMUR NE 107

Сигнал в соответствии со стандартами NAMUR NE 107

Содержит результат логической операции ИЛИ для всех ошибок.

Управление электроприводом в режиме ДИСТ. невозможно.

Содержит результат логической операции ИЛИ для всех предупреждений.

Сбой в работе электропривода. Выходные сигналы недействительны.

Ведутся работы на электроприводе. Выходные сигналы временно недействительны.

Превышено рассогласование между уставкой и действительным значением (вне нормальных

Содержит результат логической операции ИЛИ для сообщений группы «Не готов ДИСТ.».

Управление электроприводом возможно только с помощью панели местного управления.

Значение уставки положения в пределах максимального рассогласования (внешняя мертвая

межут.пол $M0167 = OTKP/3$ АКР = Вкл).

зона).

Закрытие электропривод движется в направлении ЗАКРЫТЬ. Открытие электропривод движется в направлении ОТКРЫТЬ. Селектор Местный Селектор находится в положении МЕСТНЫЙ.

Селектор ДИСТ. Селектор находится в положении ДИСТАНЦИОННЫЙ. Селектор ВЫКЛ. Селектор находится в положении ВЫКЛЮЧЕНО.

Мом. выкл-ль ЗАКР Превышен крутящий момент в направлении ЗАКРЫТО. Мом. выкл-ль ОТКР Превышен крутящий момент в направлении ОТКРЫТО. Общий сигнал 10:

Общий сигнал 08:

Общий сигнал 07:

Общий сигнал 09:

Общий сигнал 03:

Общий сигнал 02:

Общий сигнал 04:

условий эксплуатации).

Рекомендация по техобслуживанию.

Конц.выкл-ль ЗАКР Концевой выключатель в направлении ЗАКРЫТО активирован. Конц.выкл-ль ОТКР Концевой выключатель в направлении ОТКРЫТО активирован.

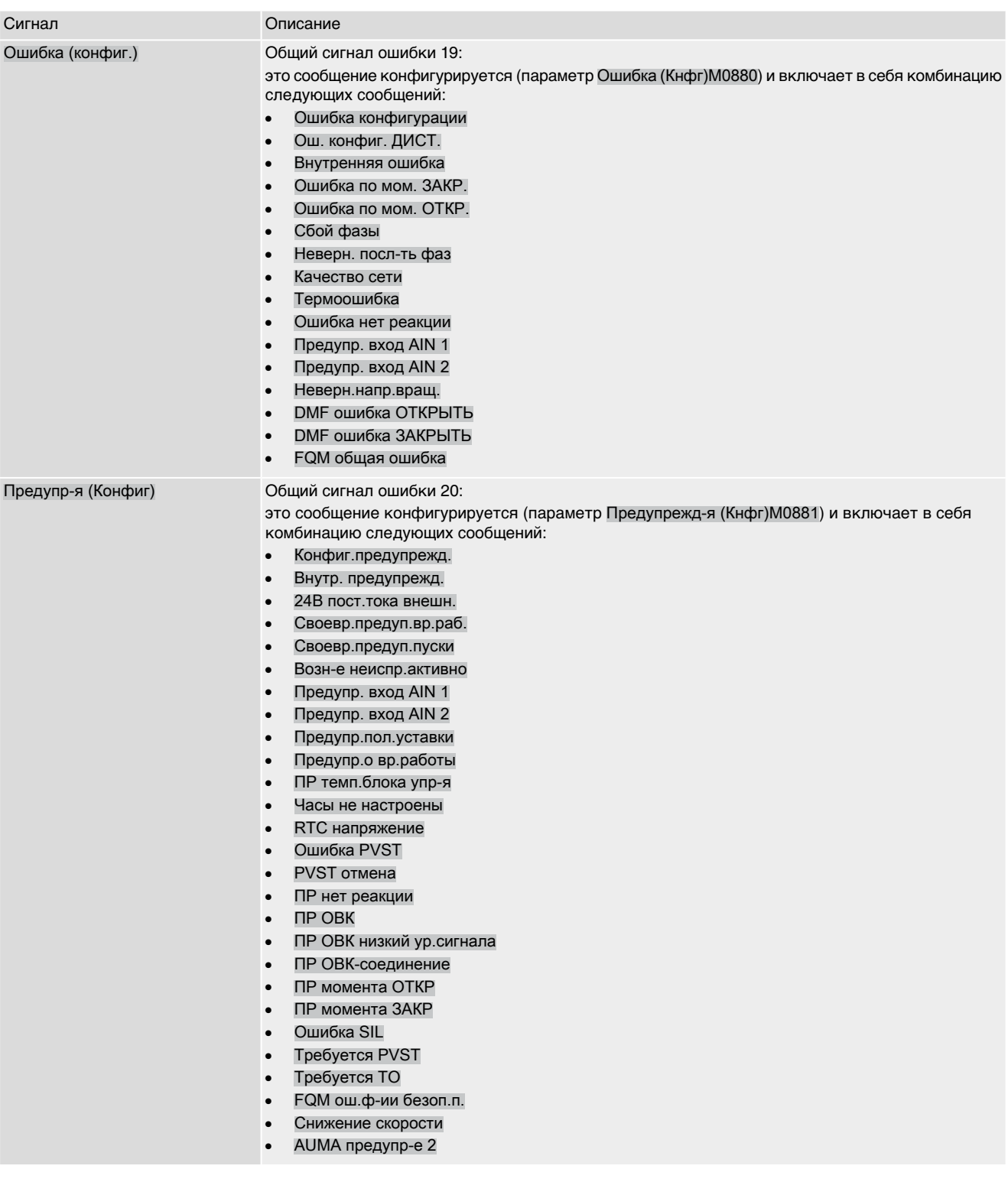

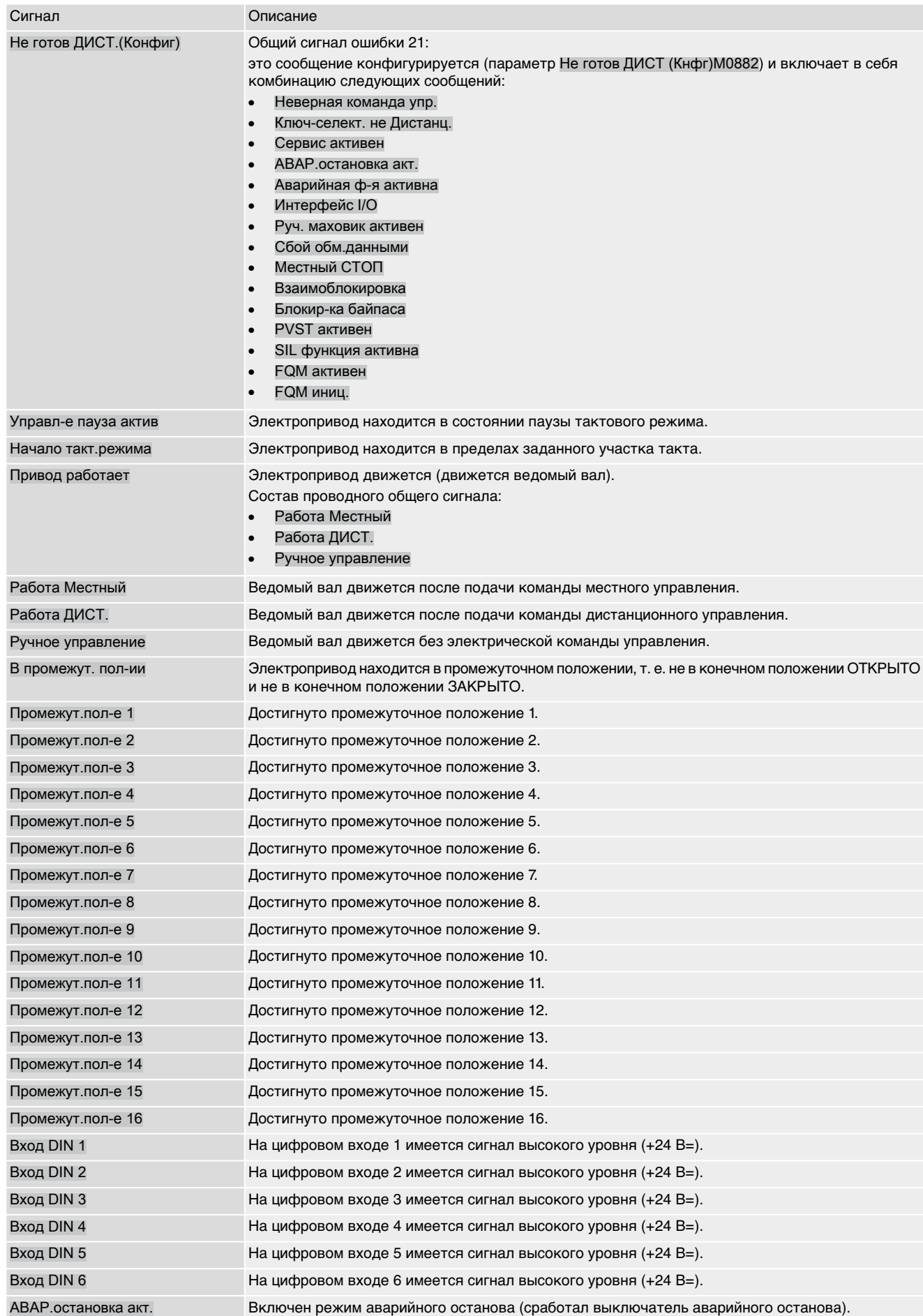

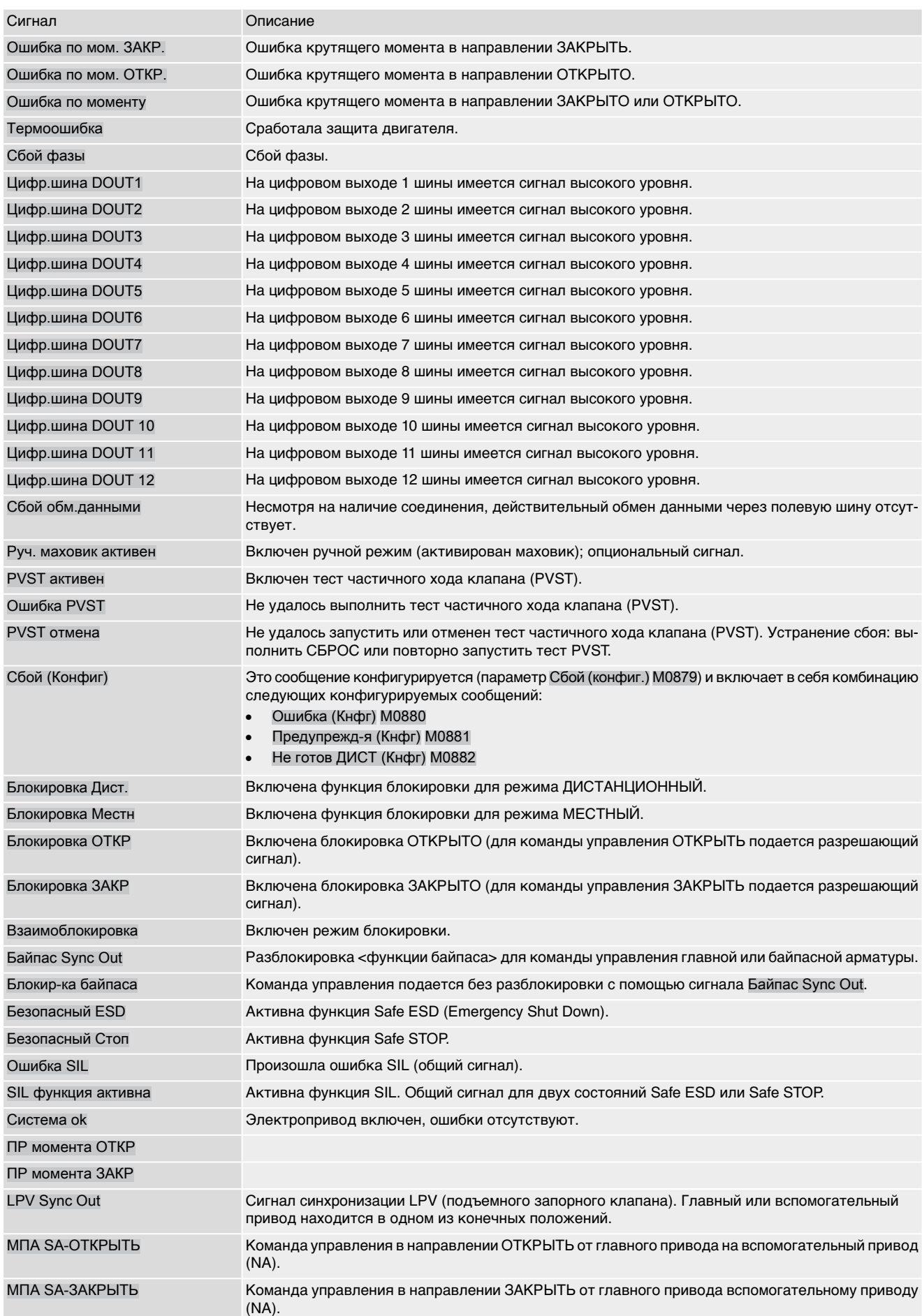

### Блок управления Приложение AC 01.2/ACExC 01.2 Profinet

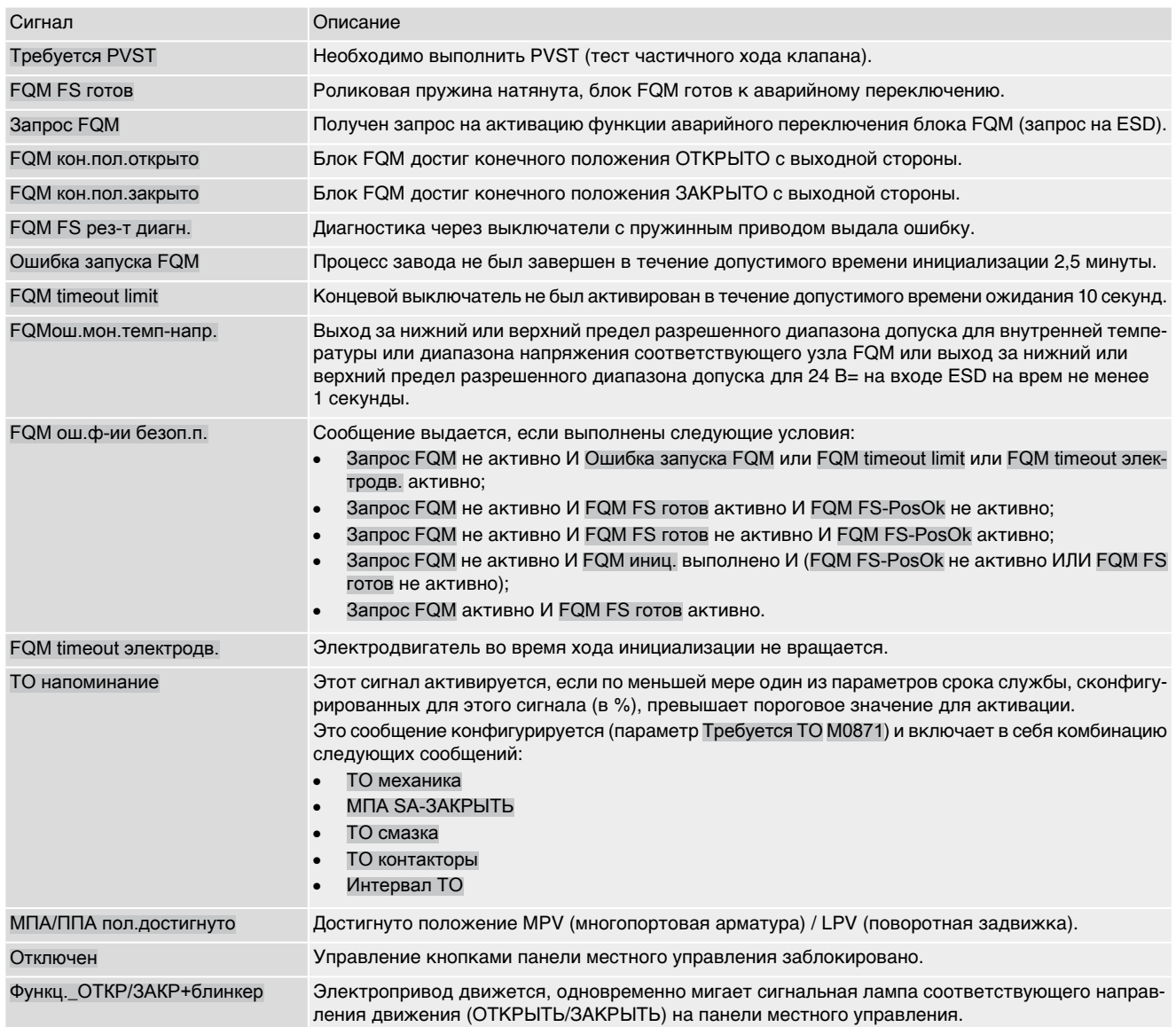

### **17.2. Список двоичных сигналов для цифровых входов (DIN)**

<span id="page-157-0"></span>**Условия** <Дополнительные входы> или дополнительный <параллельный интерфейс>

В зависимости от конфигурации блок управления электроприводом может иметь до 10 цифровых входов.

Входы предназначены для бинарных сигналов (стандартный уровень входного сигнала: +24 В =). Они могут применяться для приема команд (ОТКРЫТЬ, СТОП, ЗАКРЫТЬ), для управления промежуточными положениями и для аварийного сигнала.

### **Конфигурация цифровых входов:**

Требуемый уровень пользователя: Специалист (4).

M⊳ Конфигурация устр. M0053 Интерфейс I/O M0139 Дискретные входы M0116

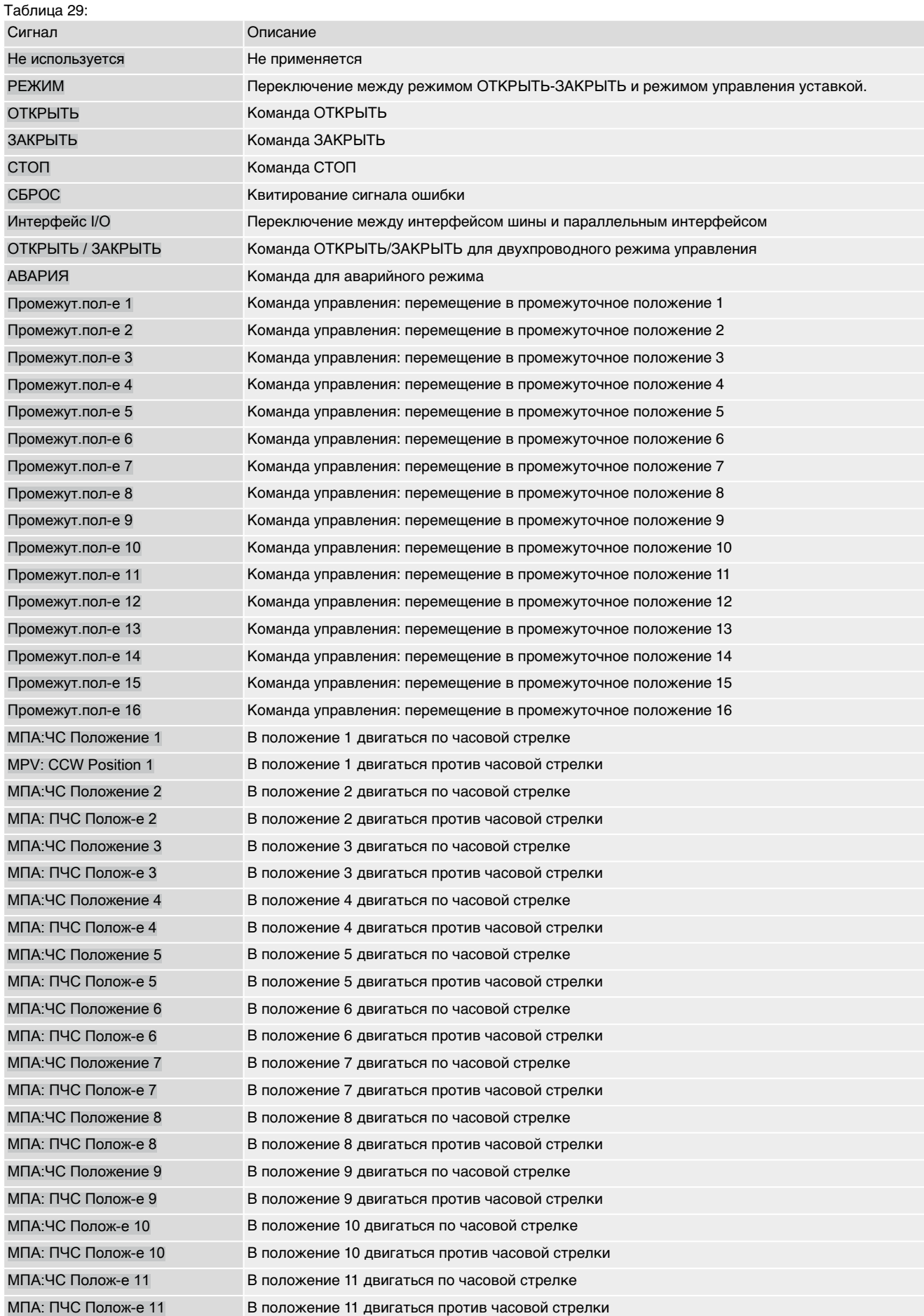

### Блок управления Приложение AC 01.2/ACExC 01.2 Profinet

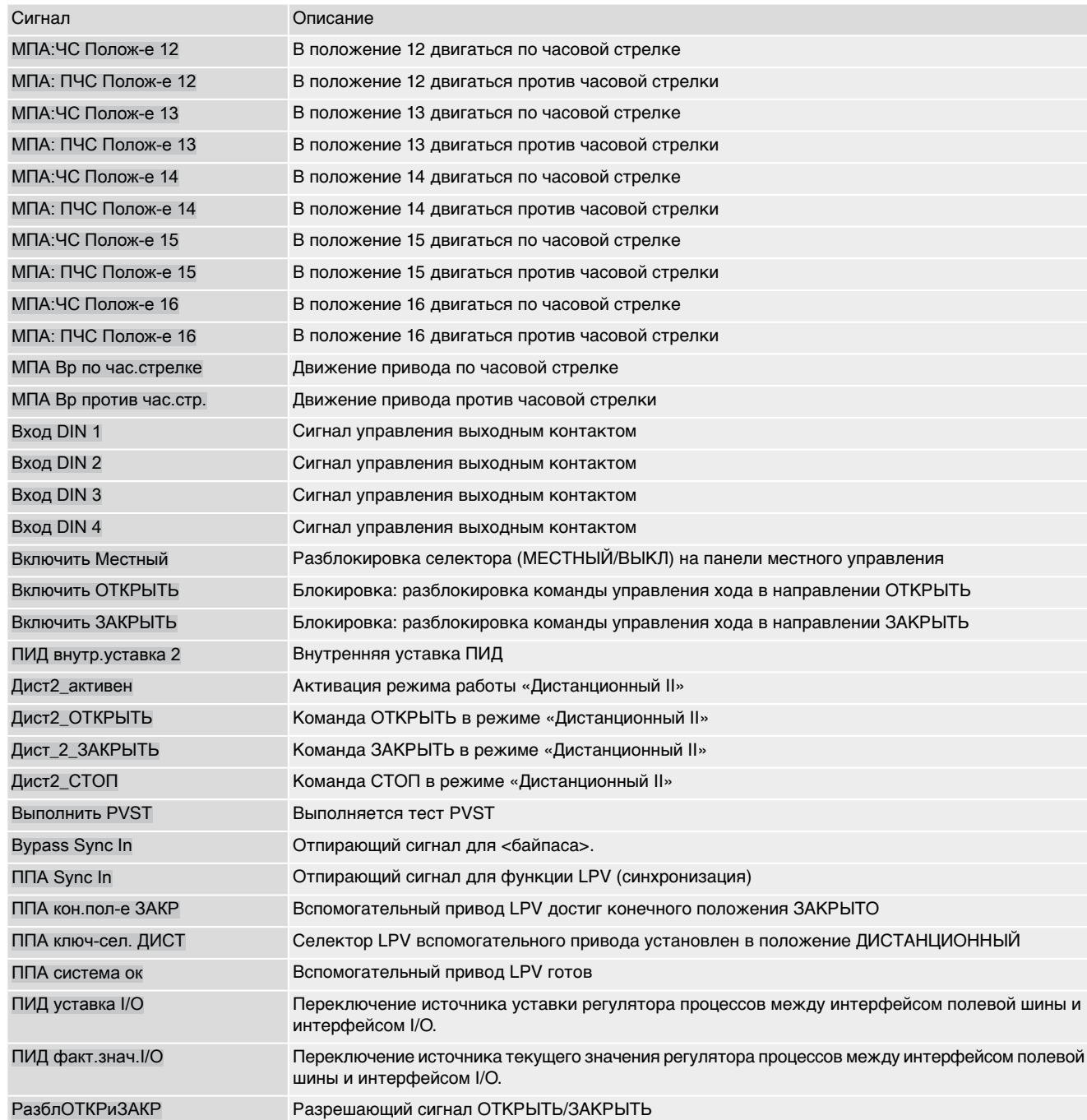

# **Предметный указатель**

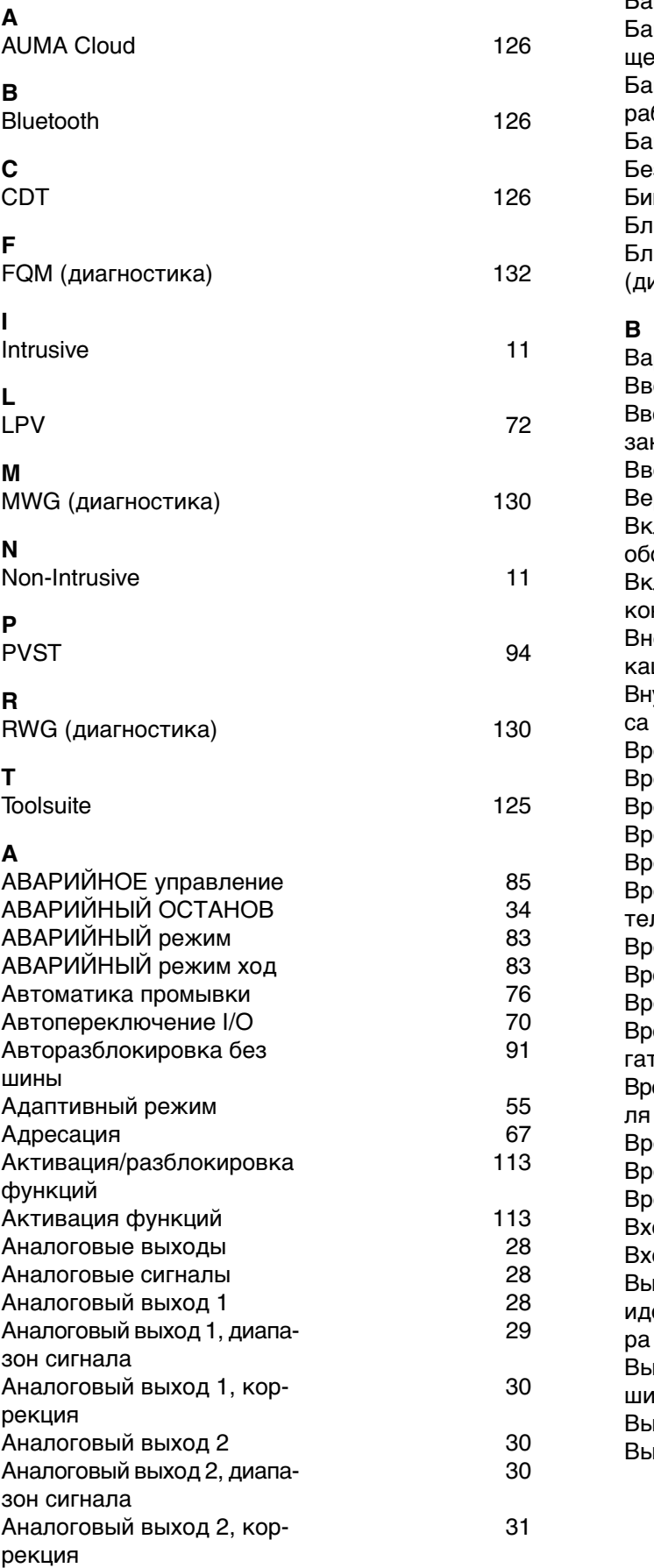

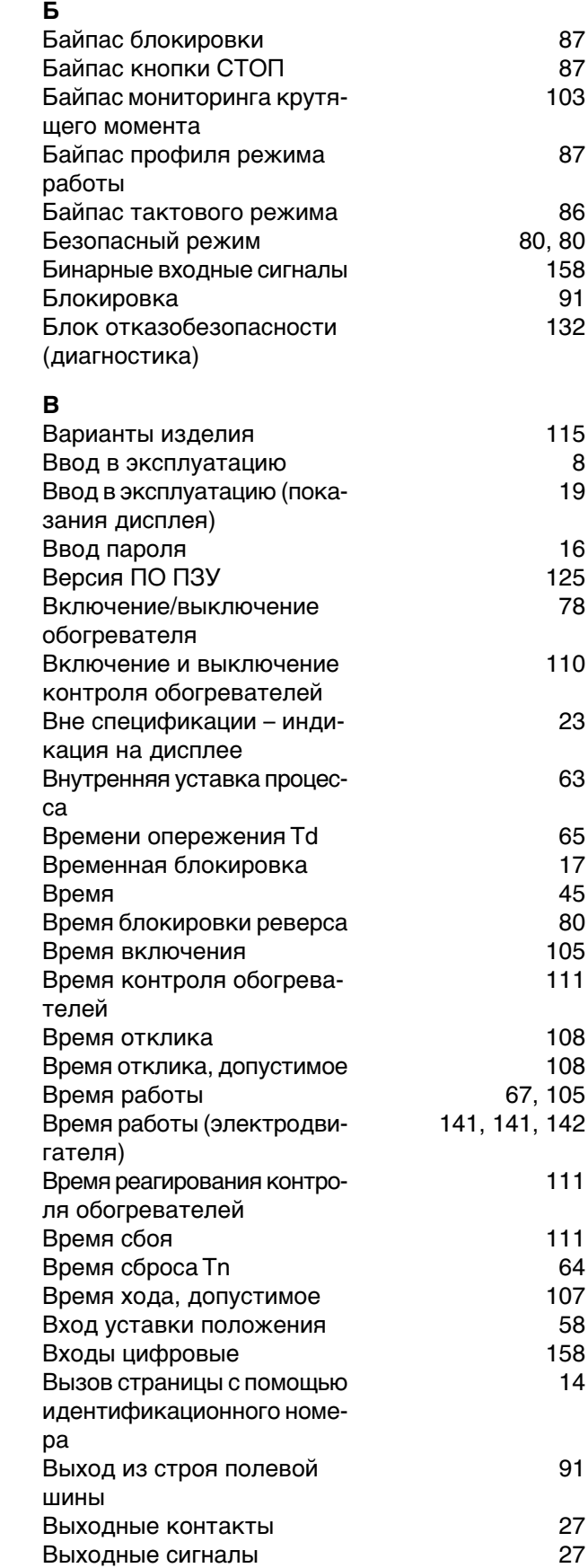

[20](#page-19-0)

[65](#page-64-1)

[85](#page-84-1)

[81](#page-80-0)

[92](#page-91-0)

[63](#page-62-1)

[116](#page-115-1)

[21](#page-20-0)

[69](#page-68-0)

[104](#page-103-1), [104](#page-103-1)

[103](#page-102-0)

[131](#page-130-1)

[110](#page-109-1)

[125](#page-124-3)

[112](#page-111-0)

[120](#page-119-1)

[142](#page-141-0)

[142](#page-141-0)

[21](#page-20-1)

**И**

# **Г**

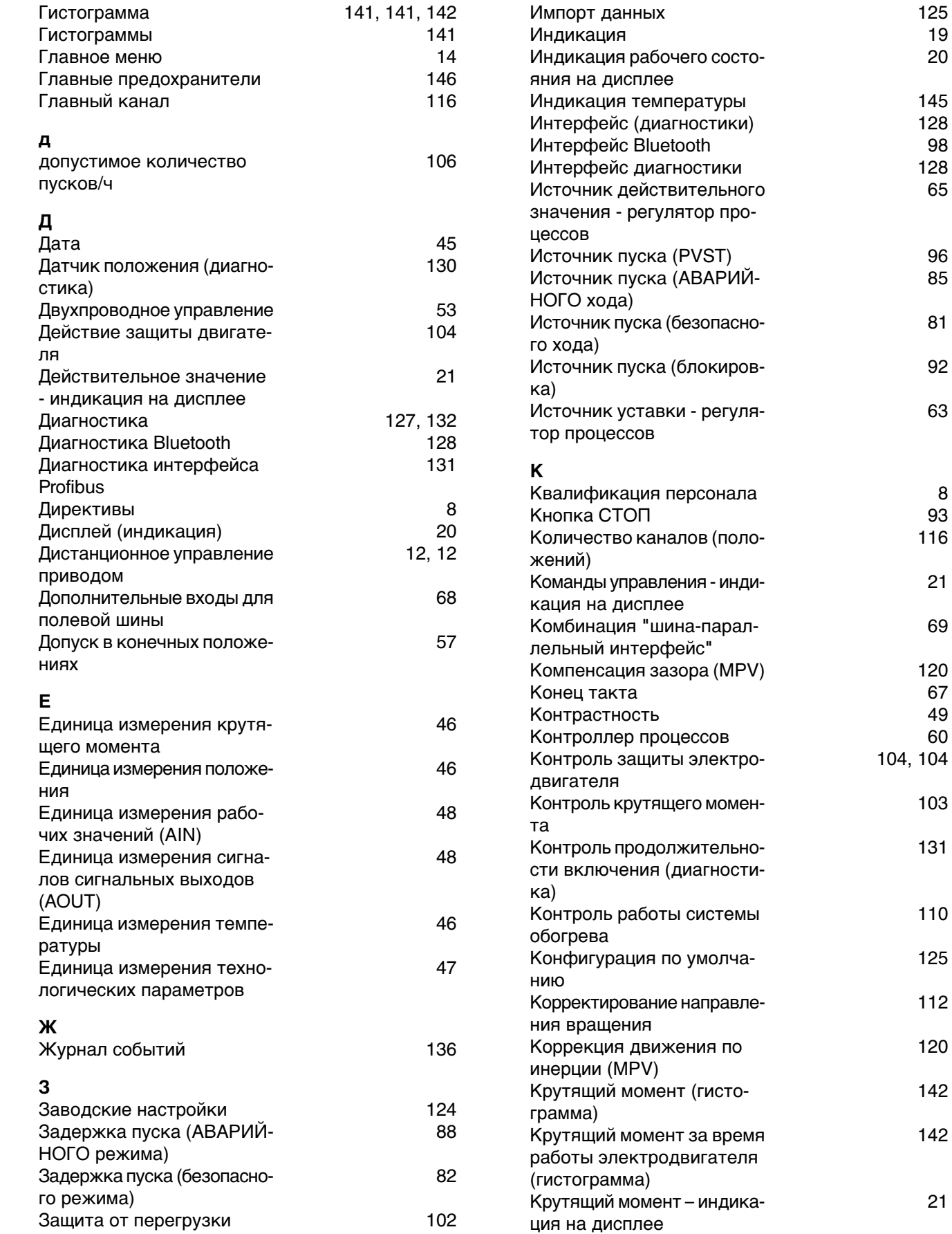

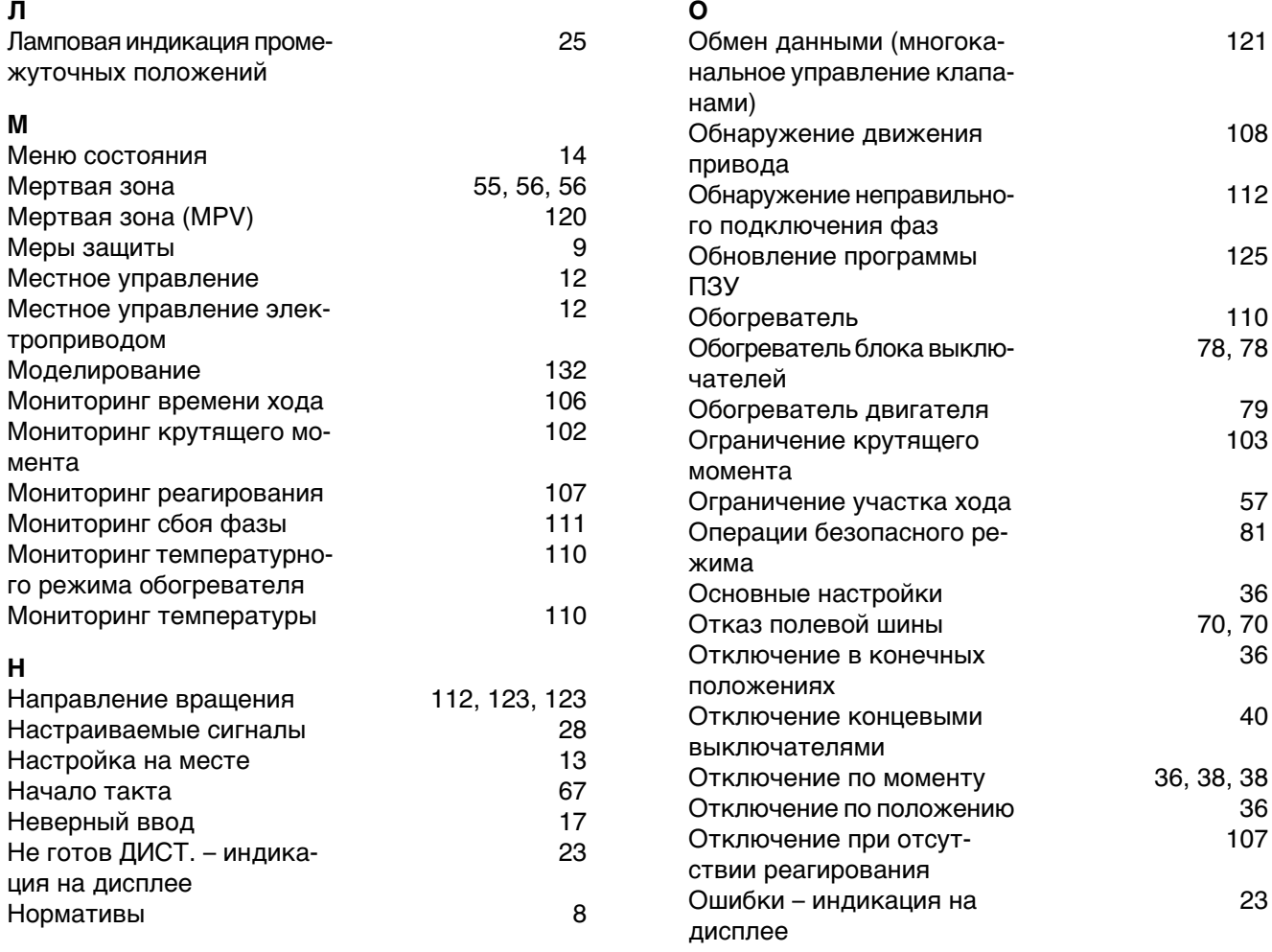

### **П**

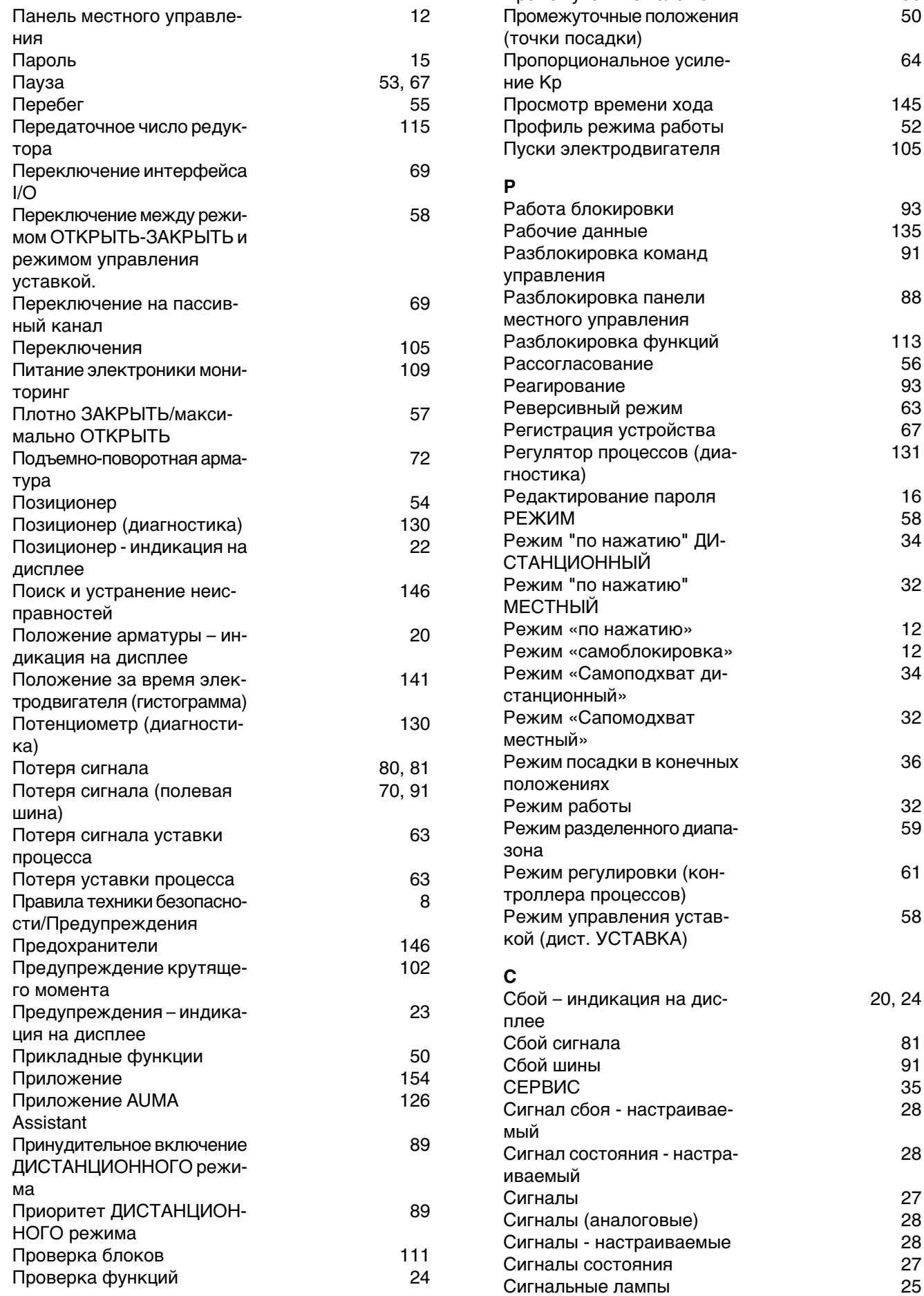

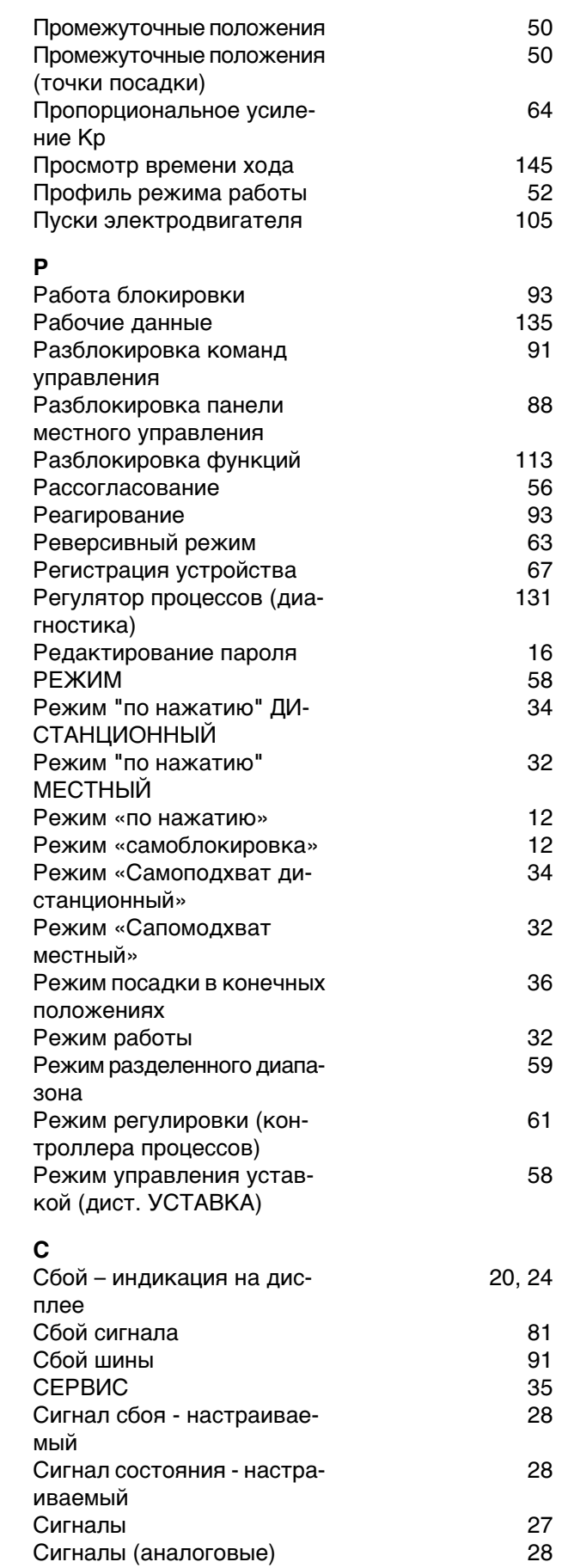

диодные)

управления

**Т**

гателя)

грамма)

на

**У**

Температуры

Управление

дисплее

Форматы показаний дис-

**Ф**

плея

Уставка положения. Вход [58](#page-57-0)<br>Уставка процесса — потеря 53 Уставка процесса — потеря [63](#page-62-2)<br>Уход 9 Уход [9](#page-8-1)

Формат отображения даты [45](#page-44-1) Формат числа [46](#page-45-4),46

Функции безопасности в компьюте в [80](#page-79-2) Функции ключа-селектора [88](#page-87-1) Функции меню [13](#page-12-0) Функции мониторинга [102](#page-101-3) Функции сервиса [123](#page-122-1) Функция байпаса [70](#page-69-1)

[45](#page-44-2)

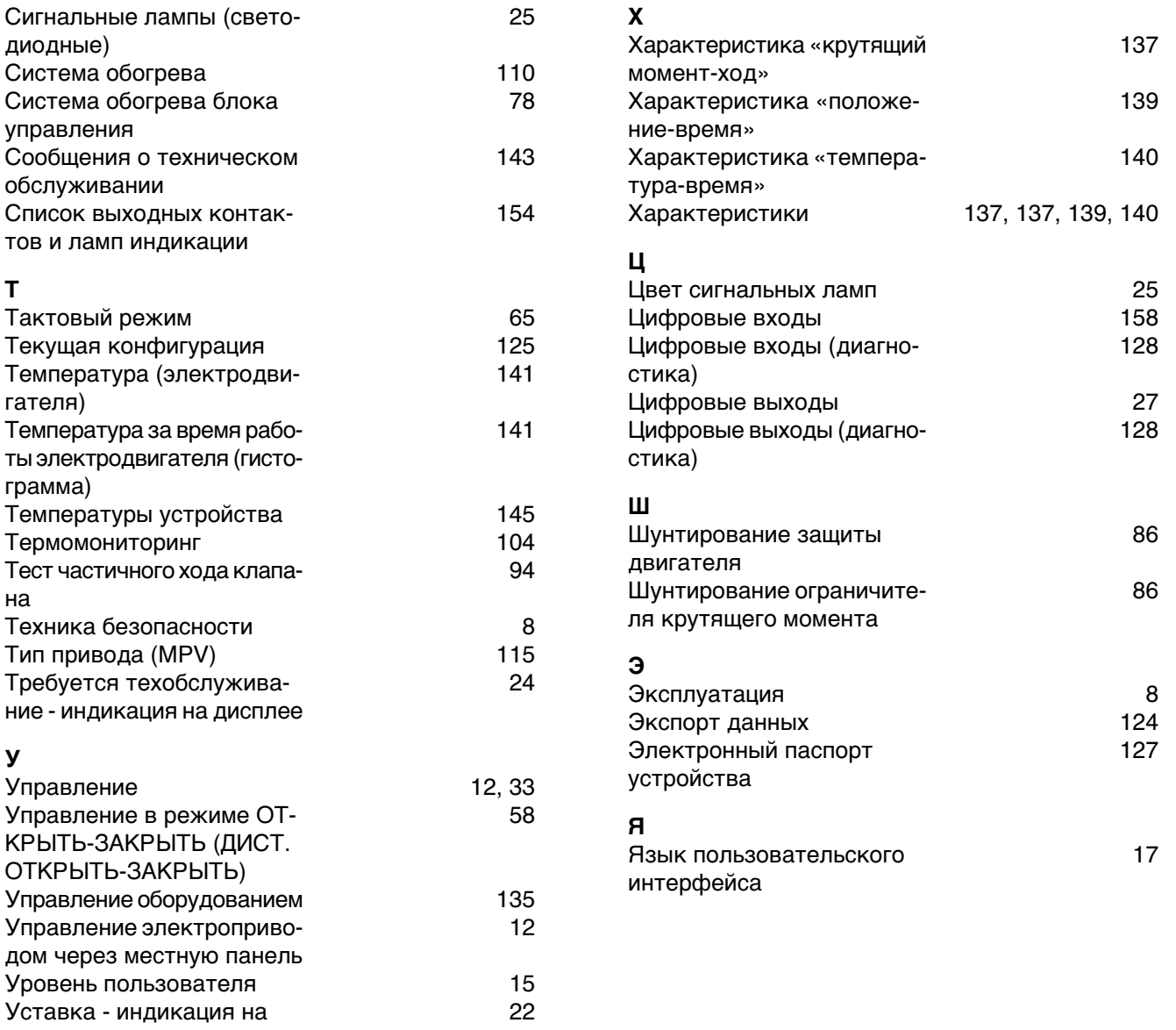

# **Указатель параметров**

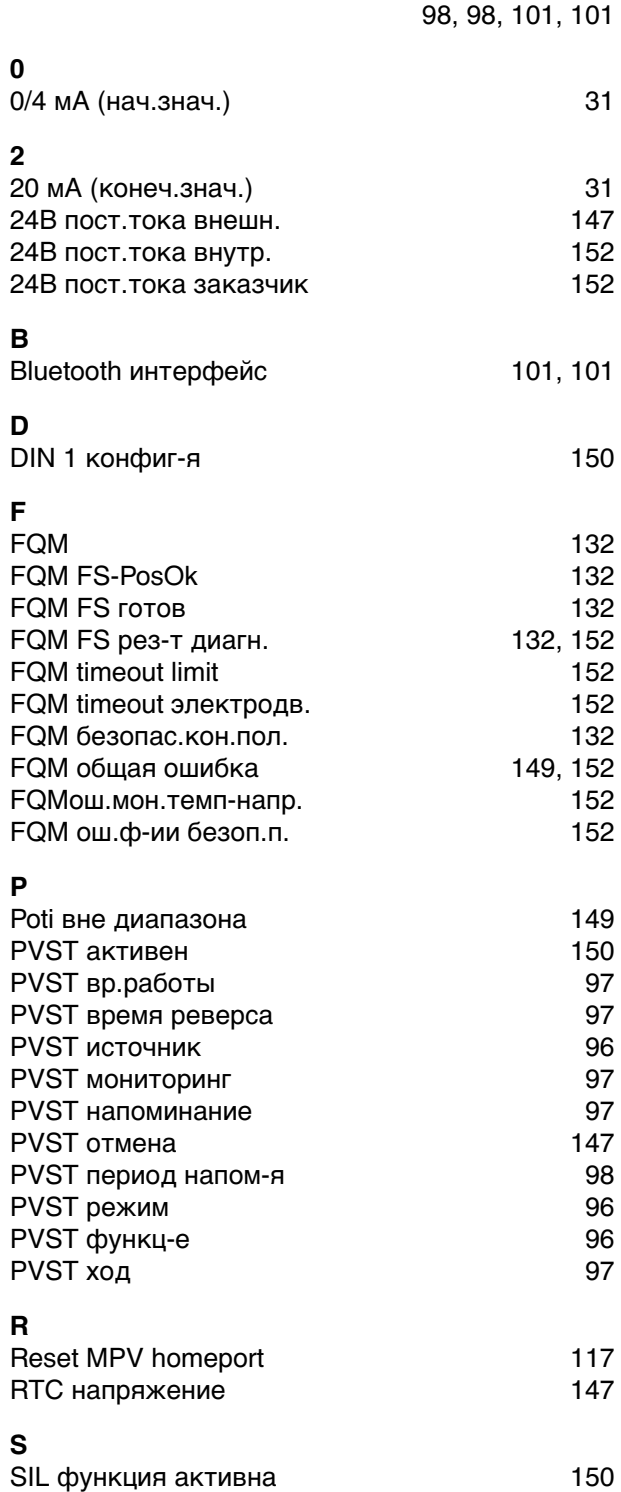

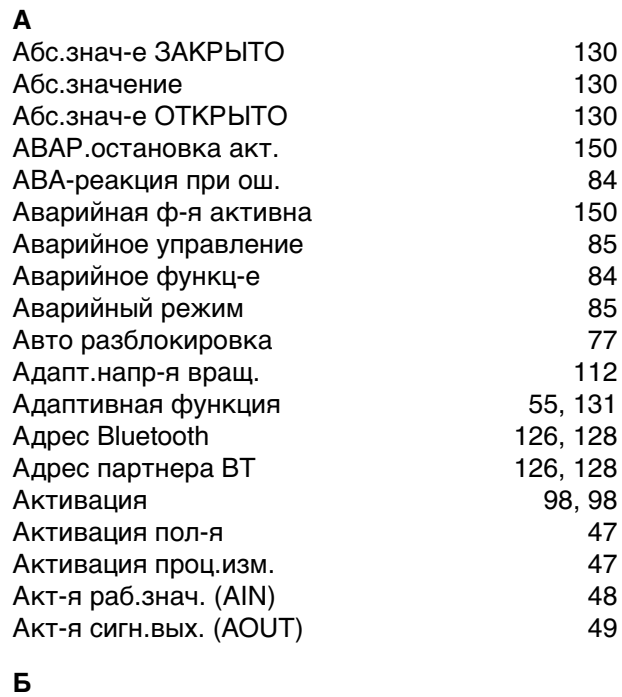

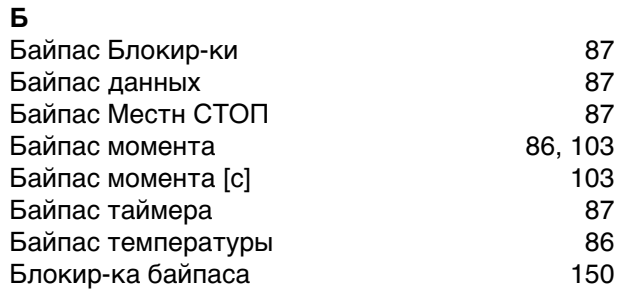

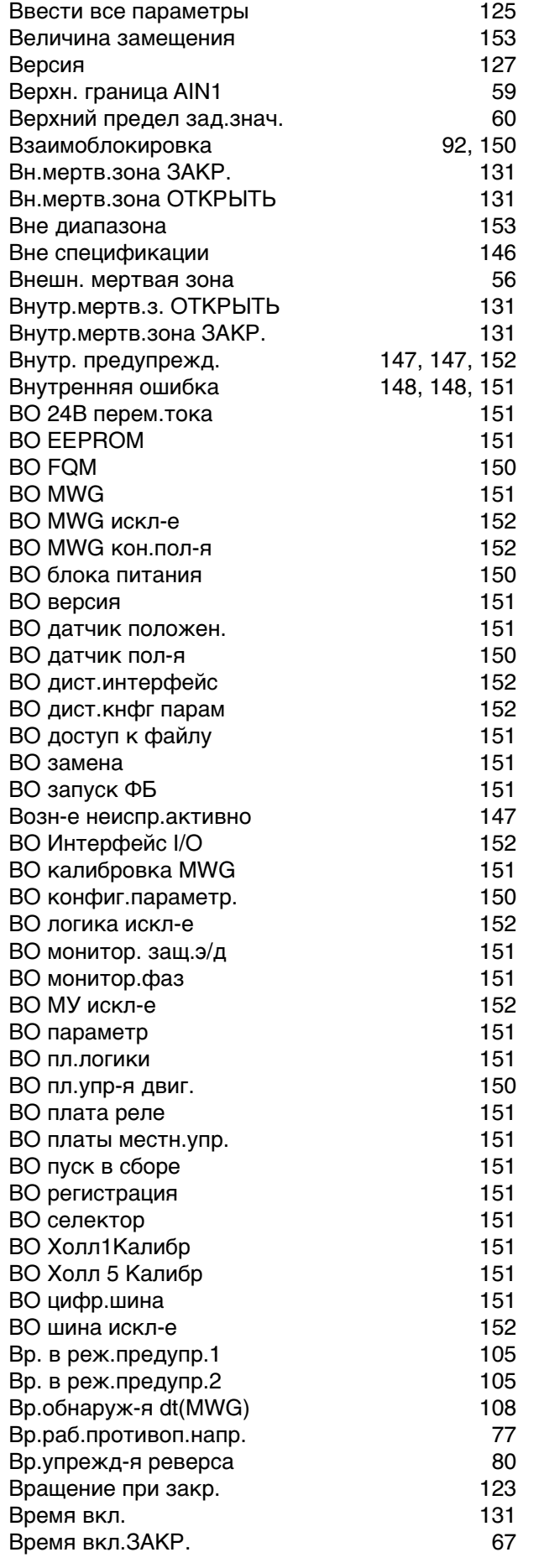

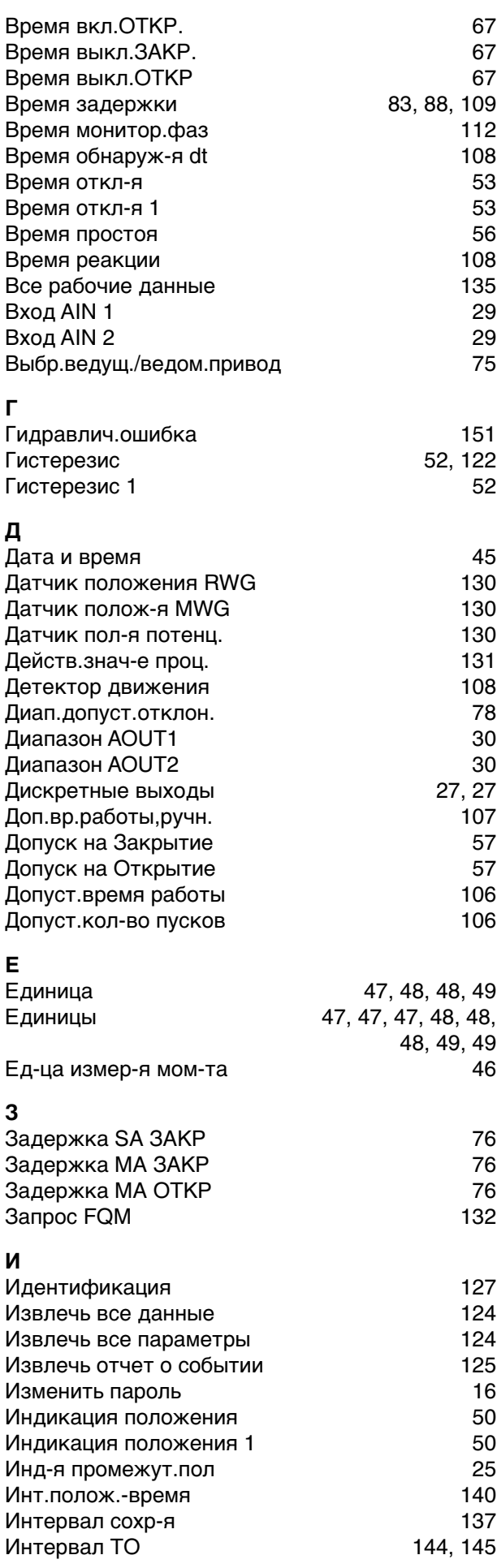

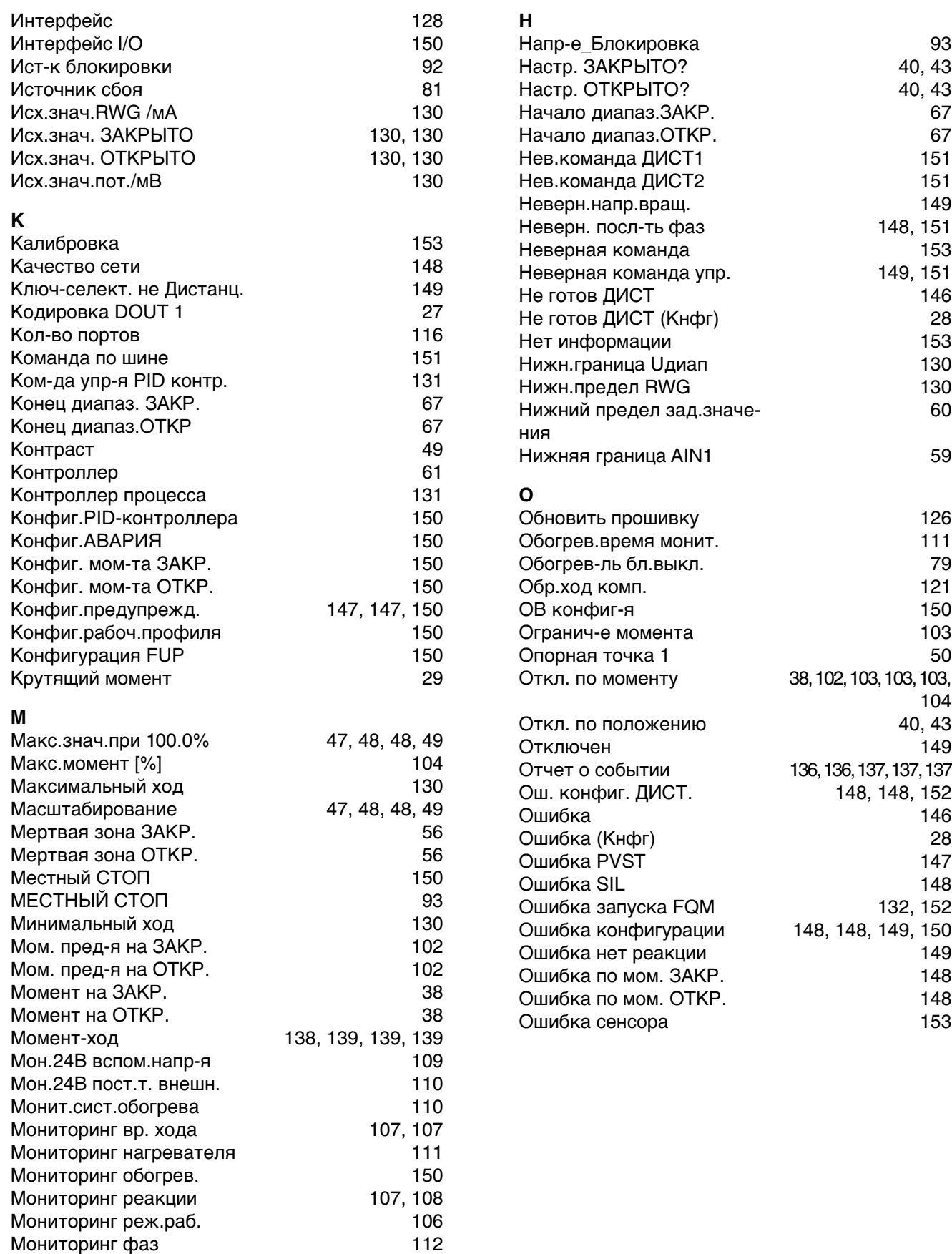

Мониторинг фаз

МПА и закрытие ЧС [150](#page-149-22) МПА порт регистр-ии [116](#page-115-3)

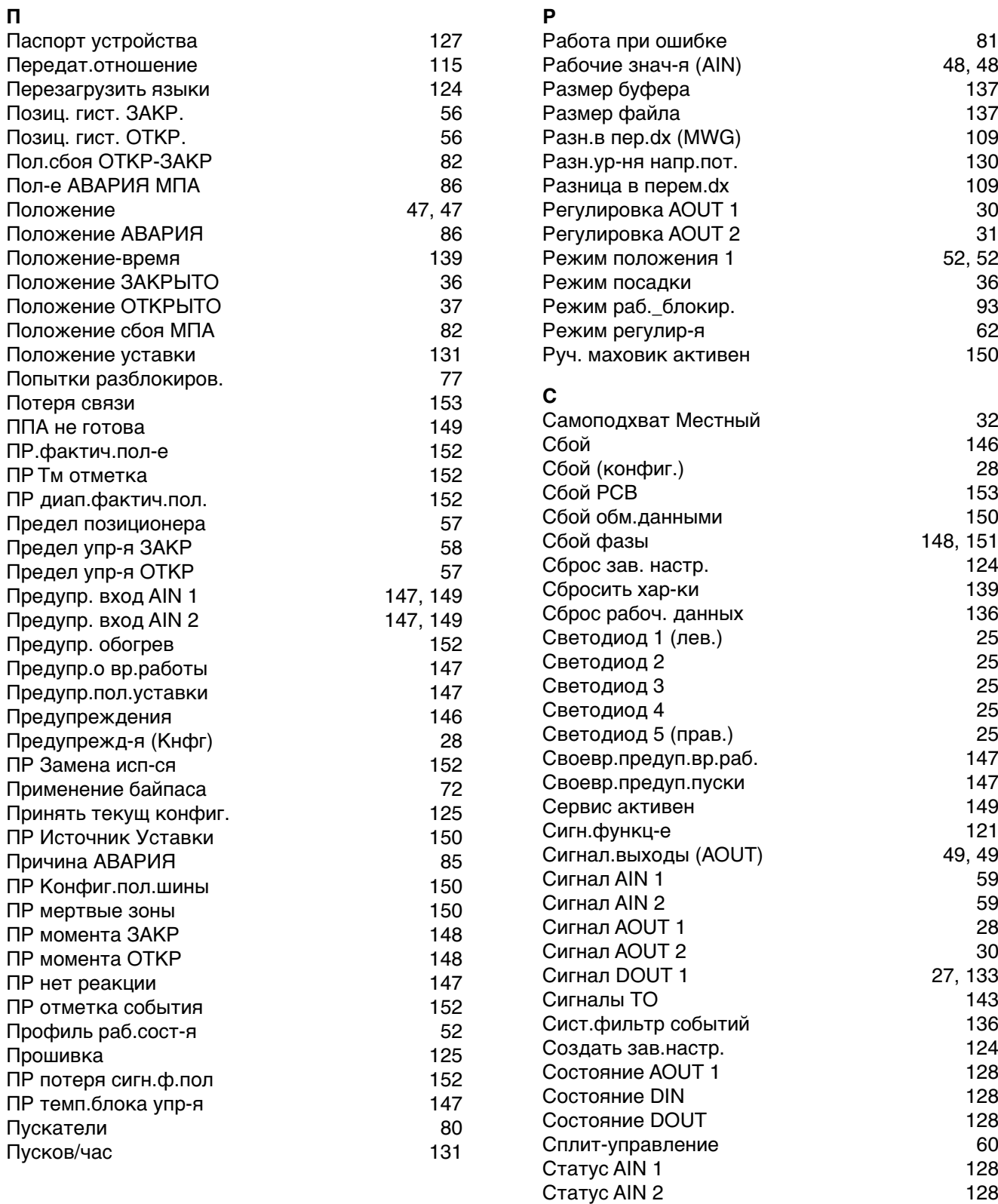

Статус AOUT 2 [128](#page-127-10) Статус интерфейса [128](#page-127-11)

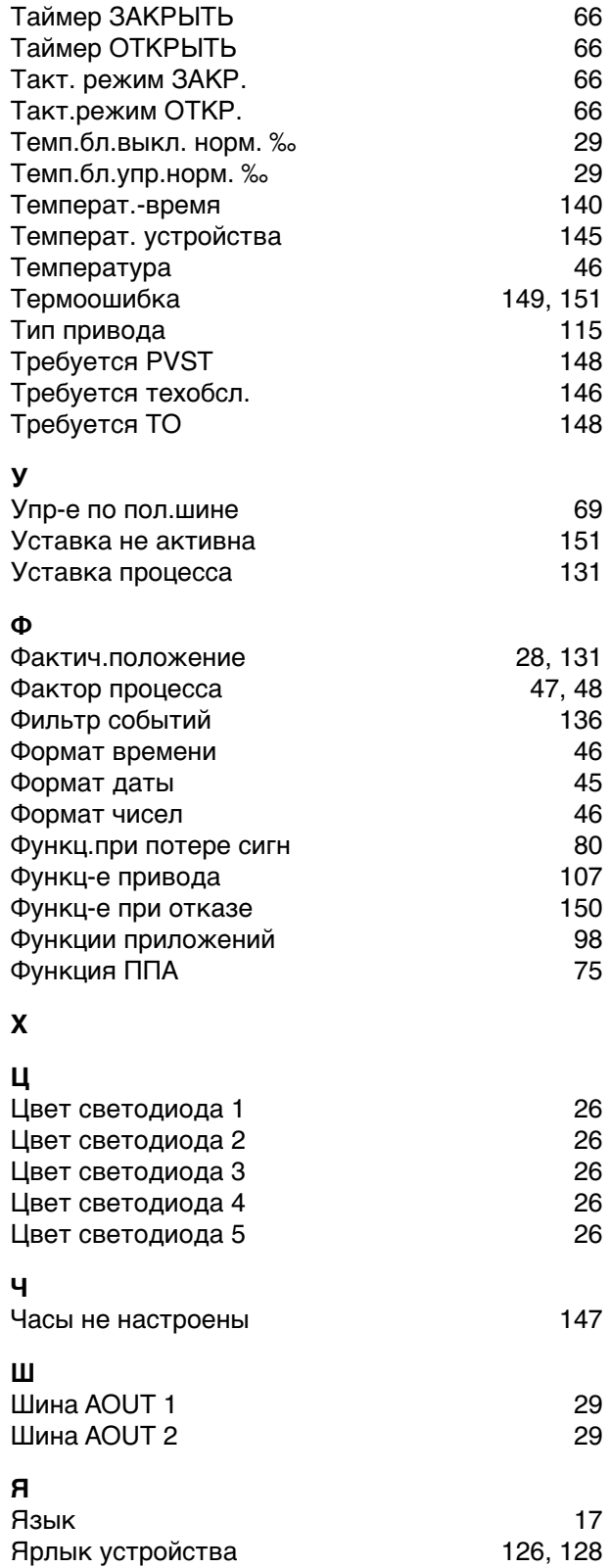

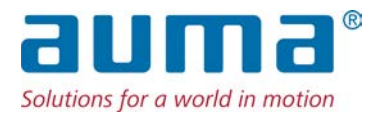

## **AUMA Riester GmbH & Co. KG**

P.O. Box 1362 **DE 79373 Muellheim** Tel. +49 7631 809 - 0 Fax +49 7631 809 - 1250 info@auma.com www.auma.com

### **Ближайший филиал:**

ООО ПРИВОДЫ АУМА **RU 141402 Московская область, г. Химки, квартал Клязьма 1Г** Тел. +7 495 755 60 01 Факс +7 495 755 60 03 aumarussia@auma.ru www.auma.ru